# Spezielle Fenster-Icon

#### Hauptseite > Vorlagen > Zentrale Icons > Spezielle Fenster-Icon

#### DIESE SEITE WIRD NUR VOM ADMIN BEARBEITET!

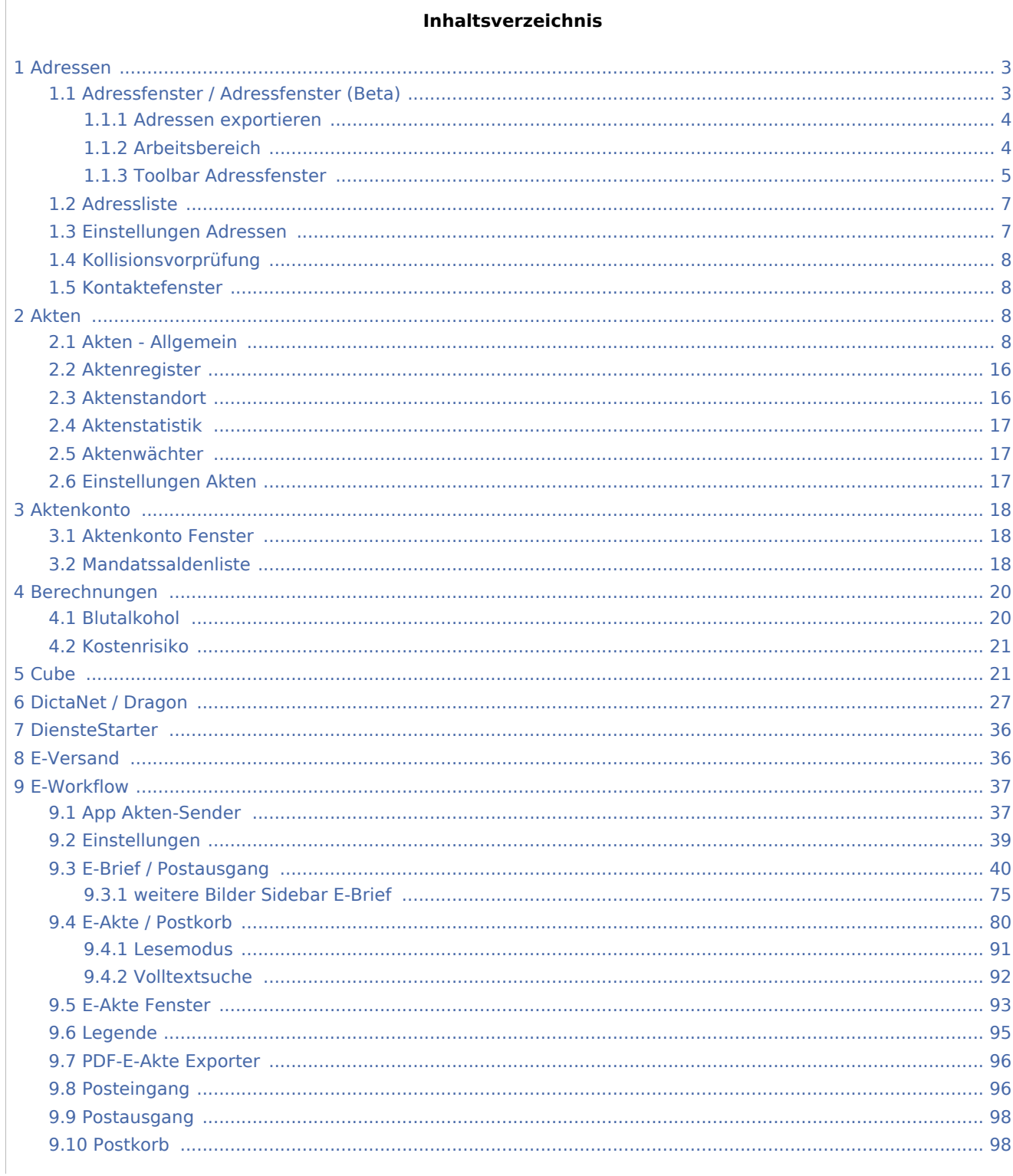

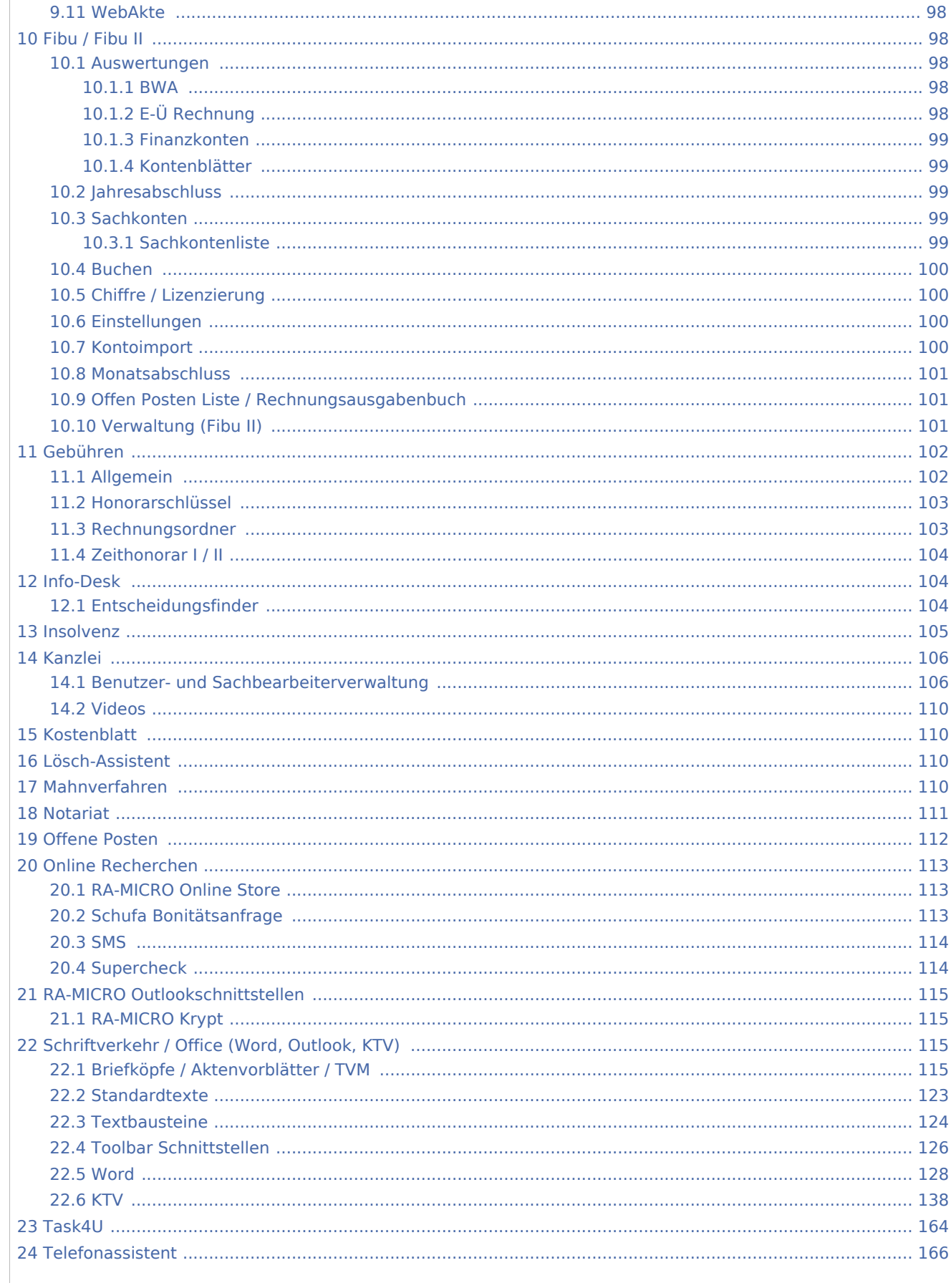

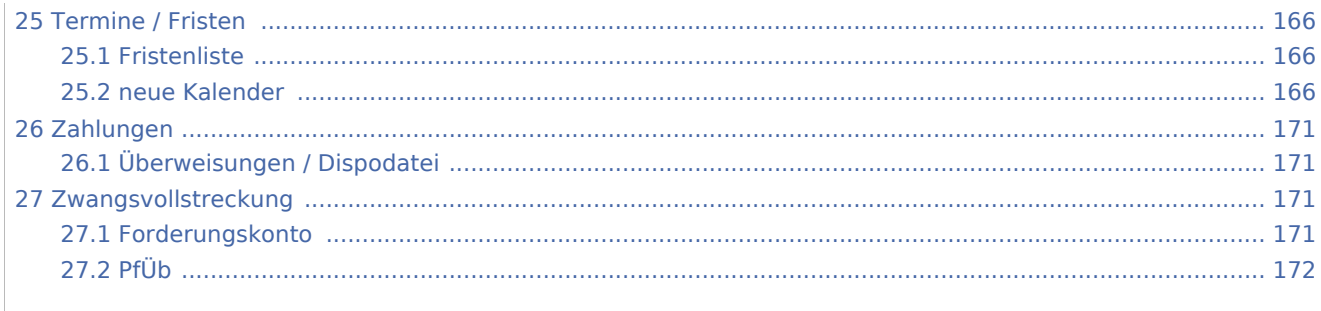

### <span id="page-2-0"></span>Adressen

## <span id="page-2-1"></span>Adressfenster / Adressfenster (Beta)

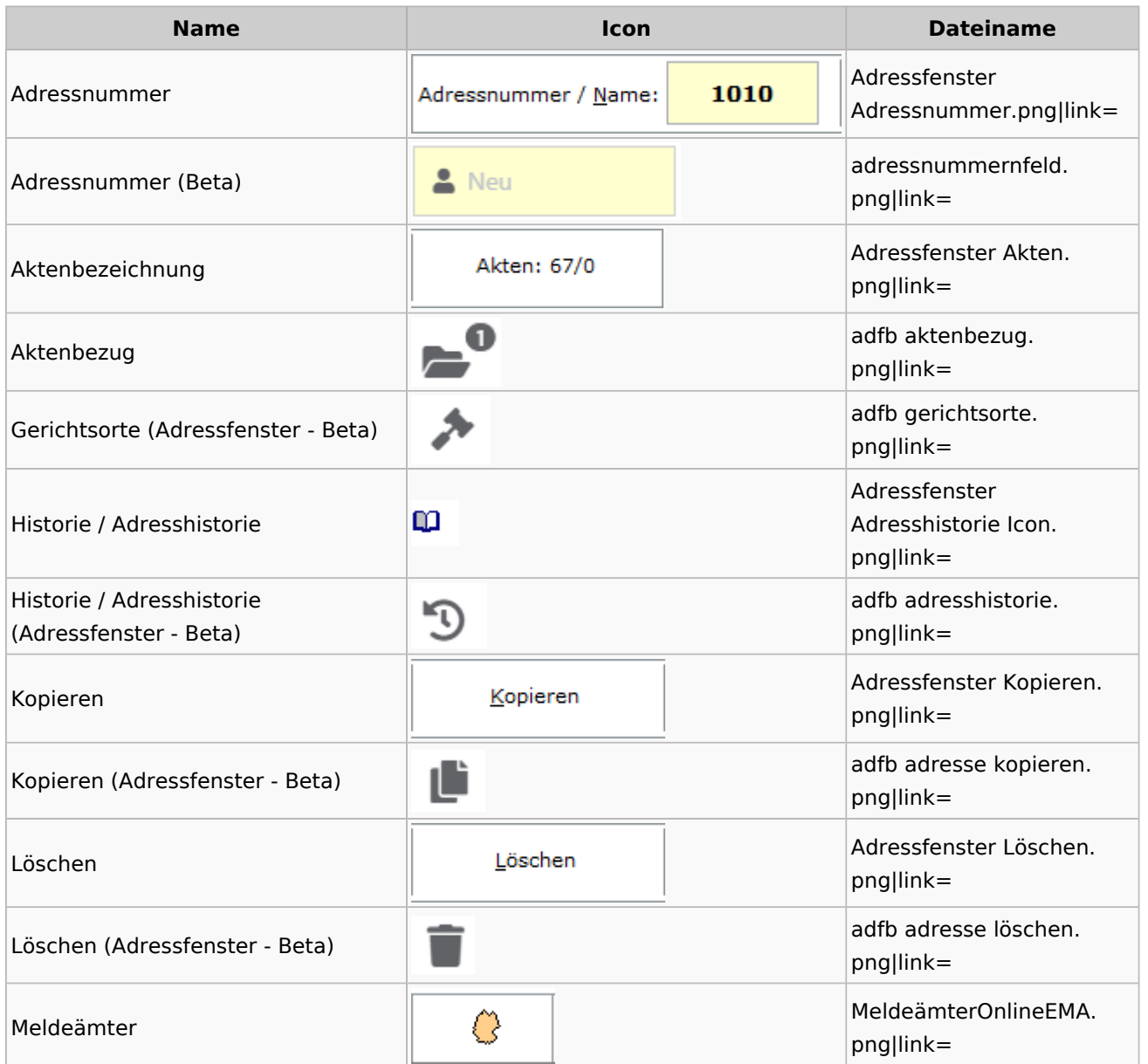

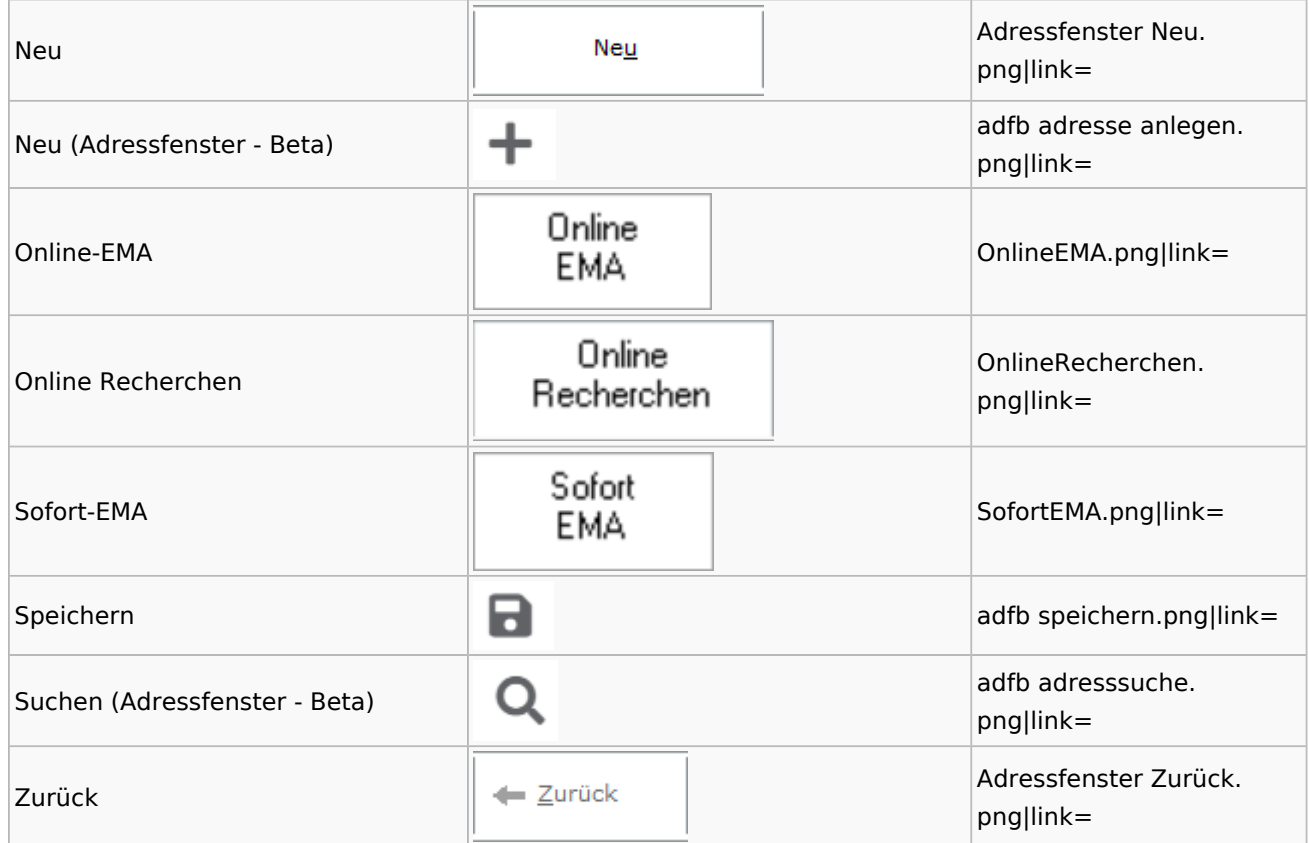

## <span id="page-3-0"></span>**Adressen exportieren**

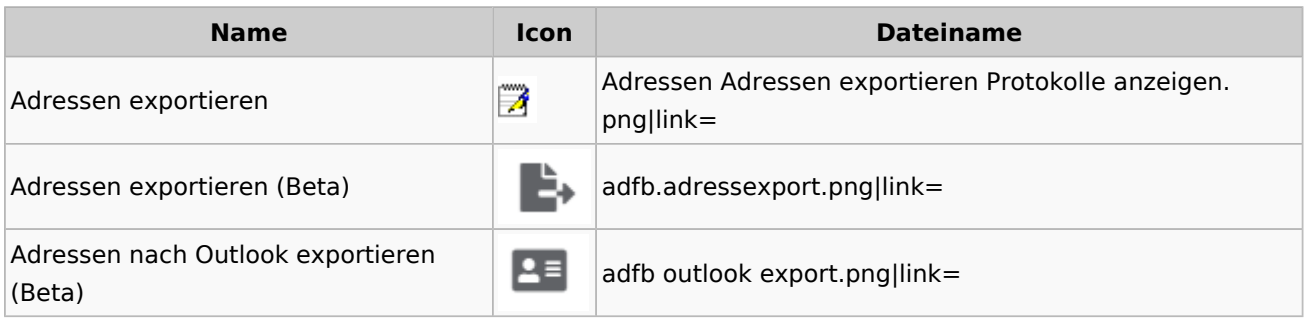

## <span id="page-3-1"></span>**Arbeitsbereich**

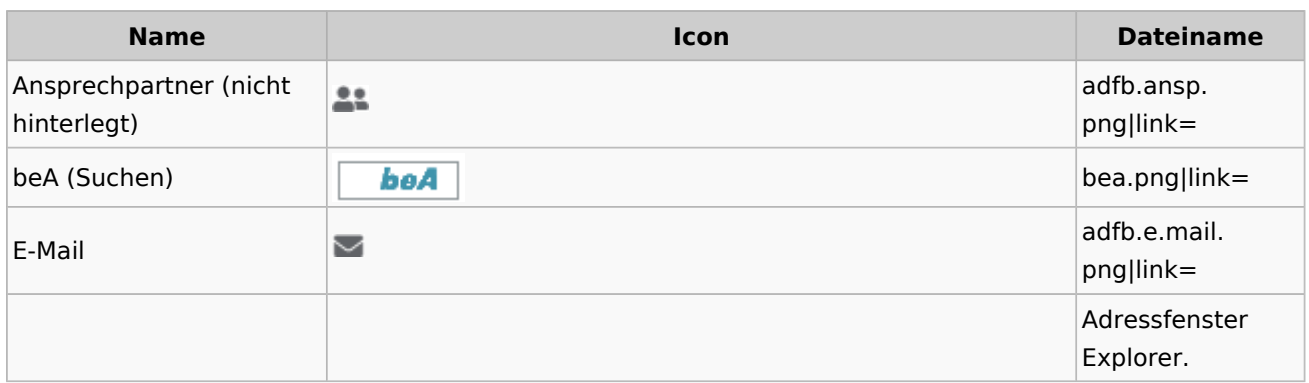

![](_page_4_Picture_161.jpeg)

## <span id="page-4-0"></span>**Toolbar Adressfenster**

![](_page_4_Picture_162.jpeg)

![](_page_5_Picture_117.jpeg)

![](_page_6_Picture_126.jpeg)

### <span id="page-6-0"></span>Adressliste

![](_page_6_Picture_127.jpeg)

## <span id="page-6-1"></span>Einstellungen Adressen

![](_page_6_Picture_128.jpeg)

![](_page_7_Picture_137.jpeg)

## <span id="page-7-0"></span>Kollisionsvorprüfung

![](_page_7_Picture_138.jpeg)

### <span id="page-7-1"></span>Kontaktefenster

![](_page_7_Picture_139.jpeg)

## <span id="page-7-2"></span>Akten

## Akten - Allgemein

<span id="page-7-3"></span>![](_page_7_Figure_9.jpeg)

![](_page_8_Picture_13.jpeg)

![](_page_9_Picture_121.jpeg)

#### **RA-MICRO**

![](_page_10_Picture_132.jpeg)

![](_page_11_Picture_141.jpeg)

![](_page_12_Picture_124.jpeg)

 $\overline{A}$  $kt$  $\overline{e}$ ä  $|n|$  $\mathsf{d}$  $|er$  $n \boldsymbol{\mathsf{A}}$  $n$  $|z|$ a  $|h|$  $\mathsf{d}$ er  $\overline{\mathsf{n}}$  $\circ$  $\overline{\mathsf{c}}$  $h$ Anzahl ei noch  $\overline{\mathsf{n}}$ einzuge Z:50  $|z|$ bender  $\mathsf{u}$ Zeichen g e  $|<sub>b</sub>$  $\overline{e}$  $\overline{\mathsf{n}}$  $\overline{d}$  $\overline{e}$  $|n|$ Z ei  $\overline{\mathsf{c}}$  $|h$  $\overline{e}$ n. jp  $|g|$ li.  $\overline{\mathsf{n}}$  $\mathsf k$  $\vert$  =  $\sf K$  $\circ$  $n<sub>t</sub>$ 

![](_page_14_Picture_126.jpeg)

![](_page_15_Picture_128.jpeg)

## <span id="page-15-0"></span>Aktenregister

![](_page_15_Picture_129.jpeg)

### <span id="page-15-1"></span>Aktenstandort

![](_page_15_Picture_130.jpeg)

### <span id="page-16-0"></span>Aktenstatistik

![](_page_16_Picture_156.jpeg)

### <span id="page-16-1"></span>Aktenwächter

![](_page_16_Picture_157.jpeg)

## <span id="page-16-2"></span>Einstellungen Akten

![](_page_16_Picture_158.jpeg)

![](_page_17_Picture_104.jpeg)

## <span id="page-17-0"></span>Aktenkonto

### <span id="page-17-1"></span>Aktenkonto Fenster

![](_page_17_Picture_105.jpeg)

## <span id="page-17-2"></span>Mandatssaldenliste

![](_page_17_Picture_106.jpeg)

#### **RA-MICRO**

![](_page_18_Picture_13.jpeg)

#### **RA-MICRO**

#### Spezielle Fenster-Icon

![](_page_19_Picture_109.jpeg)

# <span id="page-19-0"></span>Berechnungen

## <span id="page-19-1"></span>Blutalkohol

![](_page_19_Picture_110.jpeg)

#### <span id="page-20-0"></span>Kostenrisiko

![](_page_20_Picture_122.jpeg)

### **Cube**

<span id="page-20-1"></span>![](_page_20_Figure_5.jpeg)

#### **RA-MICRO**

![](_page_21_Figure_2.jpeg)

#### **RA-MICRO**

![](_page_22_Figure_2.jpeg)

![](_page_23_Picture_13.jpeg)

#### **RA-MICRO**

![](_page_24_Figure_2.jpeg)

#### **RA-MICRO**

![](_page_25_Figure_2.jpeg)

![](_page_26_Picture_144.jpeg)

# <span id="page-26-0"></span>DictaNet / Dragon

![](_page_26_Picture_145.jpeg)

![](_page_27_Picture_191.jpeg)

![](_page_28_Picture_175.jpeg)

![](_page_29_Picture_172.jpeg)

![](_page_30_Picture_118.jpeg)

![](_page_31_Figure_2.jpeg)

![](_page_32_Picture_174.jpeg)

![](_page_33_Picture_179.jpeg)

![](_page_34_Picture_164.jpeg)

## <span id="page-35-0"></span>DiensteStarter

![](_page_35_Picture_140.jpeg)

## <span id="page-35-1"></span>E-Versand

![](_page_35_Picture_141.jpeg)
Spezielle Fenster-Icon

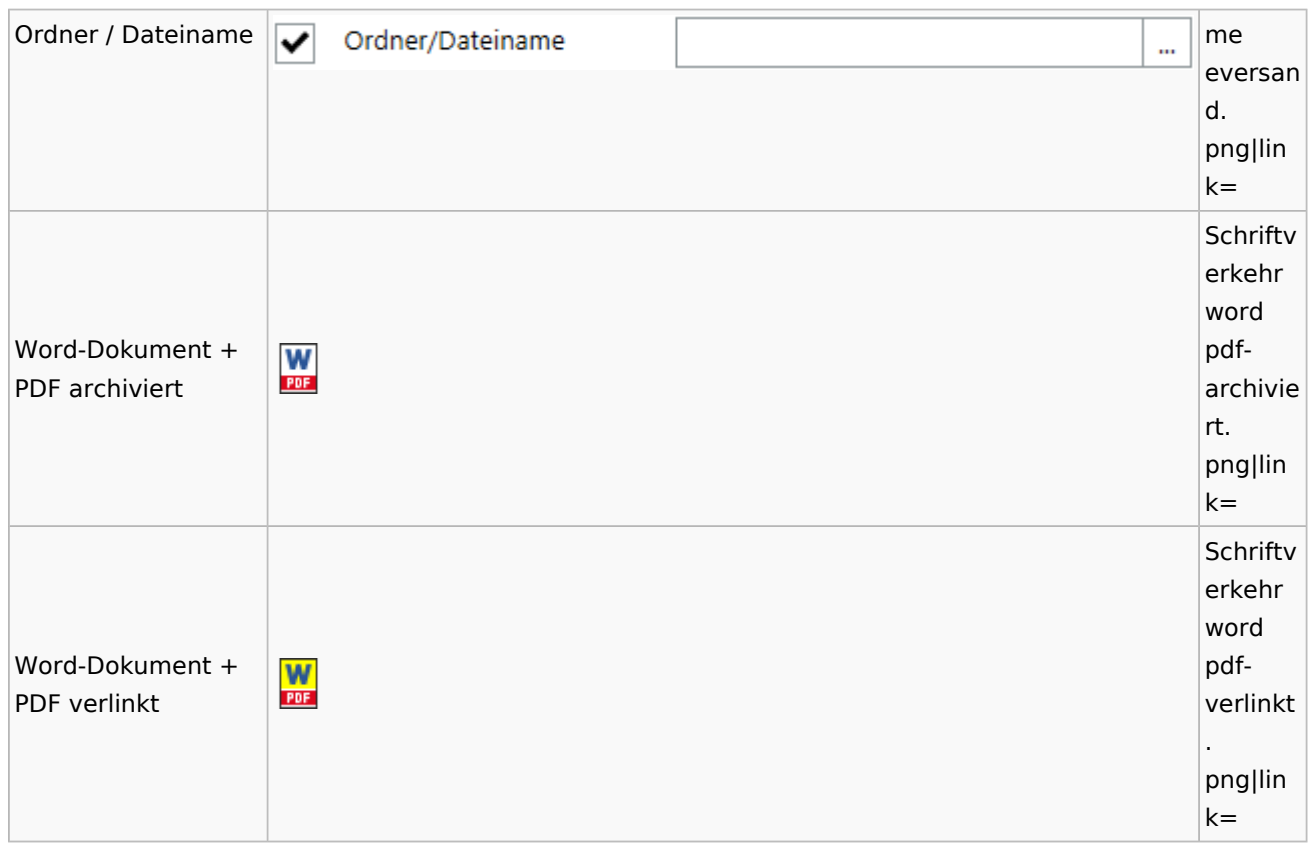

### E-Workflow

## App Akten-Sender

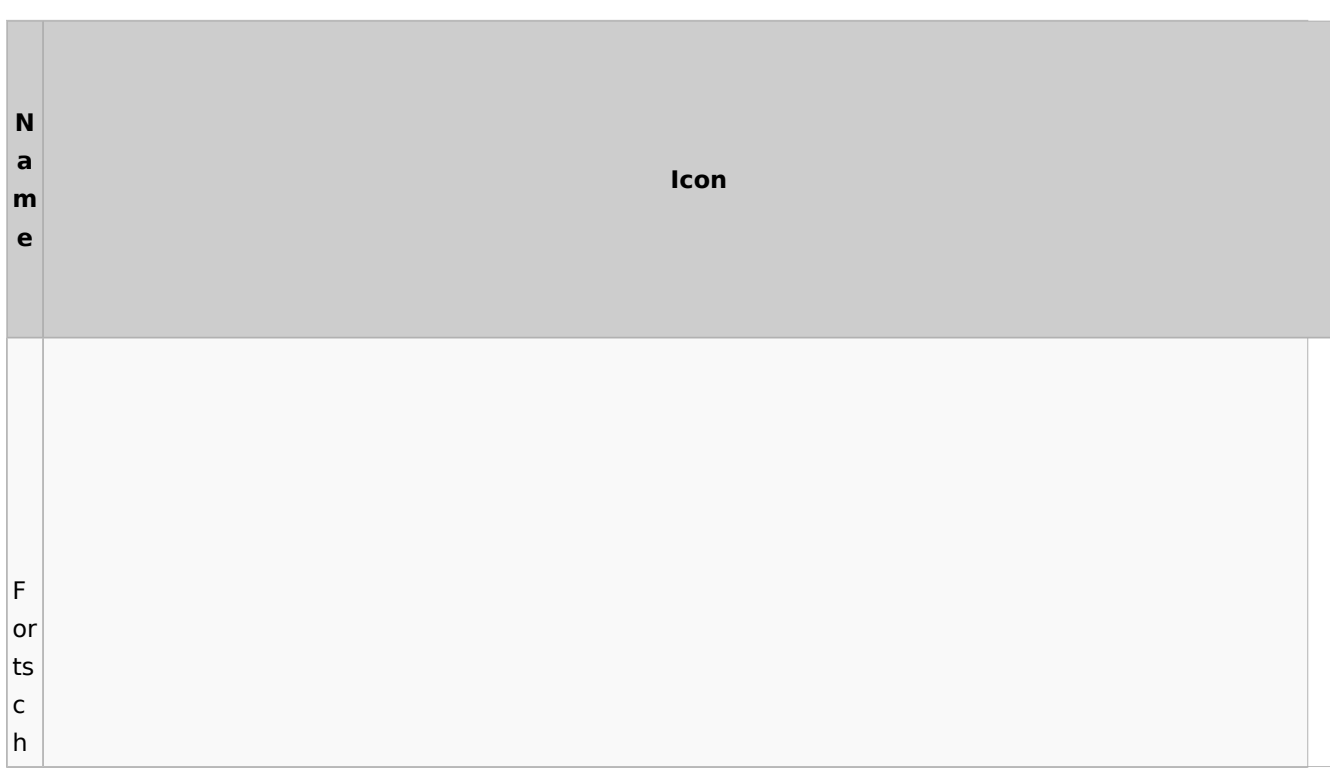

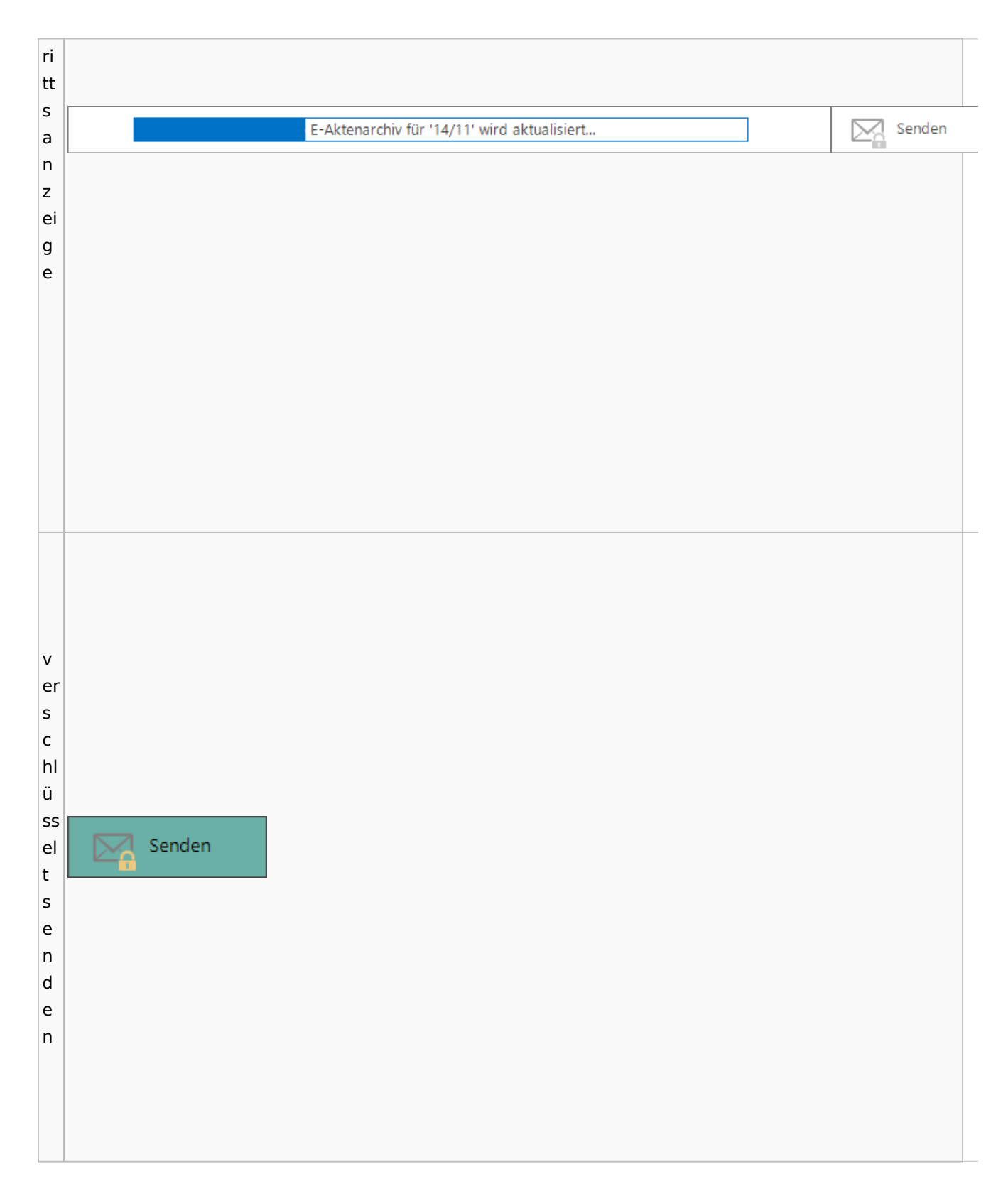

# Einstellungen

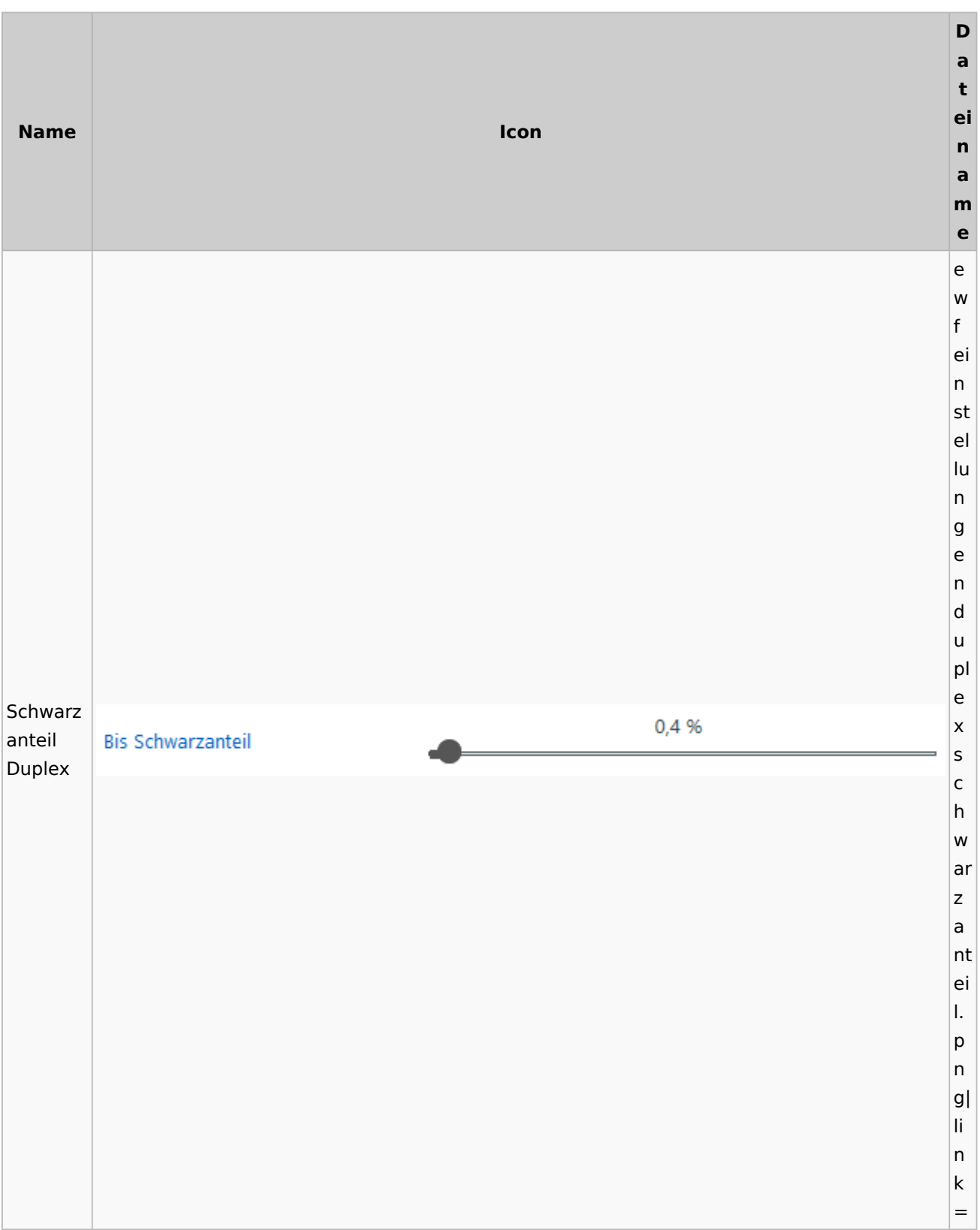

# E-Brief / Postausgang

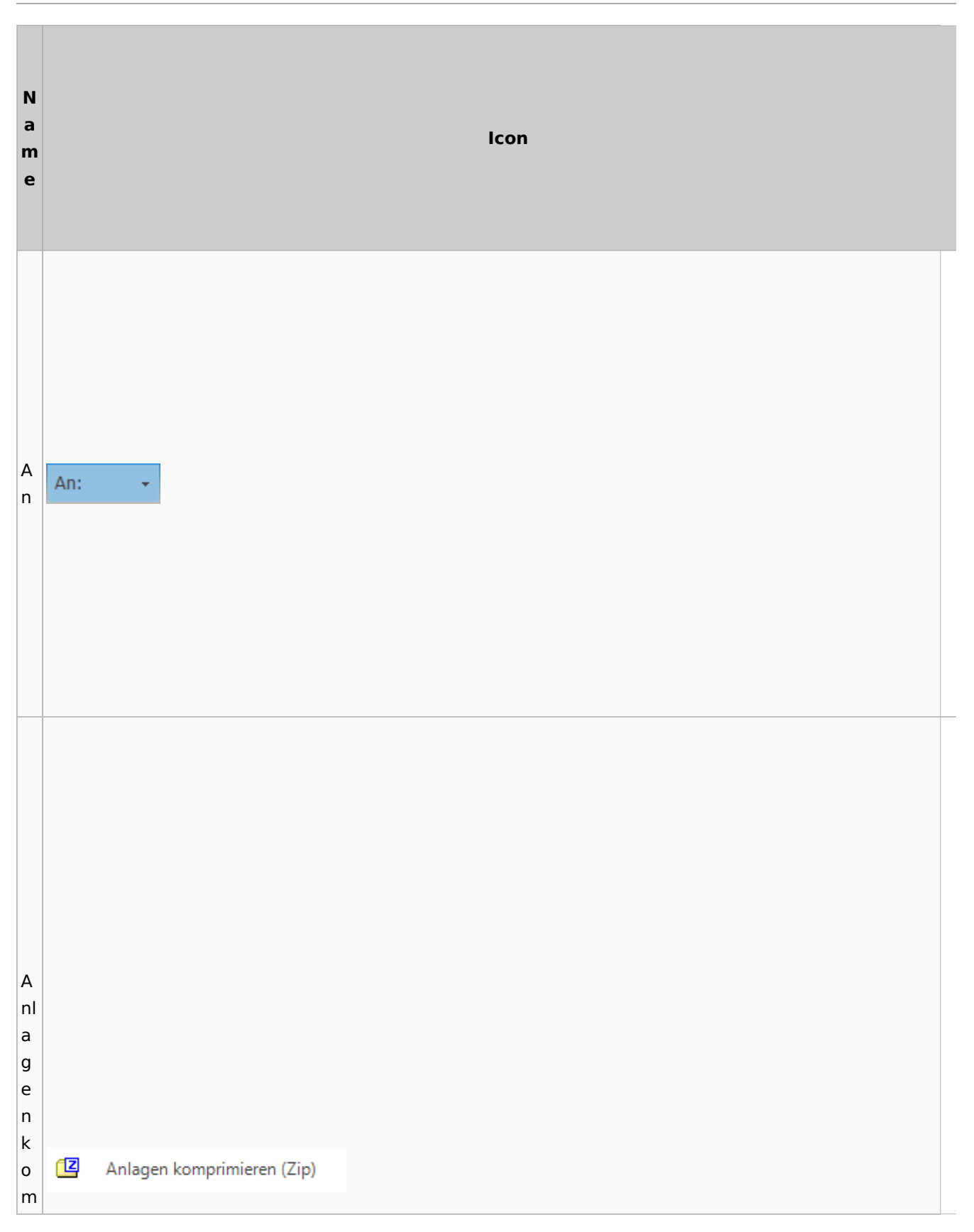

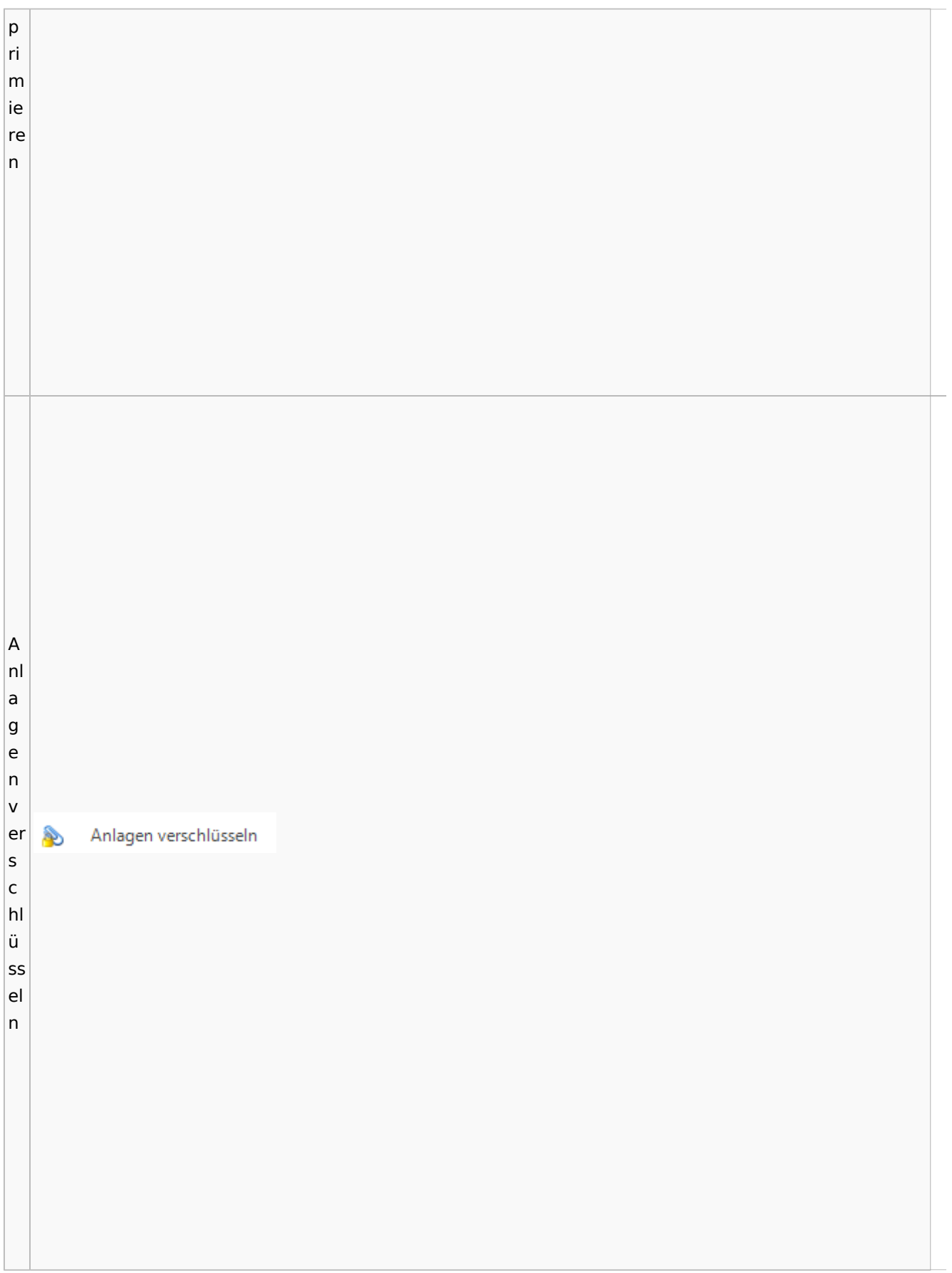

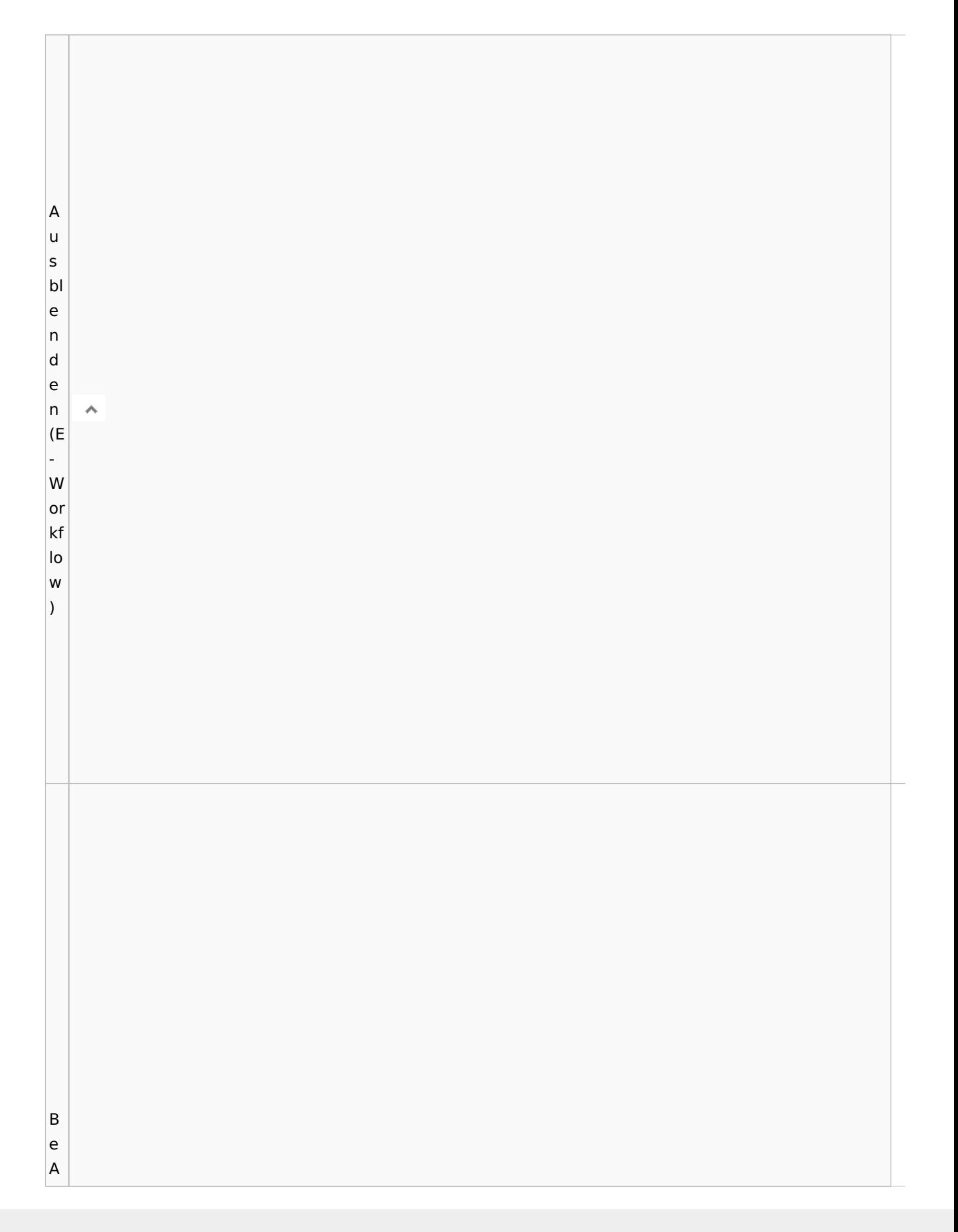

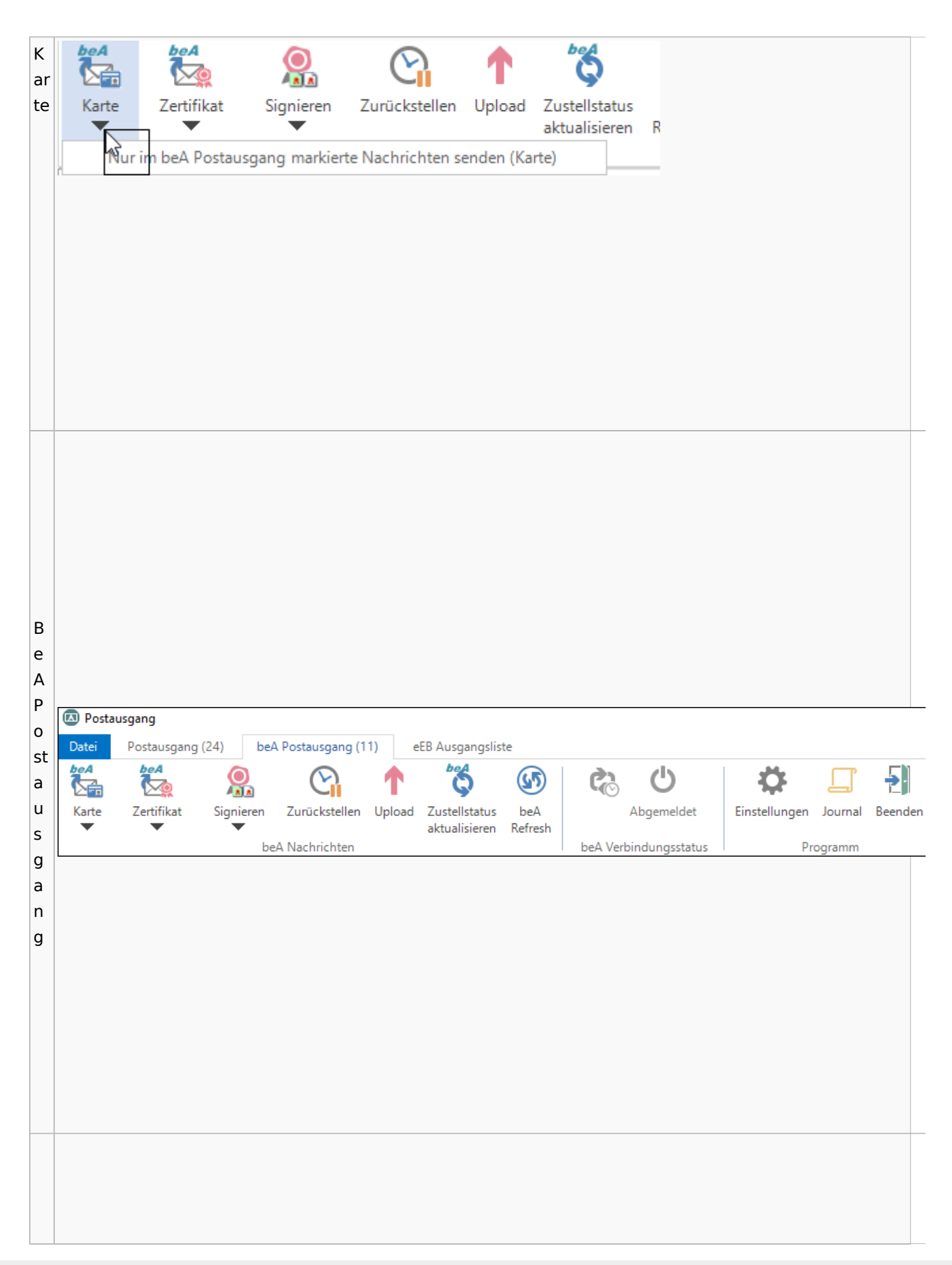

 $\vert$  B  $\vert$ e  $\vert$ e 뒨  $\vert$ n  $\mathsf{d}$ Beenden  $\vert_{\mathsf{e}}$  $n$  $\overline{B}$  $\vert$ e st ät Bestätigung anfordern ≝ ig |u  $n$ g

 $\overline{B}$ ri Ê  $\vert$ ef  $\mathsf k$ Briefkopf  $\overline{\circ}$  $\overline{\phantom{a}}$  $p f$  $\overline{\mathsf{C}}$  $\vert$ o  $|<sub>u</sub>|$ **B**  $|nt$ er

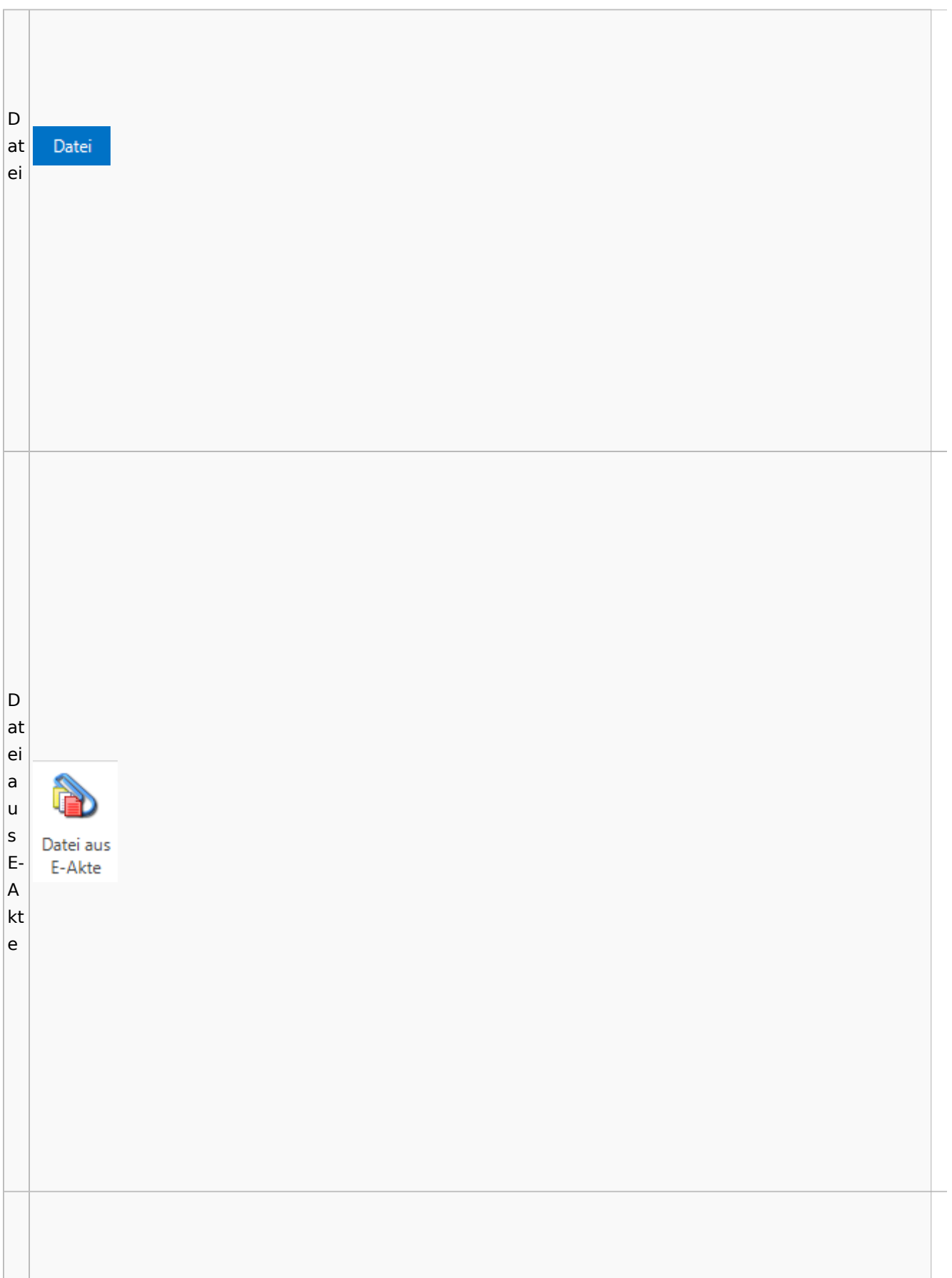

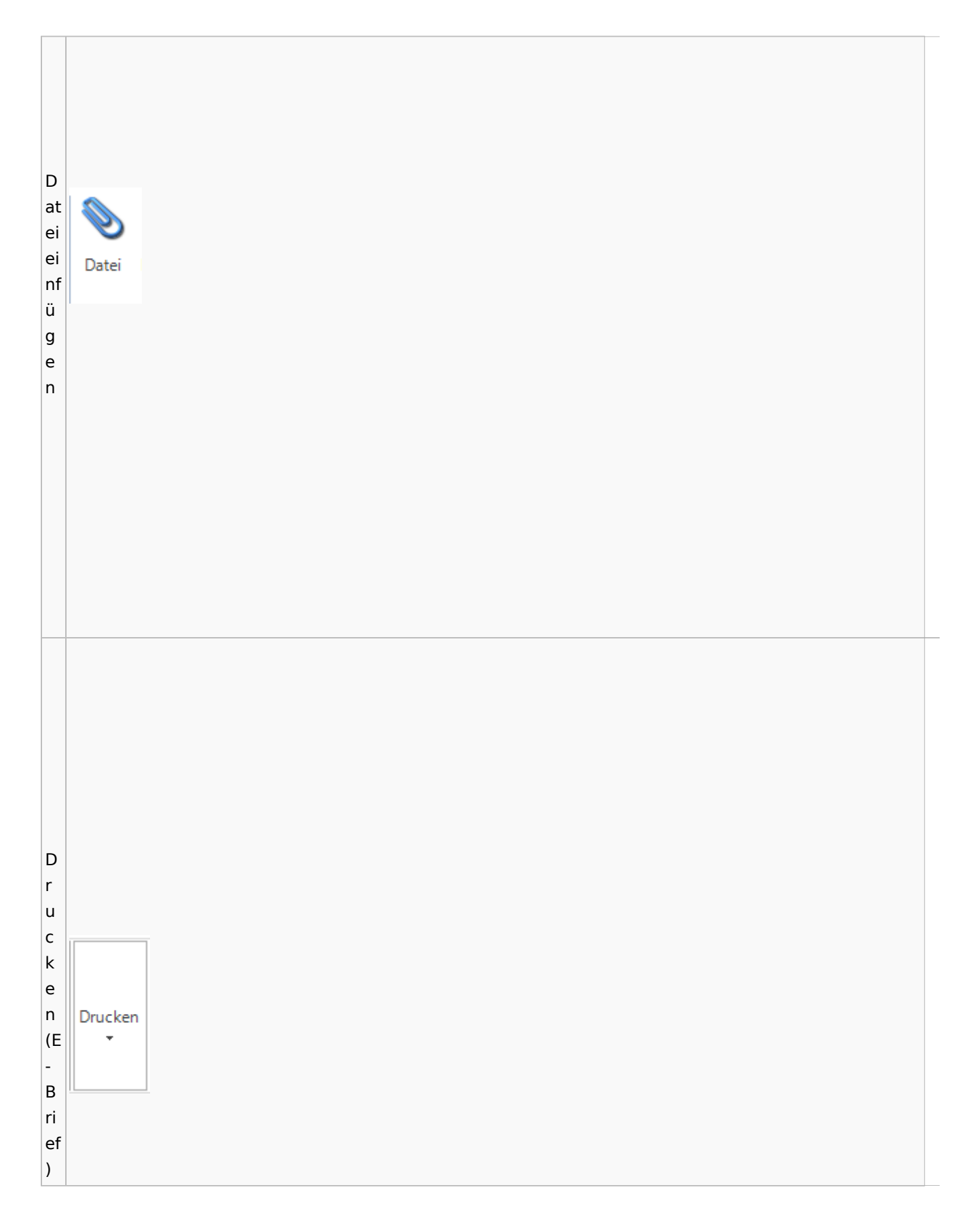

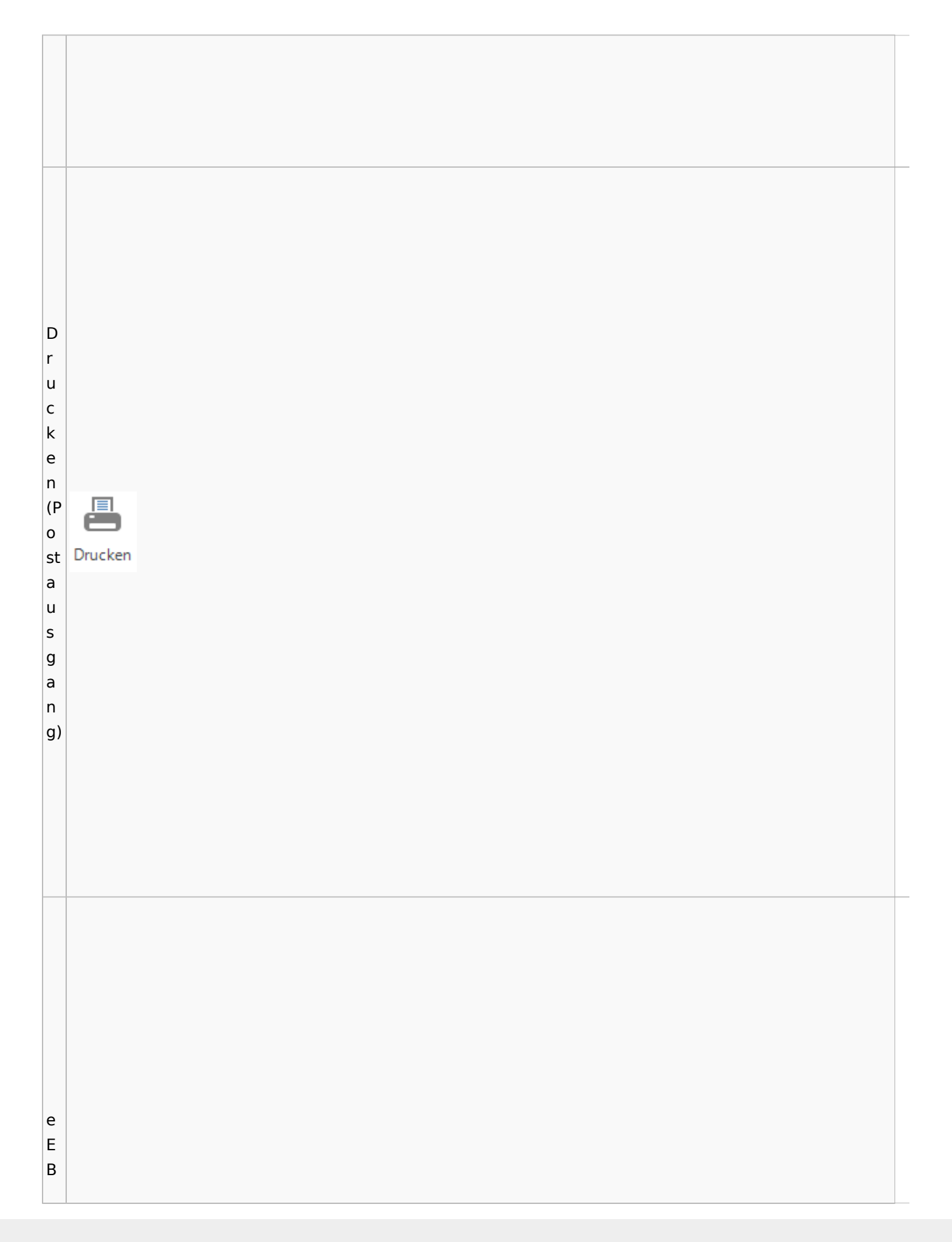

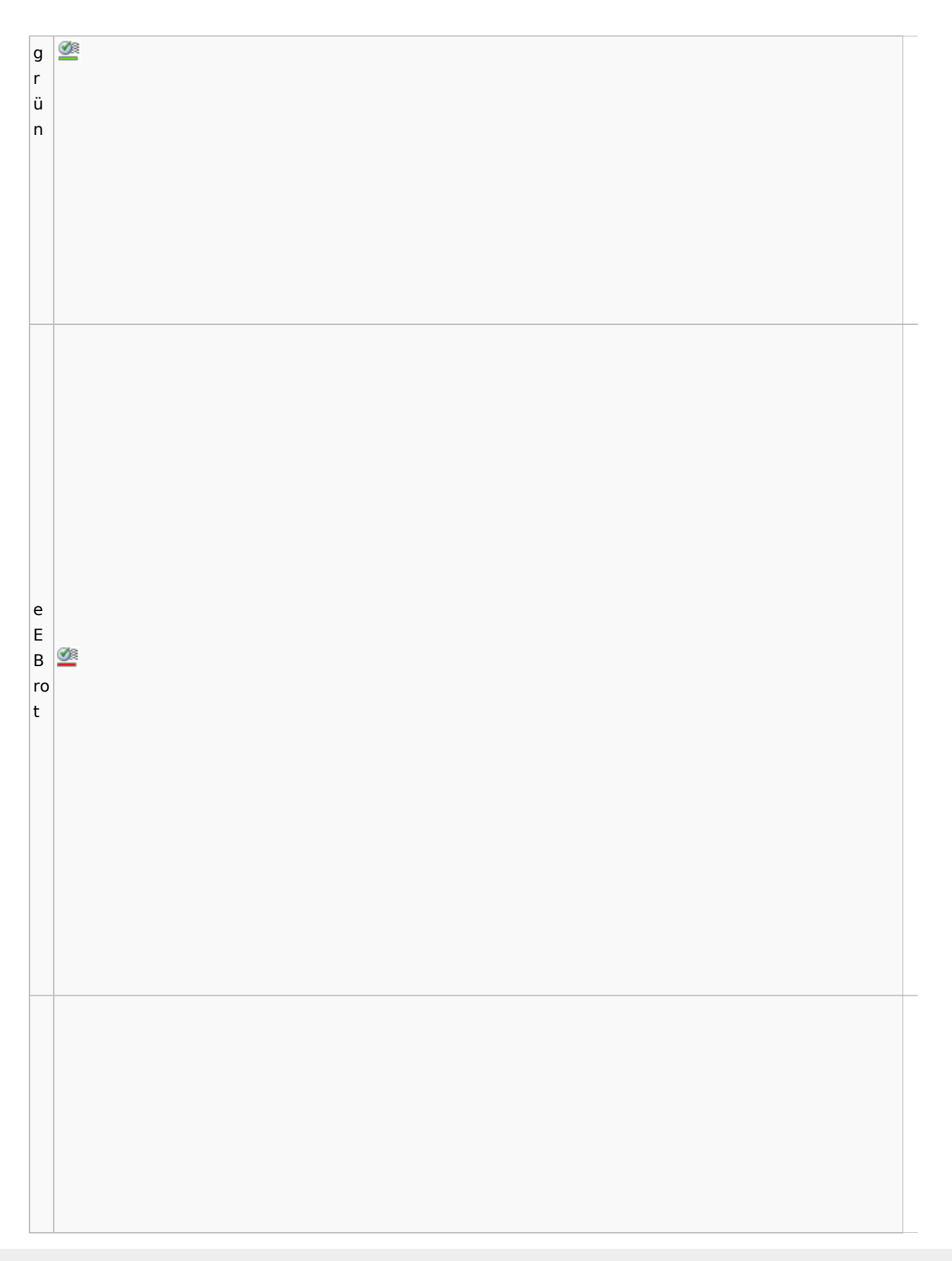

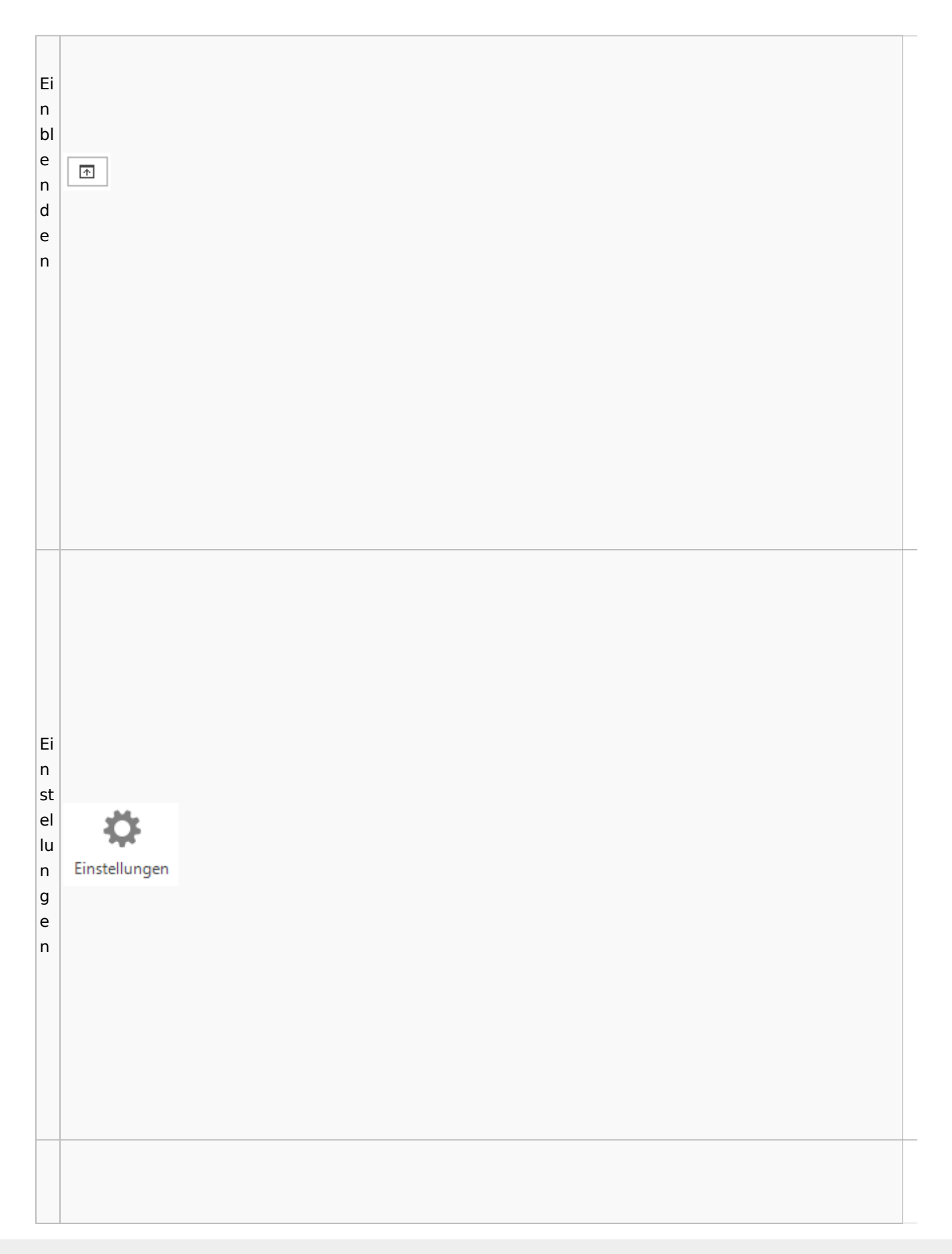

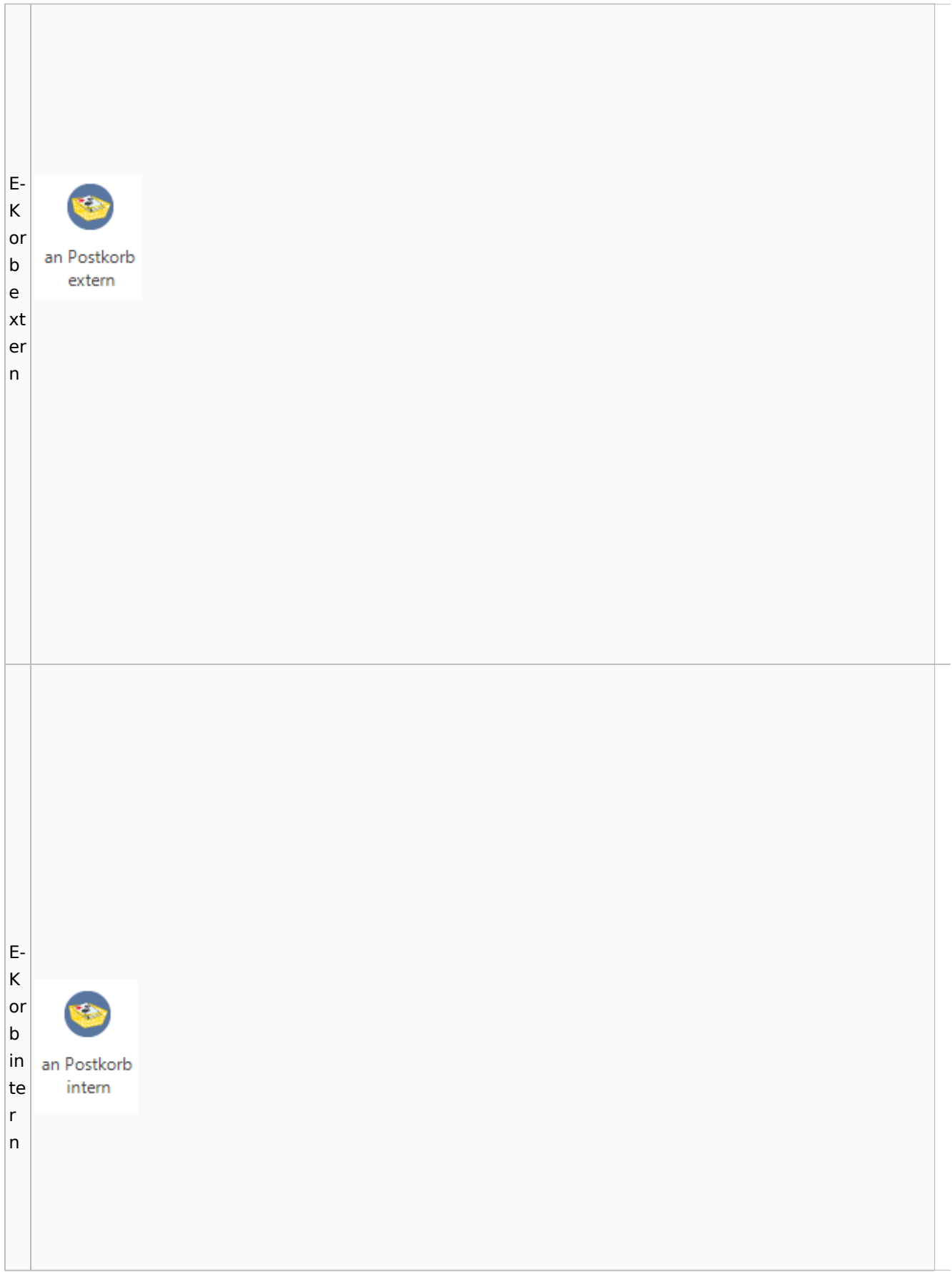

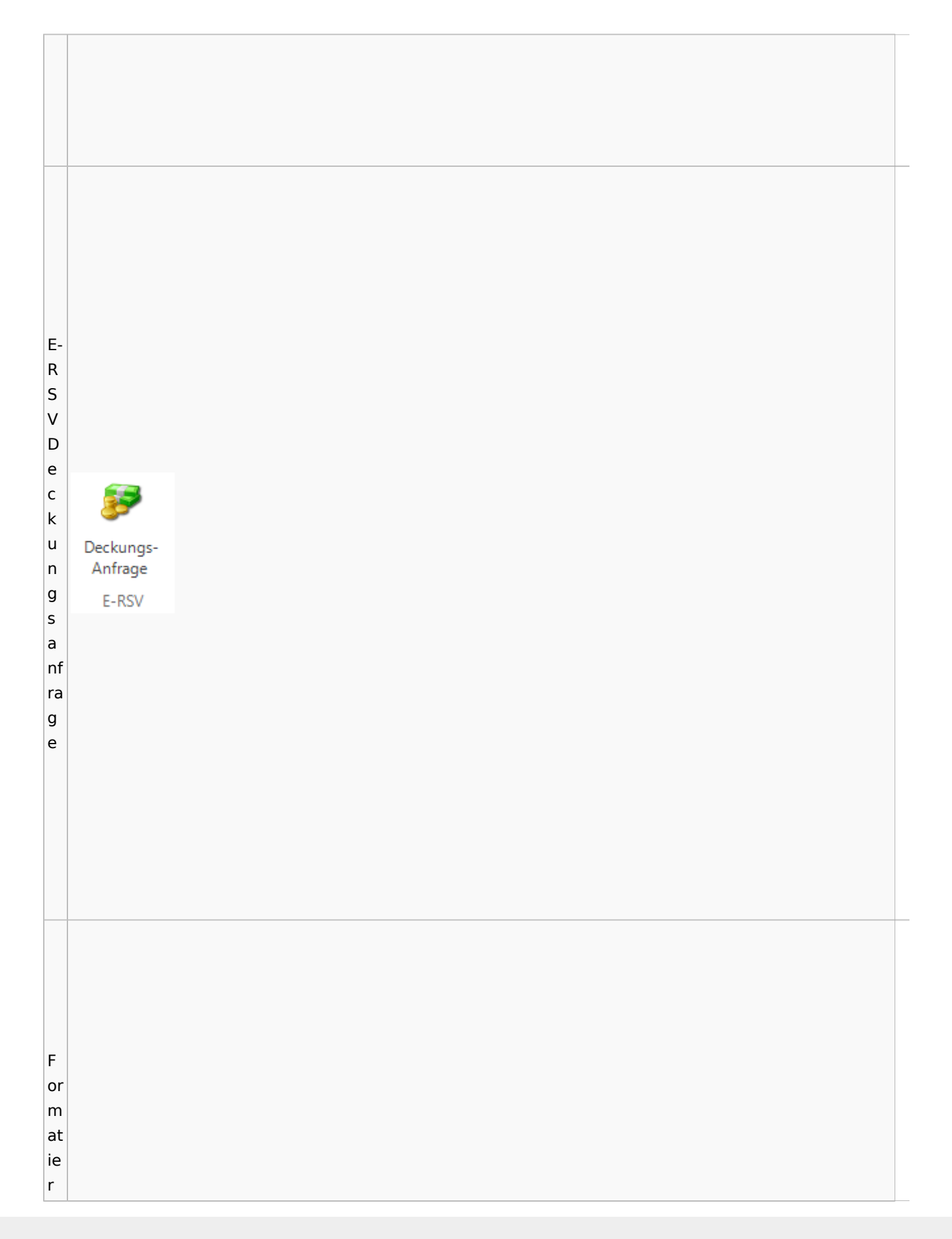

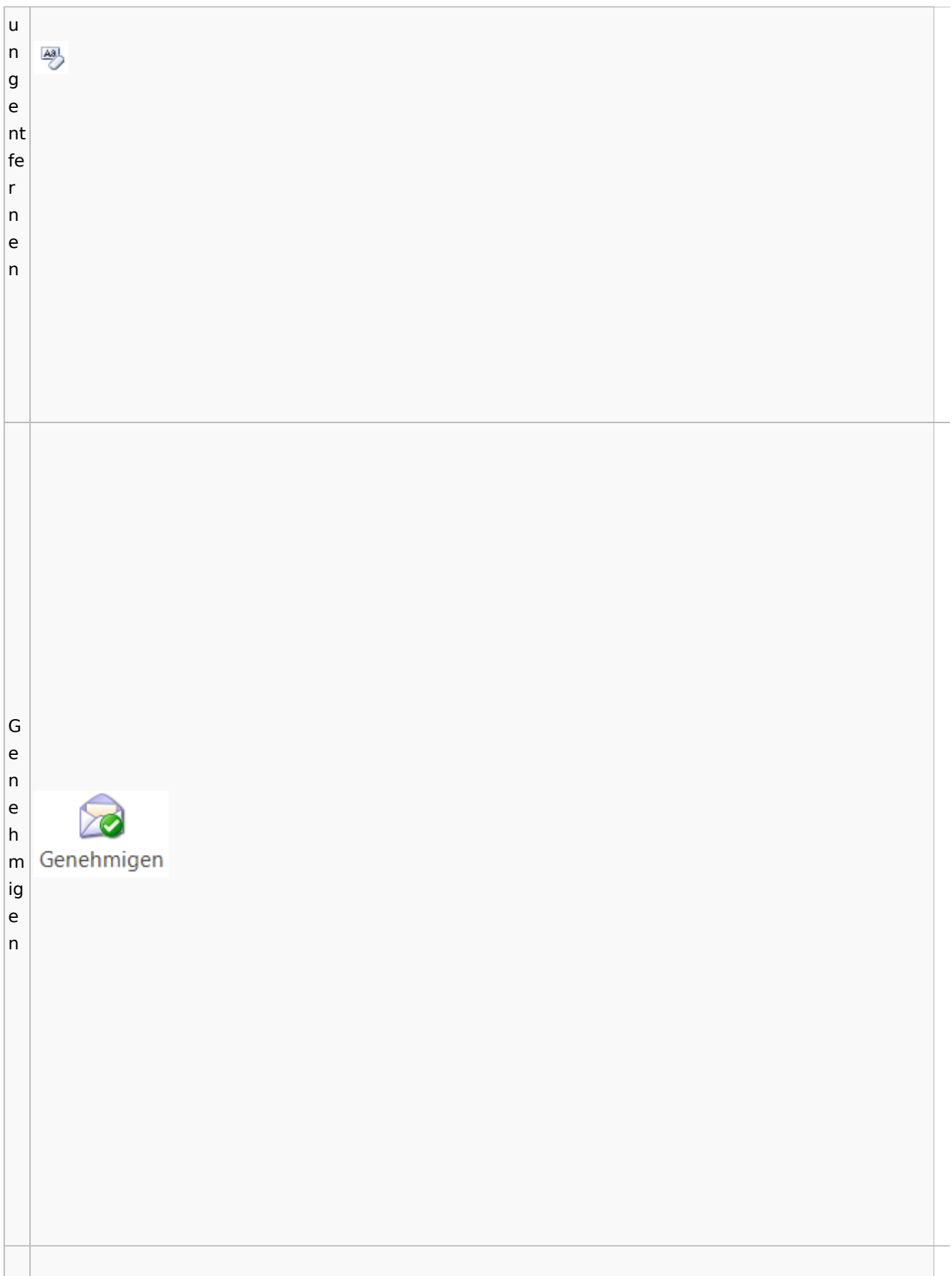

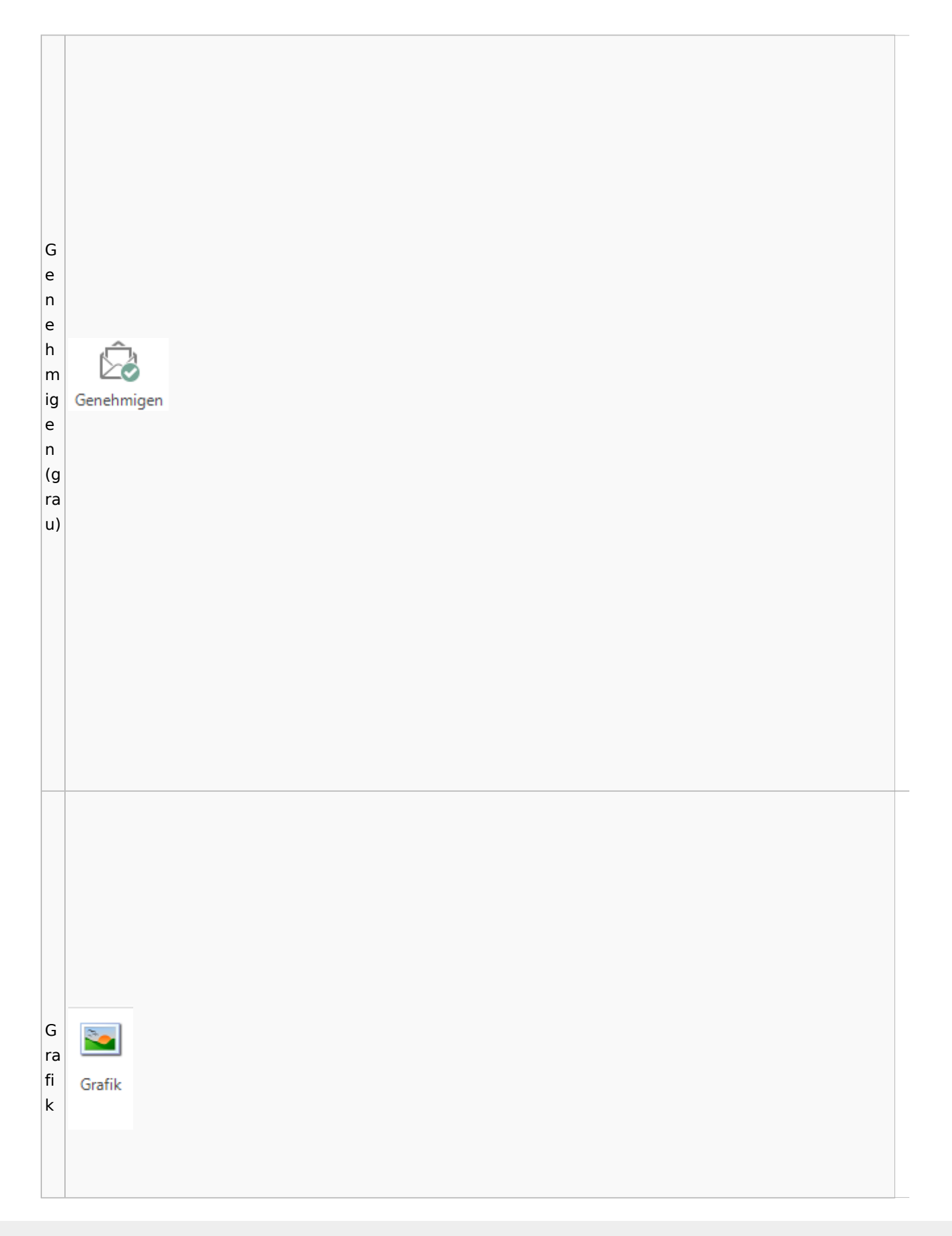

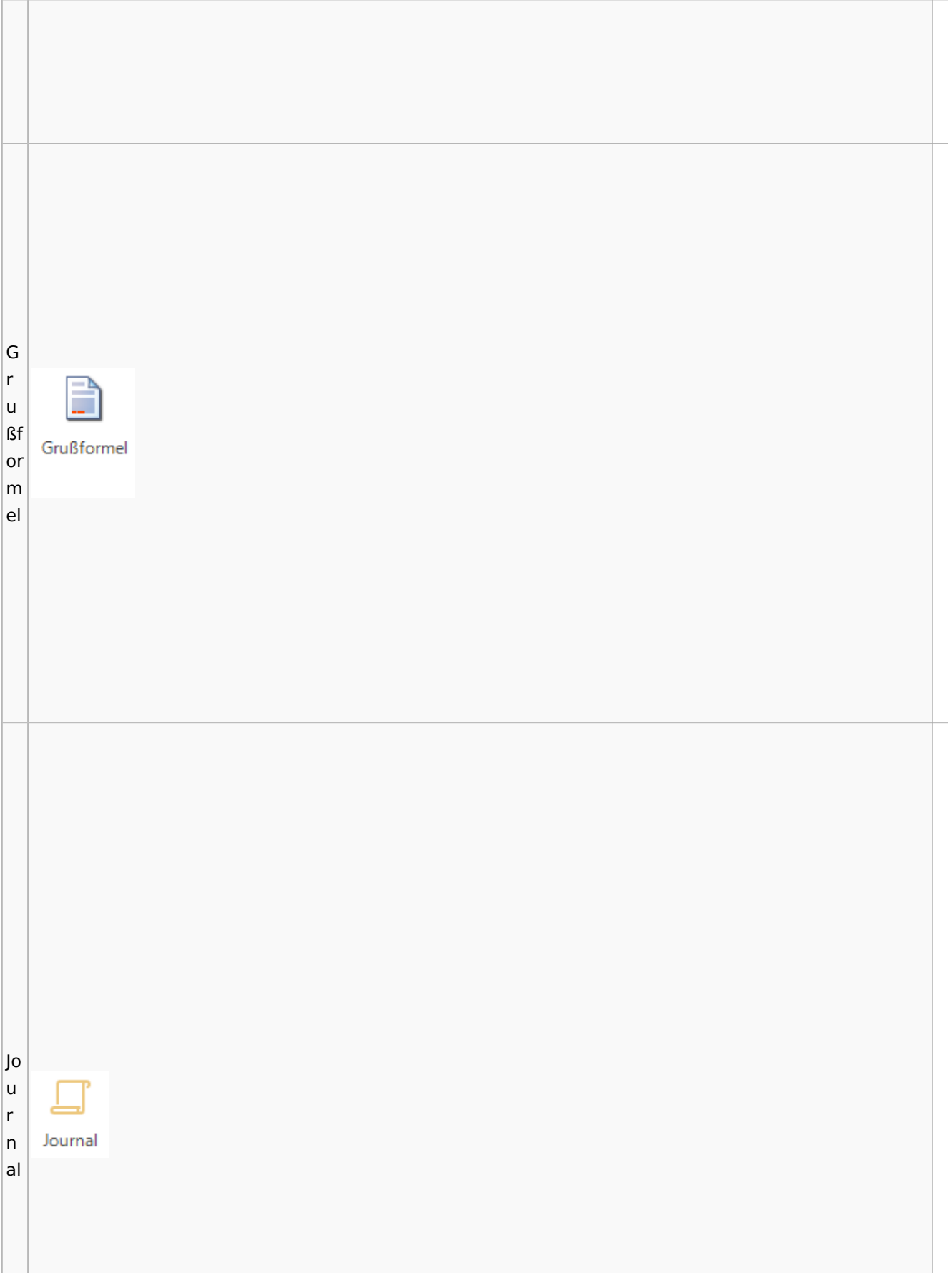

lo l u **D** Postausgang  $\mathsf{r}$ Datei Postausgang (24) beA Postausgang (11) eEB Ausgangsliste  $\overline{\mathsf{n}}$  $\stackrel{beA}{\bigtriangledown}$ bel  $\binom{1}{2}$  $\overline{2}$ Ö ද් al **O**  $\mathbf{G}$ ₹ 곹 L Zertifikat Zurückstellen Upload Zustellstatus beA Beenden Karte Signieren Abgemeldet Einstellungen Journal ⊸ ei  $\overline{\phantom{a}}$  $\overline{\mathbf{v}}$ aktualisieren Refresh beA Nachrichten beA Verbindungsstatus Program  $\vert$ st beA Postausgangsfächer  $\begin{array}{c} \text{A} & \text{A} & \text{B} \\ \text{A} & \text{B} & \text{B} \end{array}$  $\textcolor{black}{0}$ **M** Akte **Bezeichnung** Bem  $\mathsf{e}$ Postausgang [11]  $(b)$ Datum: Heute (1)  $\Box$  [1]  $\mathsf{e}$ ▲ Q ■ A @ 143 KB 6/23 Krüger ./. Rautenberg Krüger ./. Neuma  $^{11}$  $\overline{A}$  $\vert$ 

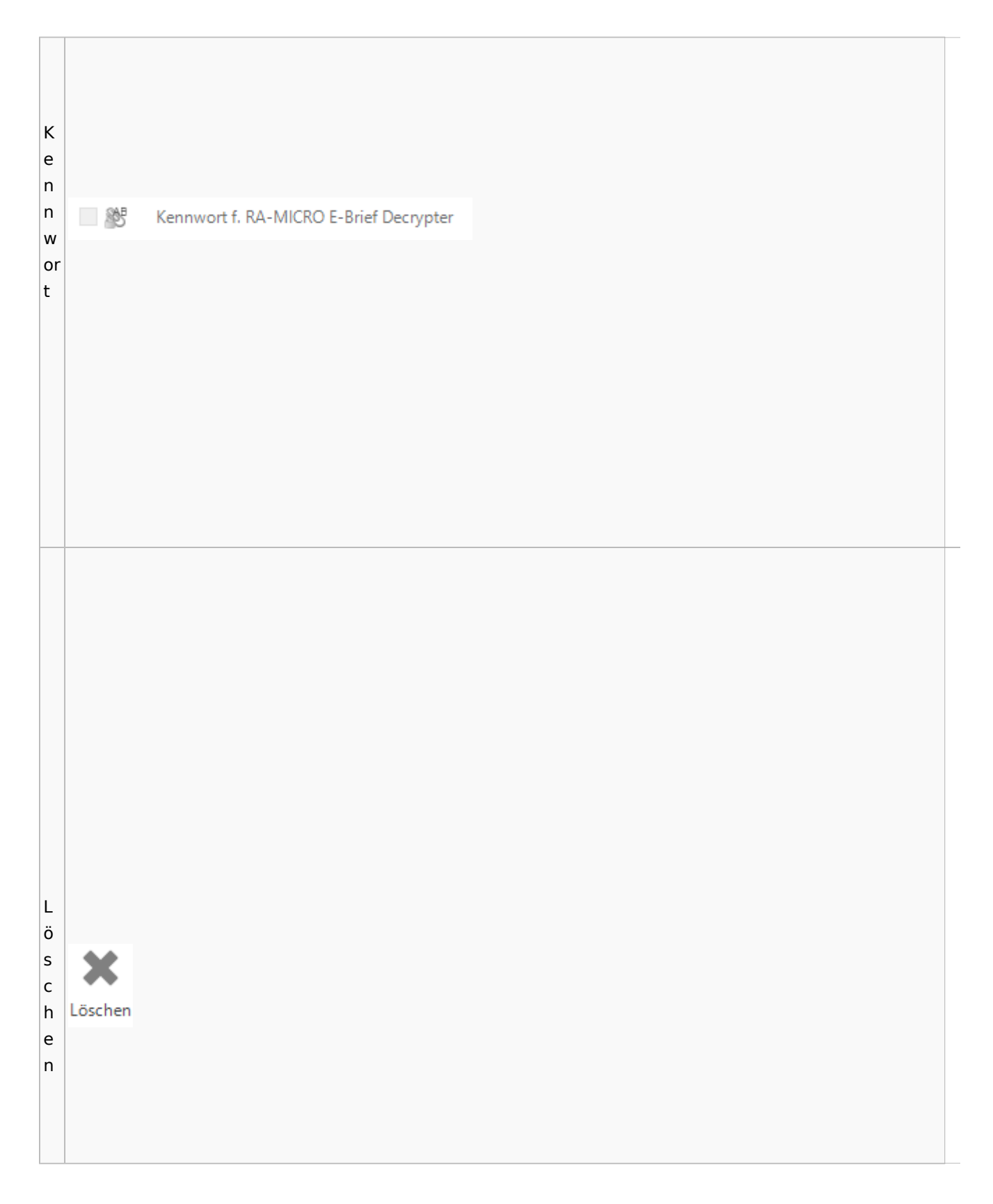

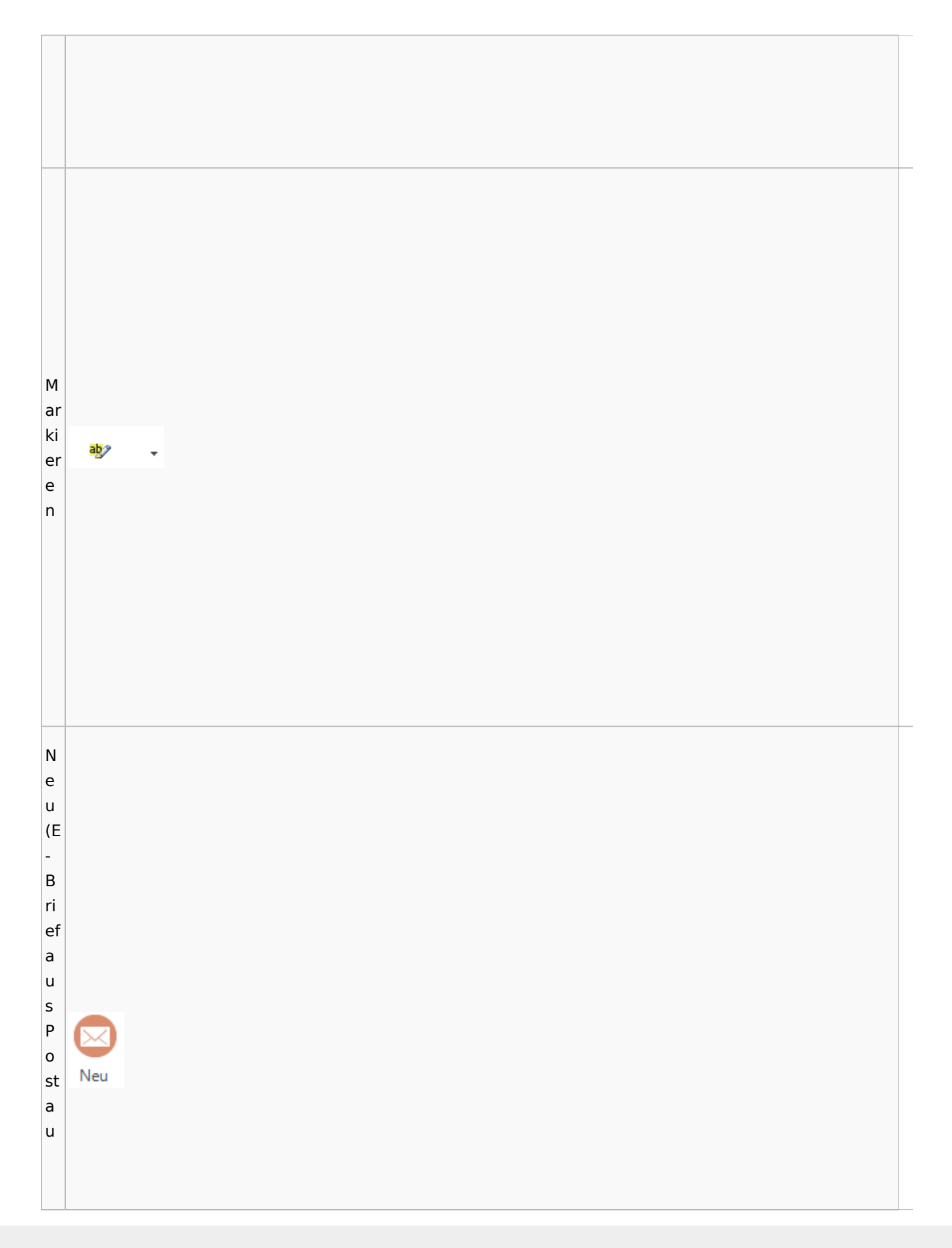

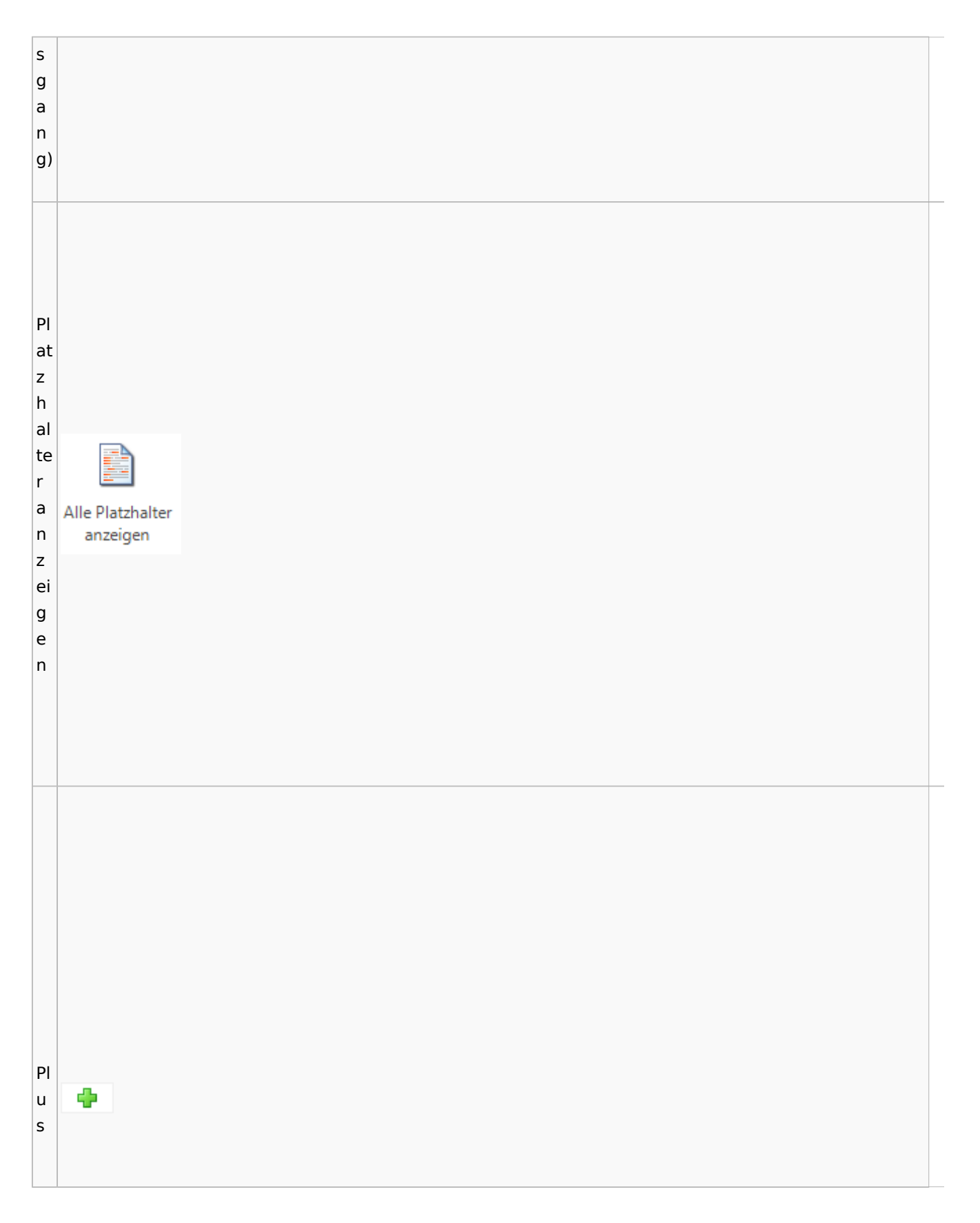

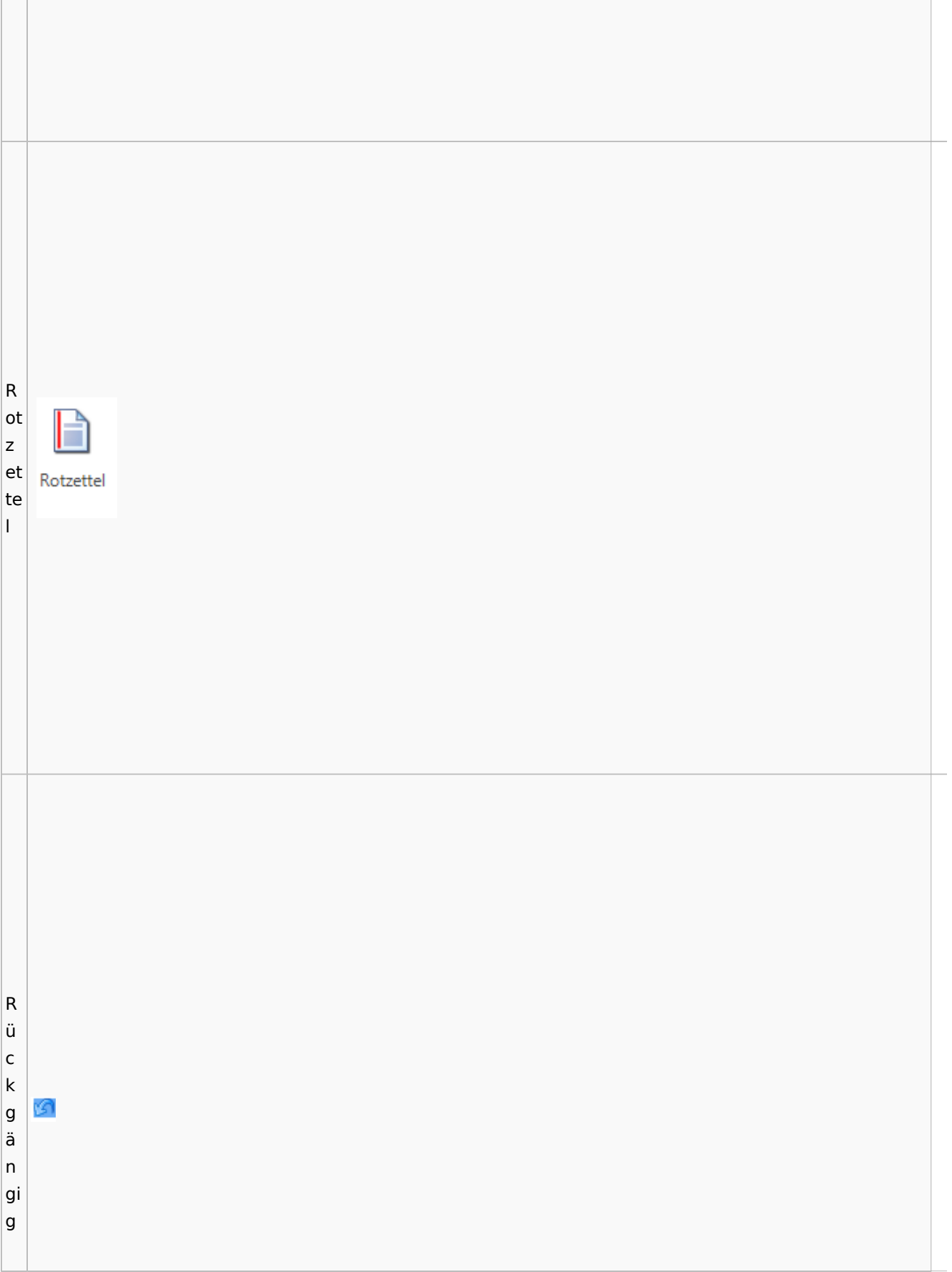

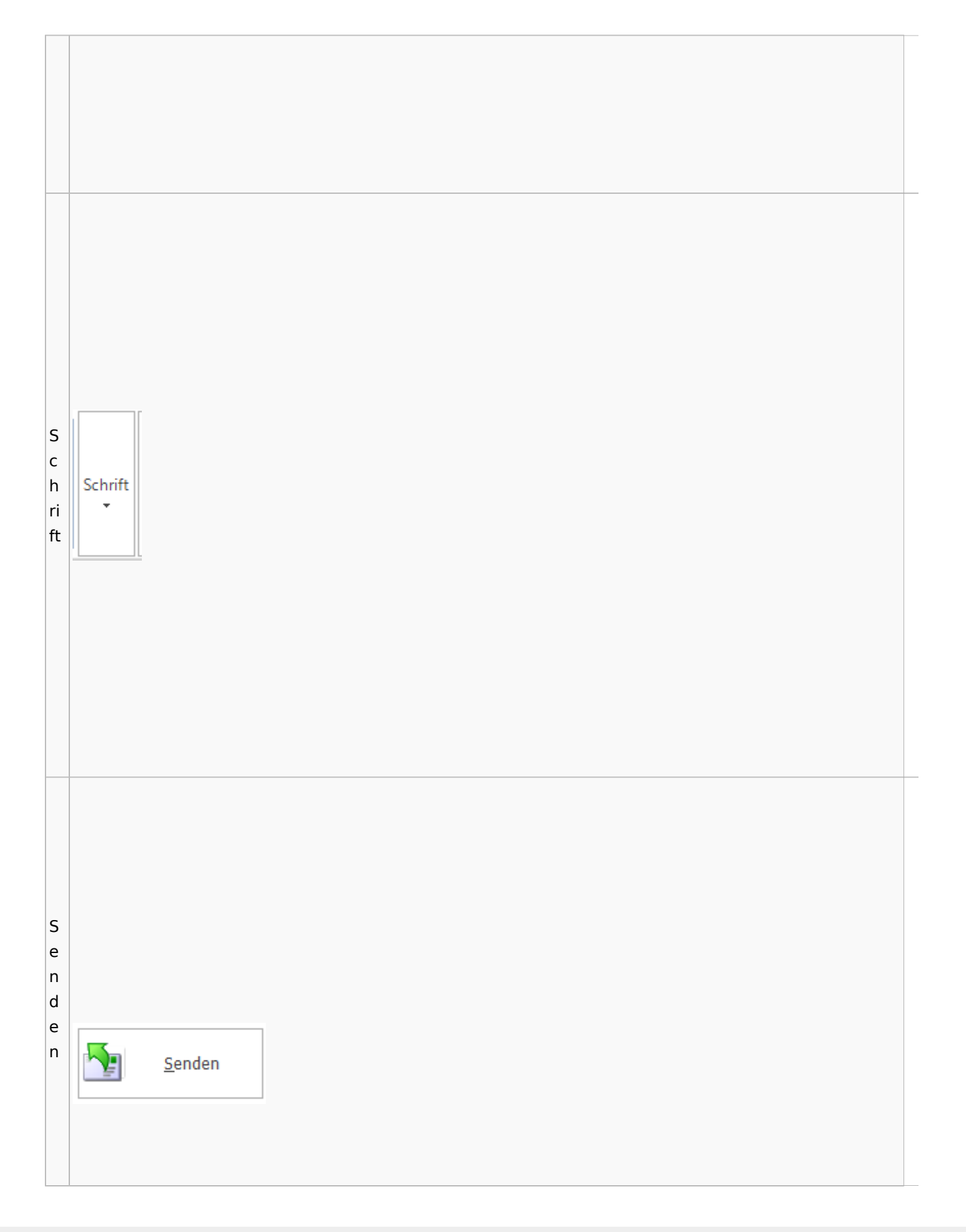

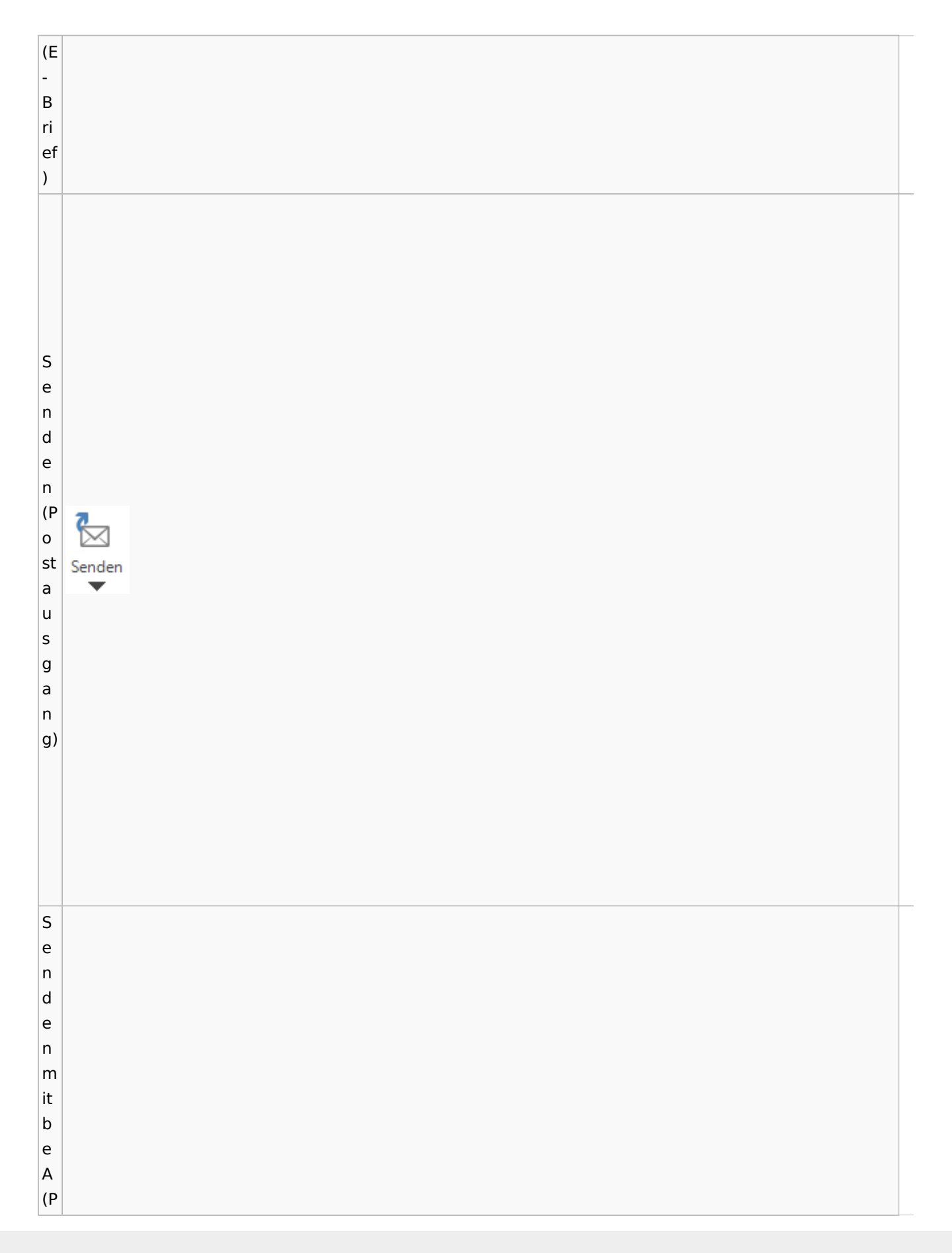

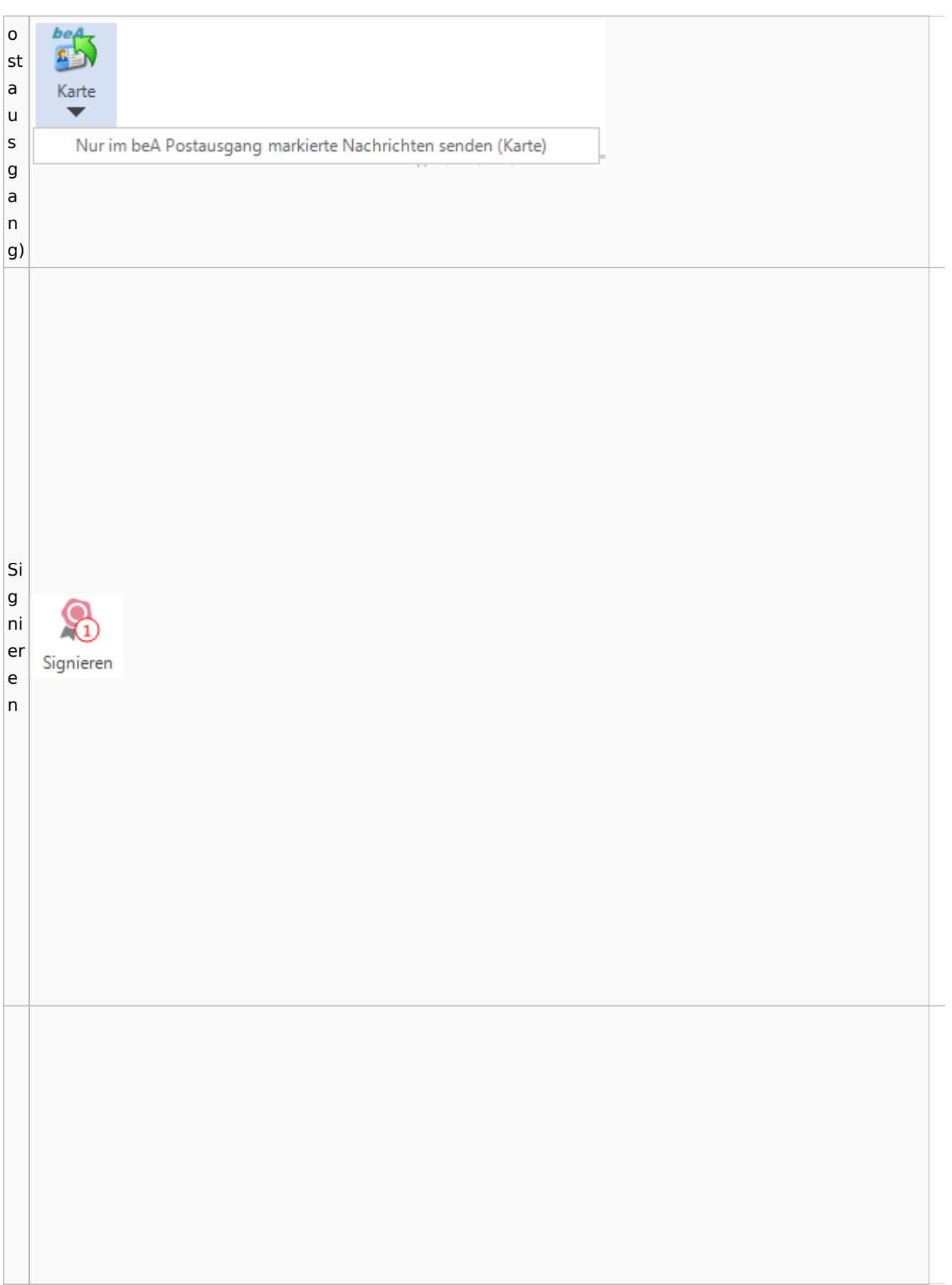

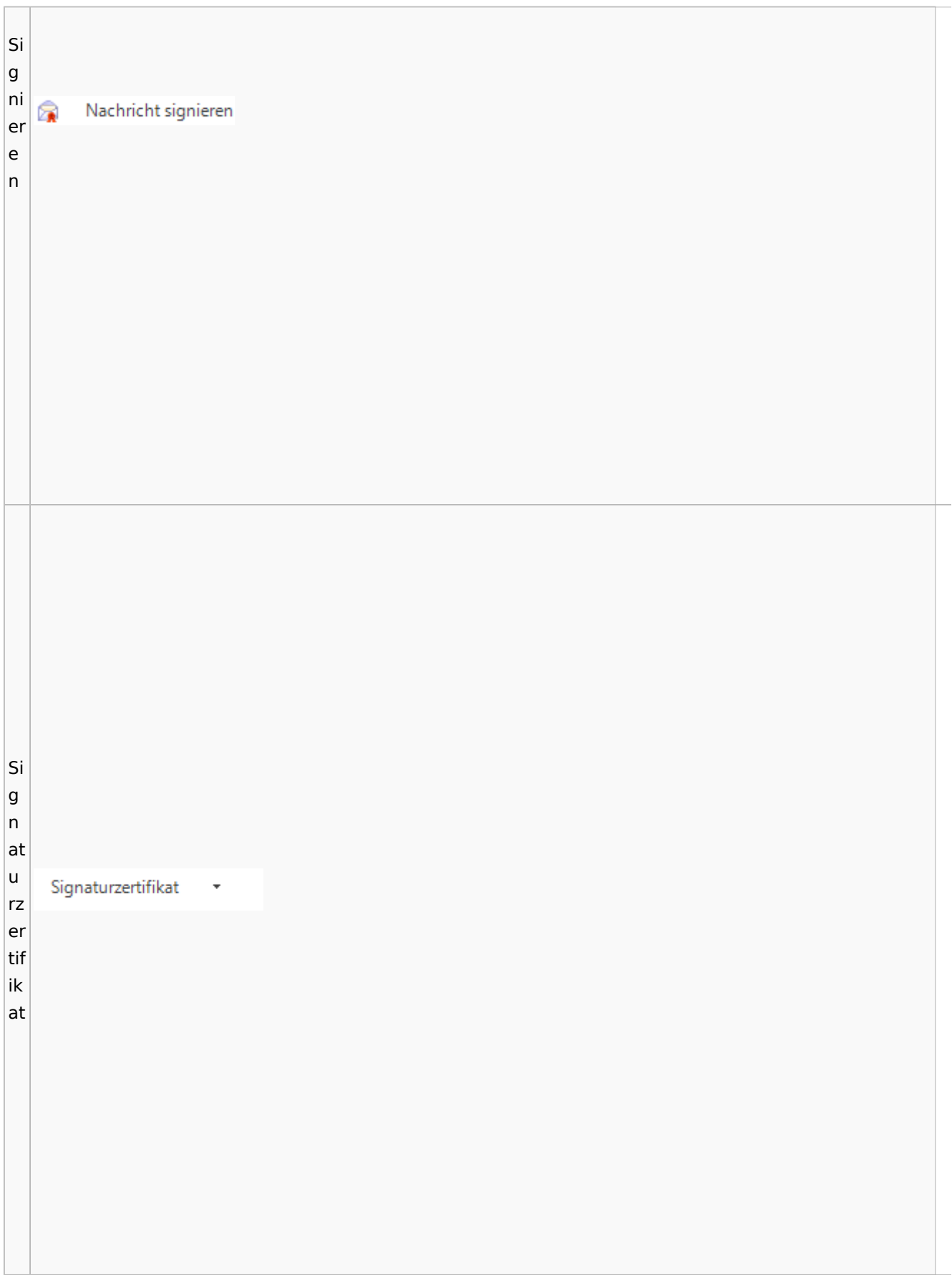

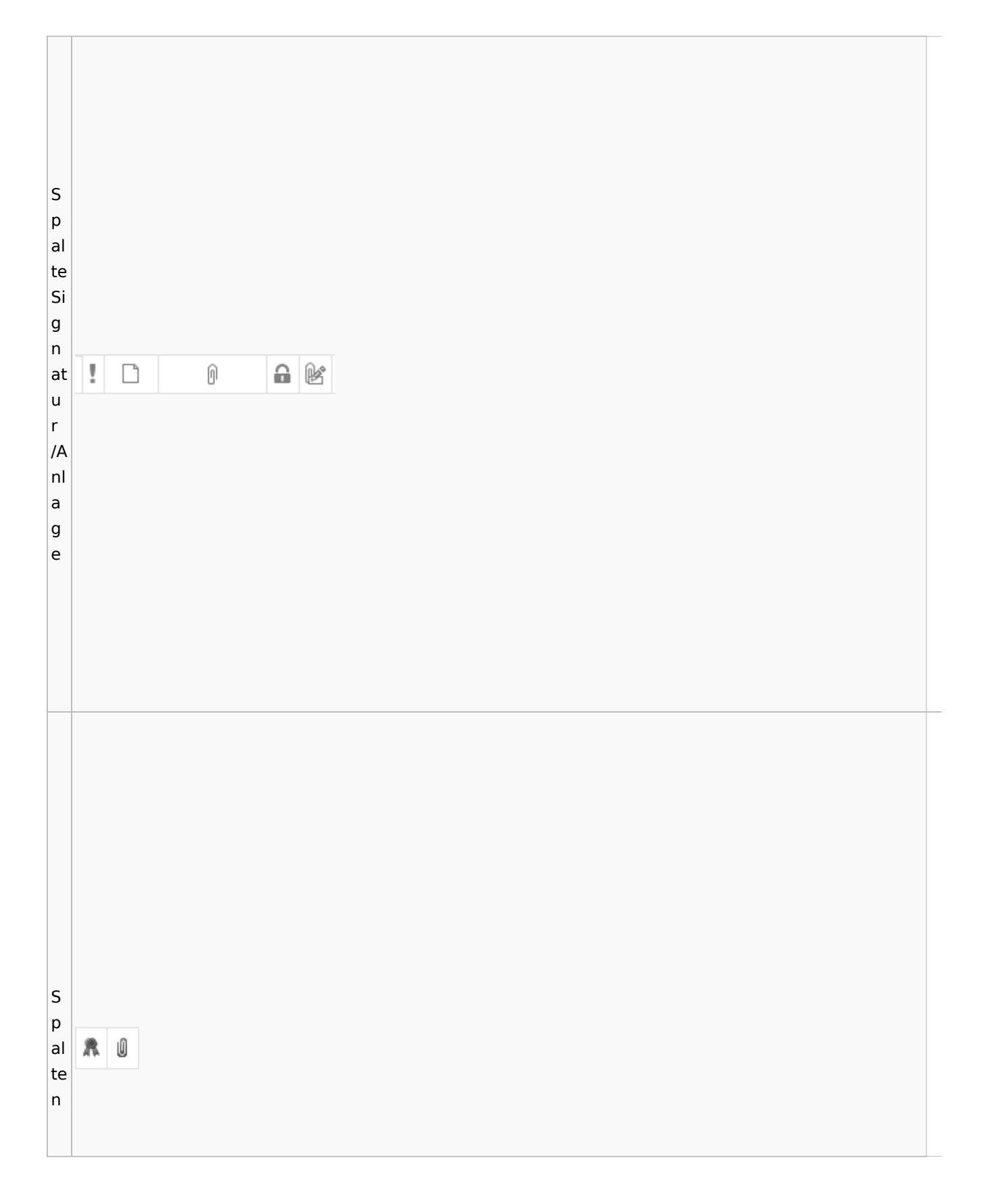

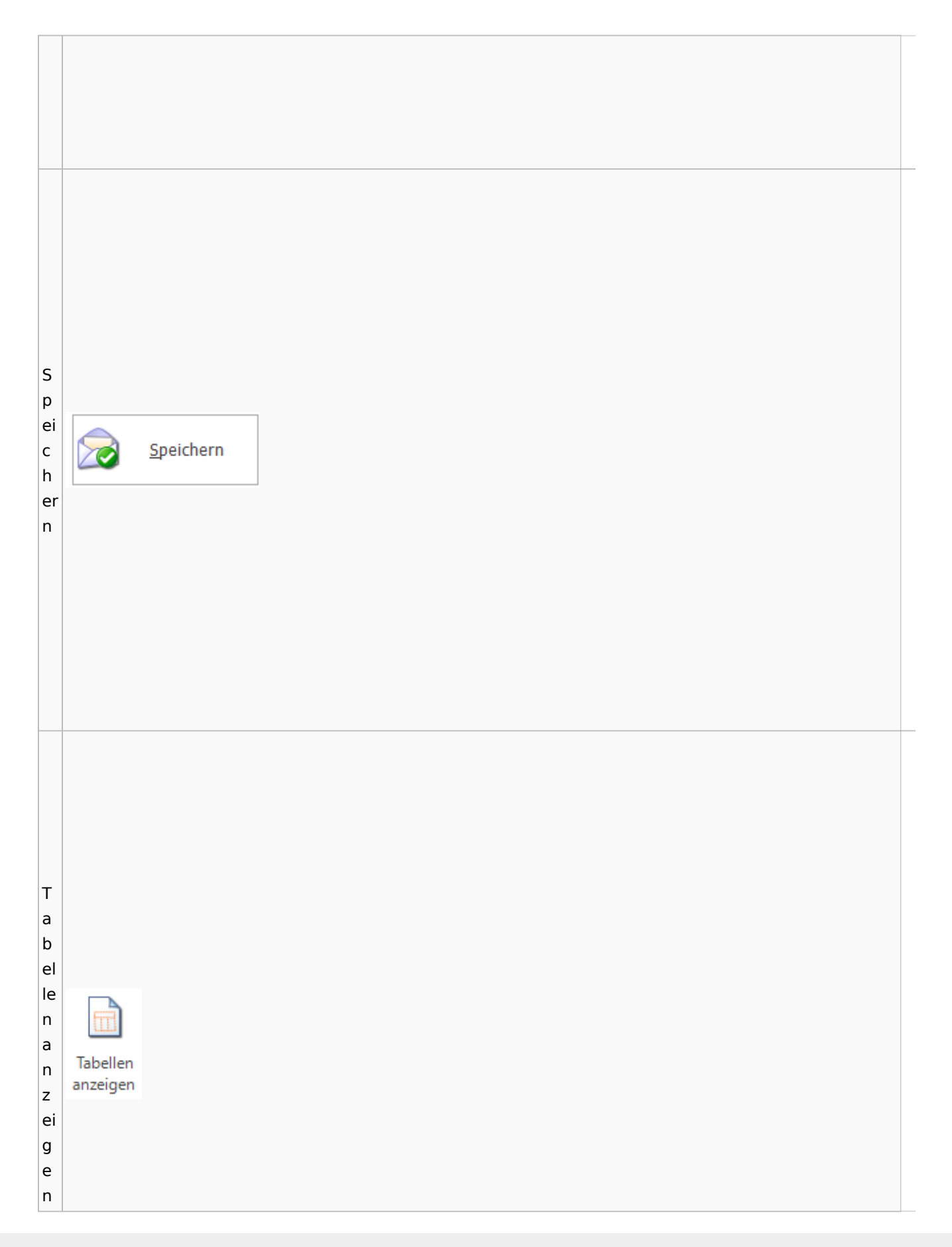

 $\vert$ T e xt b a e u st Textbaustein ei n b ut to n  $\vert$ T e xt

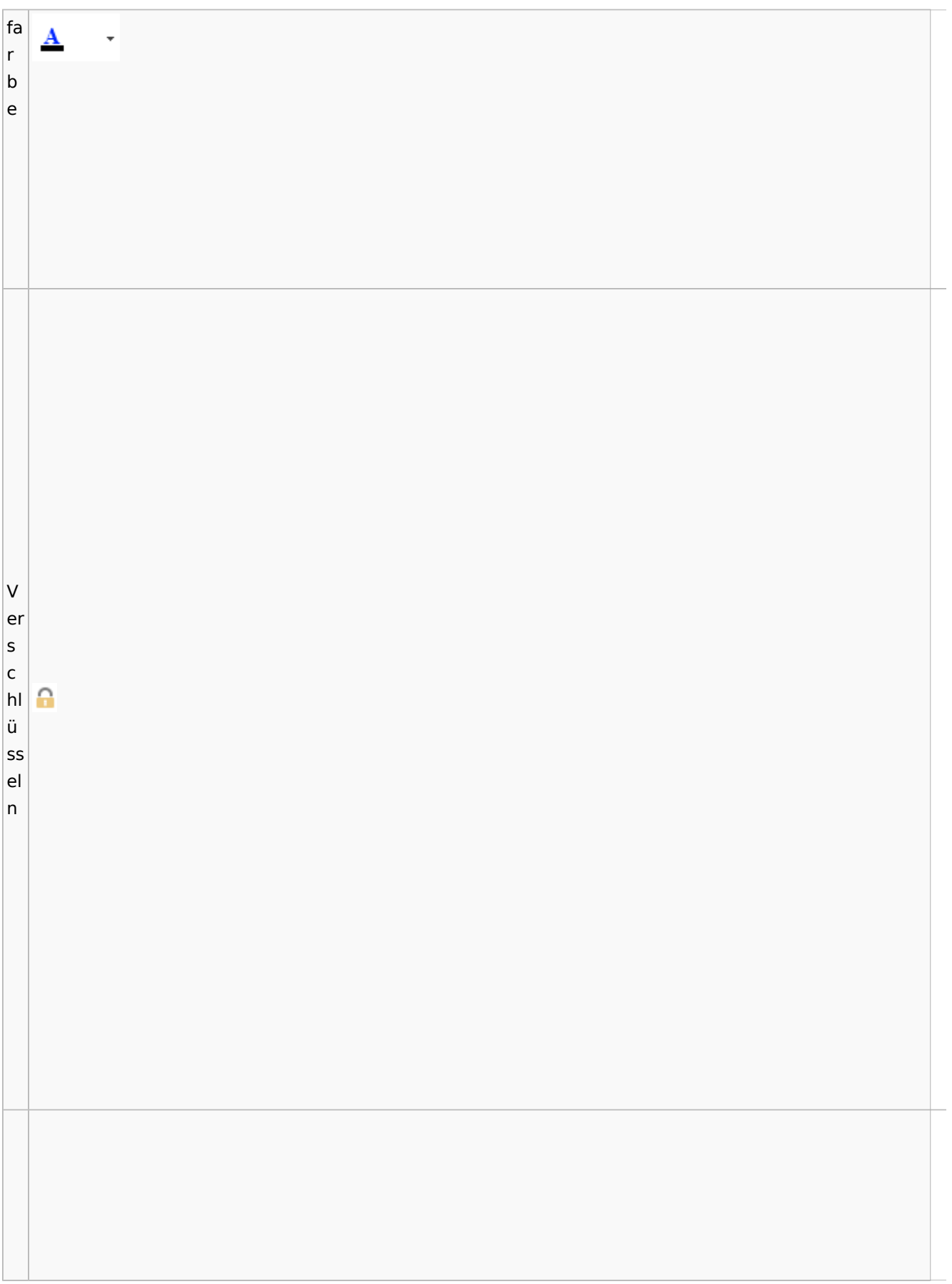

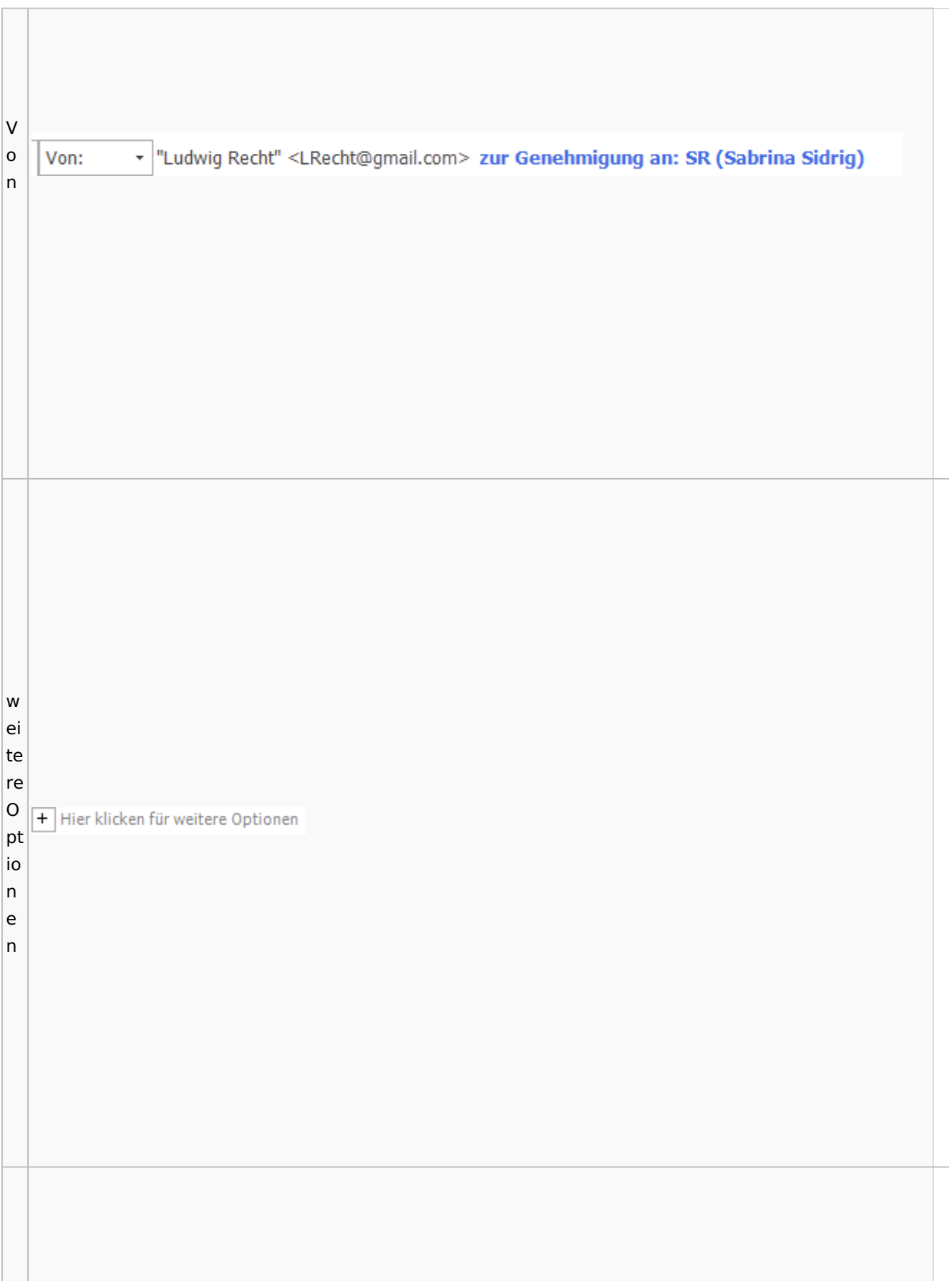

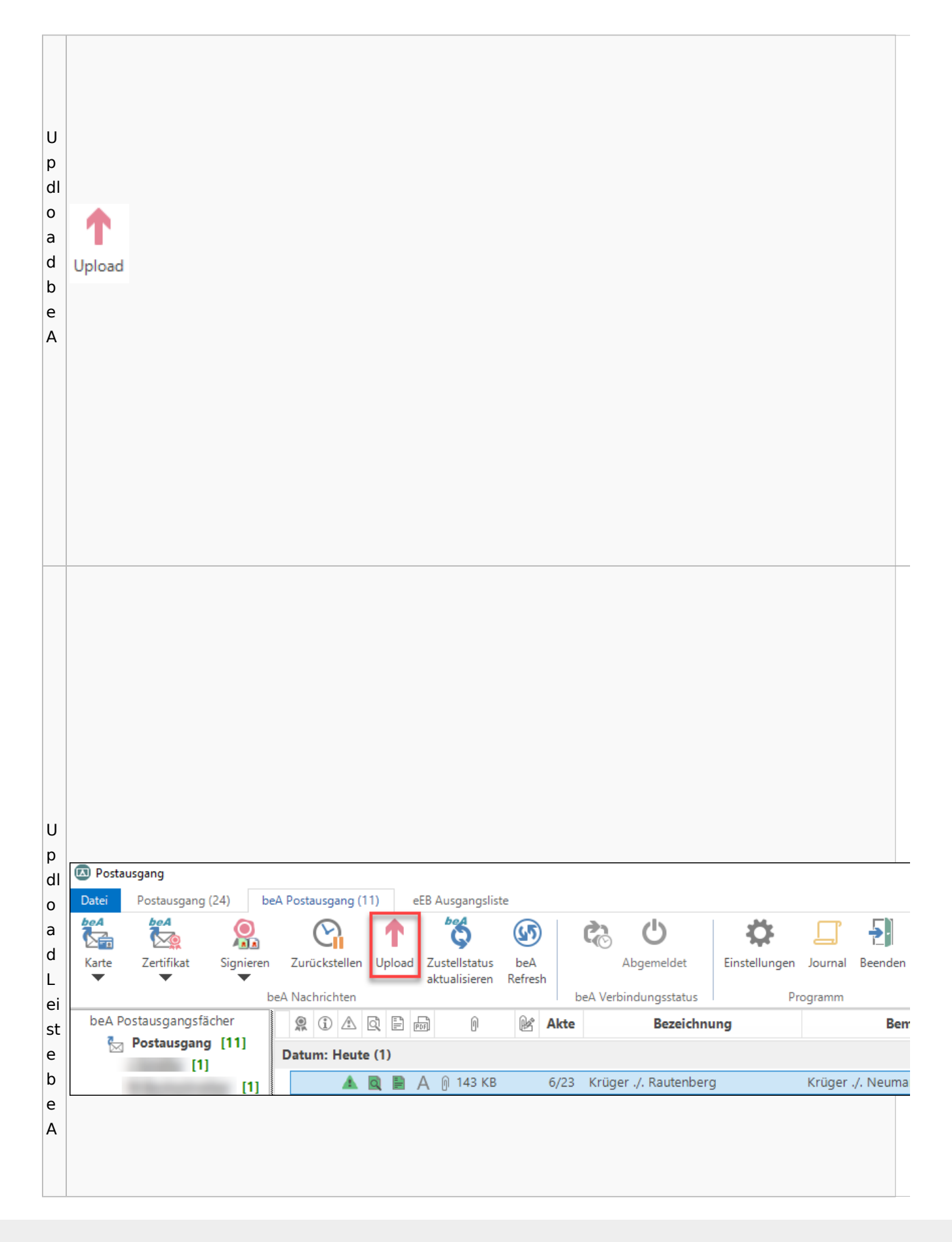

w ic  $\vert$ ht Ÿ Wichtigkeit: Hoch  $ig$ Wichtigkeit: Niedrig J  $\mathsf{k}$ ei  $|t|$ w  $\vert$ ie  $\overline{\mathsf{d}}$  $er$ ਖਿ

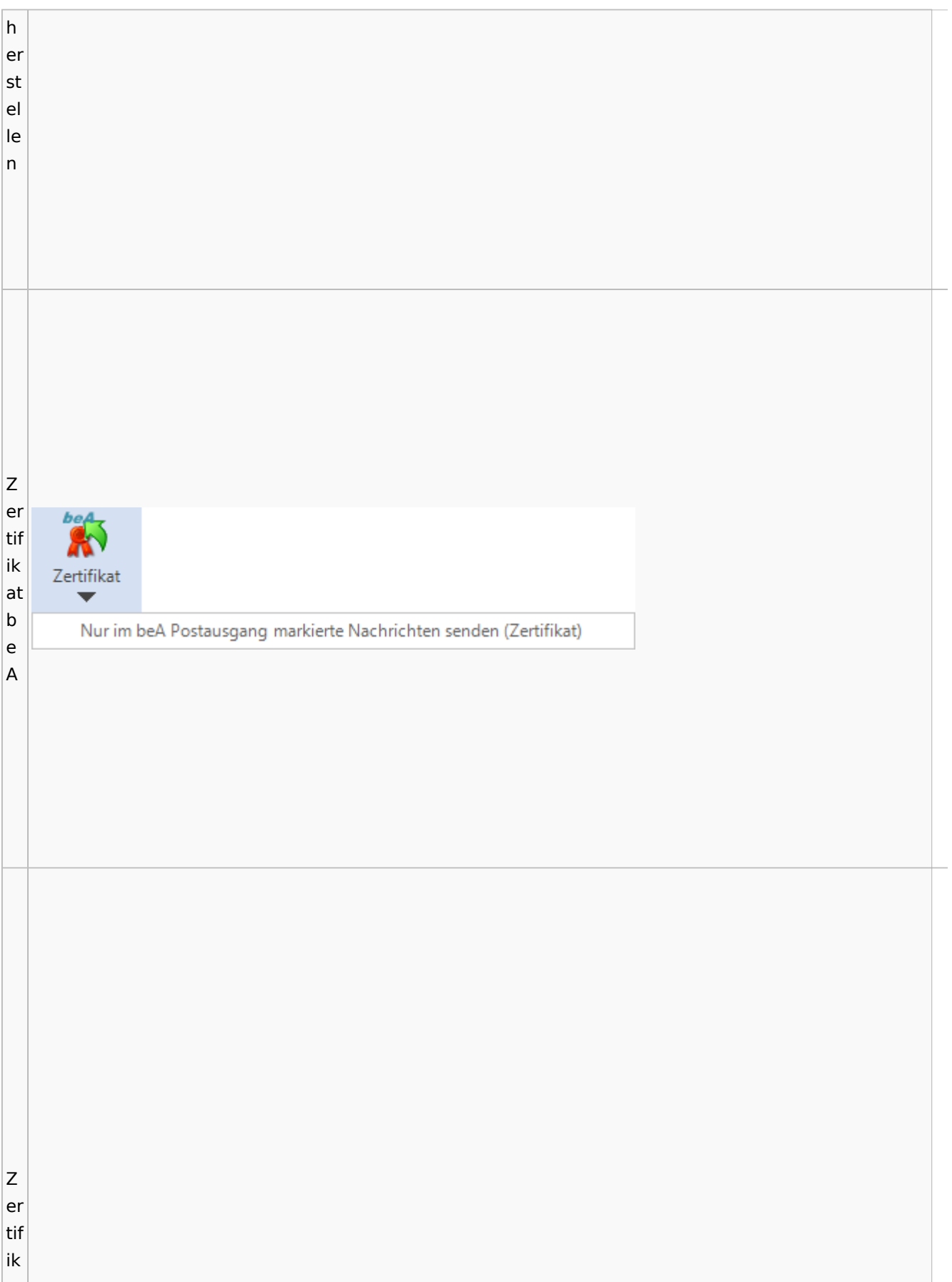
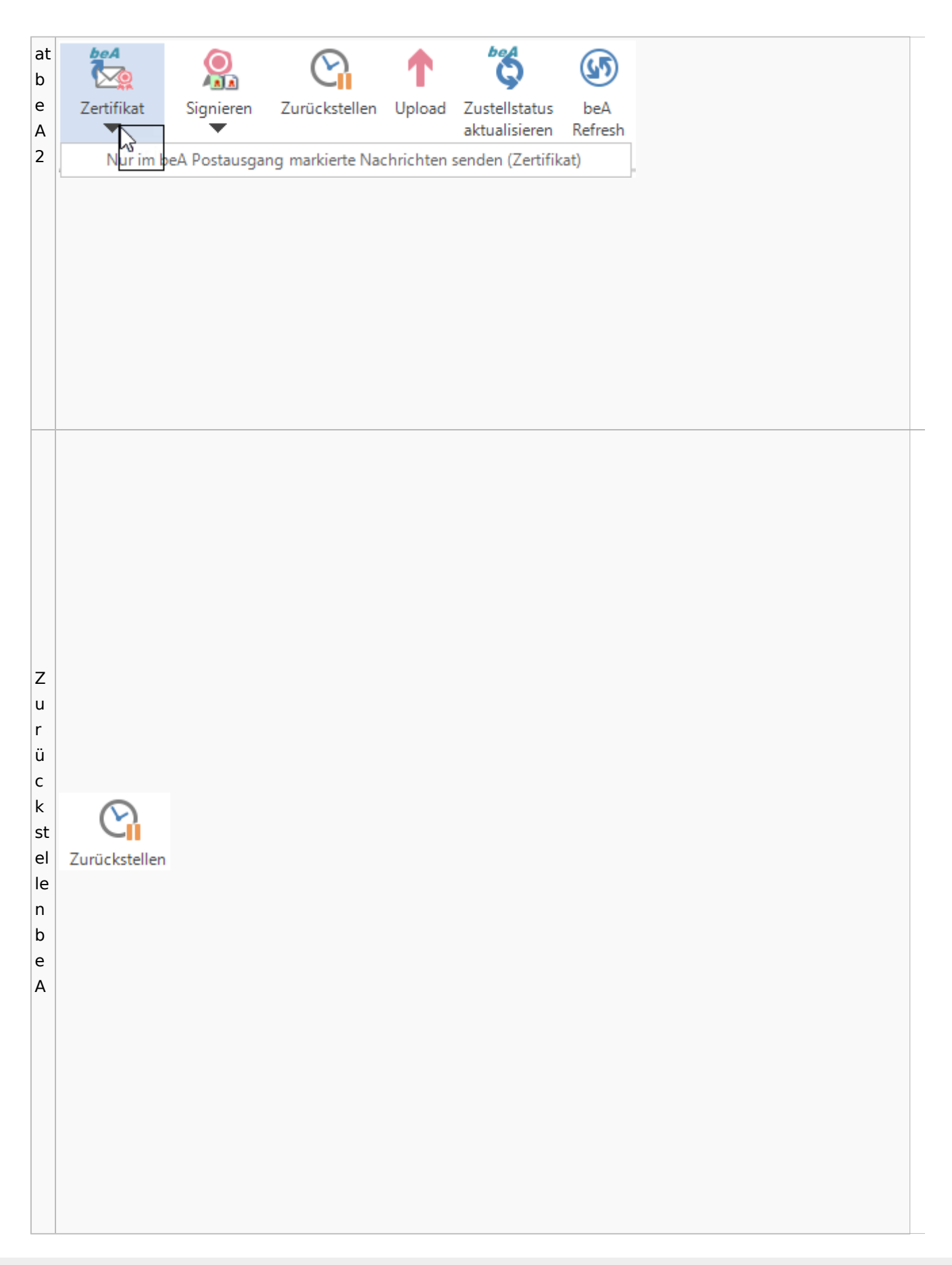

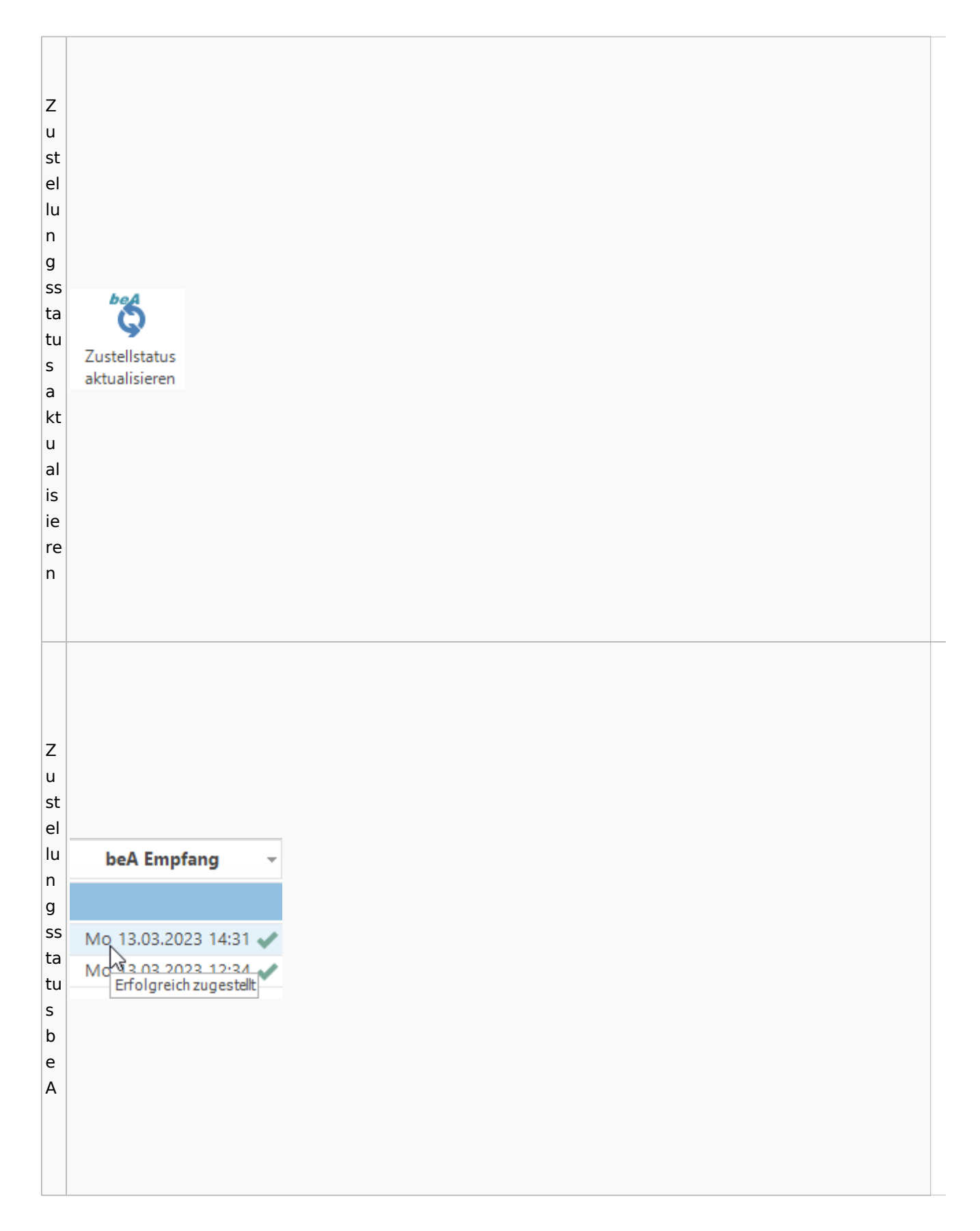

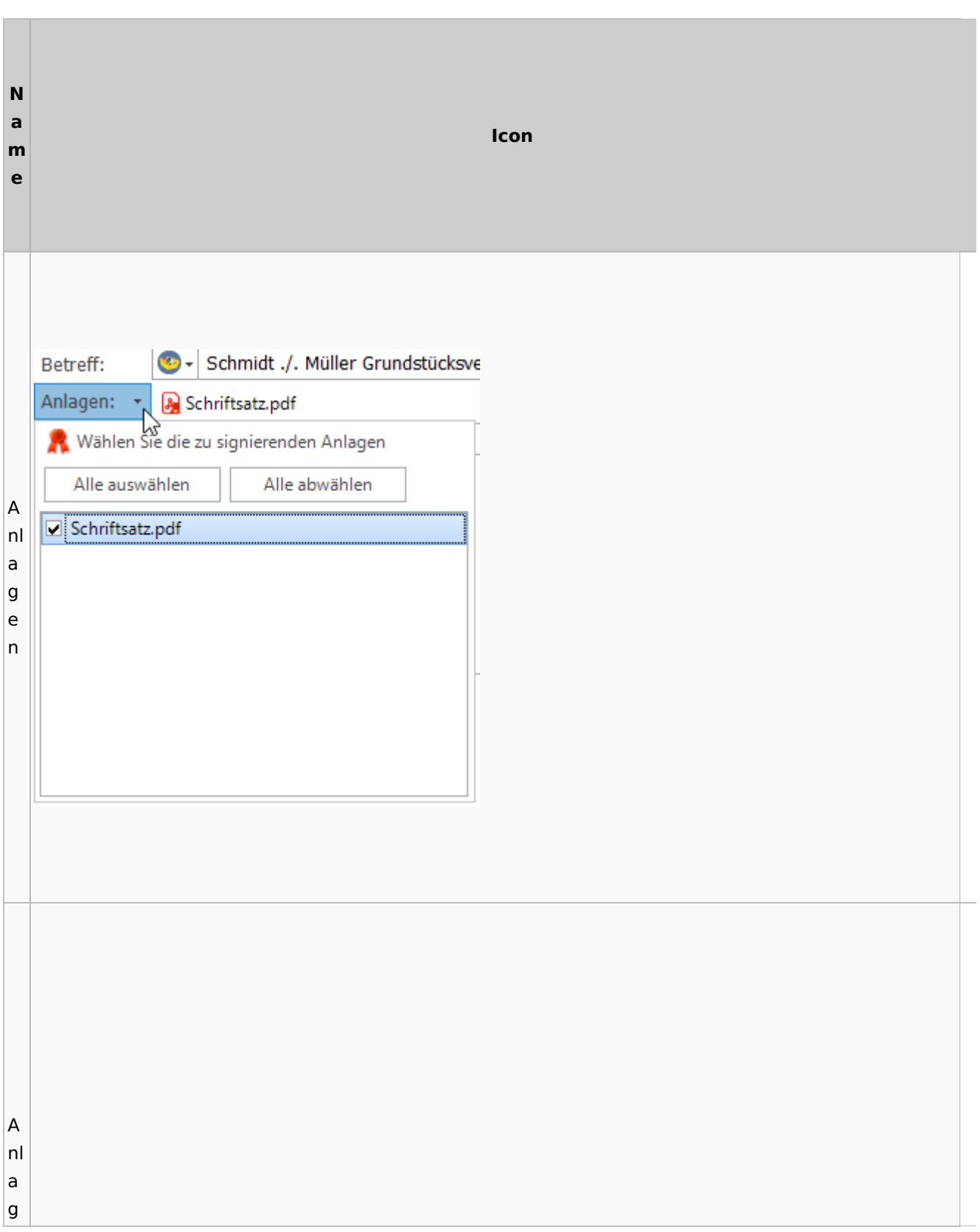

# **weitere Bilder Sidebar E-Brief**

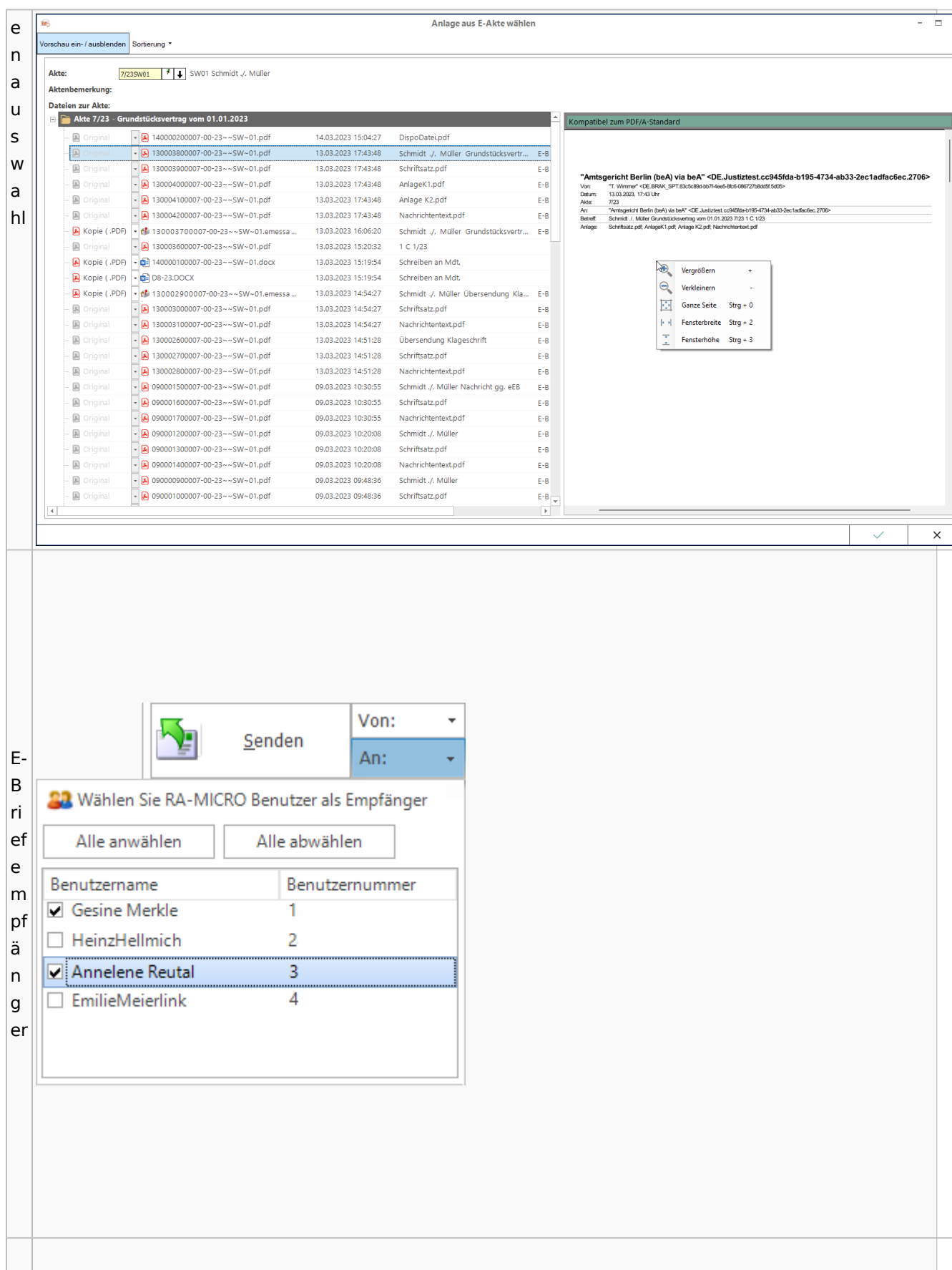

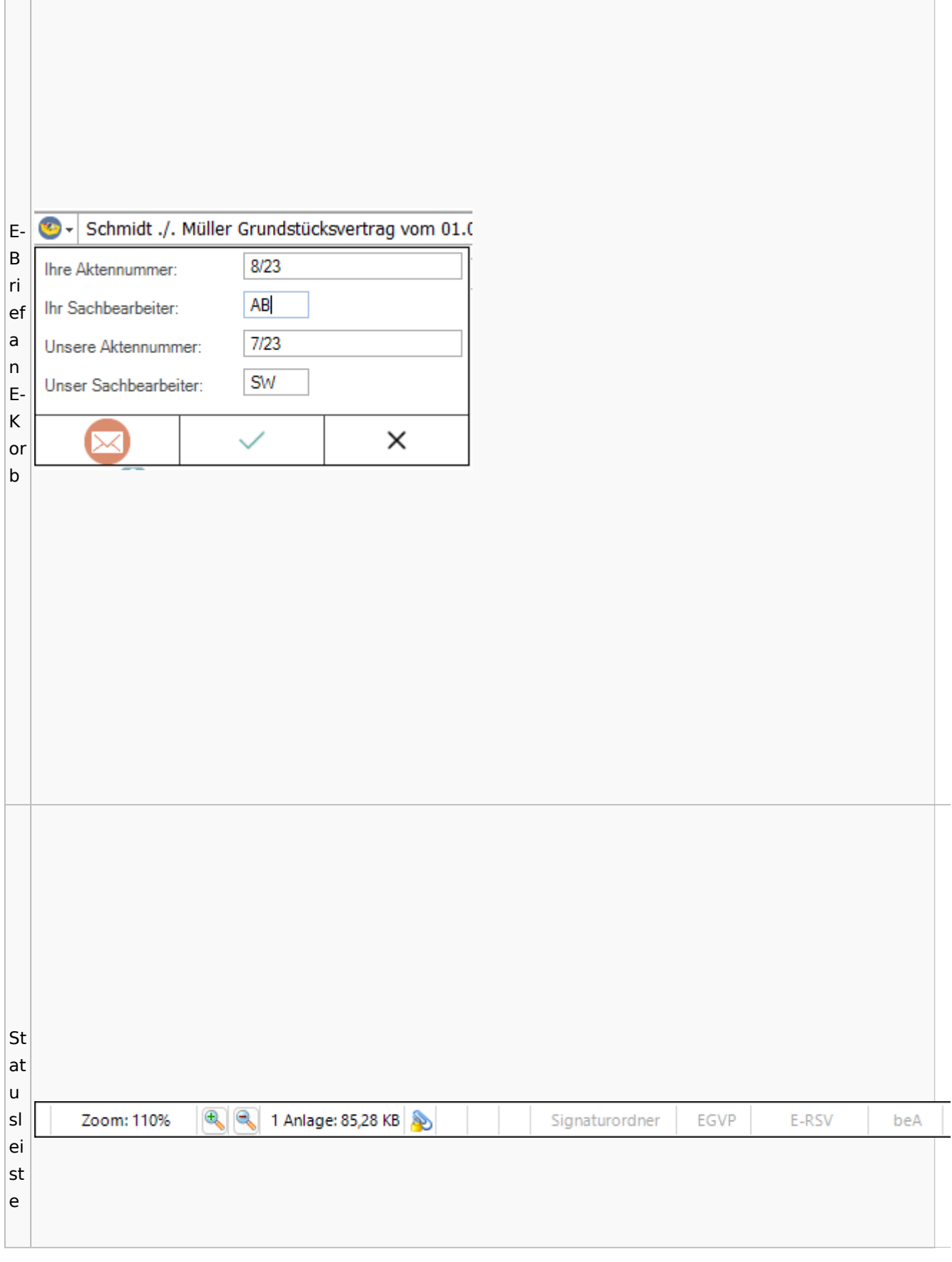

<u> 1980 - Jan Samuel Barbara, martin da shekara ta 1980 - An tsara tsara tsara tsara tsara tsara tsara tsara tsa</u>

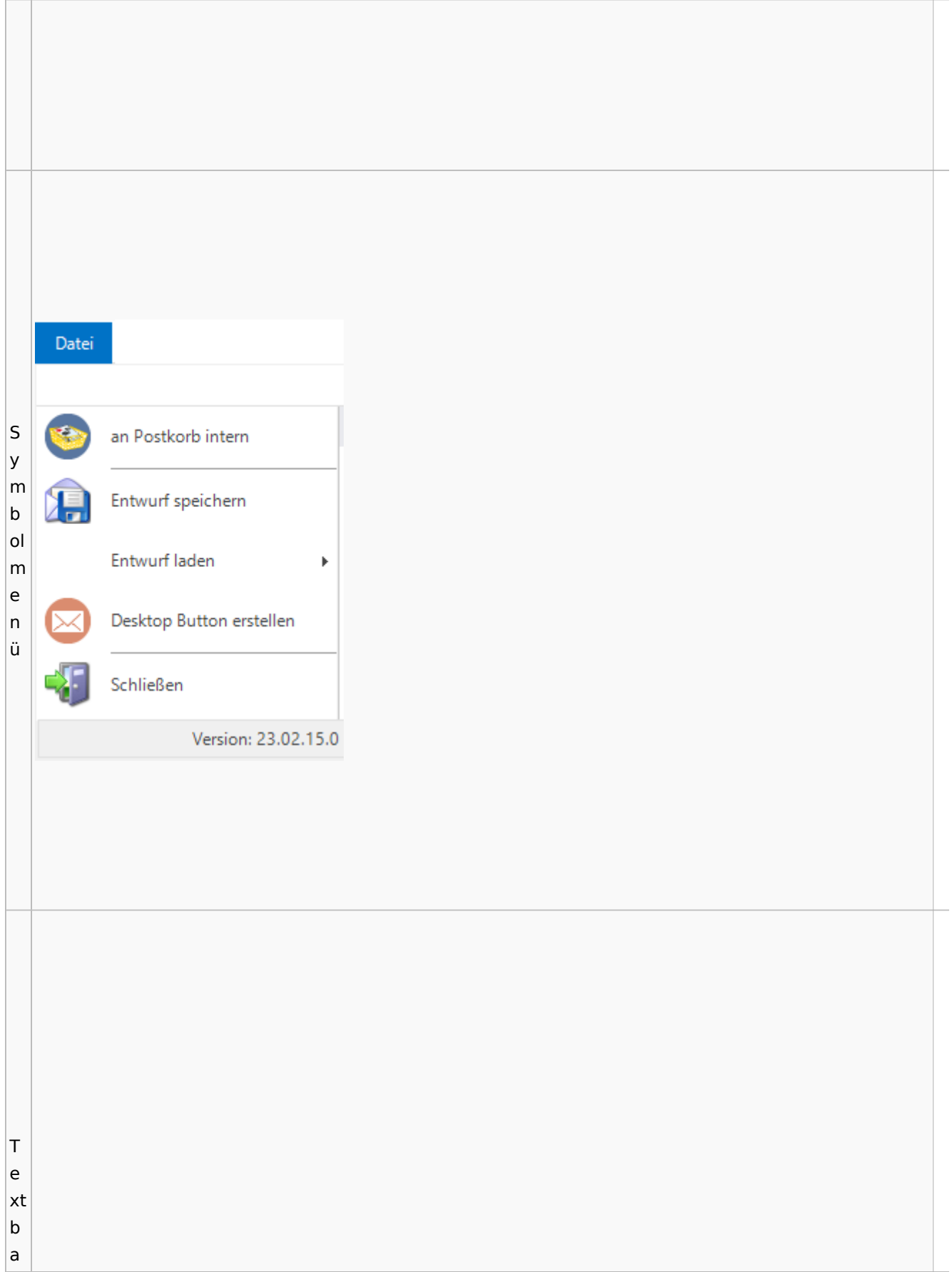

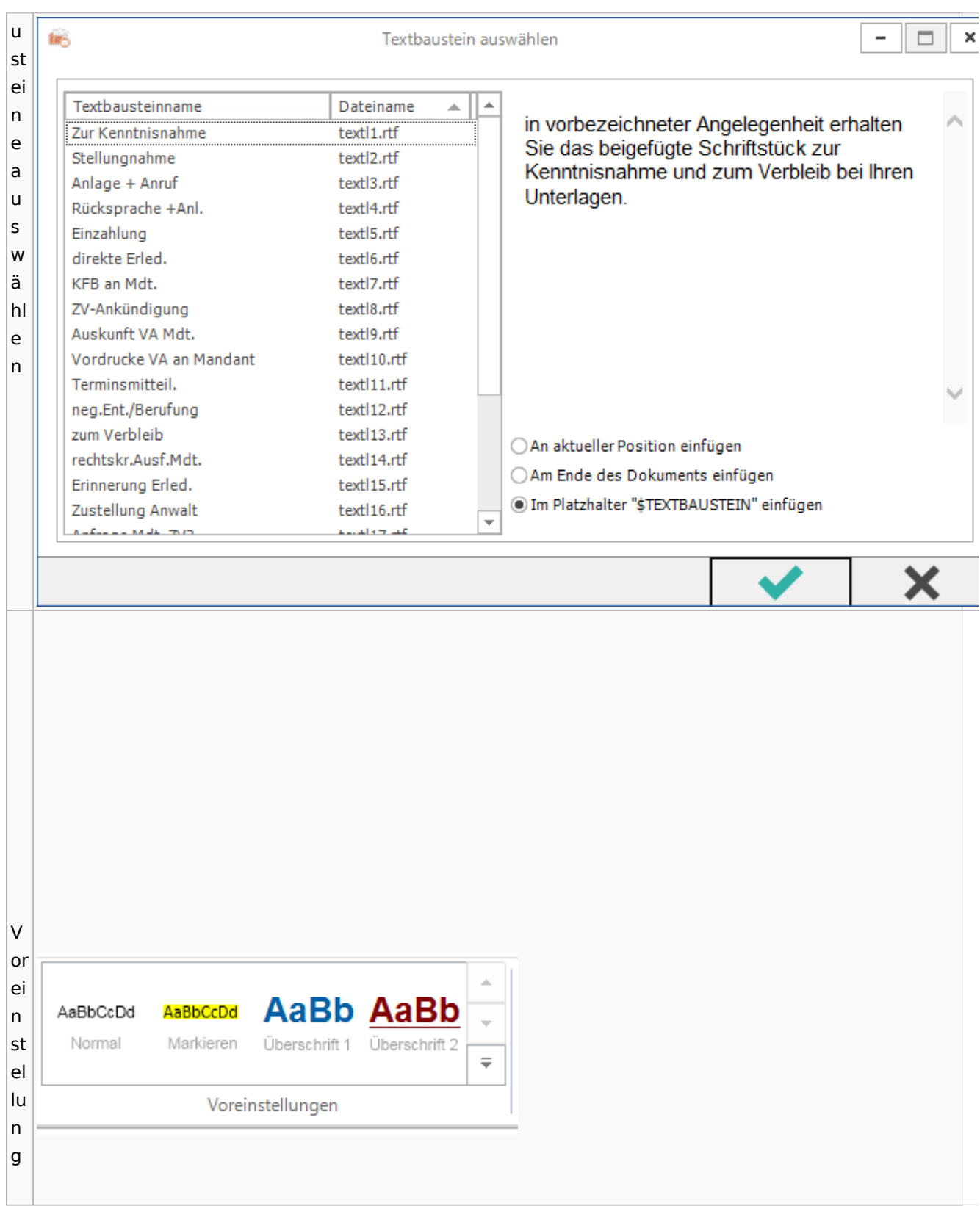

Spezielle Fenster-Icon

## E-Akte / Postkorb

<span id="page-79-0"></span>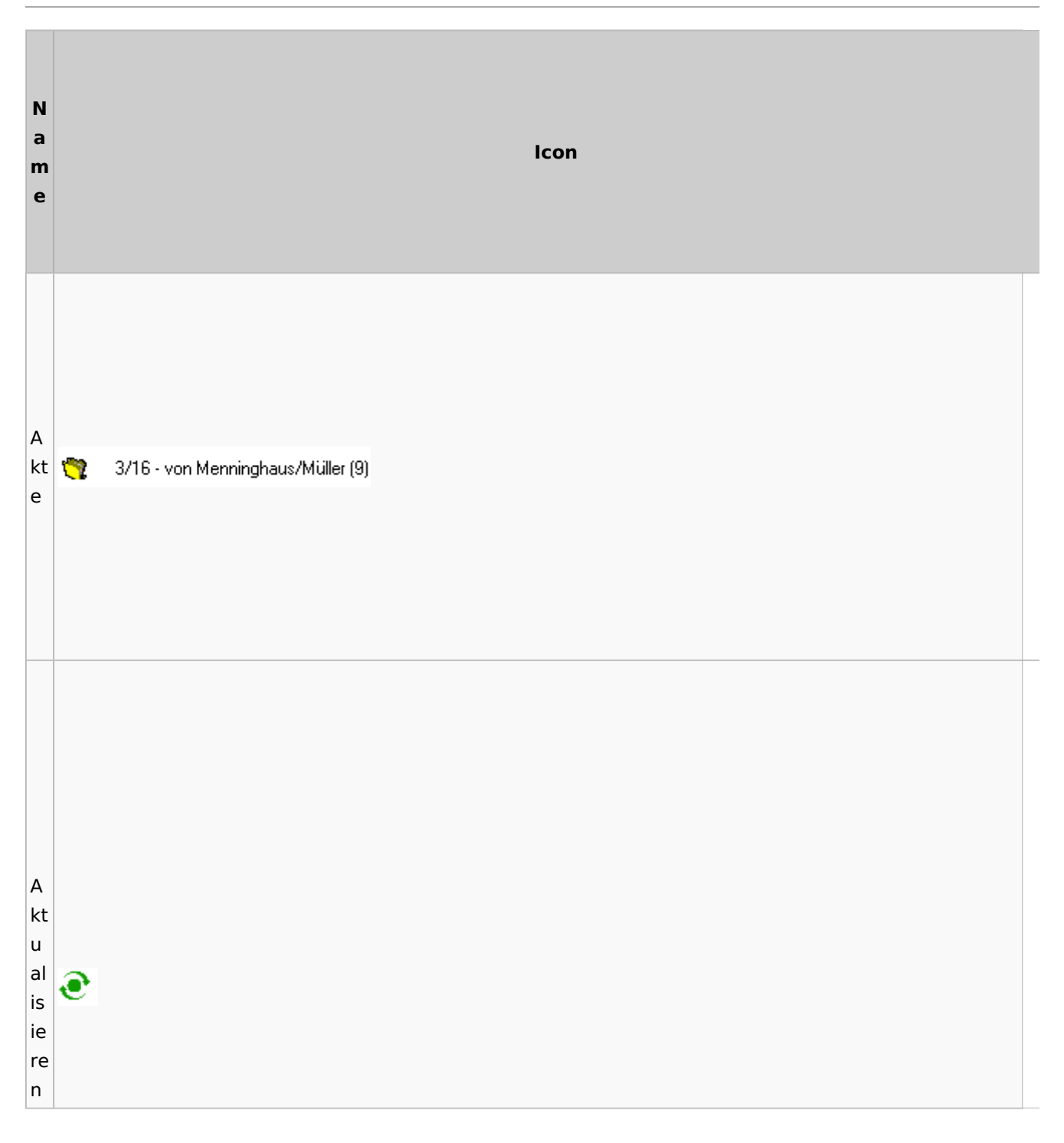

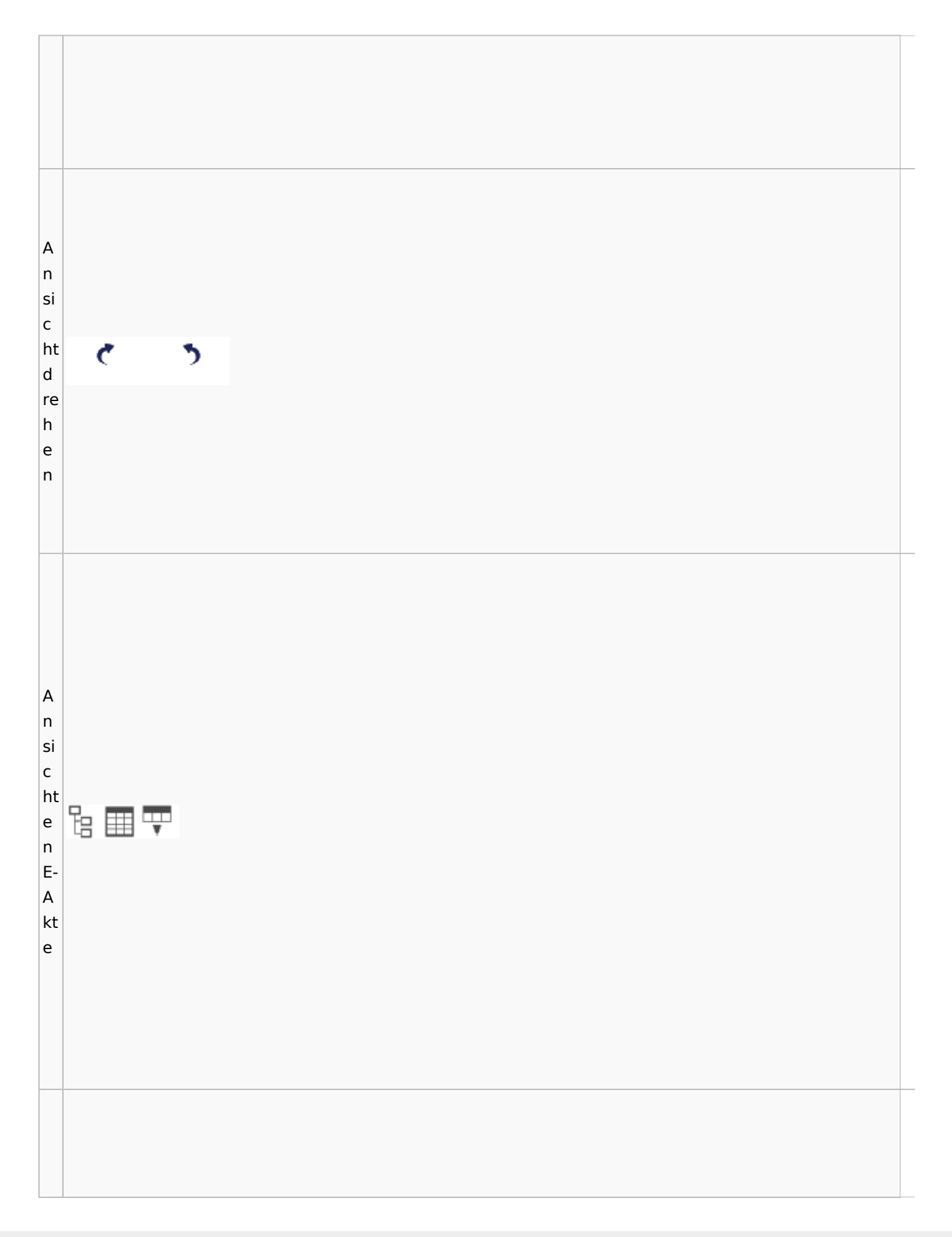

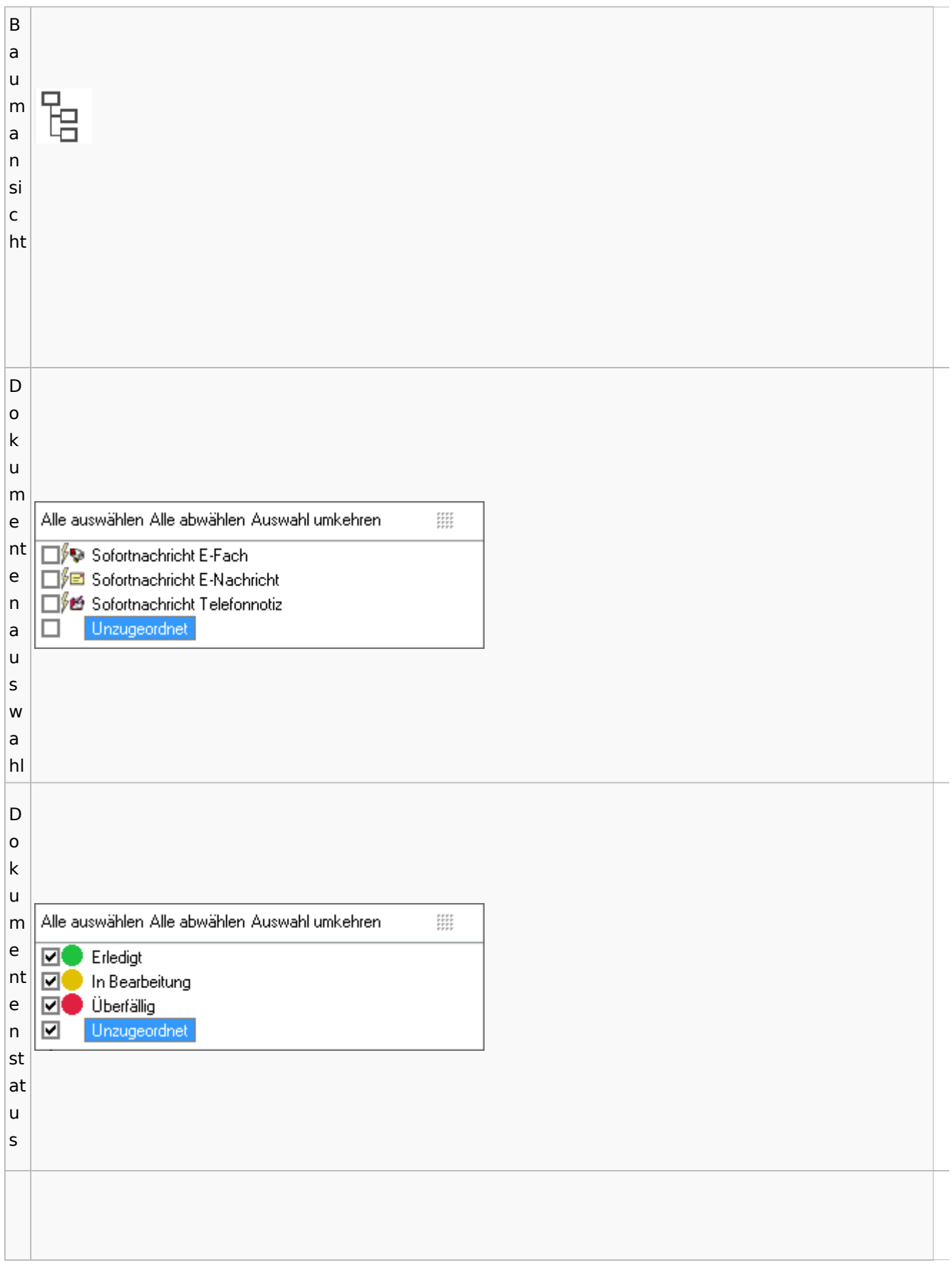

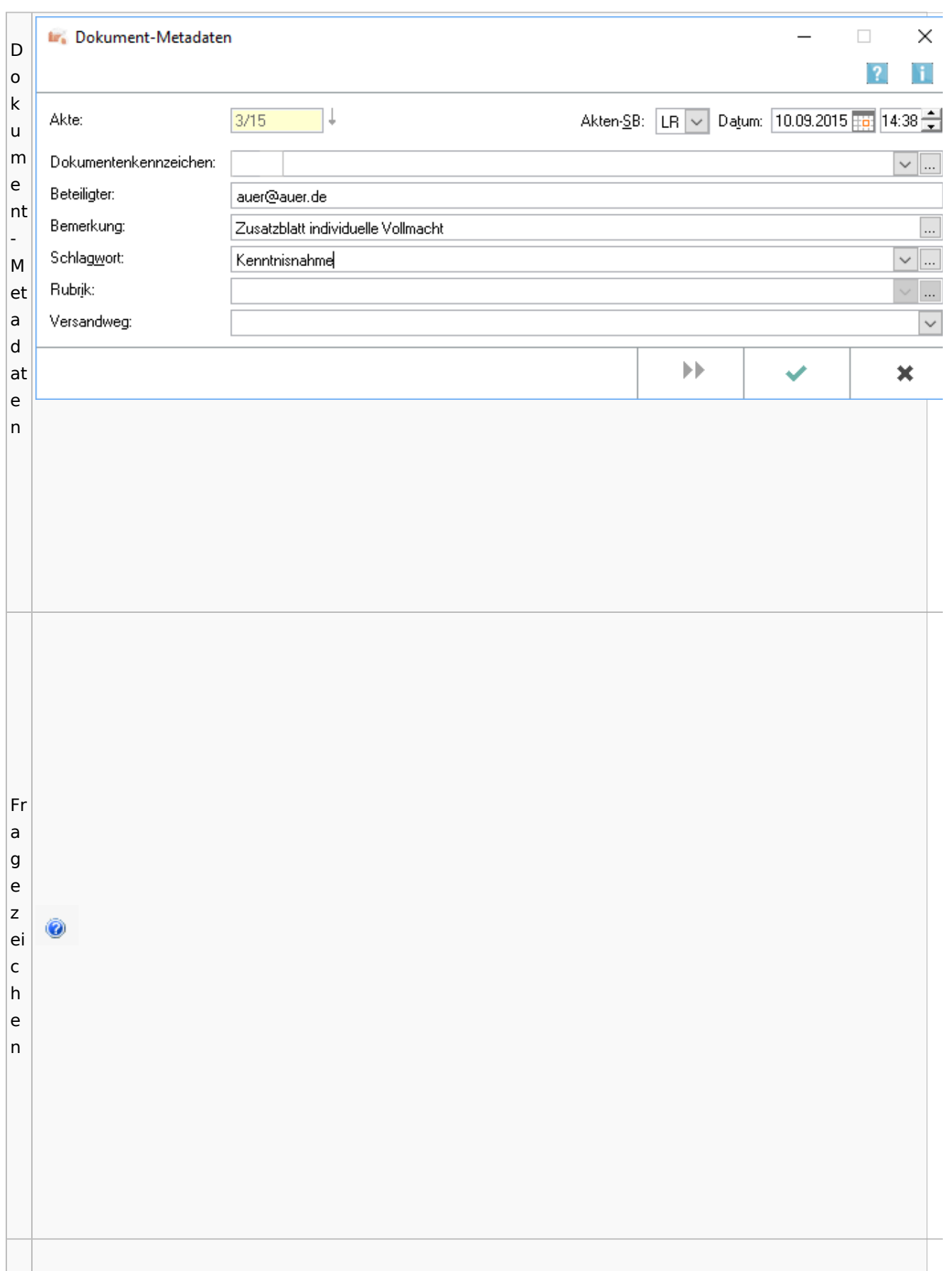

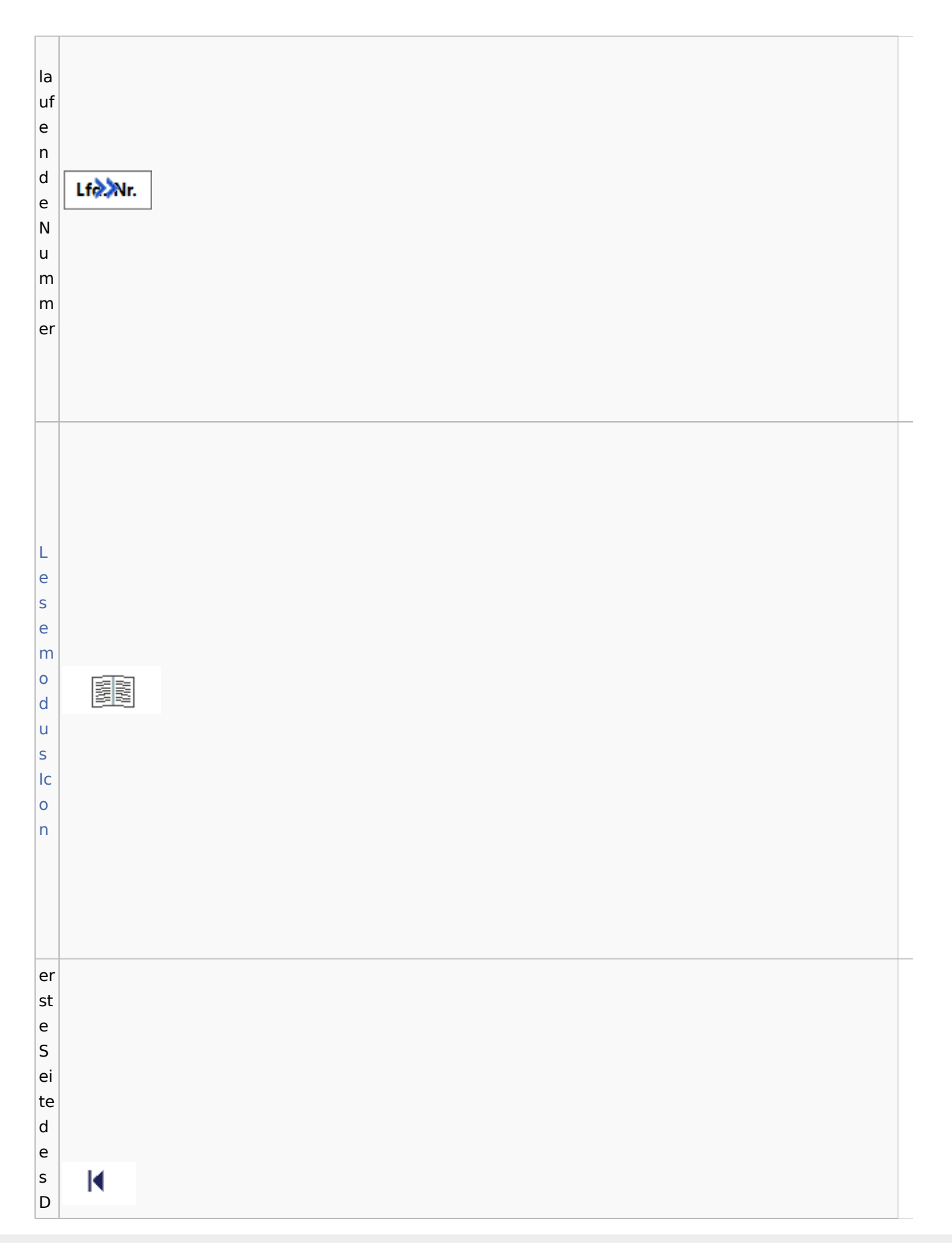

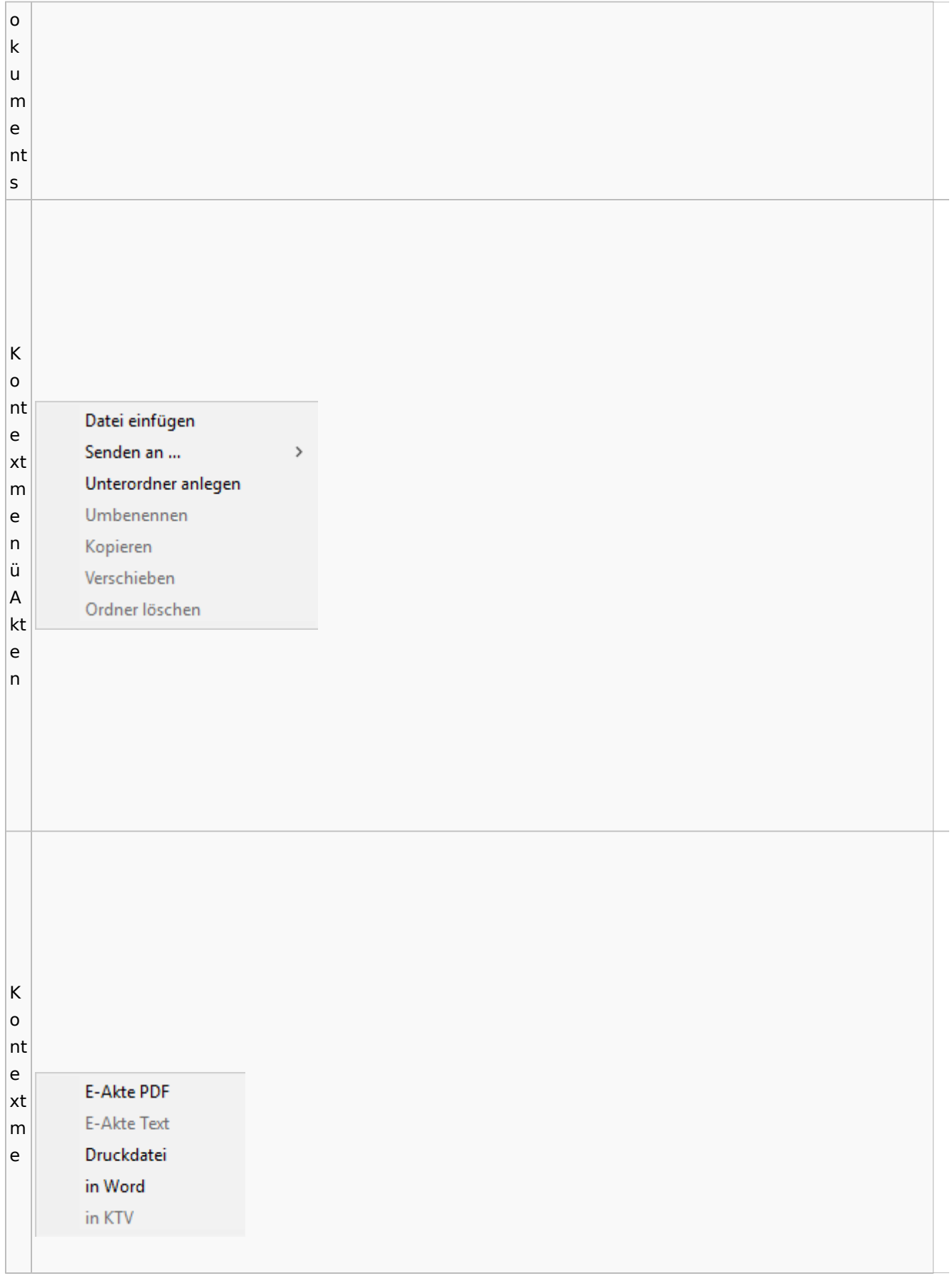

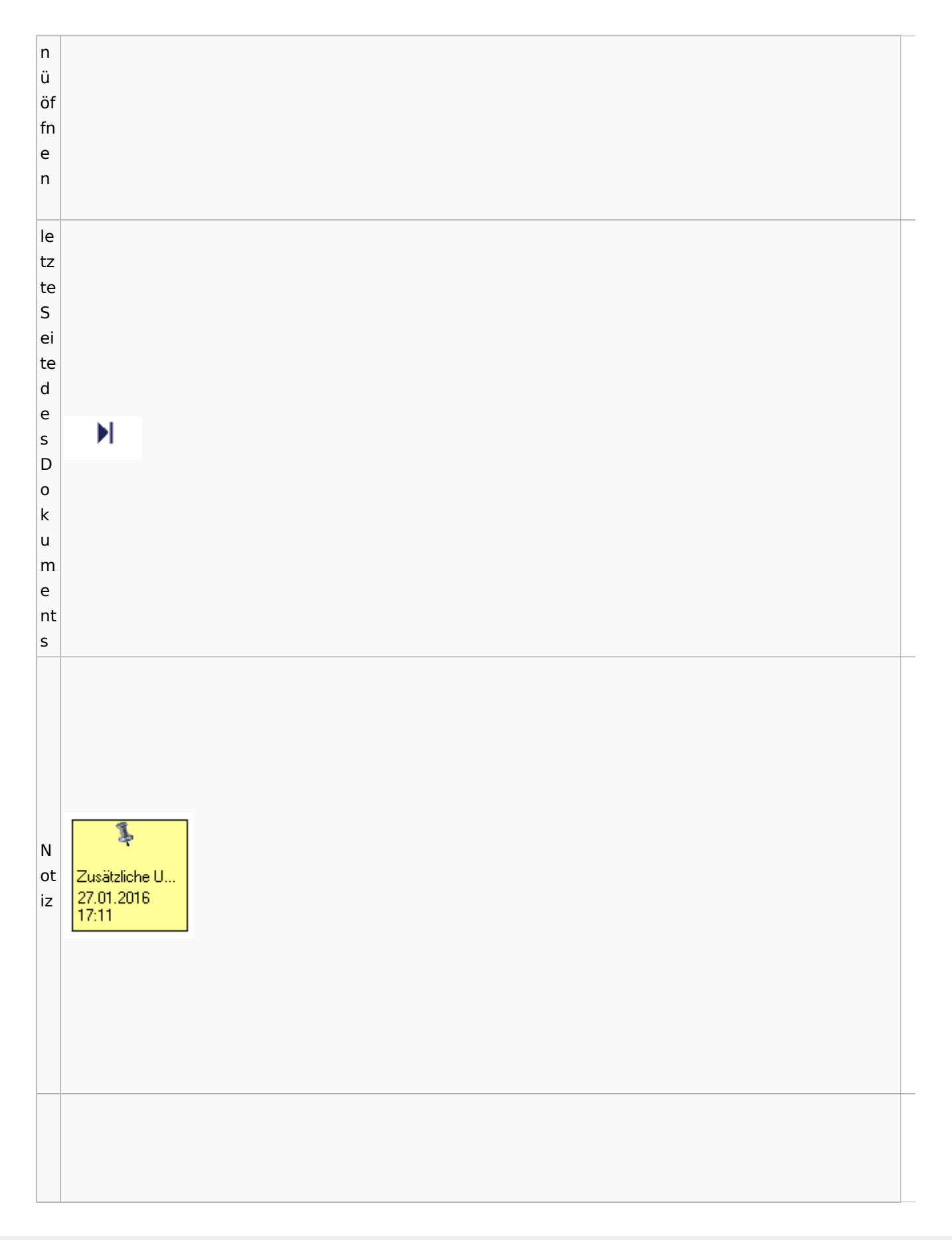

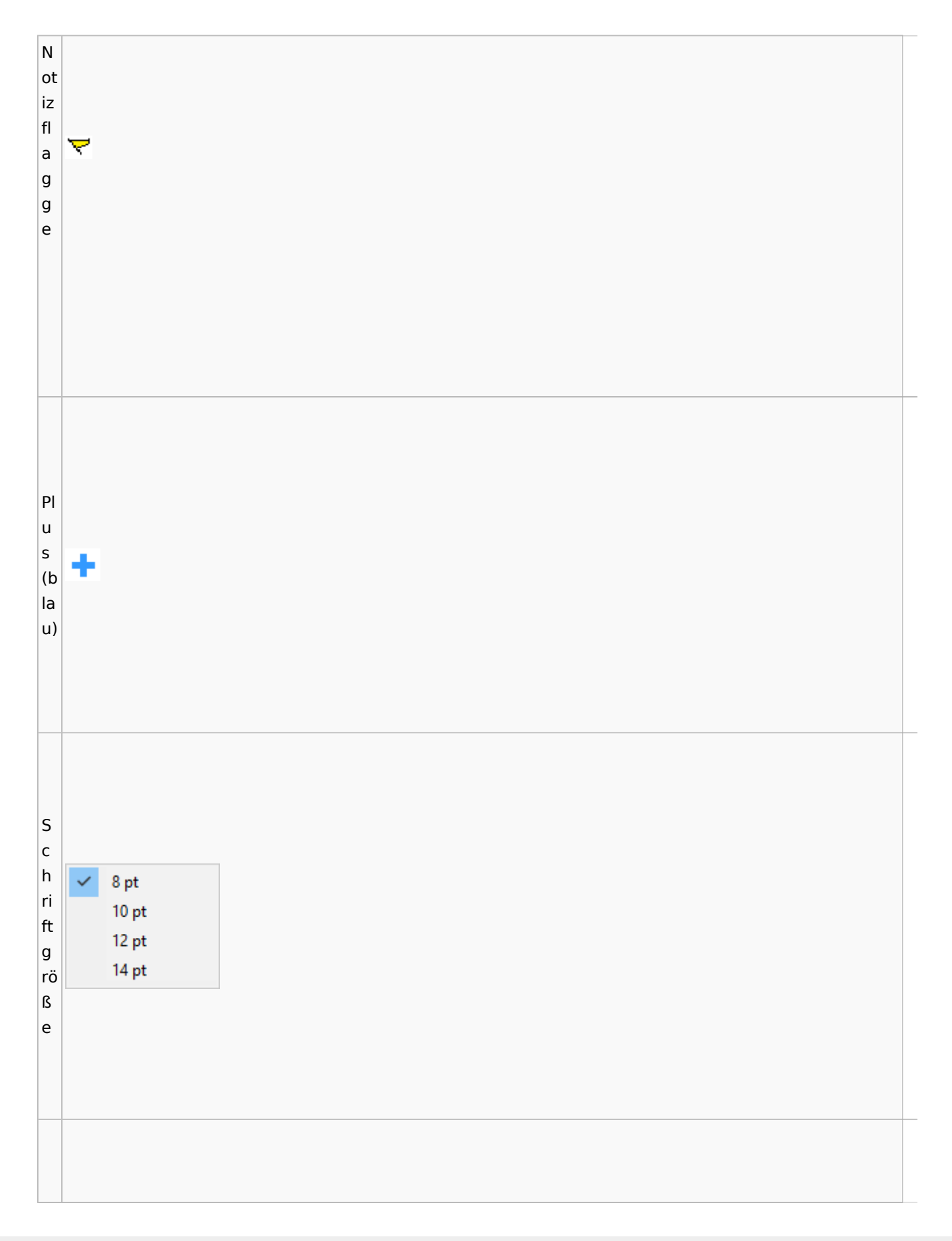

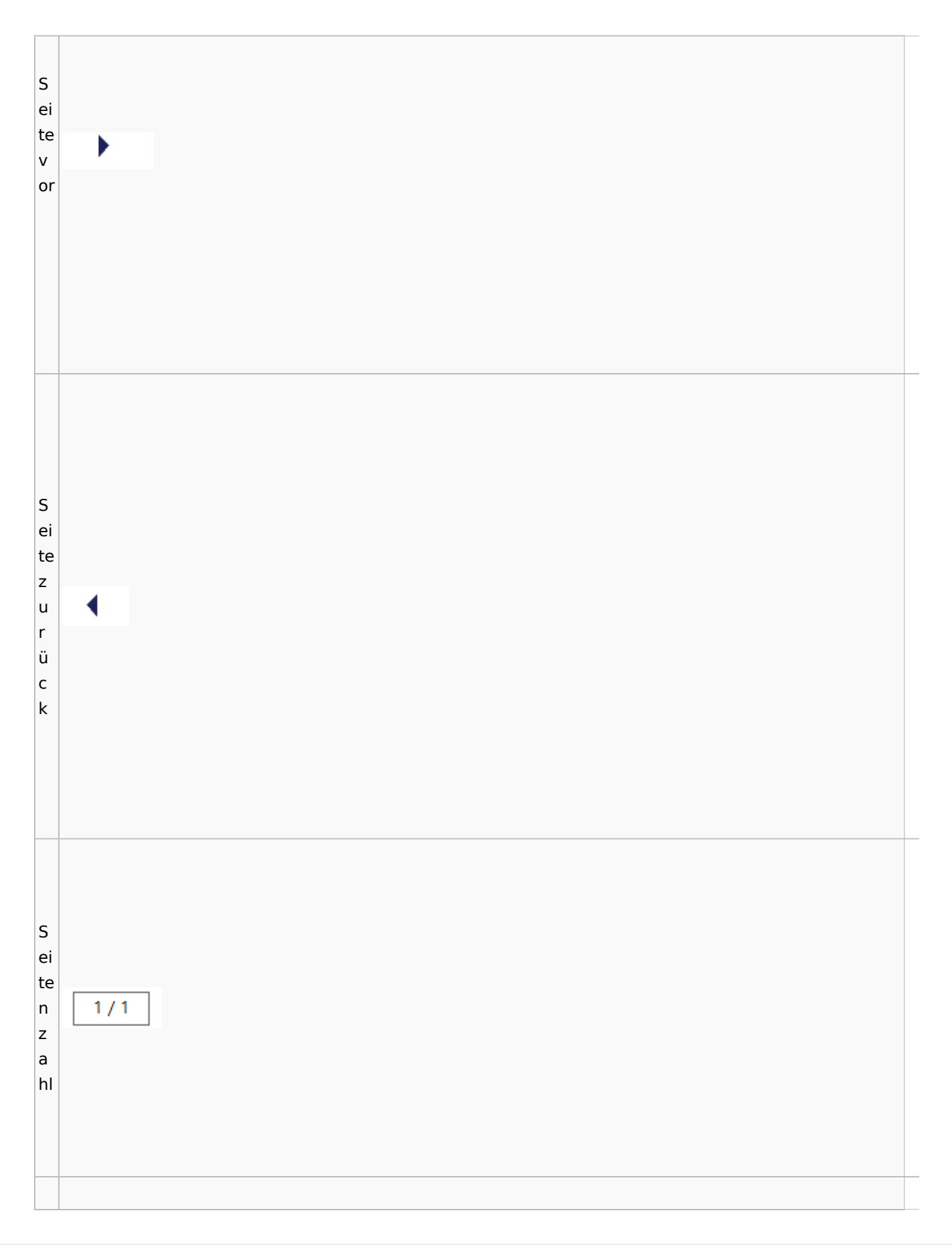

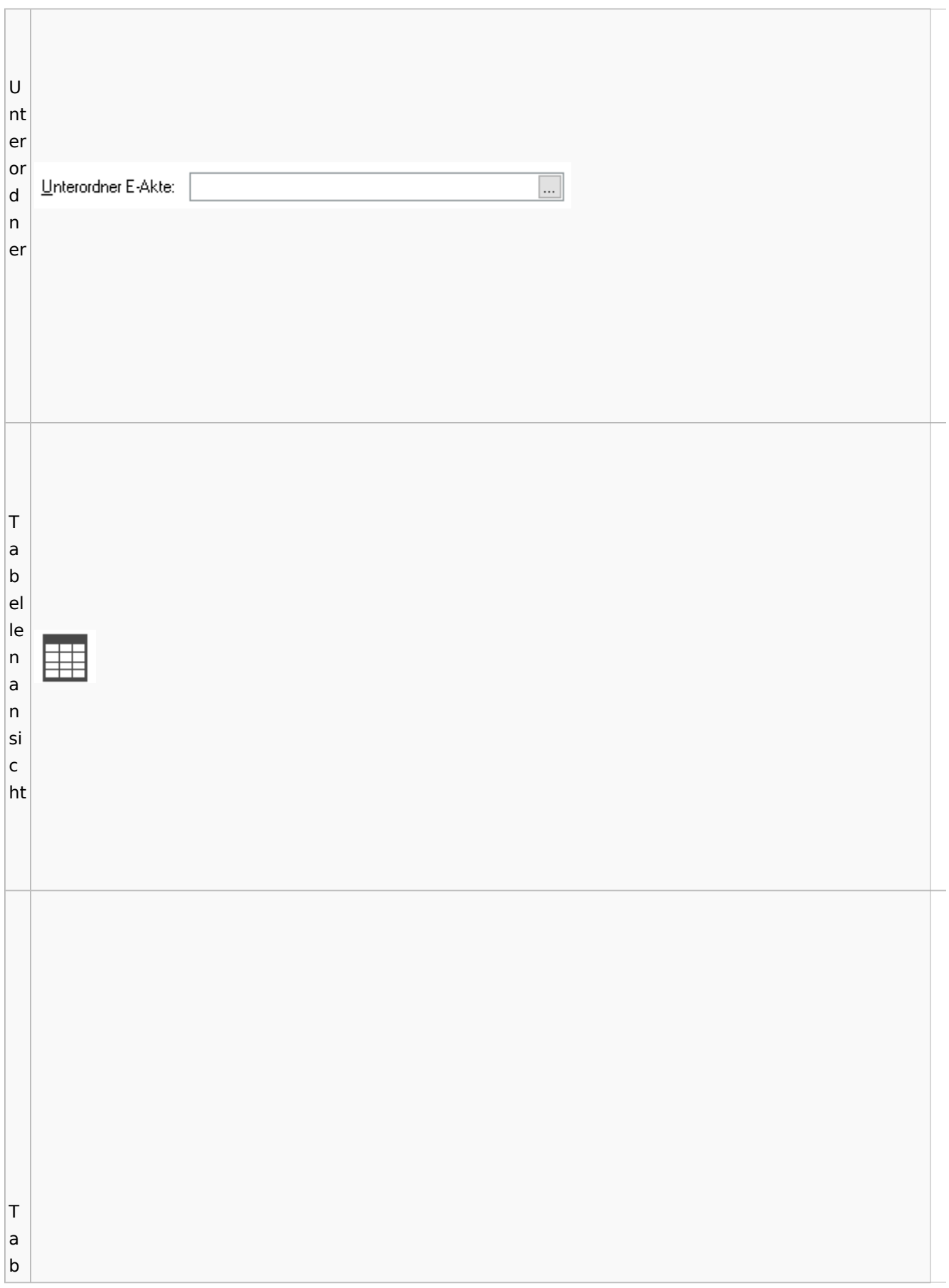

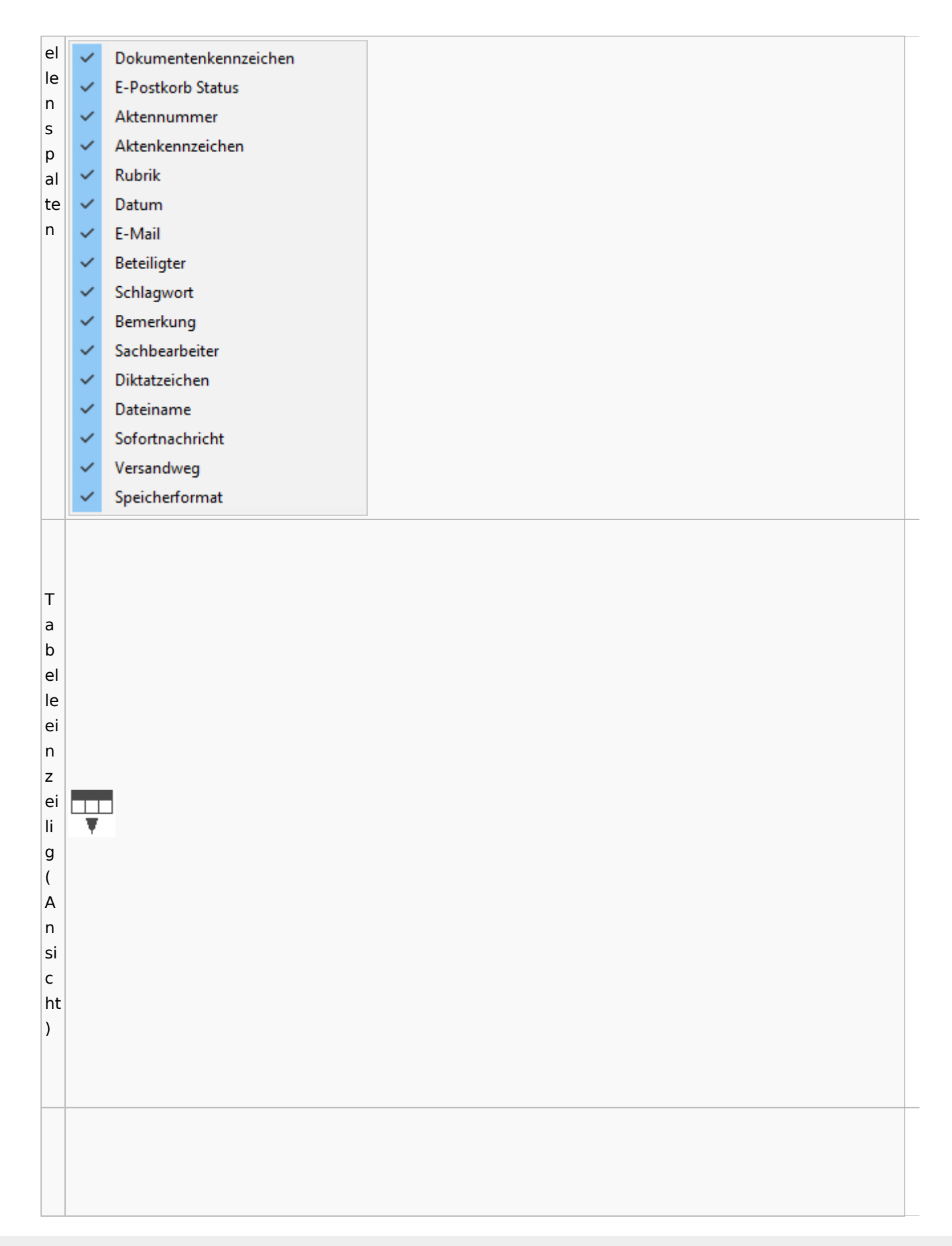

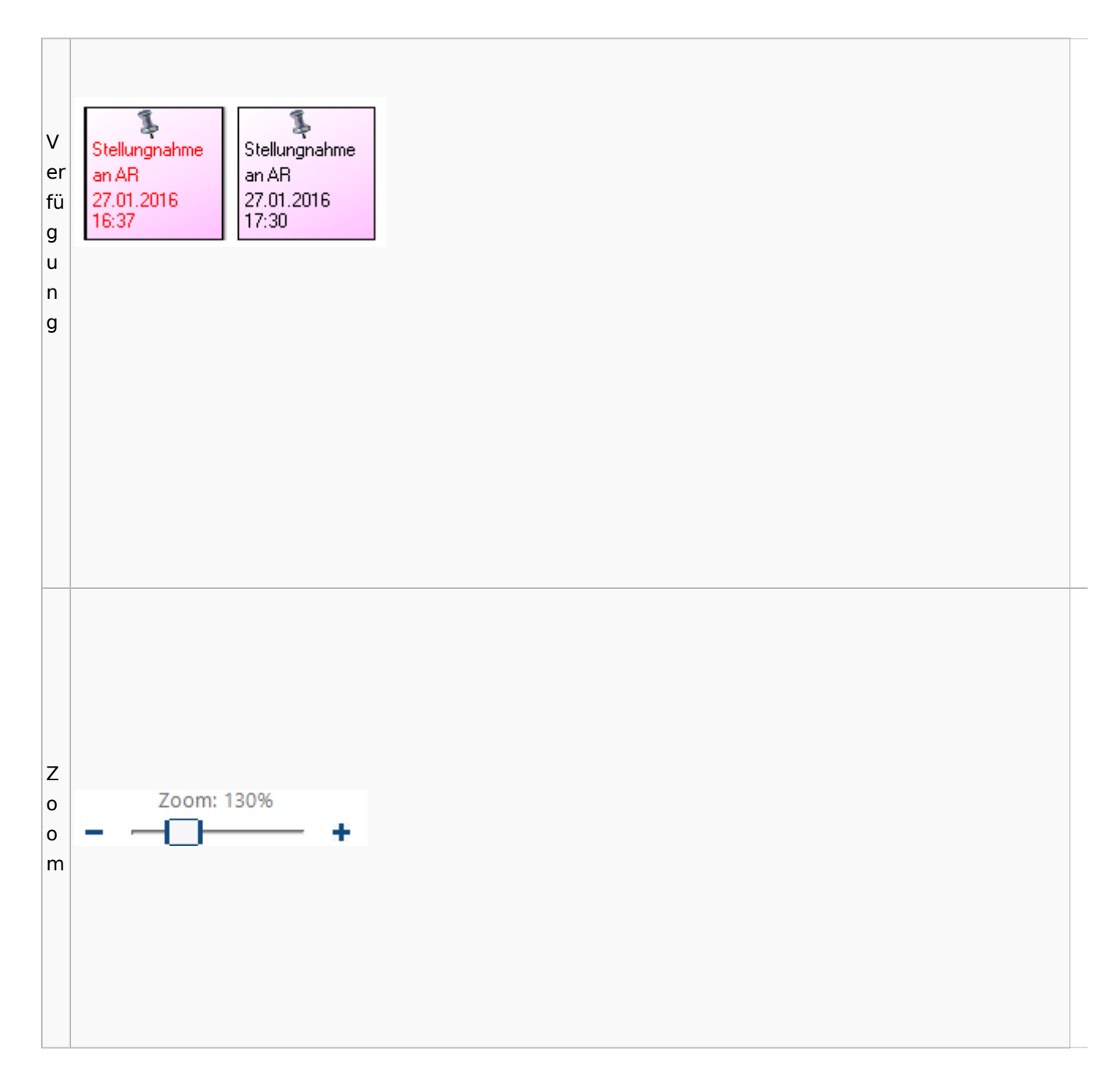

### <span id="page-90-0"></span>**Lesemodus**

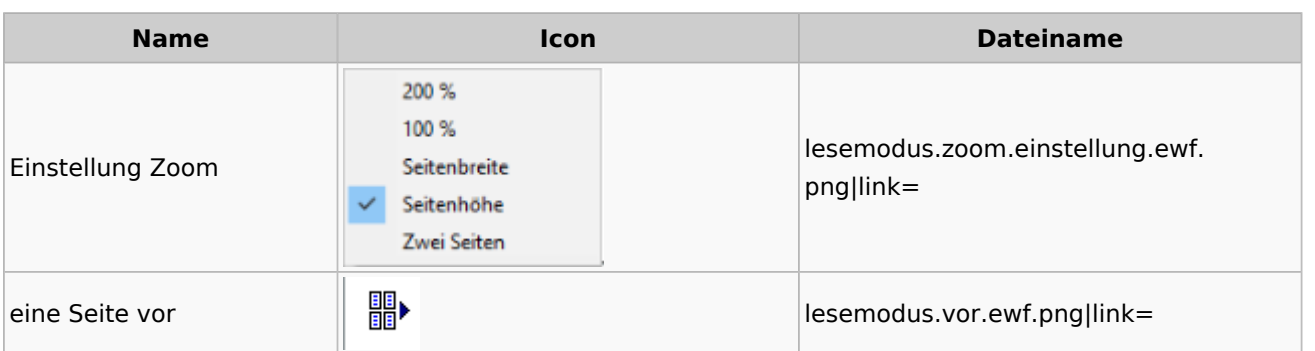

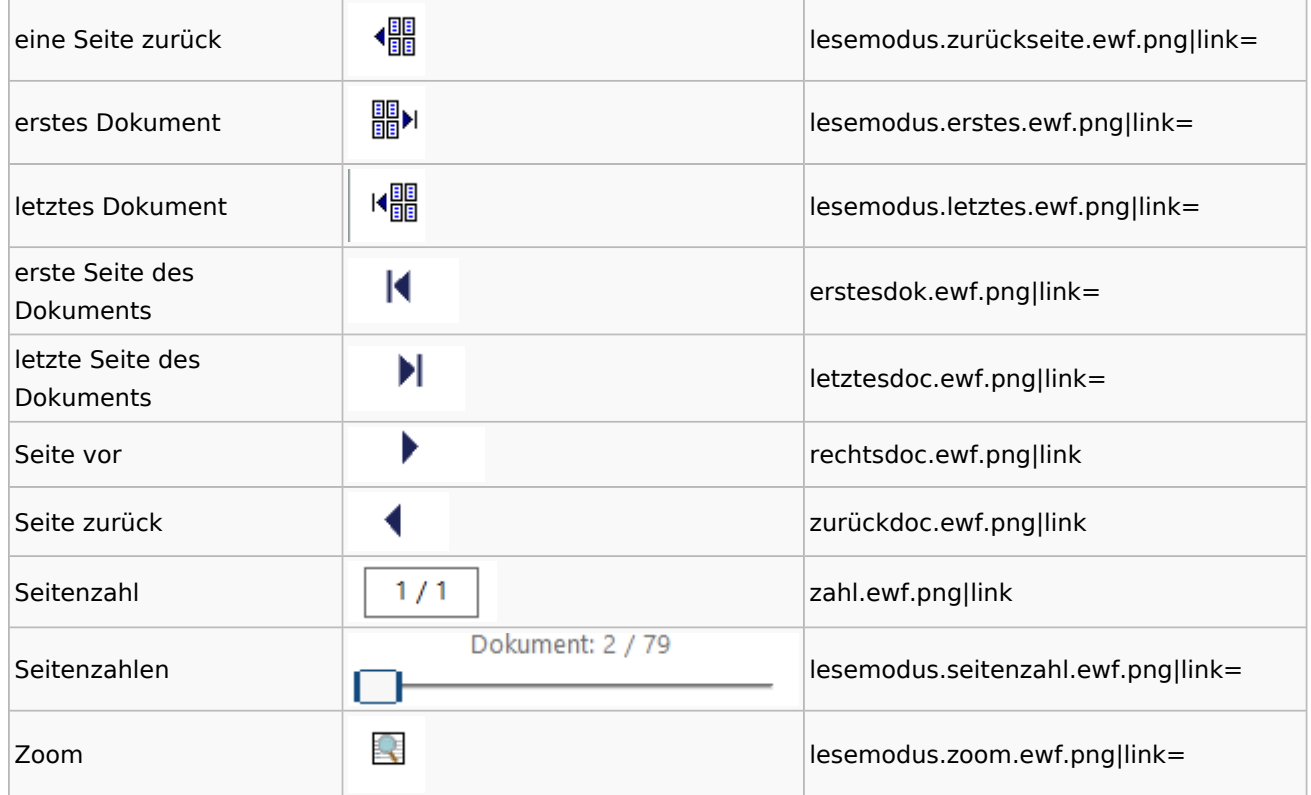

## **Volltextsuche**

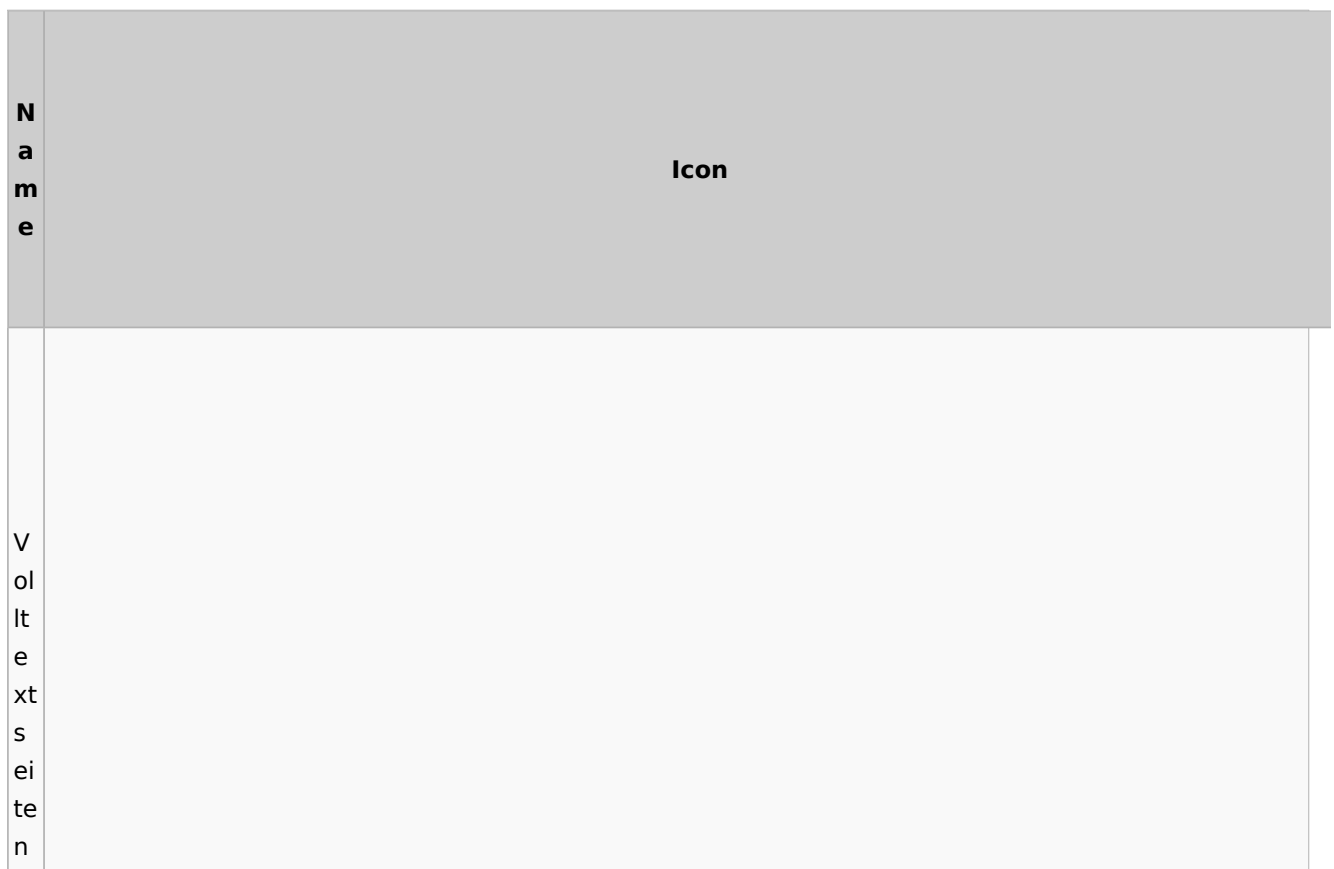

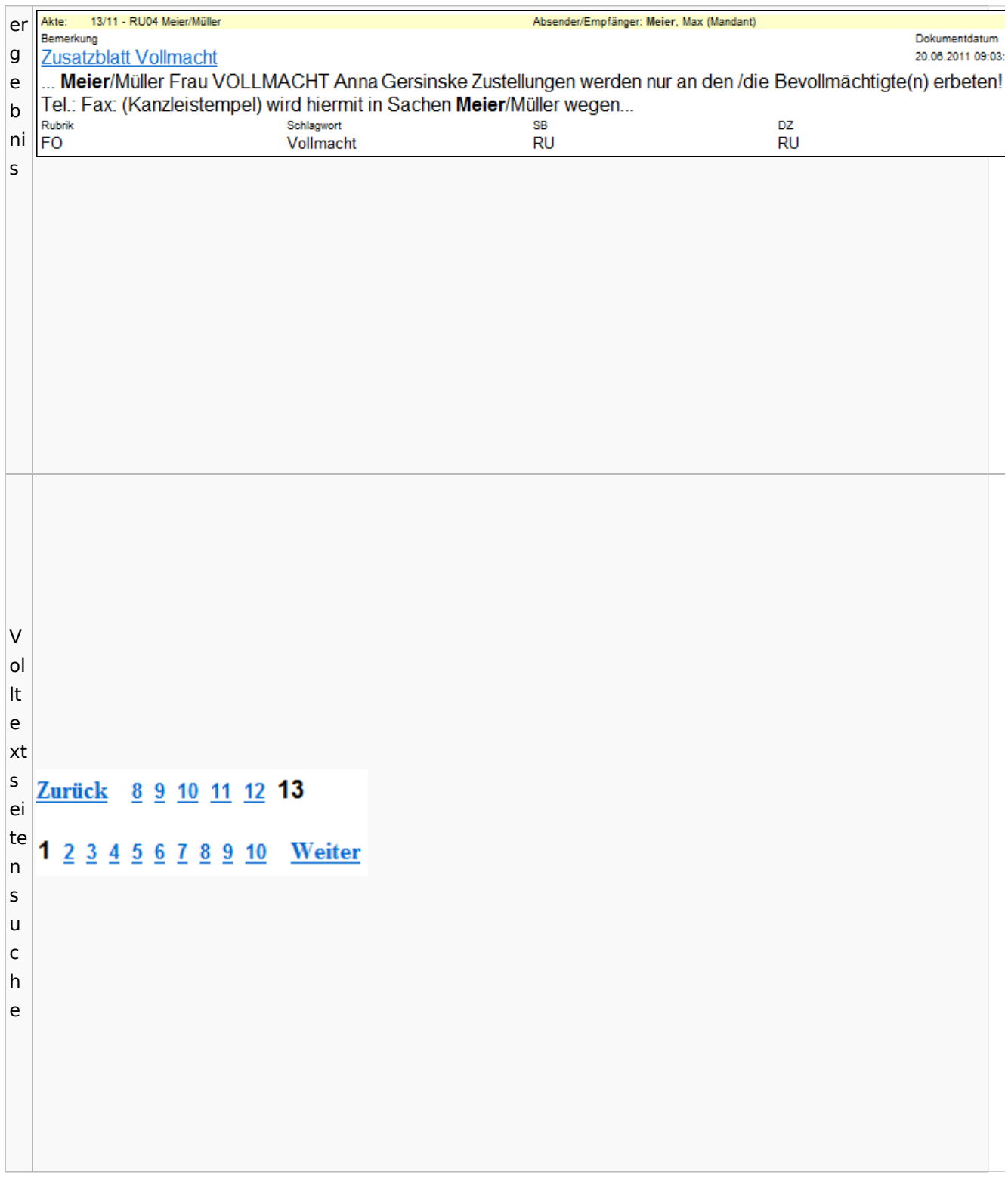

# E-Akte Fenster

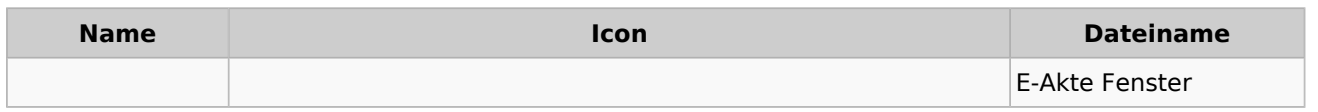

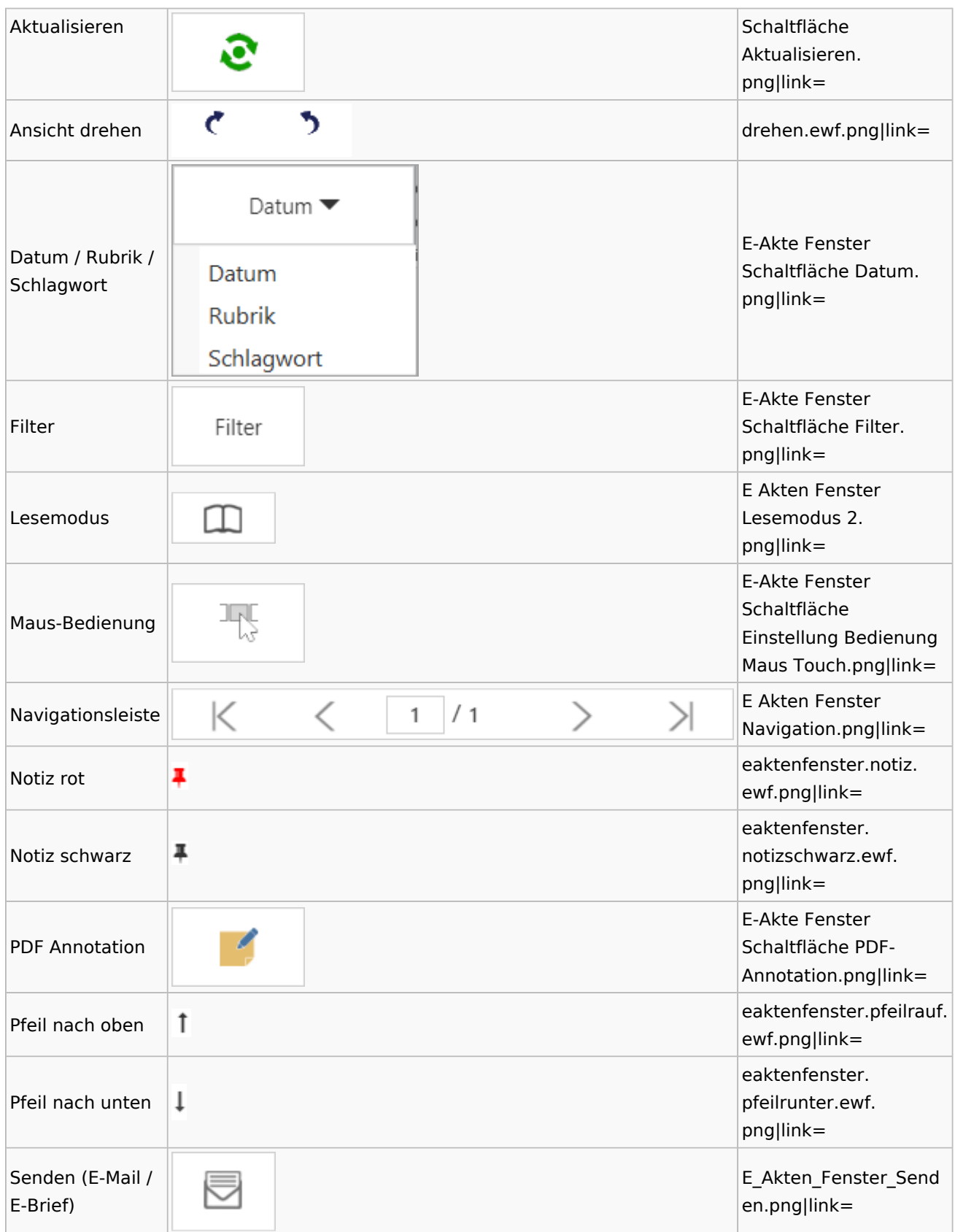

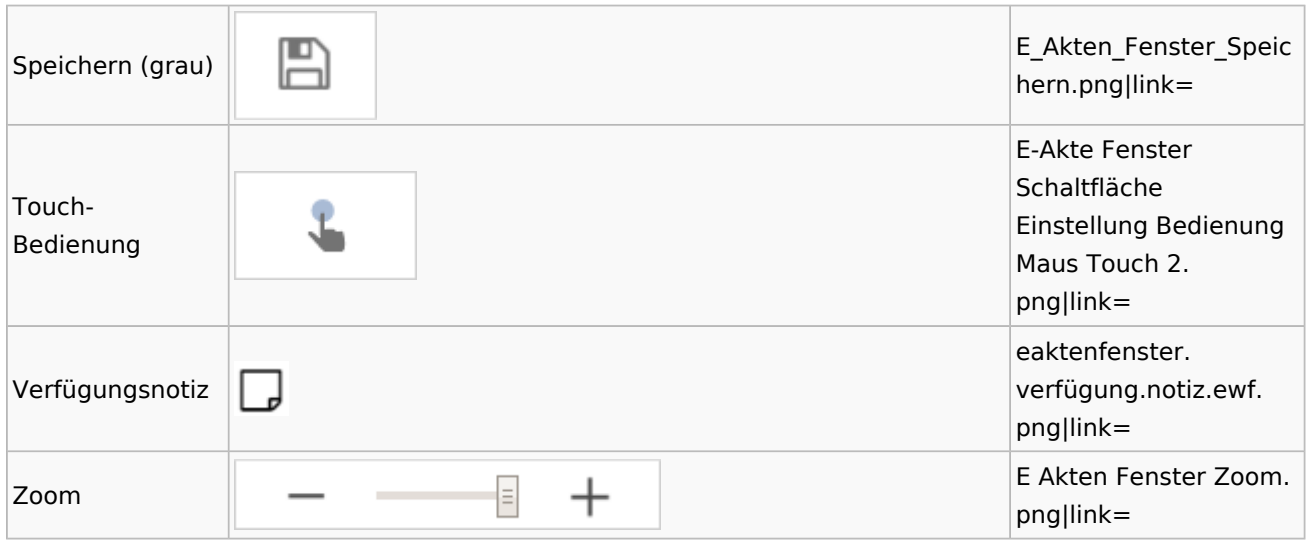

Legende

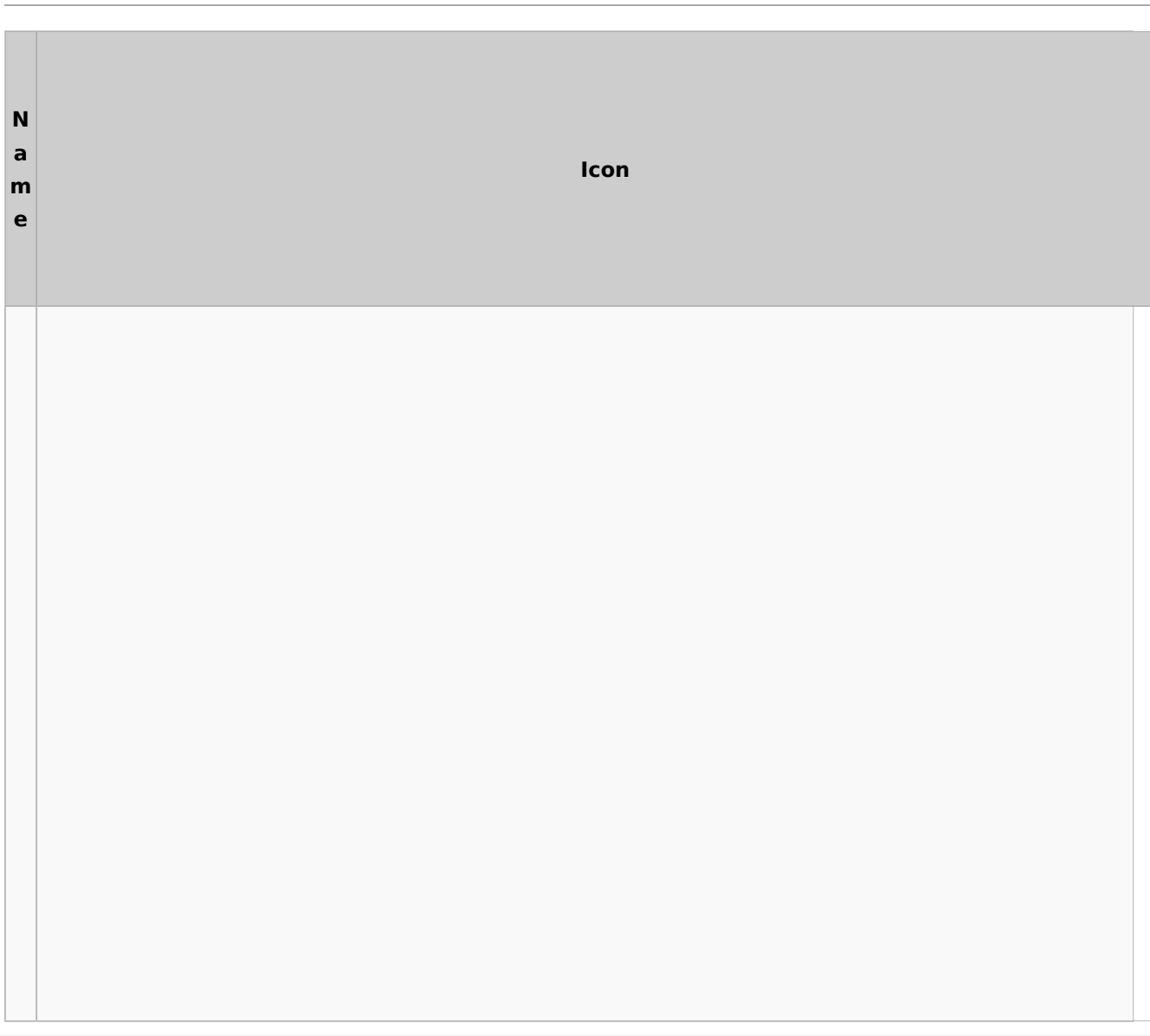

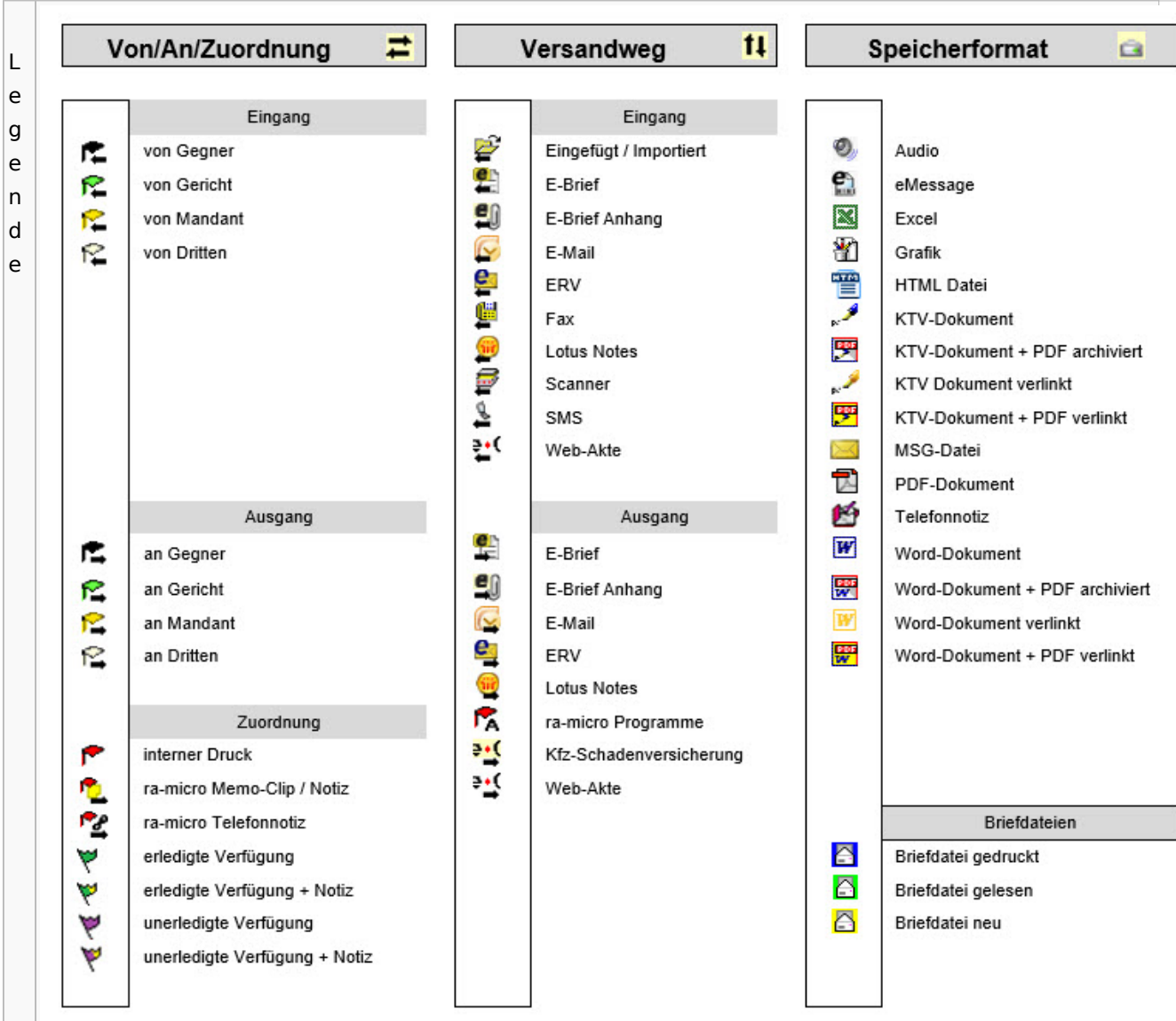

# PDF-E-Akte Exporter

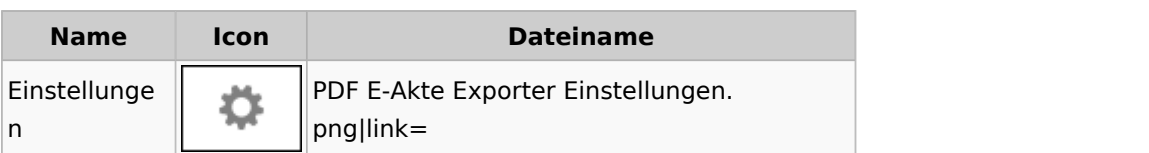

# Posteingang

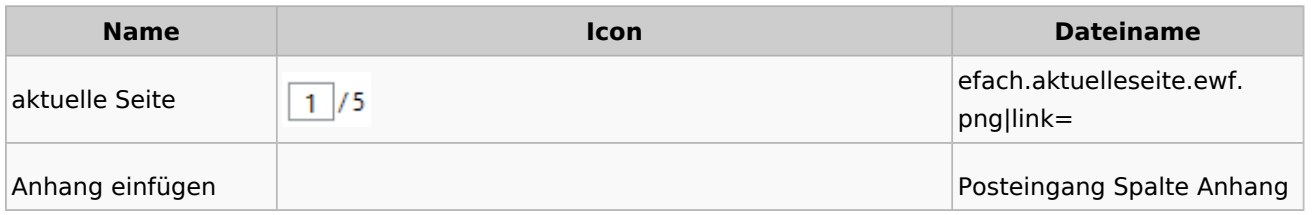

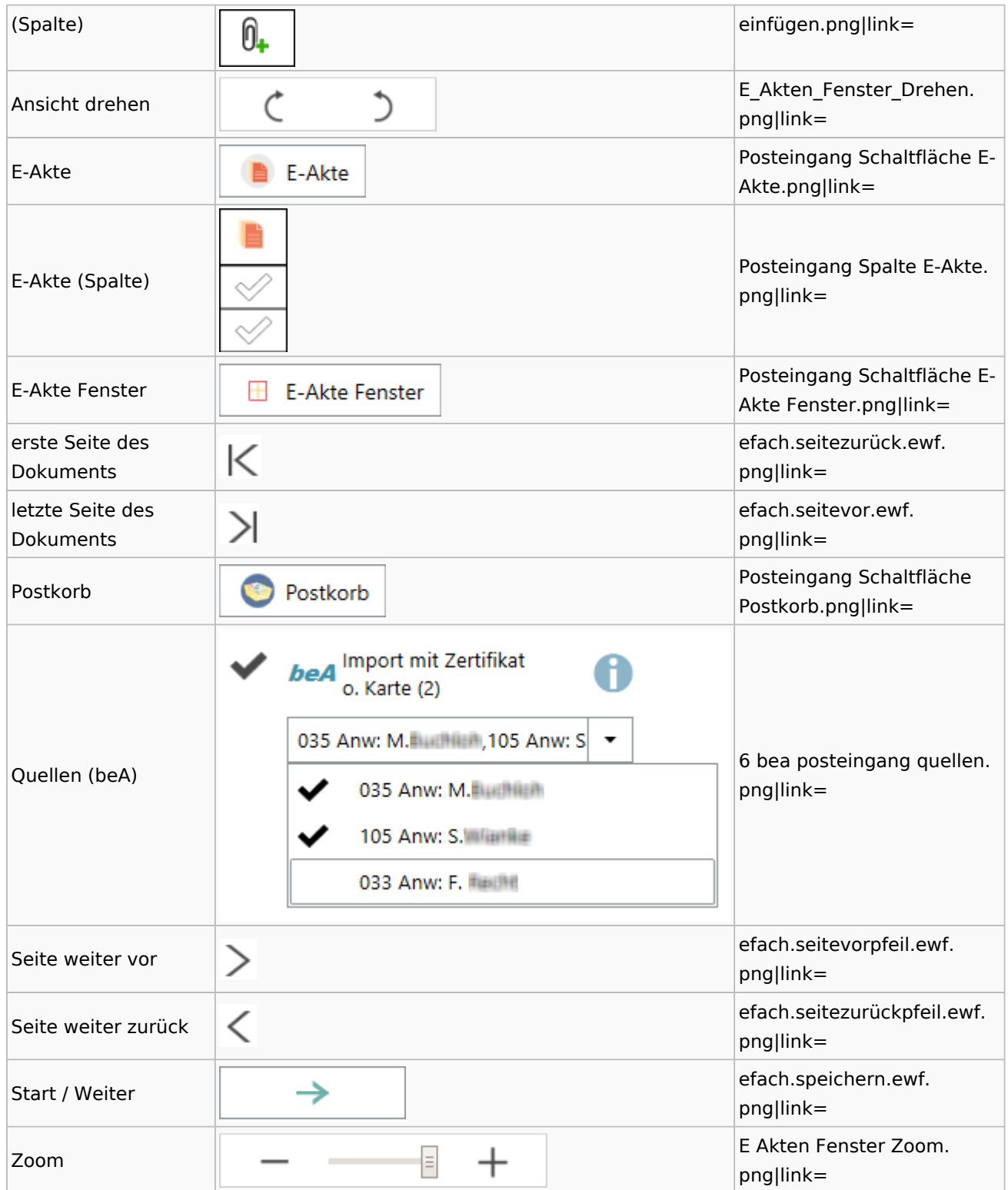

## [Postausgang](#page-39-0)

## [Postkorb](#page-79-0)

## WebAkte

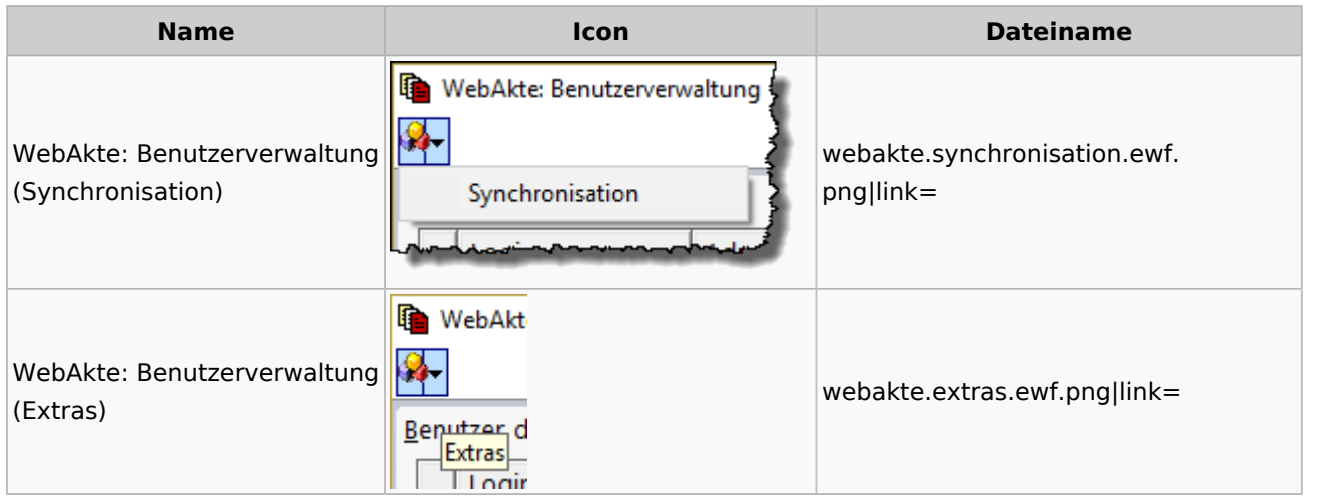

# Fibu / Fibu II

### Auswertungen

### **BWA**

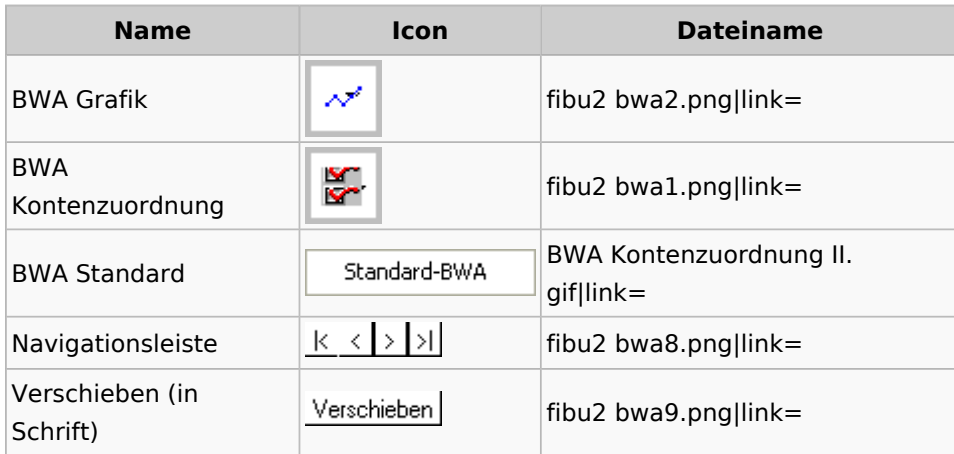

# **E-Ü Rechnung**

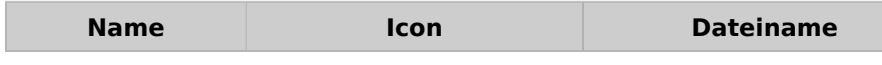

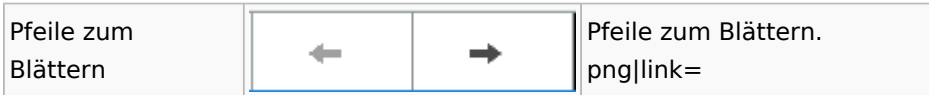

### **Finanzkonten**

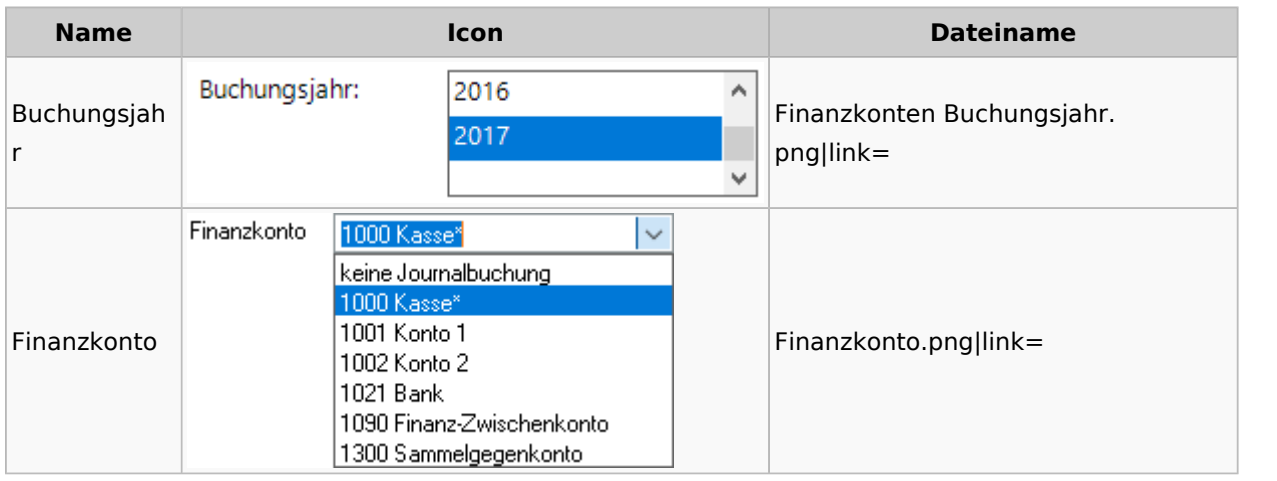

## **Kontenblätter**

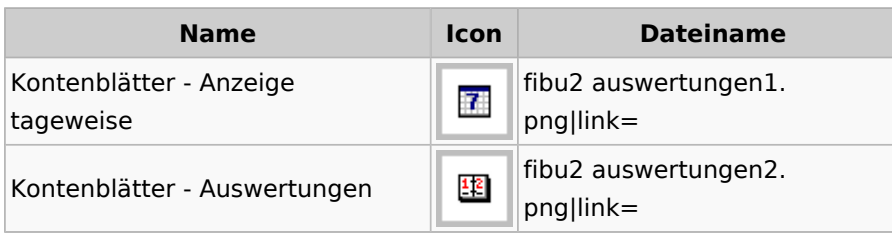

## Jahresabschluss

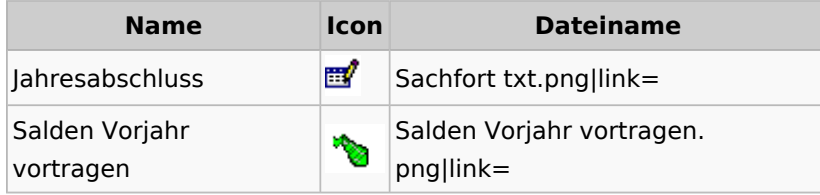

## Sachkonten

# **Sachkontenliste**

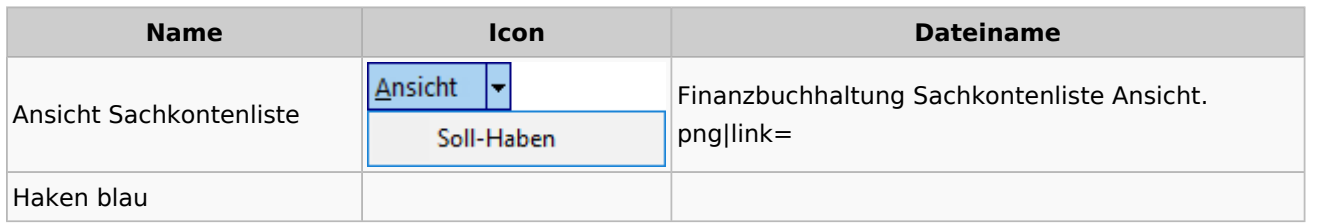

Spezielle Fenster-Icon

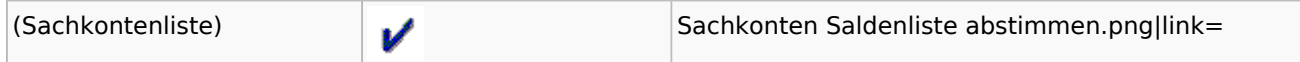

### Buchen

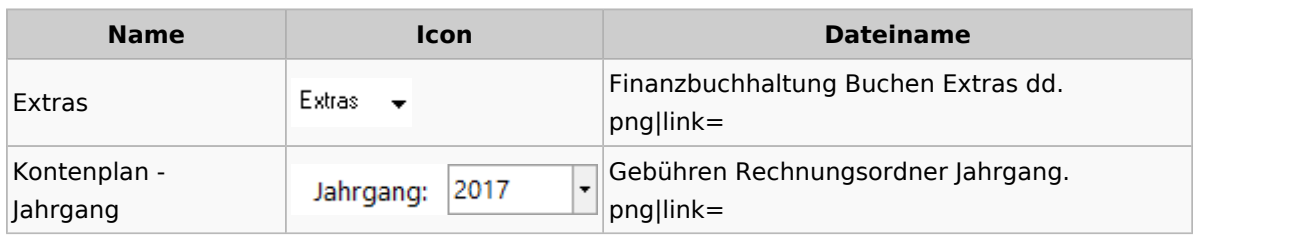

# Chiffre / Lizenzierung

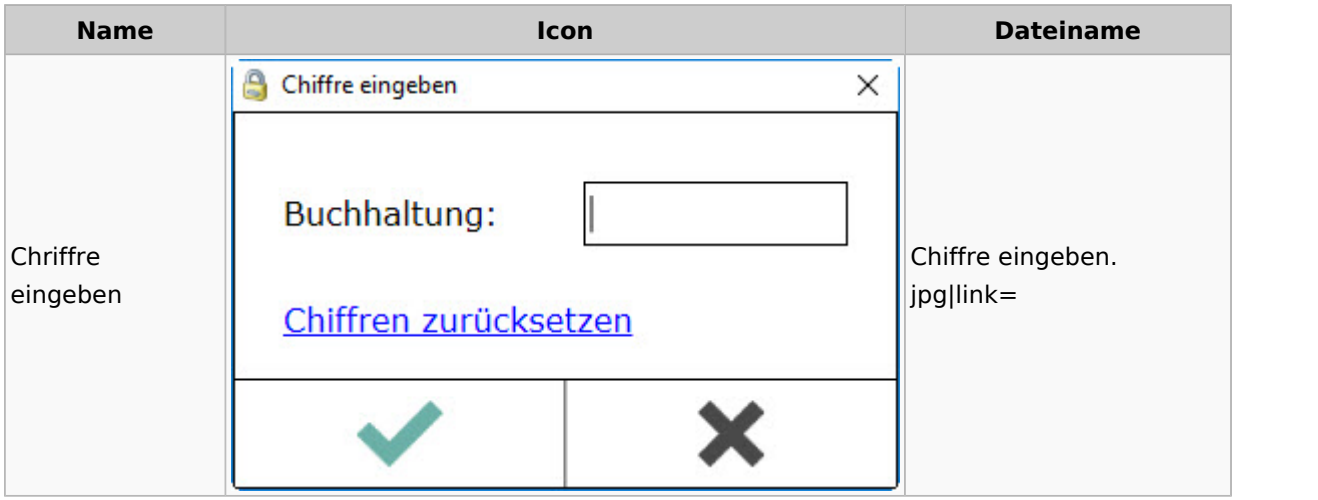

# Einstellungen

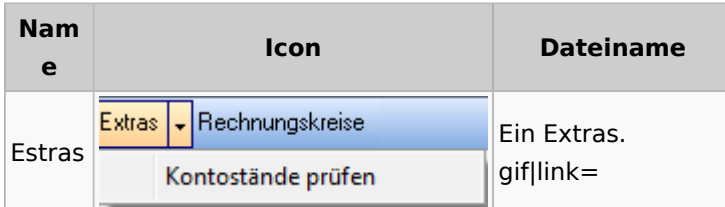

# Kontoimport

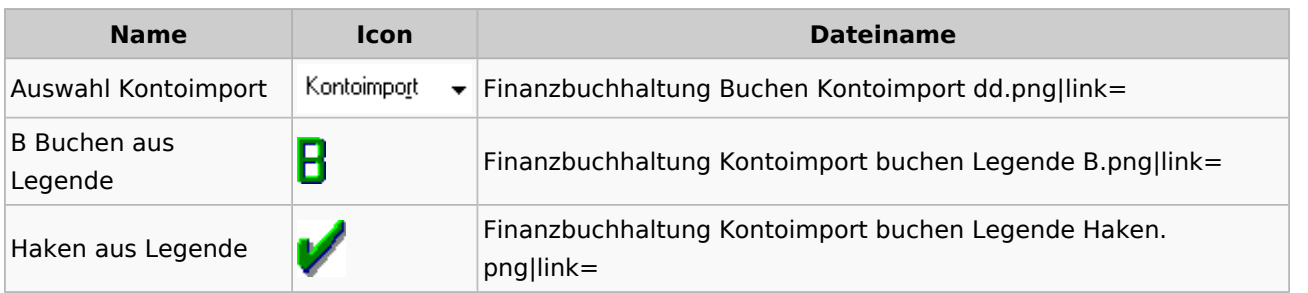

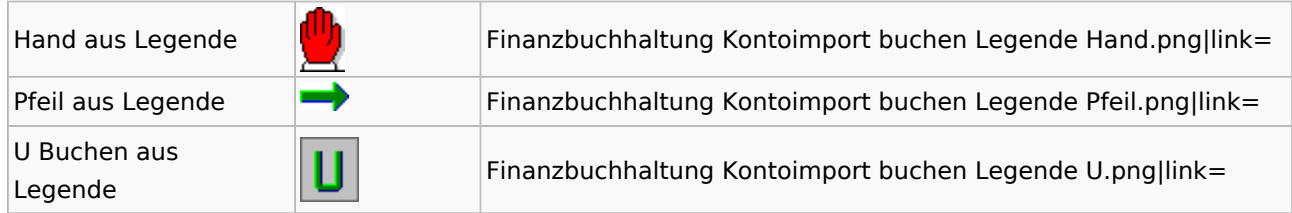

## Monatsabschluss

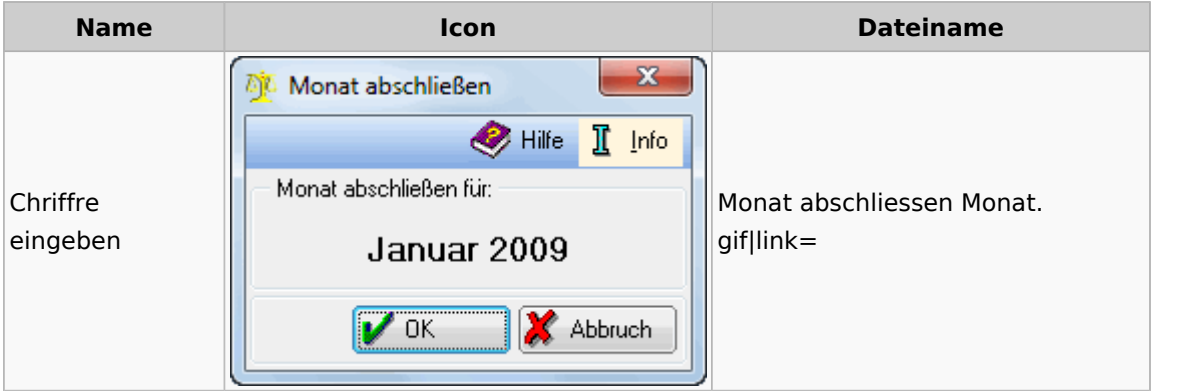

# Offen Posten Liste / Rechnungsausgabenbuch

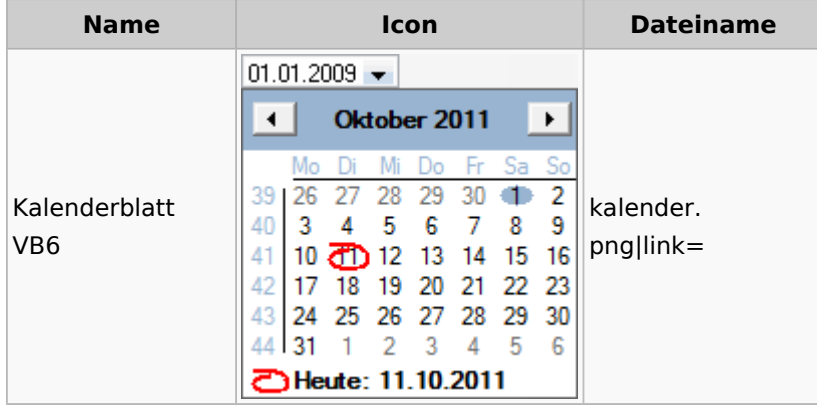

## Verwaltung (Fibu II)

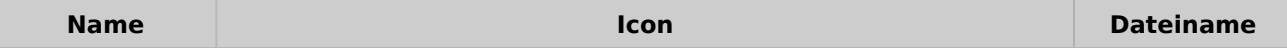

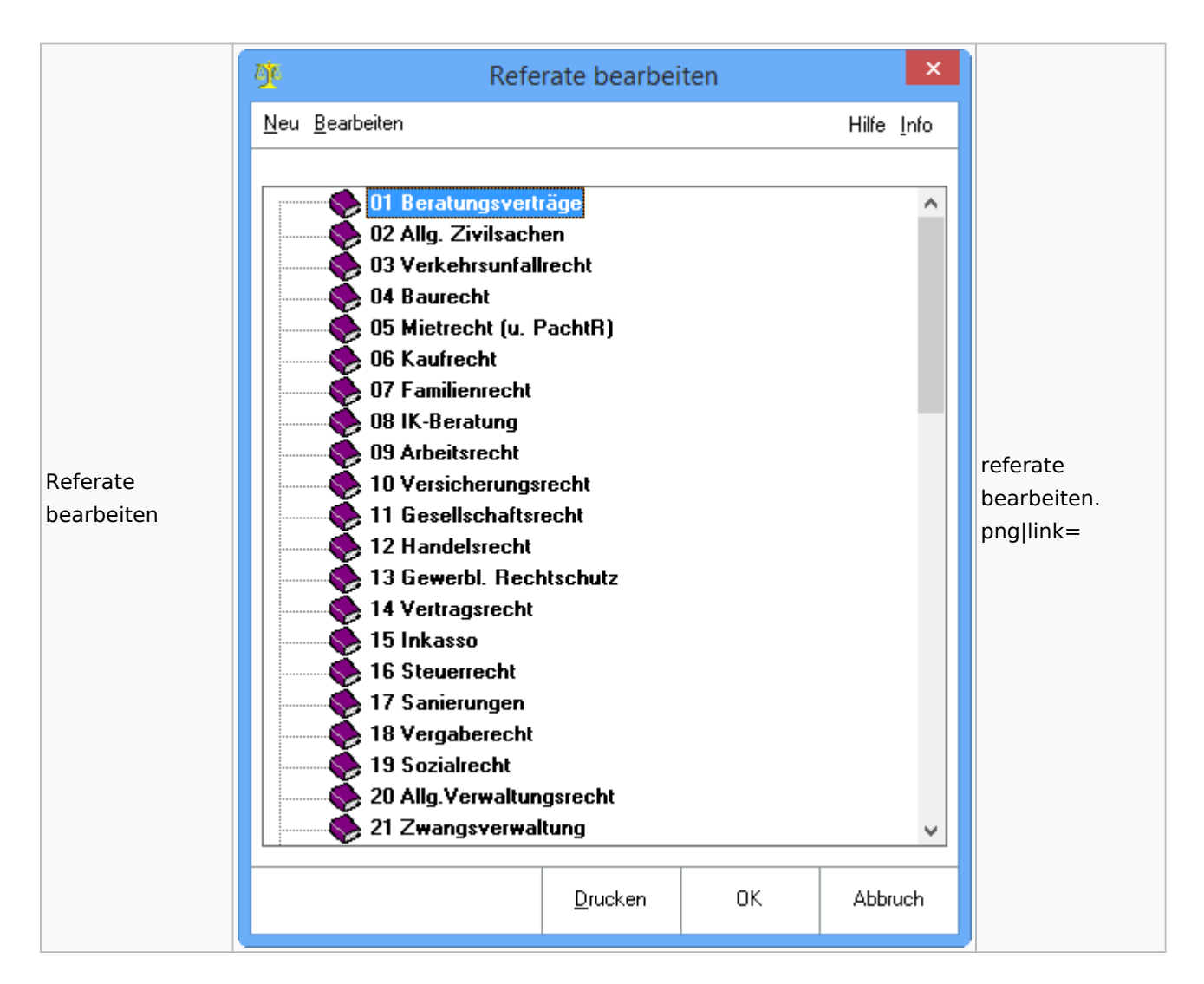

## Gebühren

### Allgemein

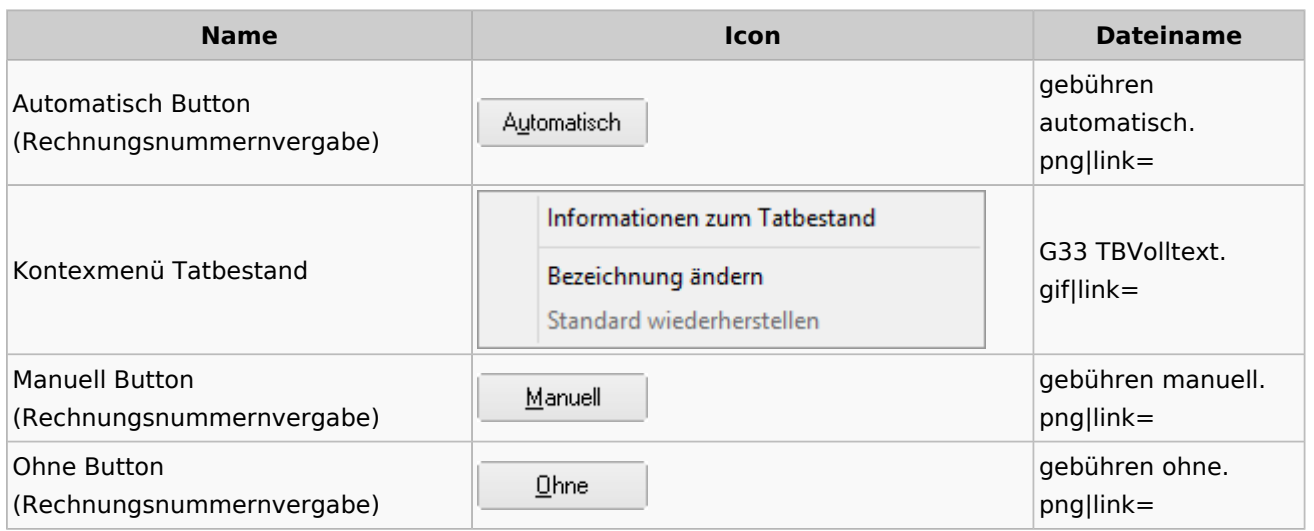

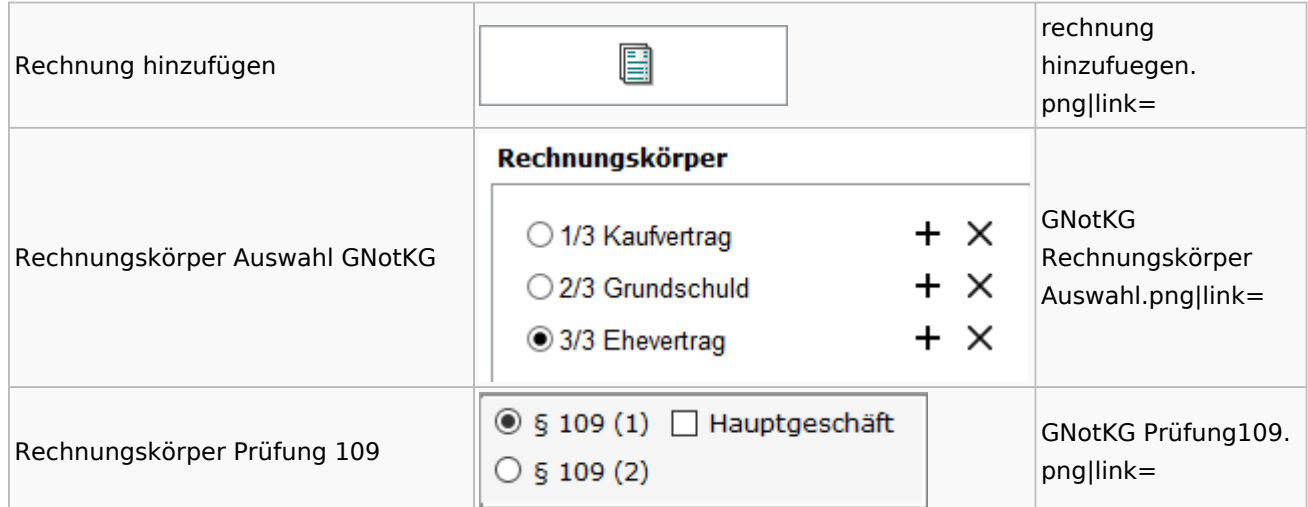

## Honorarschlüssel

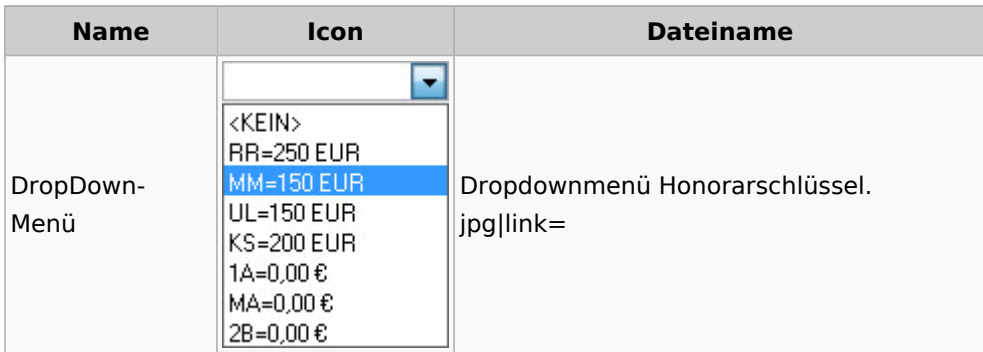

# Rechnungsordner

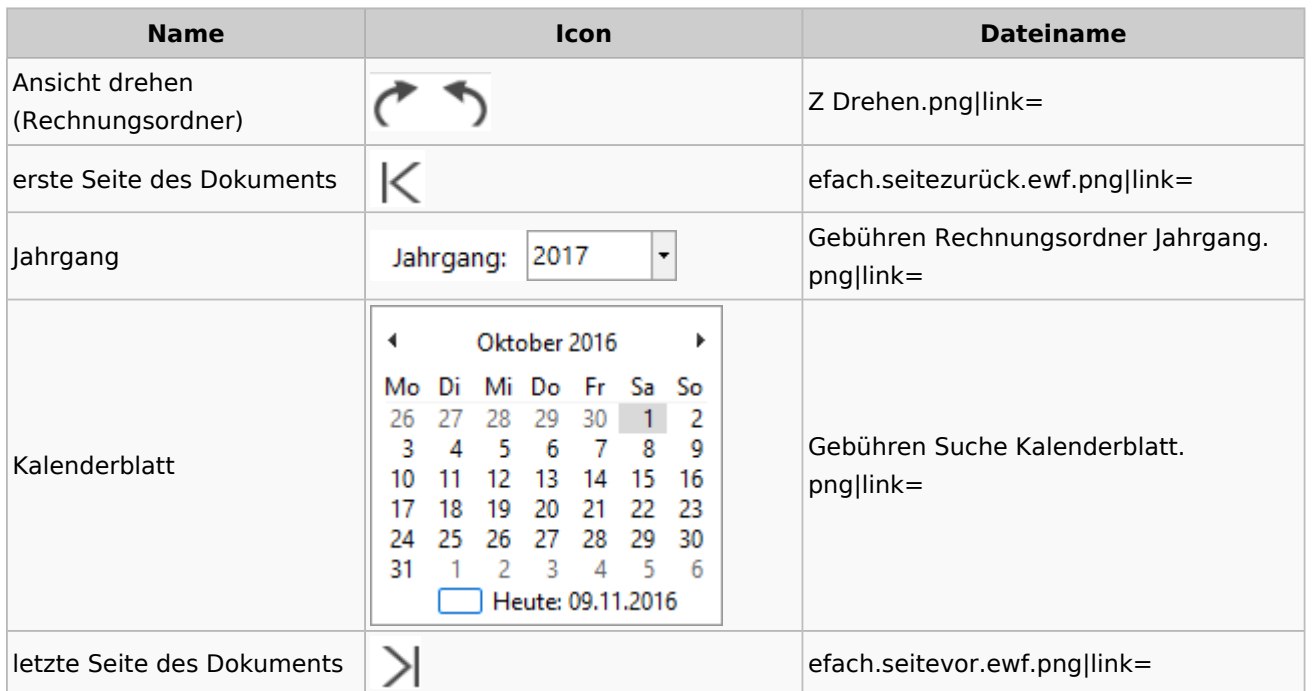

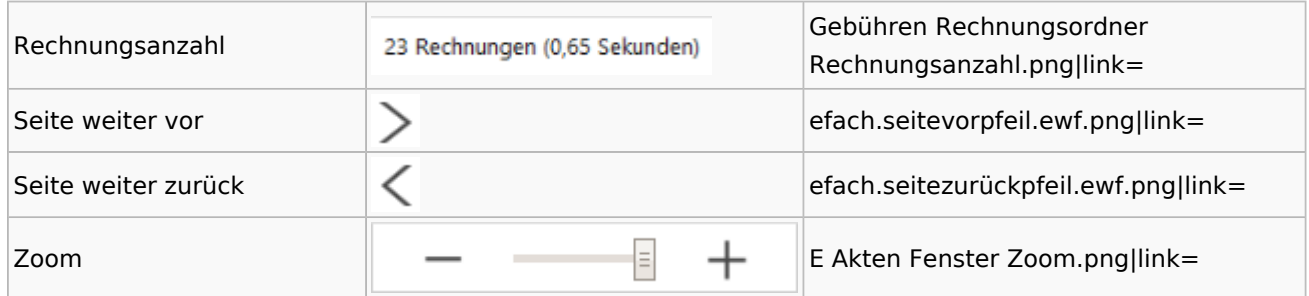

# Zeithonorar I / II

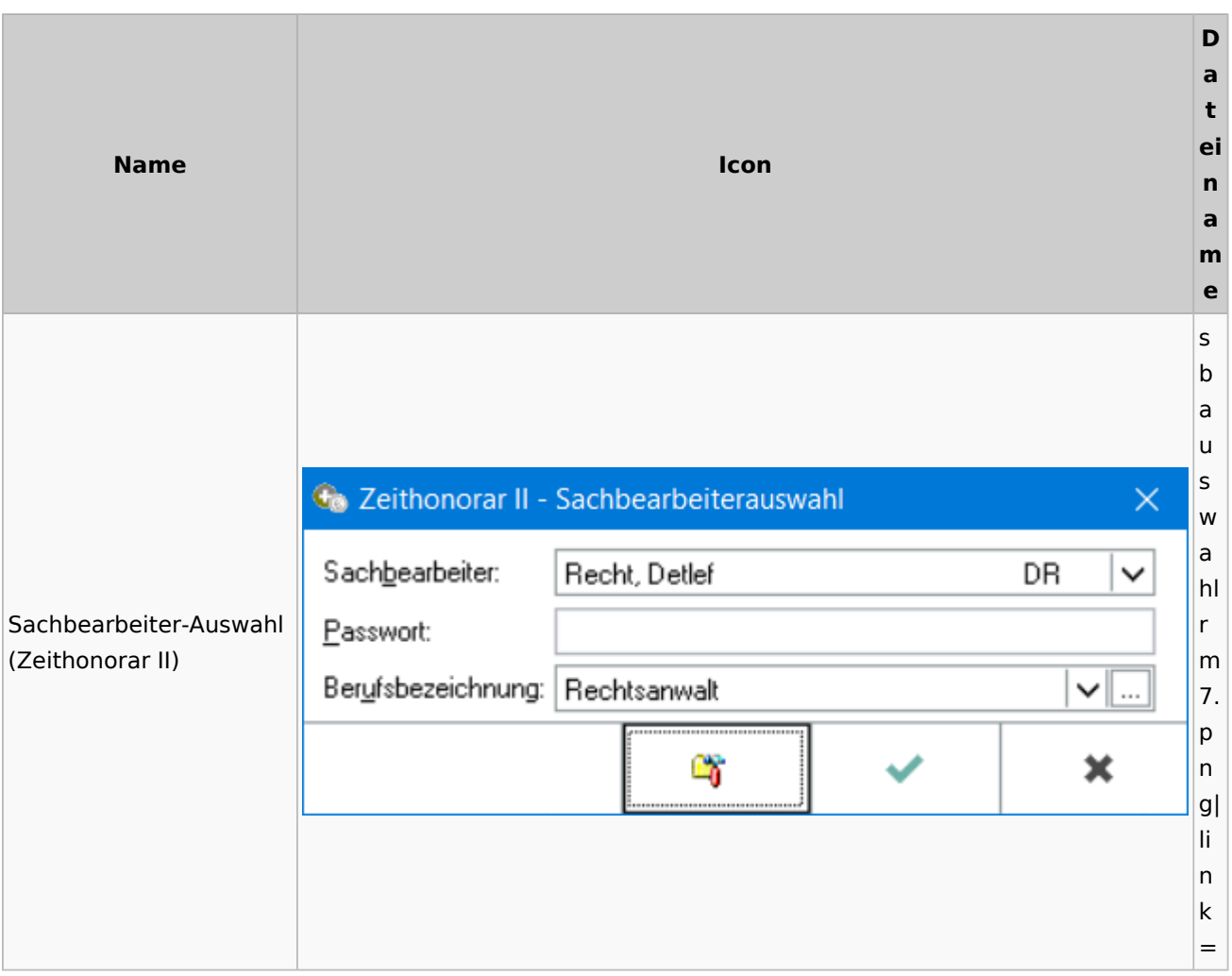

# Info-Desk

# Entscheidungsfinder

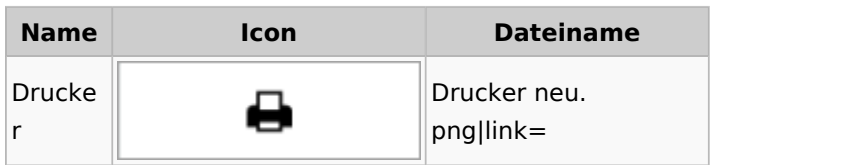

Spezielle Fenster-Icon

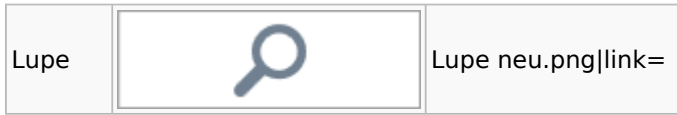

# Insolvenz

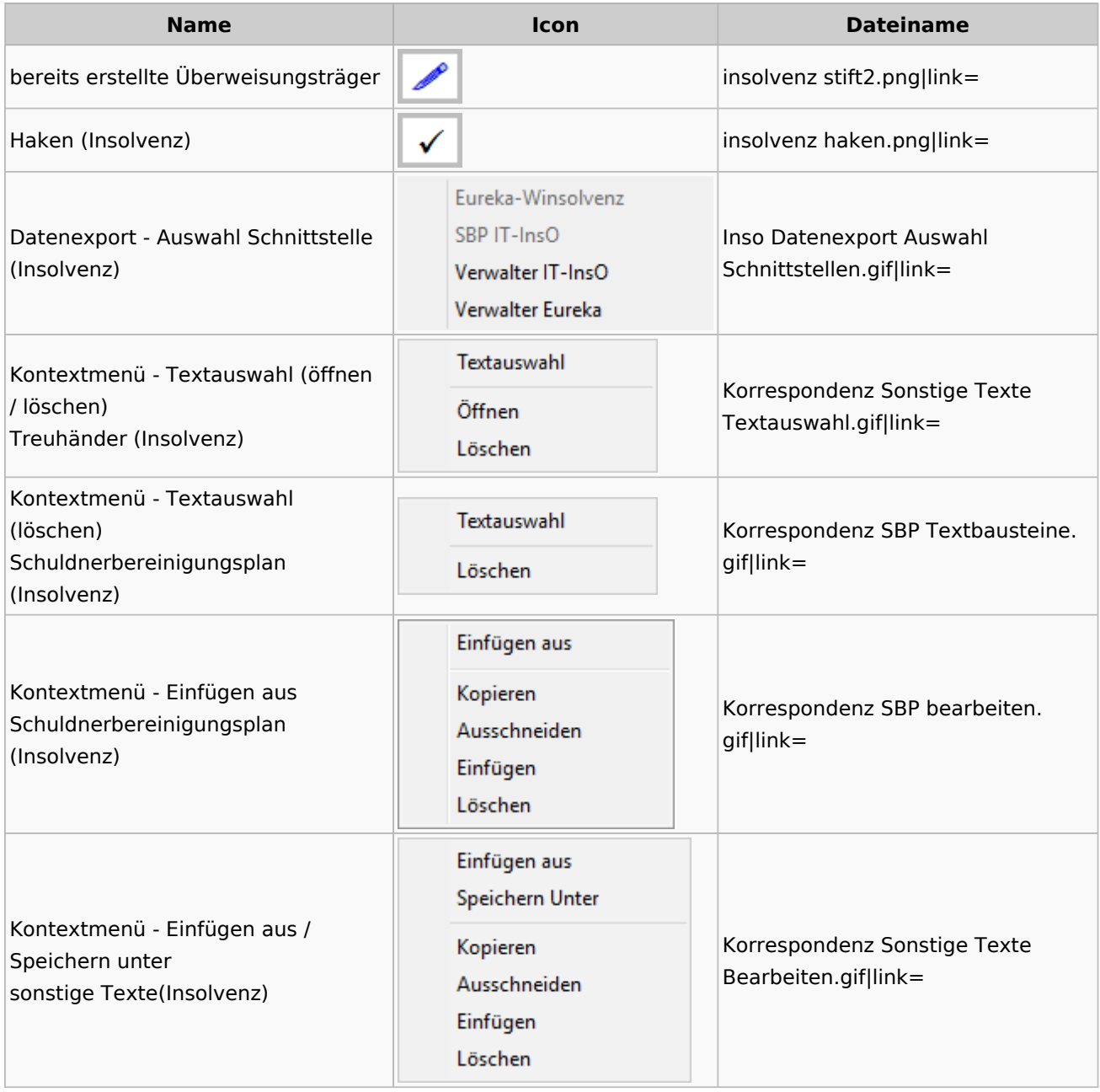

# Kanzlei

# Benutzer- und Sachbearbeiterverwaltung

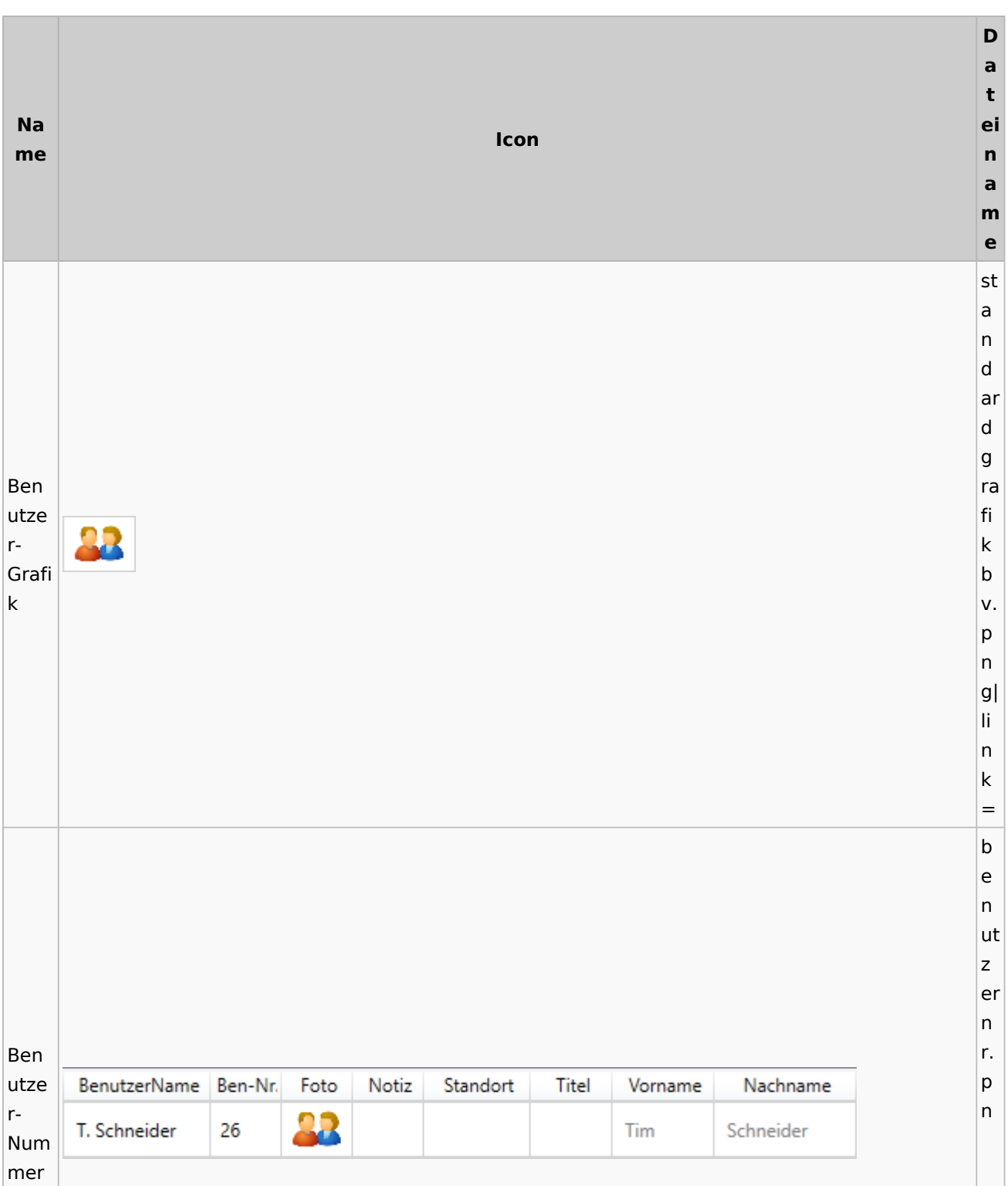

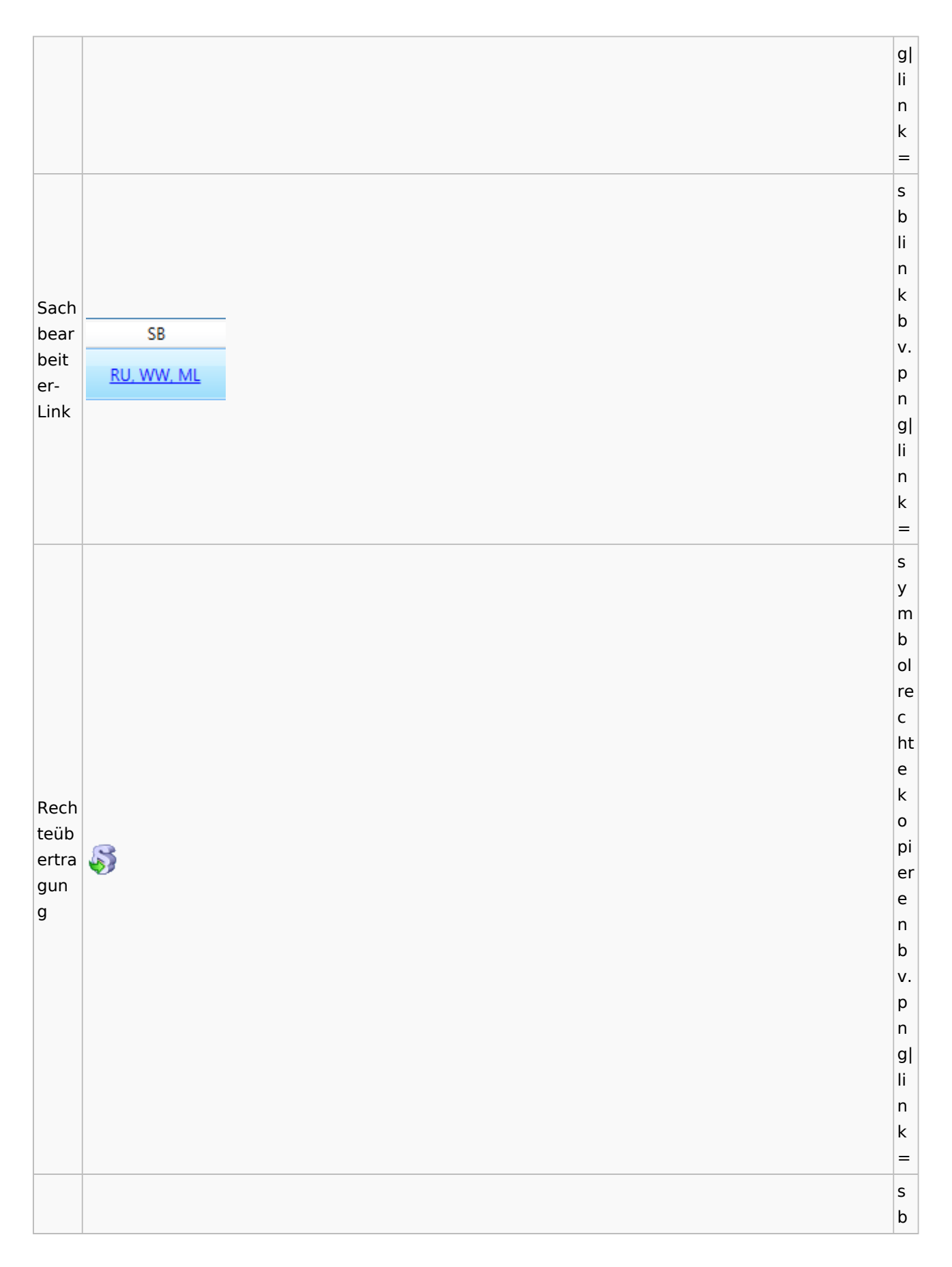

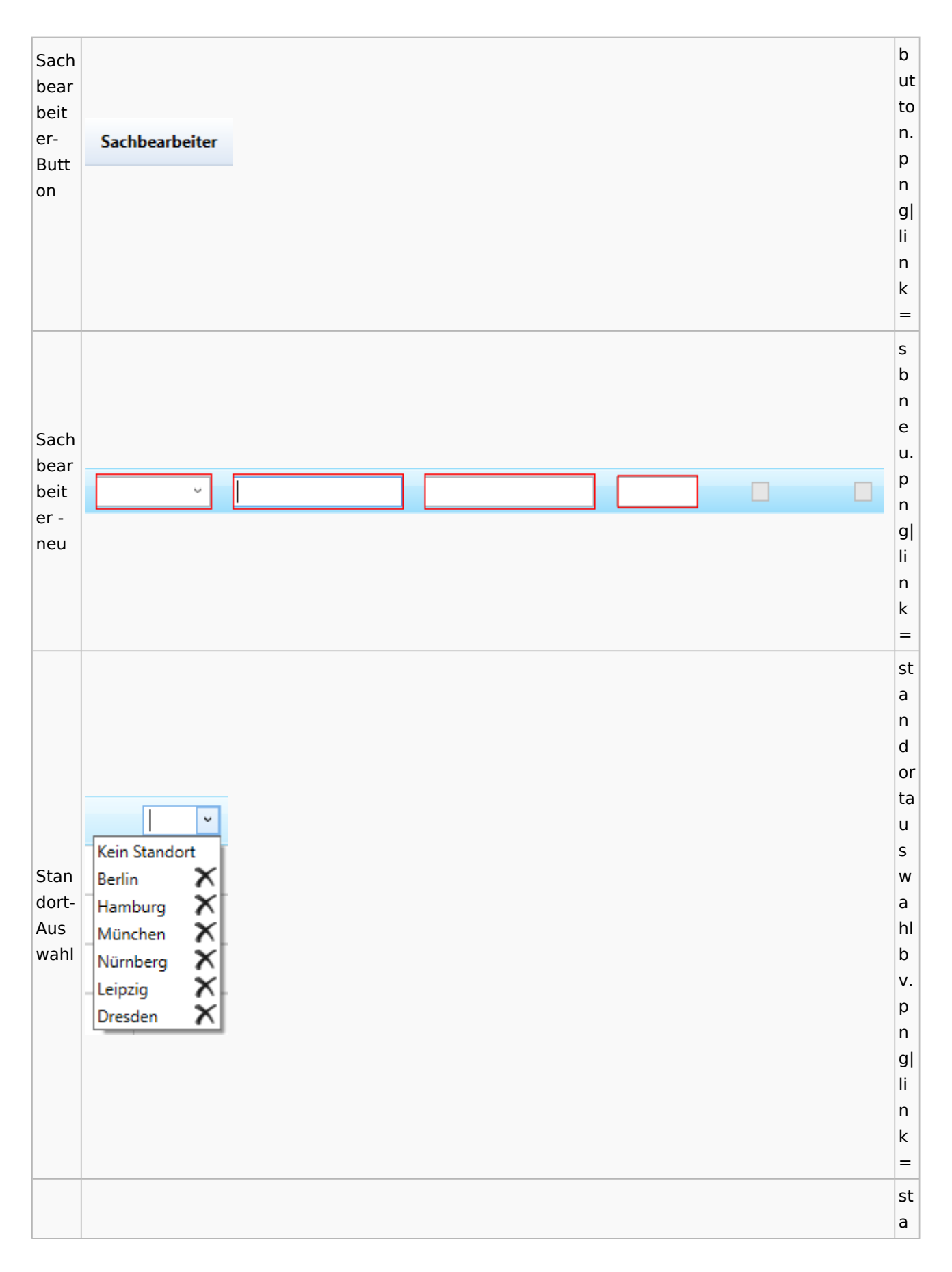
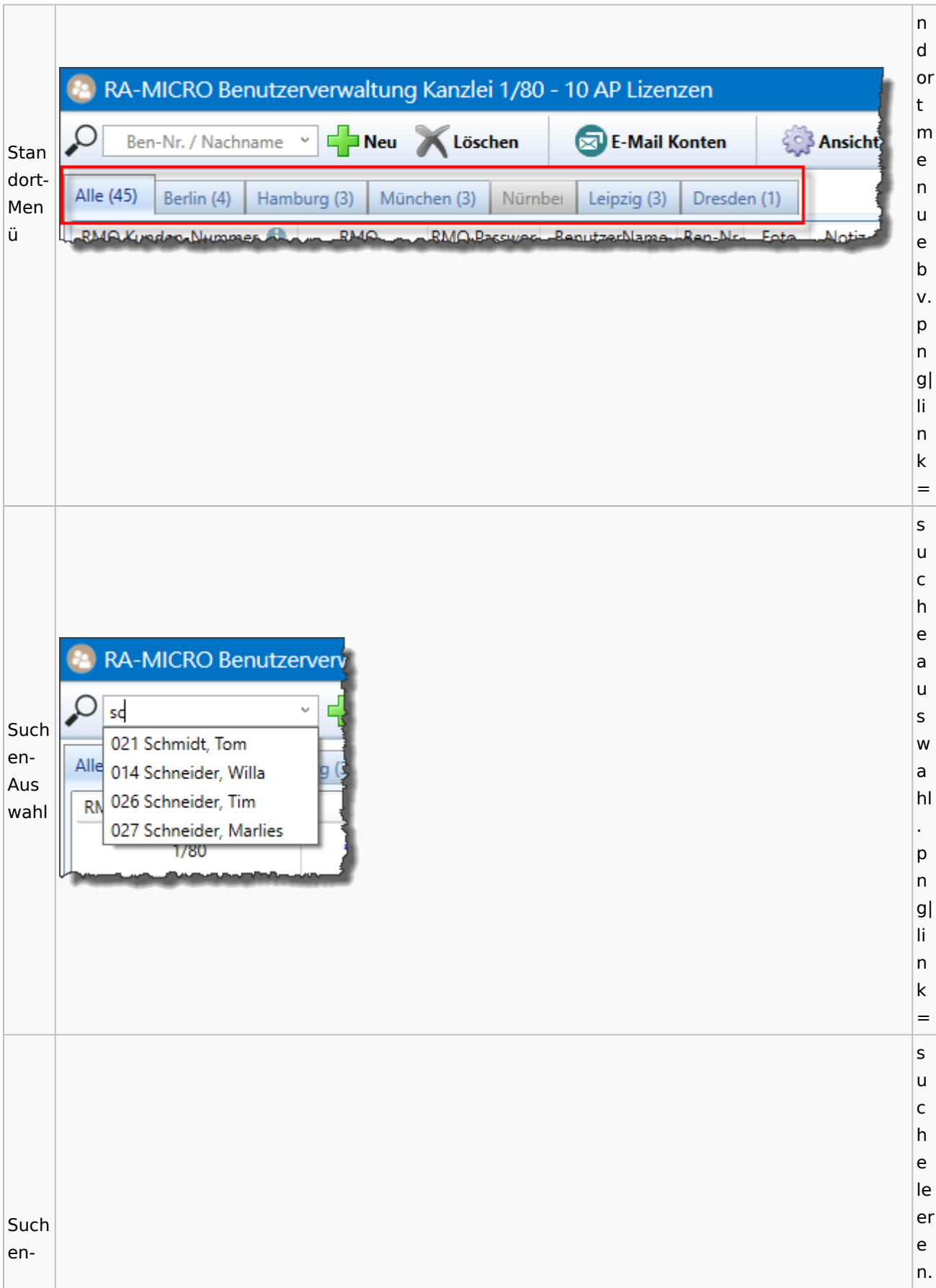

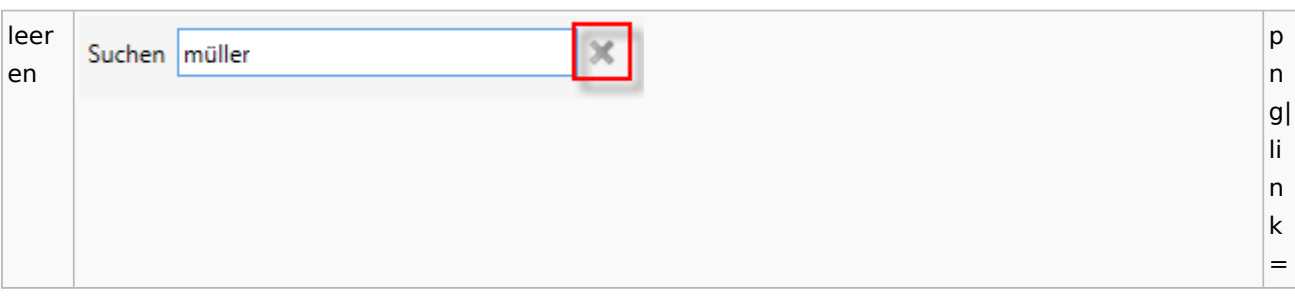

## Videos

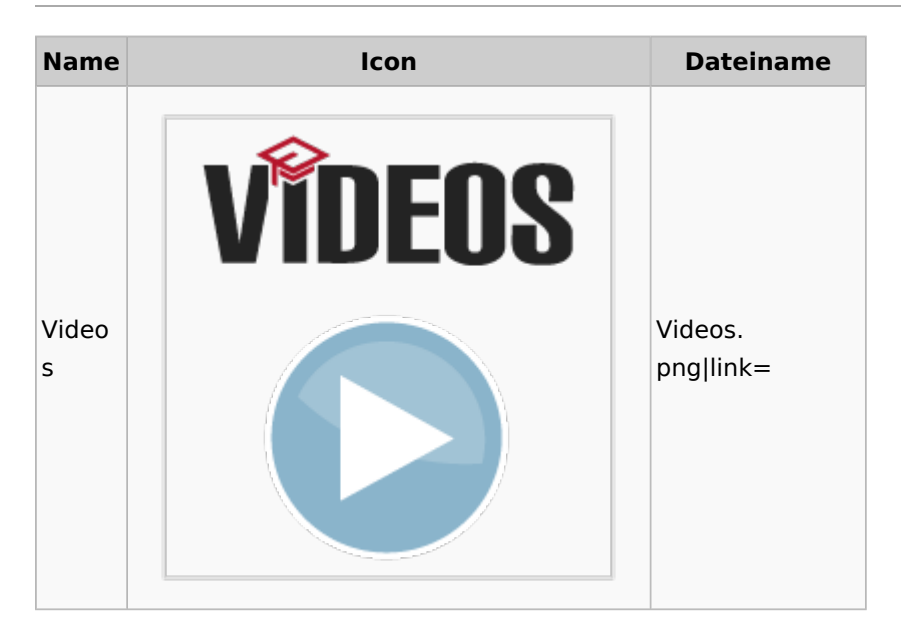

## Kostenblatt

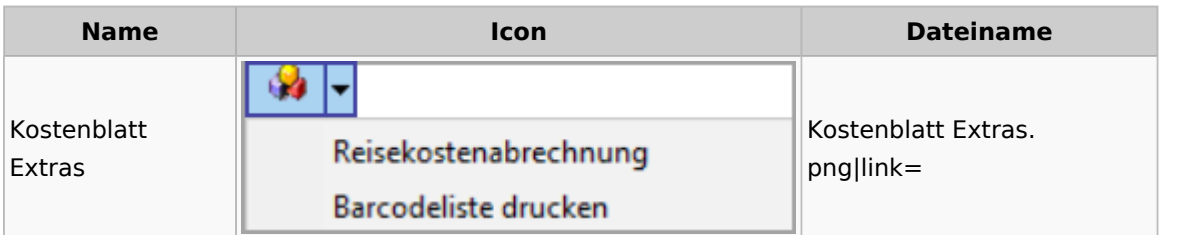

# Lösch-Assistent

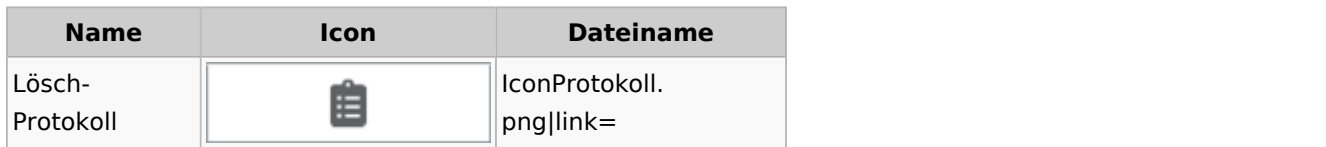

# Mahnverfahren

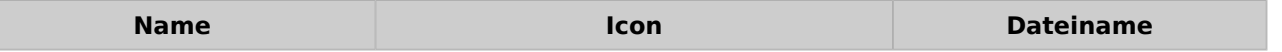

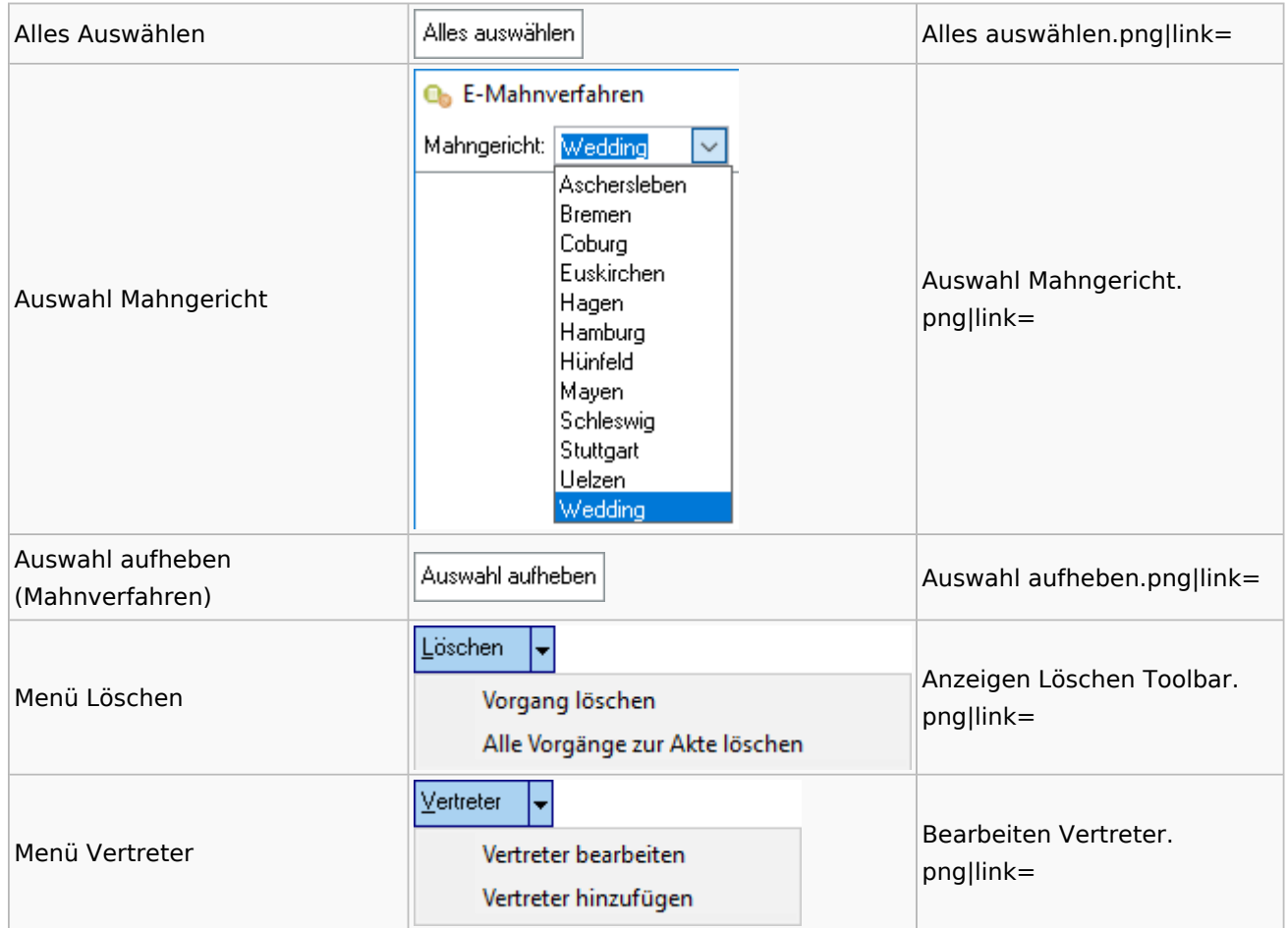

## Notariat

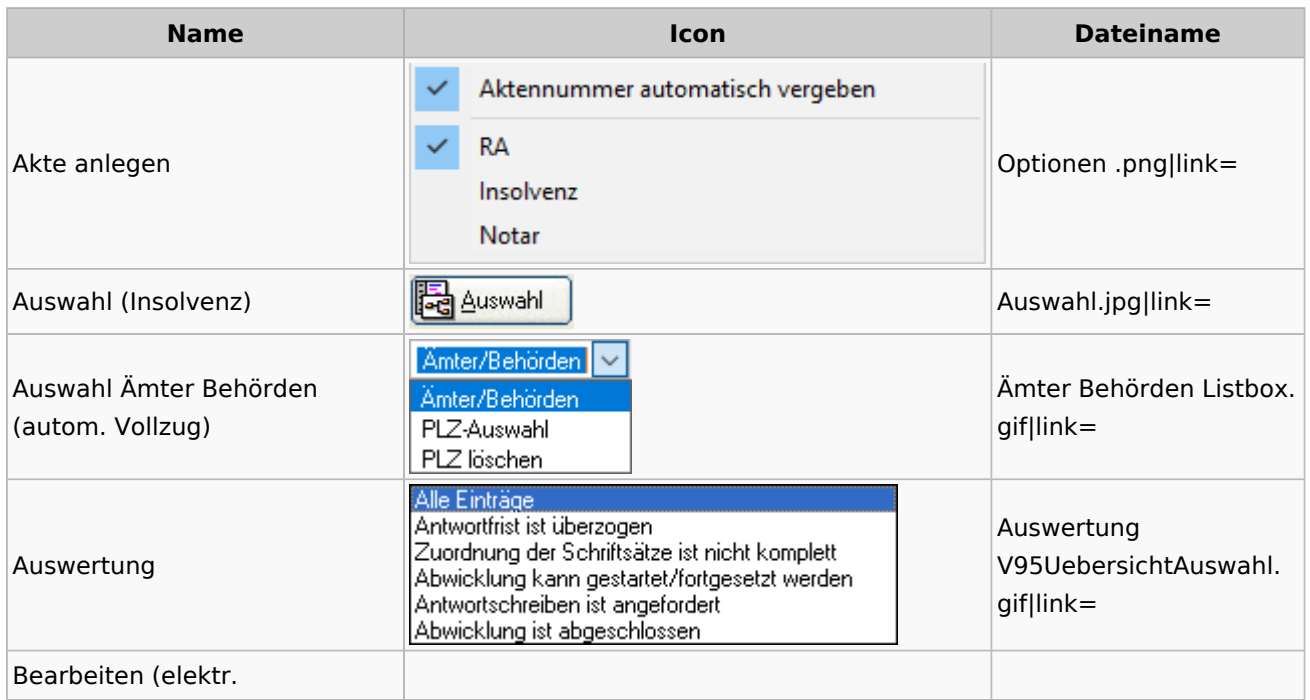

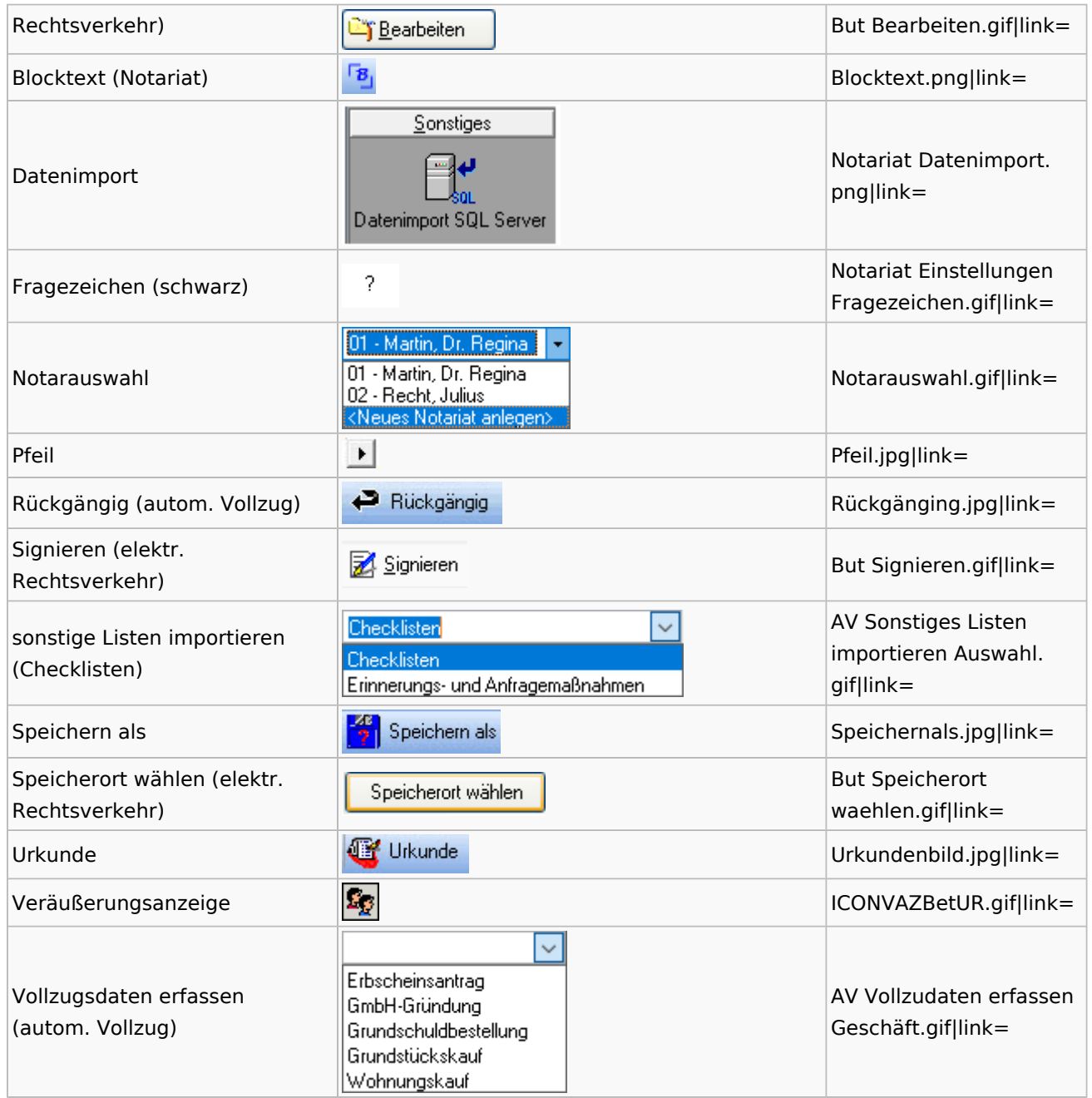

# Offene Posten

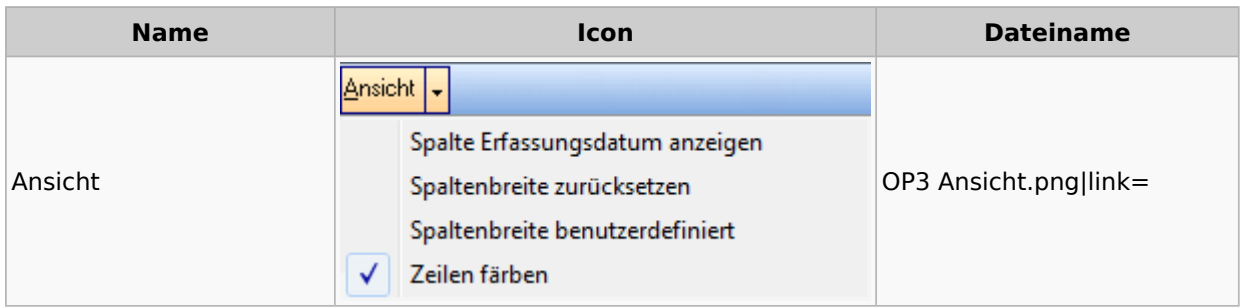

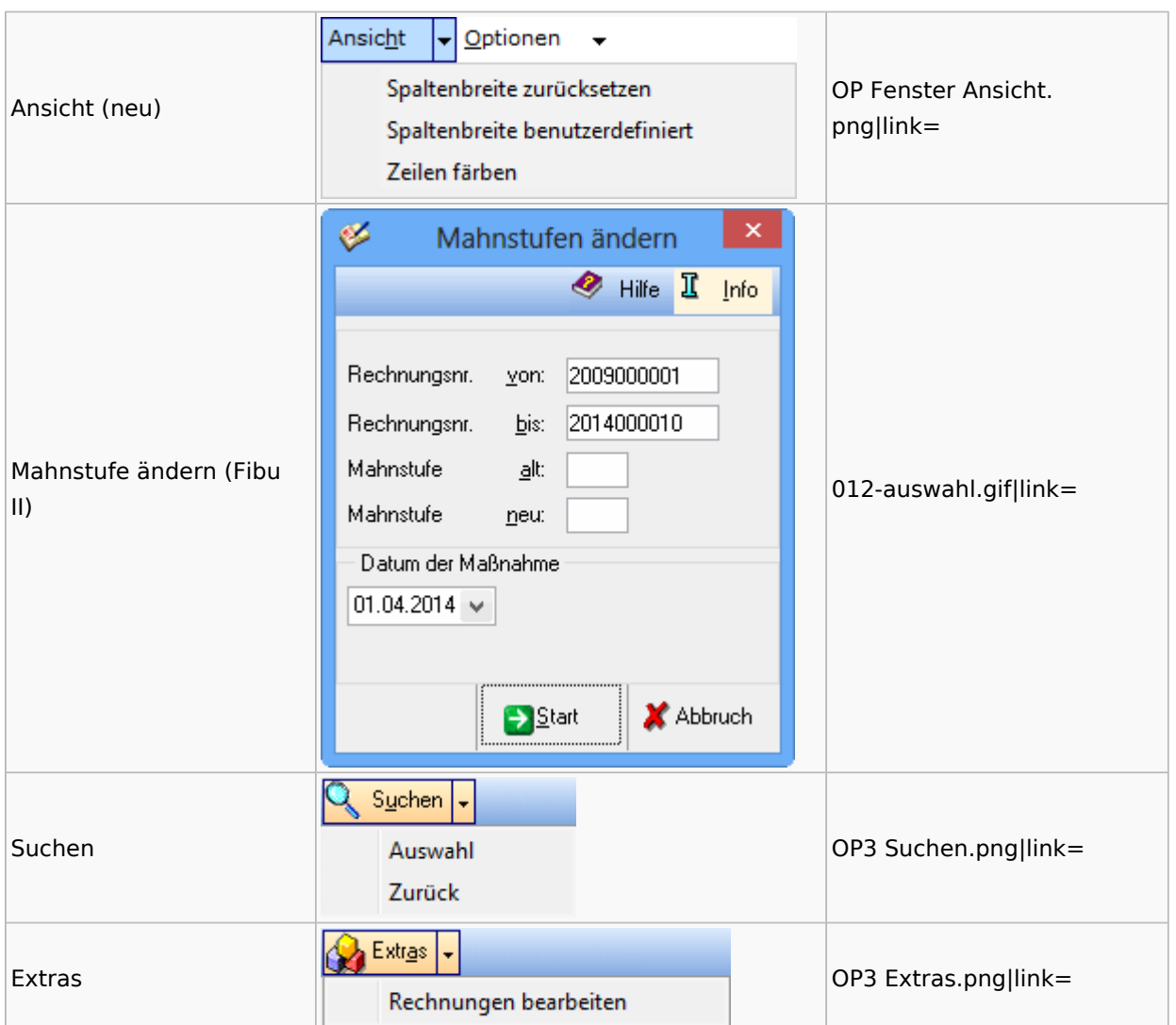

# Online Recherchen

## RA-MICRO Online Store

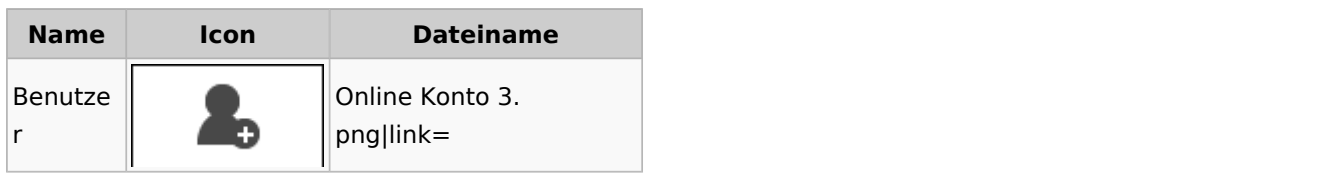

# Schufa Bonitätsanfrage

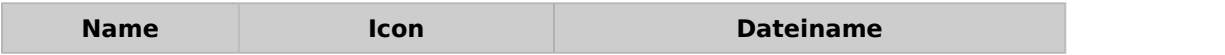

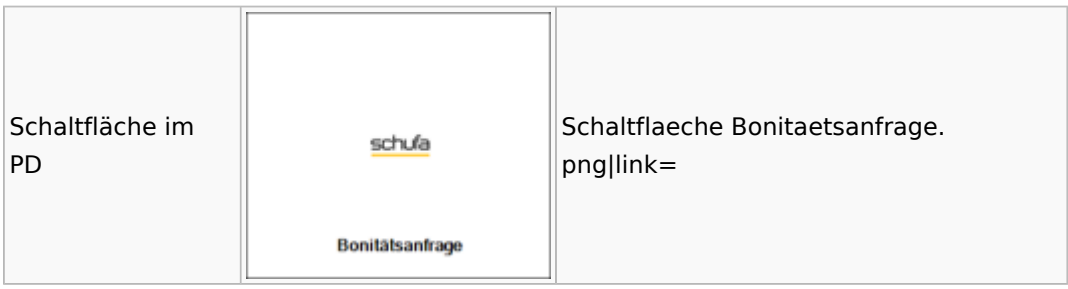

### SMS

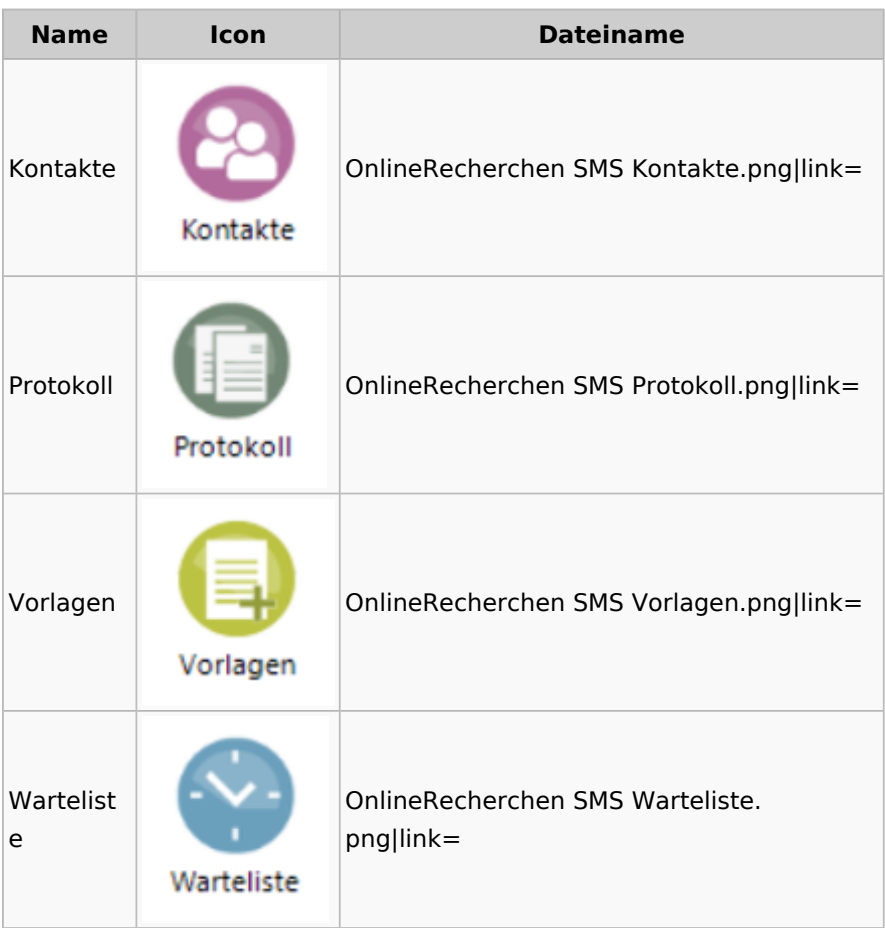

# Supercheck

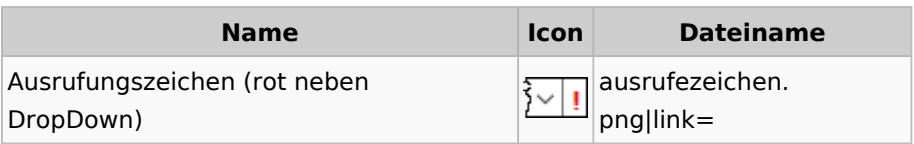

# RA-MICRO Outlookschnittstellen

## RA-MICRO Krypt

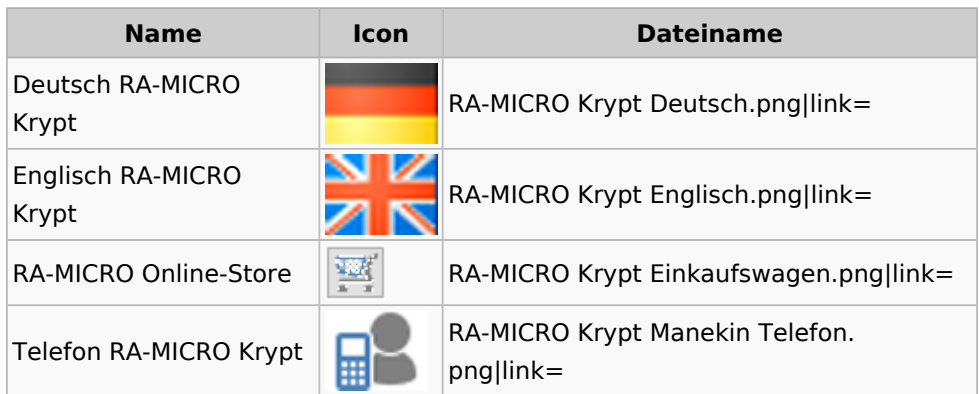

# Schriftverkehr / Office (Word, Outlook, KTV)

# Briefköpfe / Aktenvorblätter / TVM

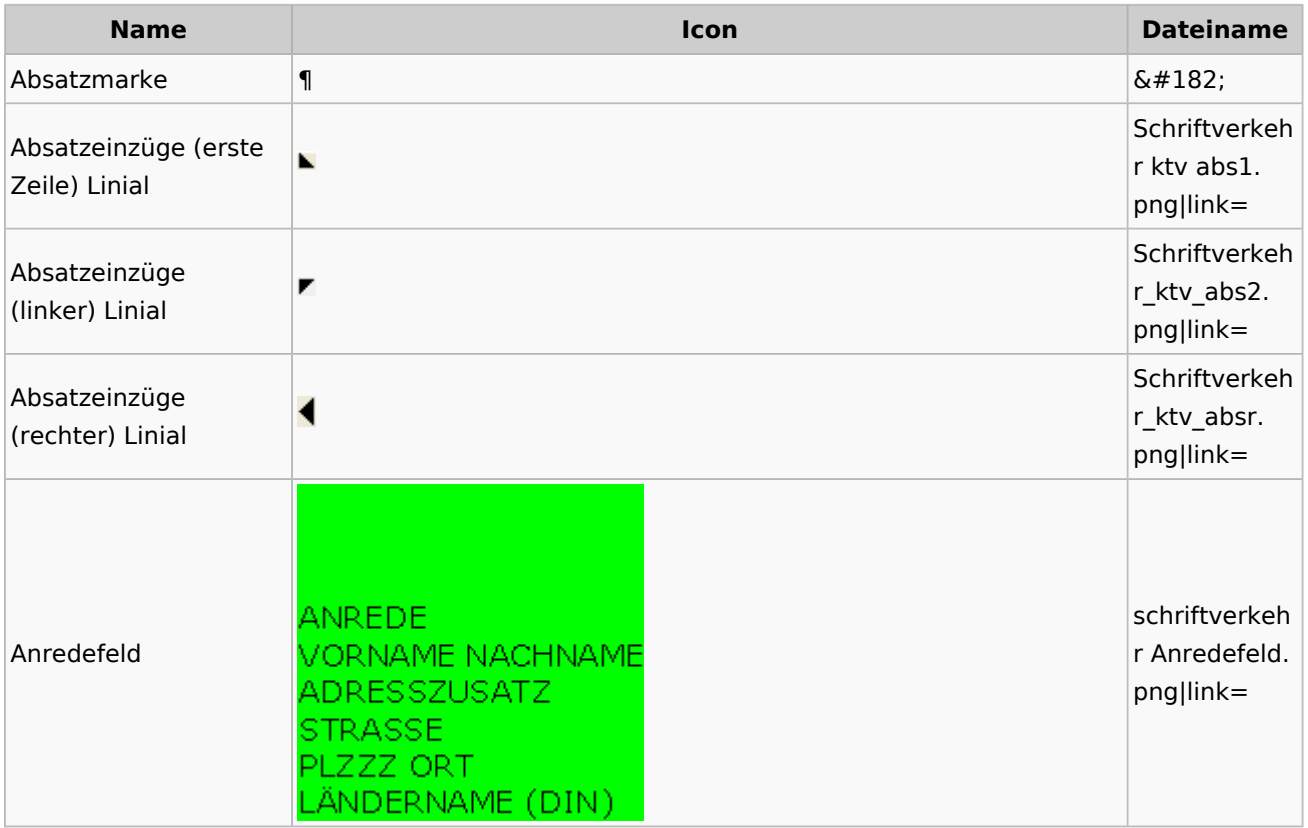

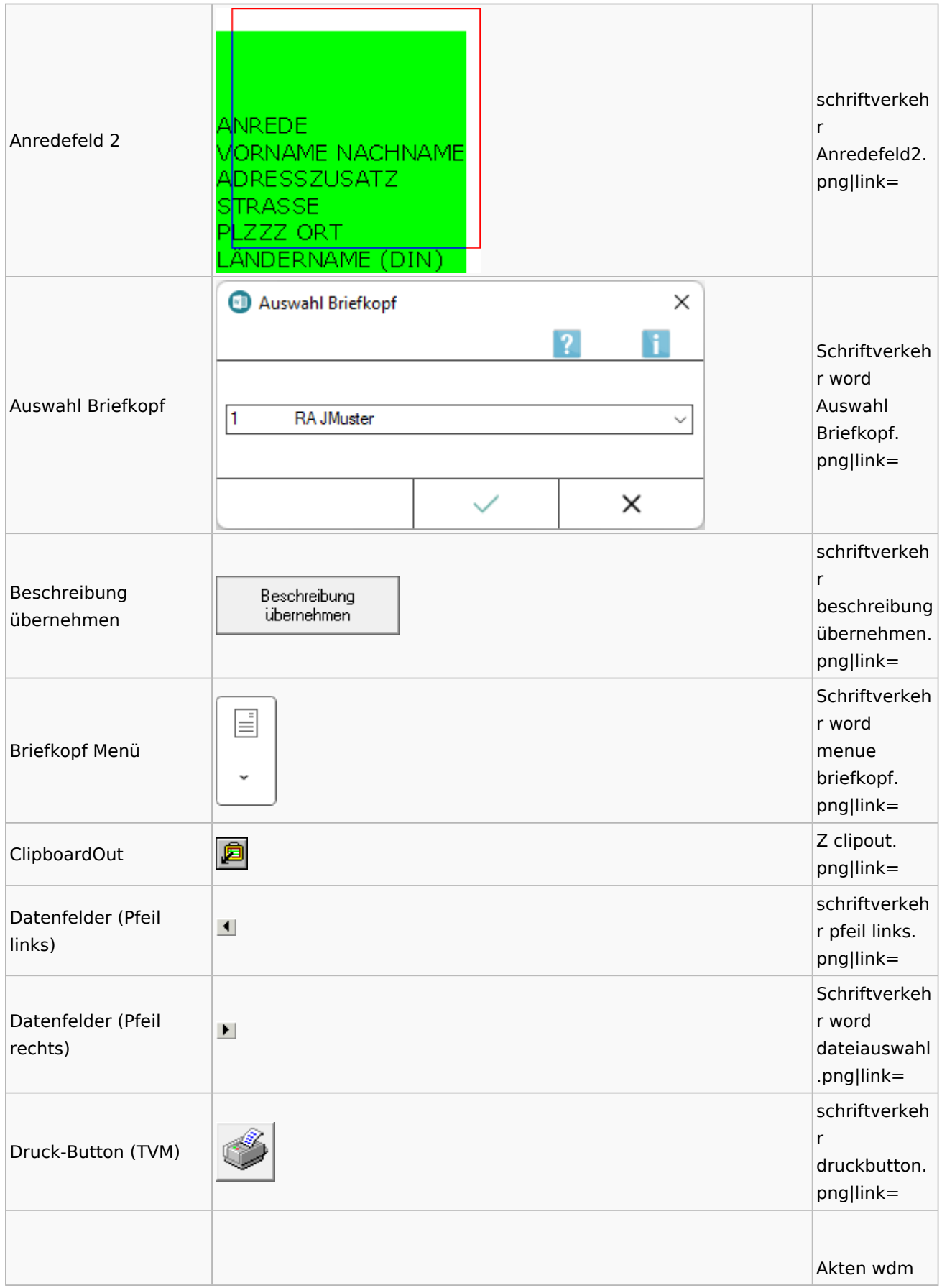

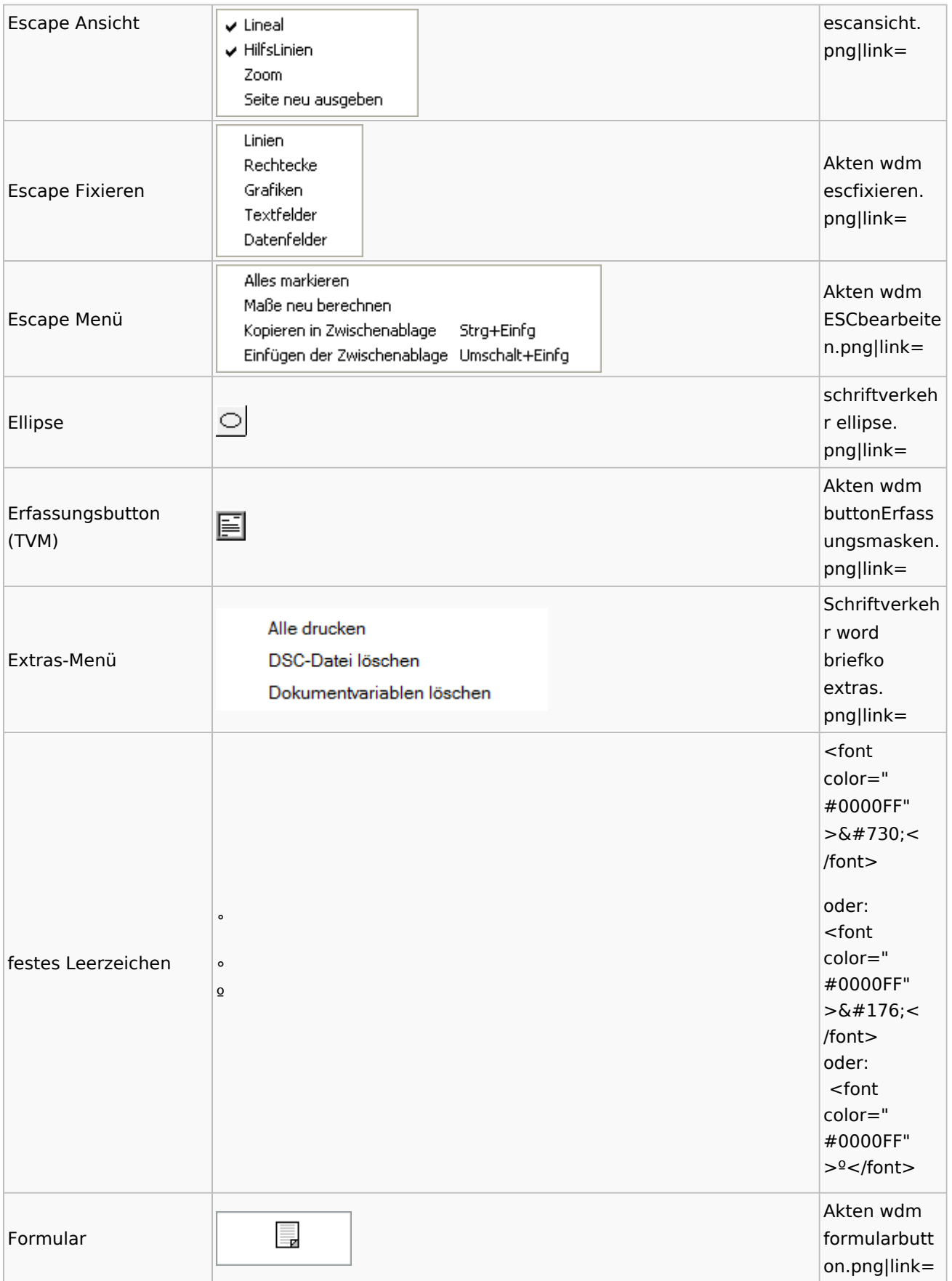

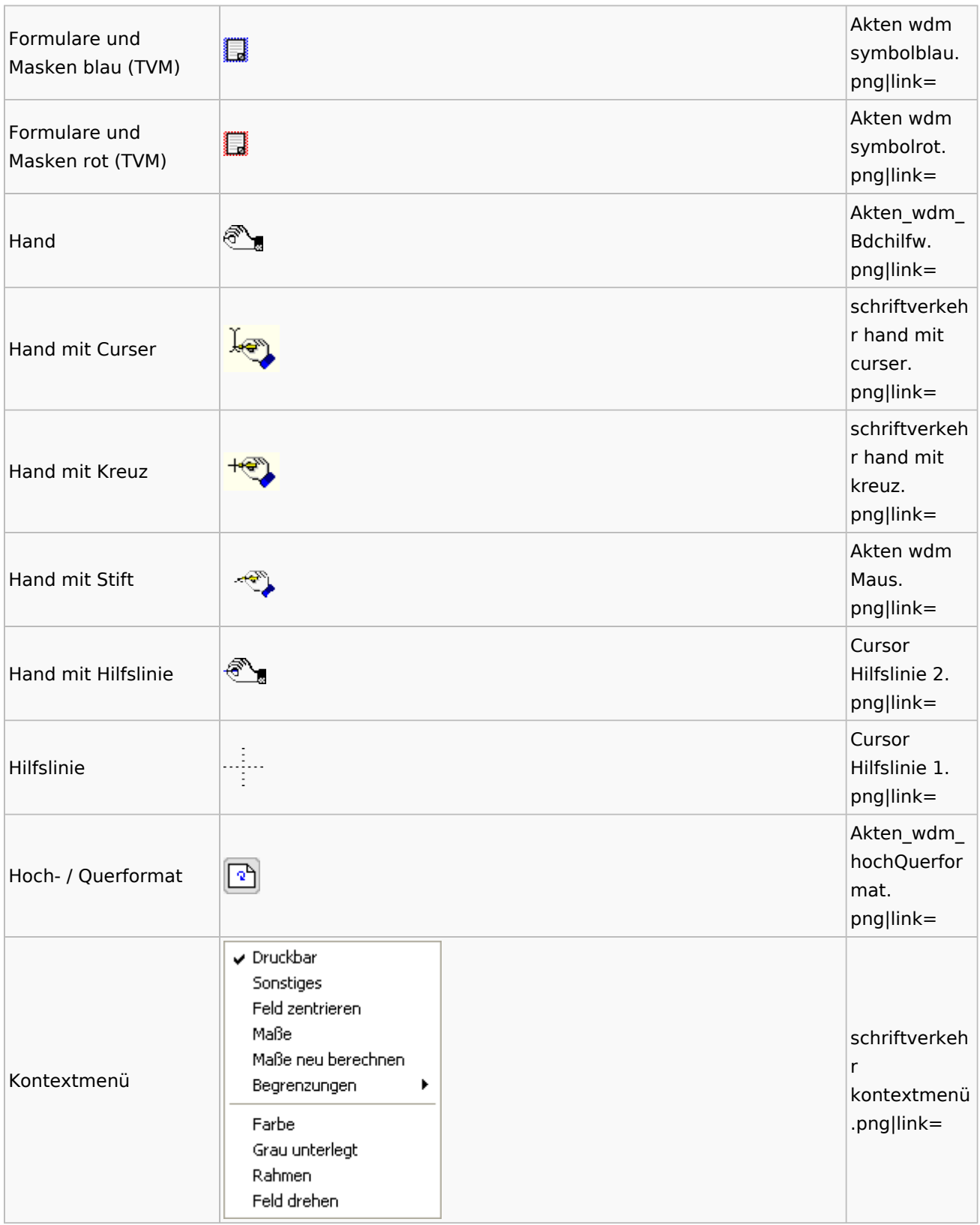

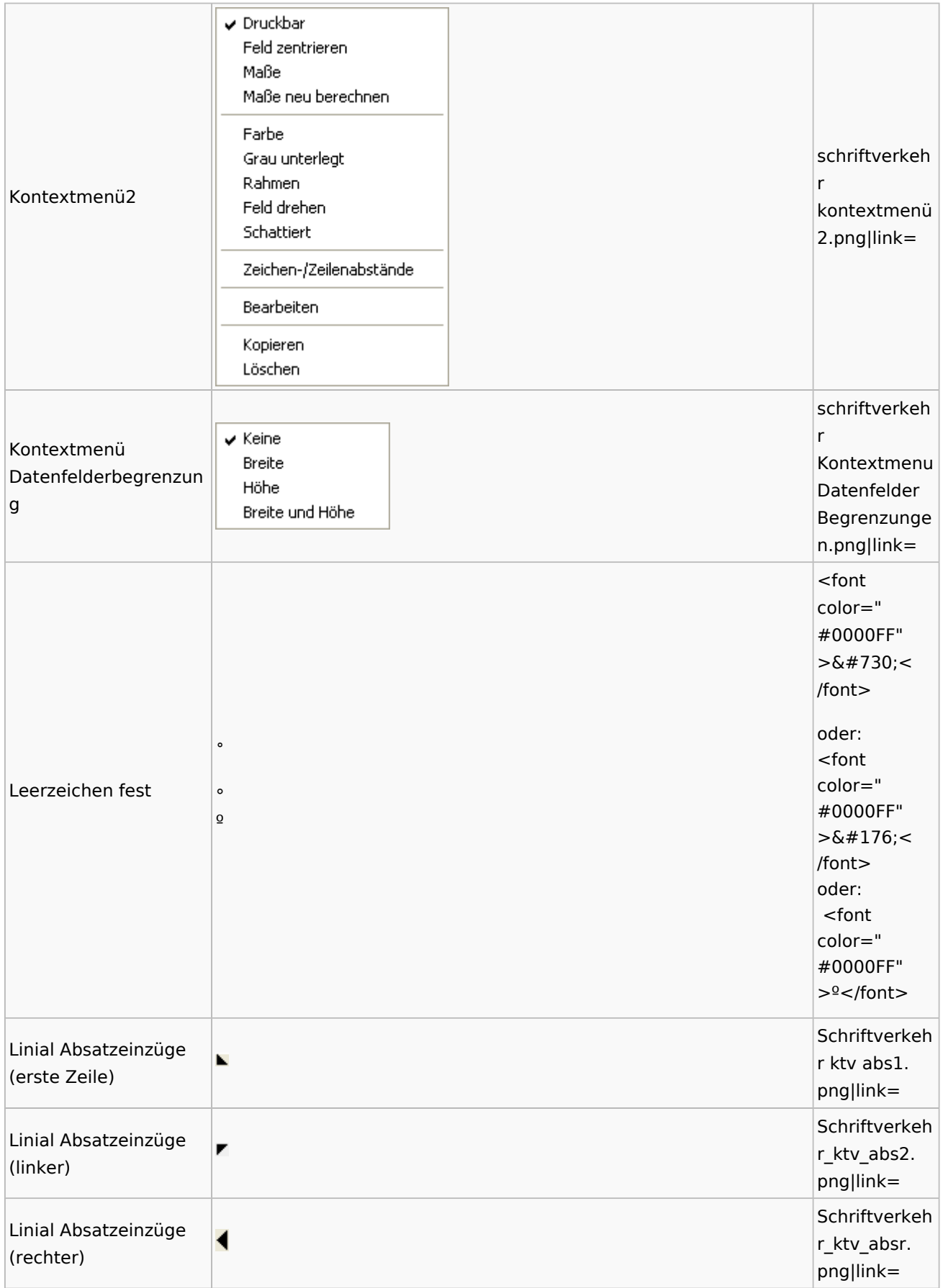

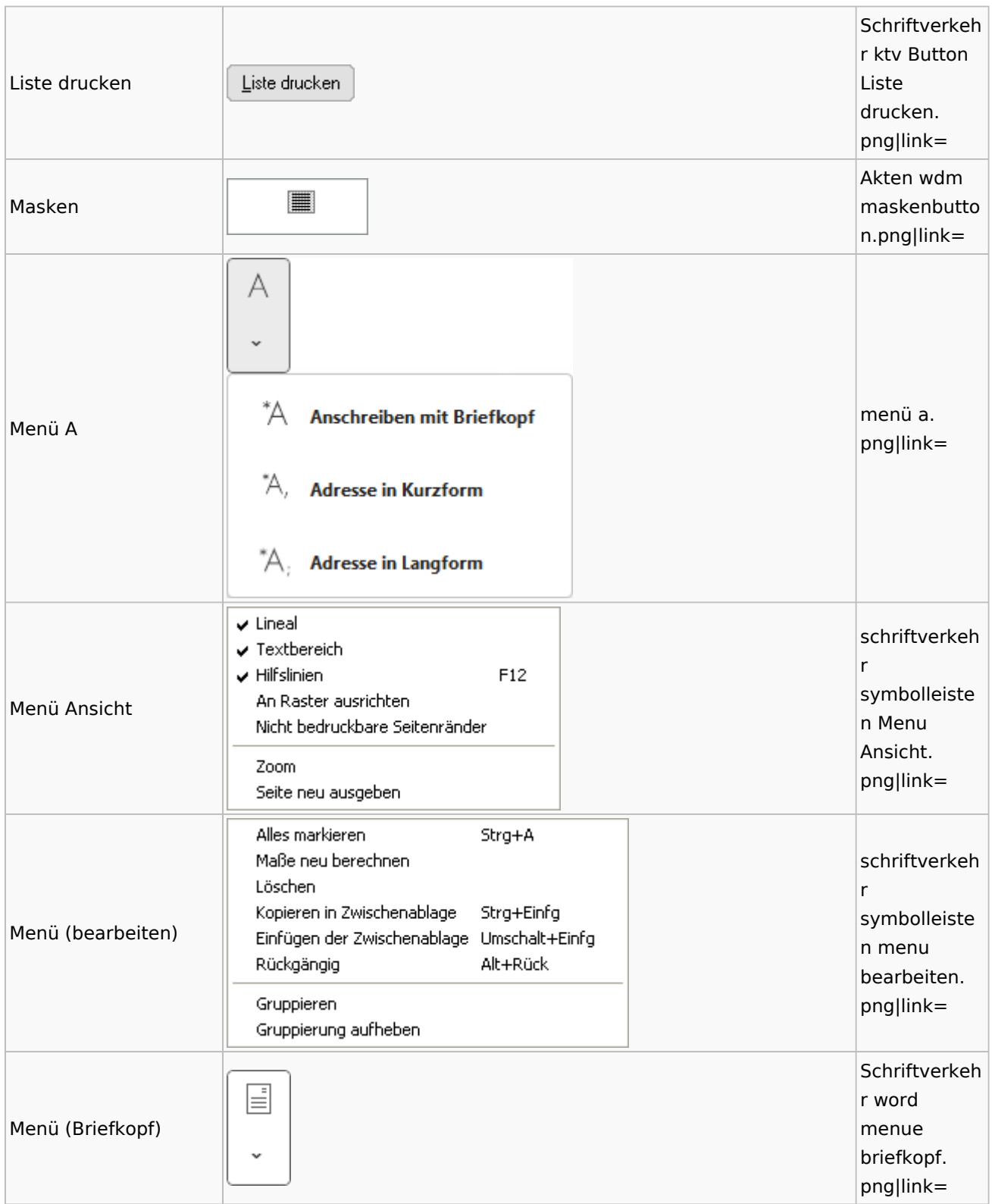

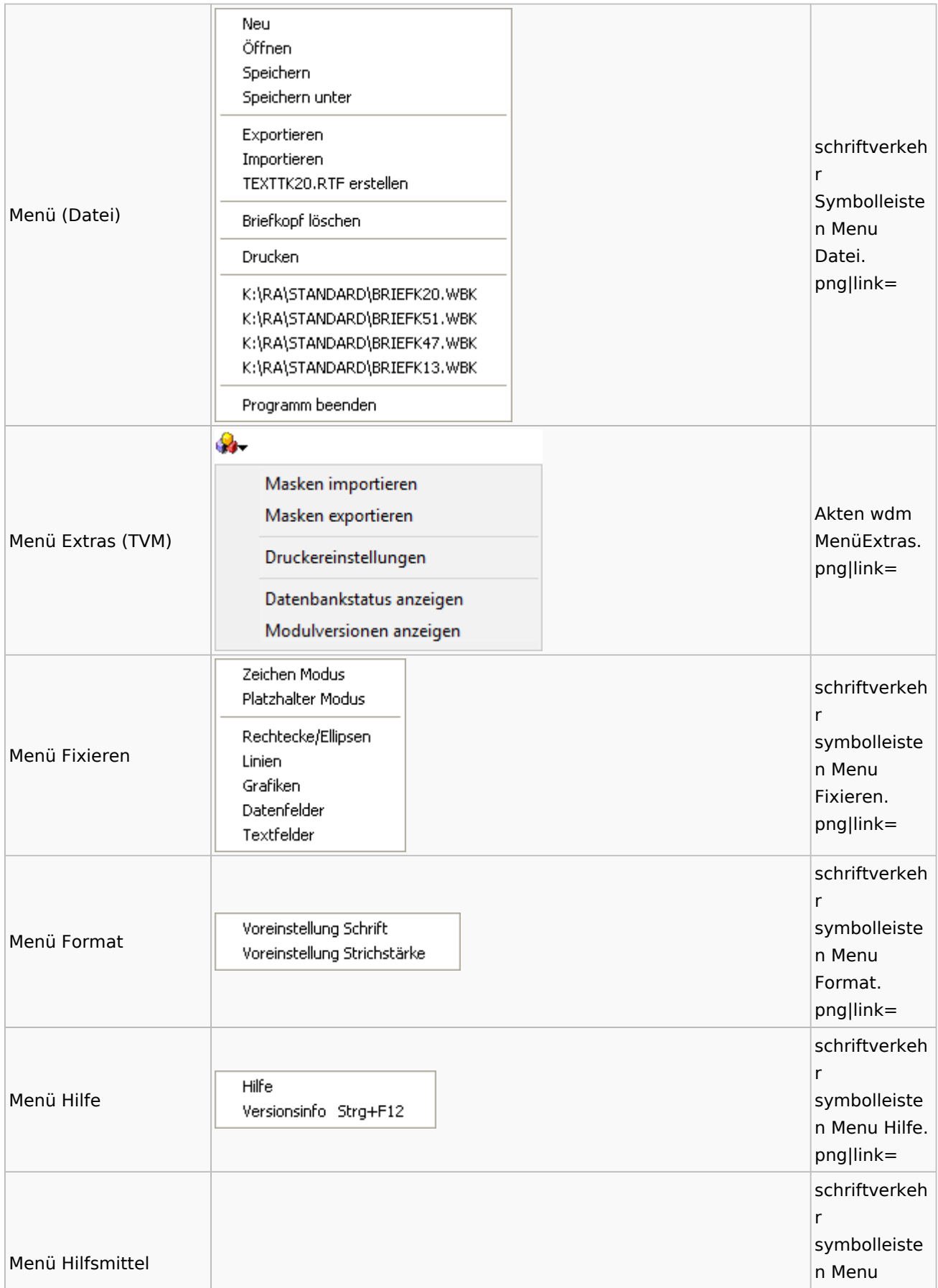

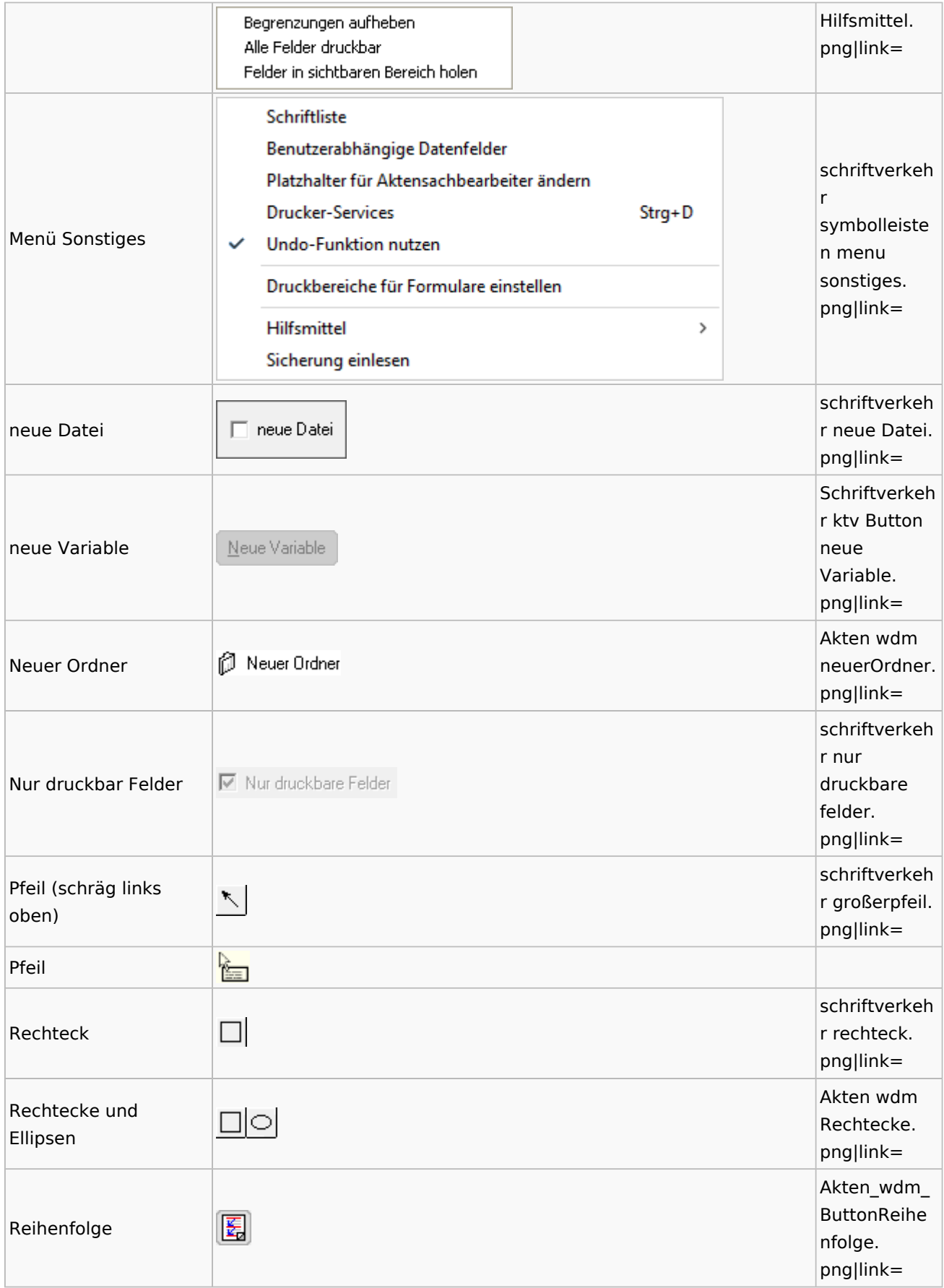

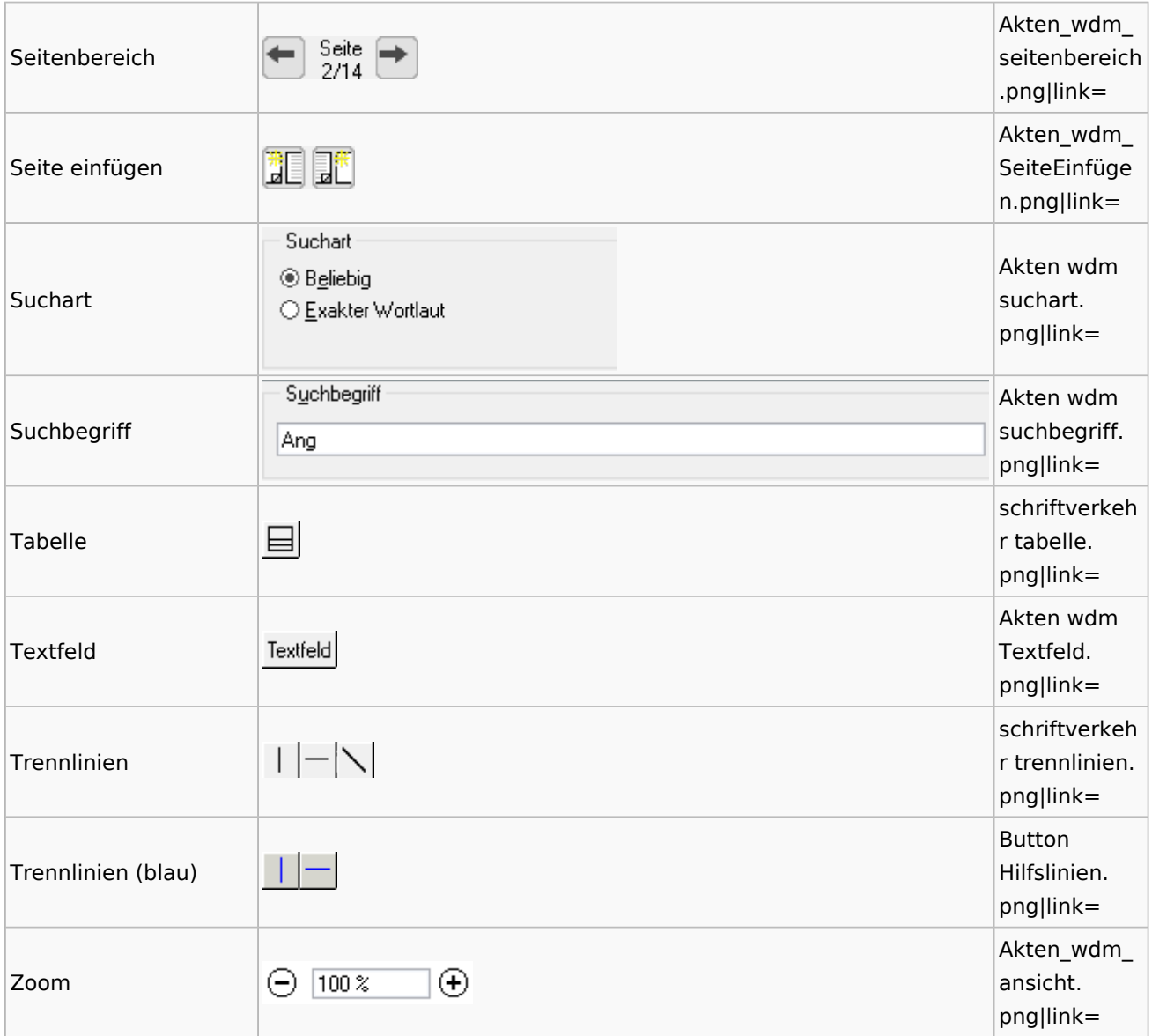

# Standardtexte

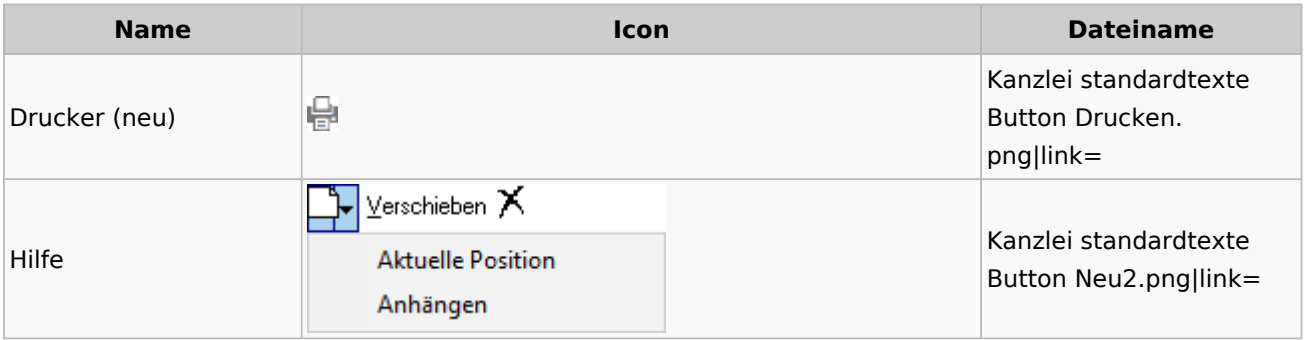

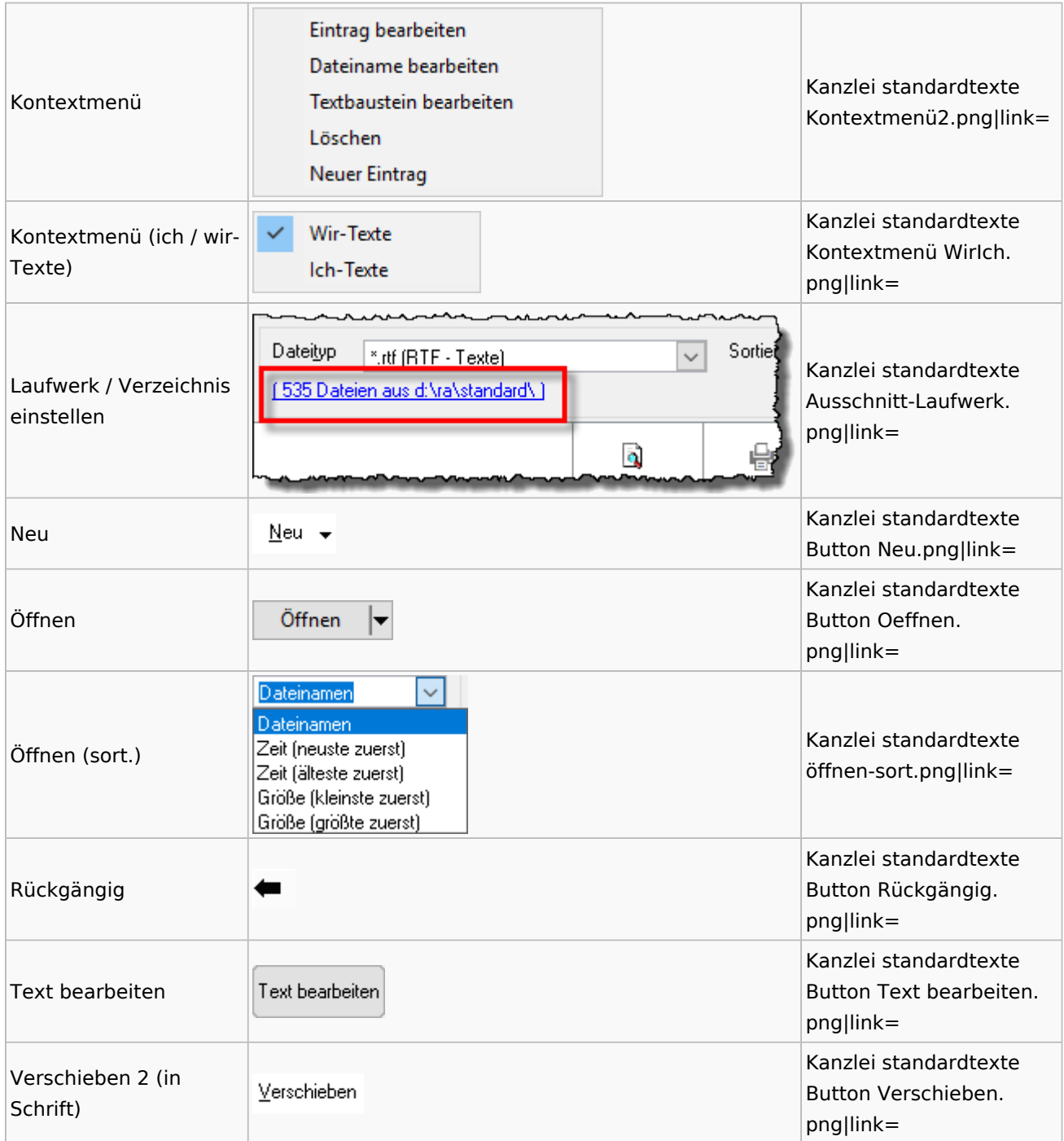

# Textbausteine

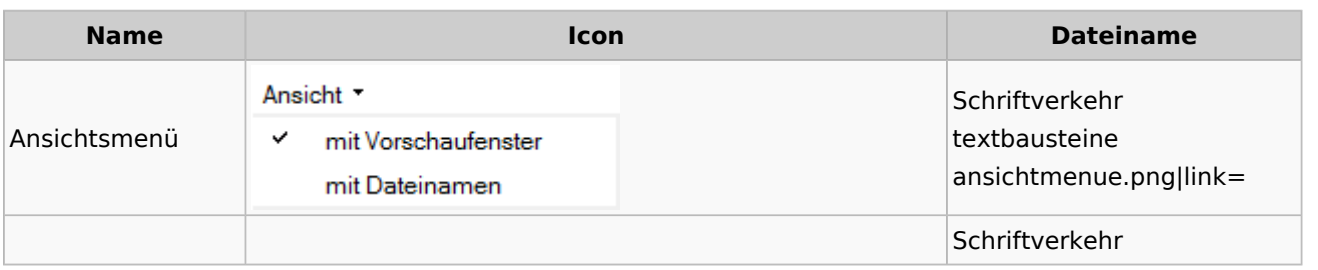

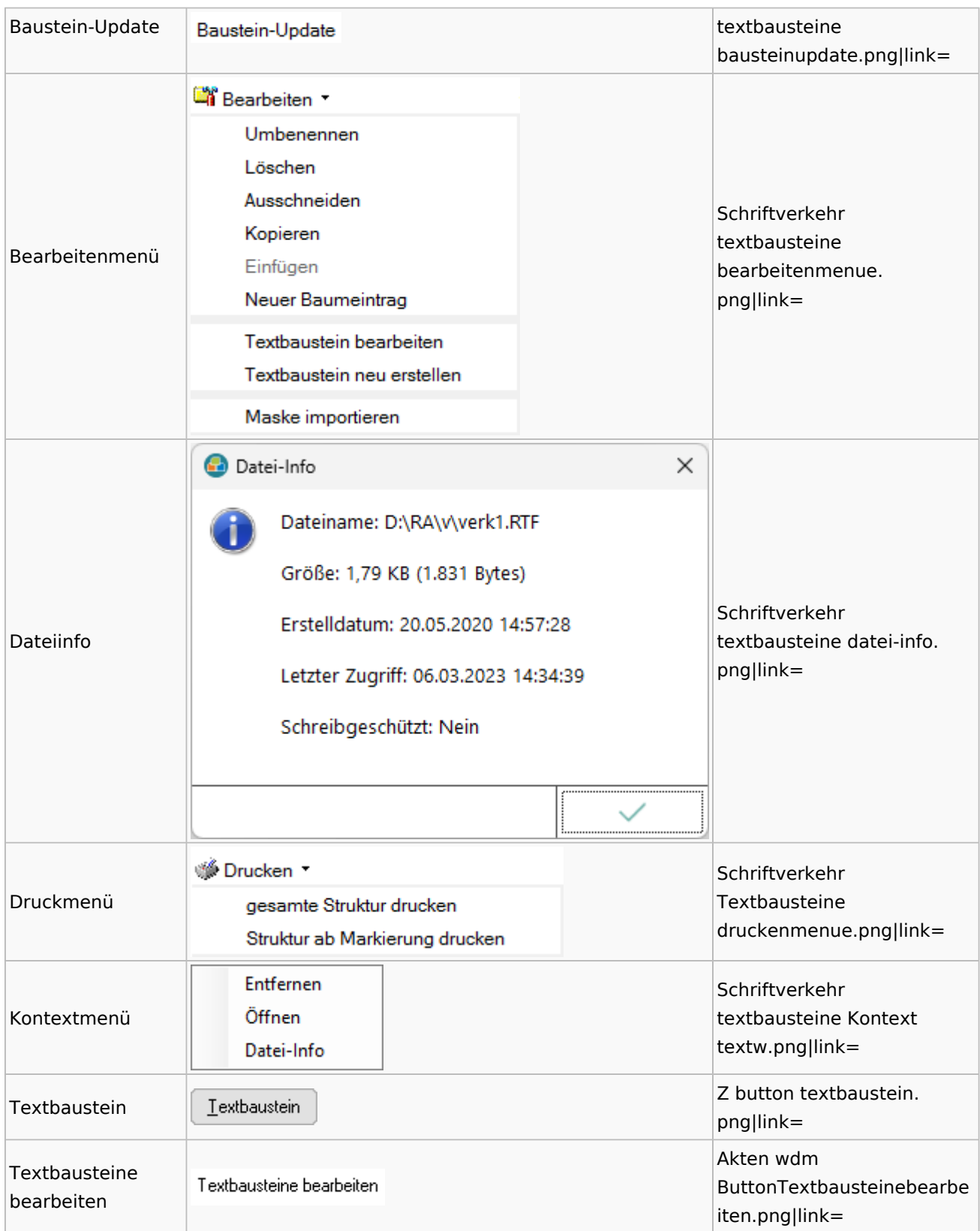

# Toolbar Schnittstellen

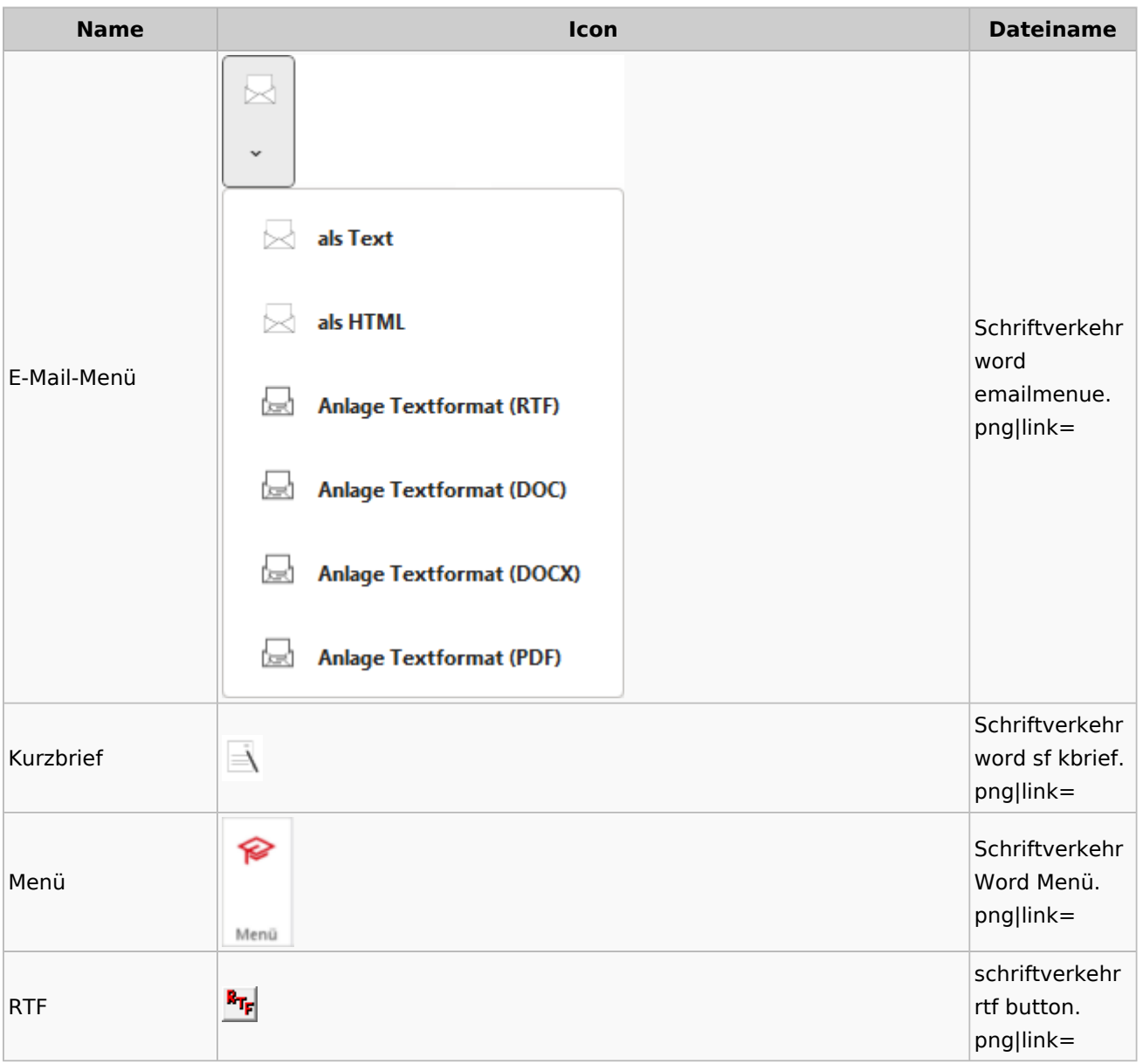

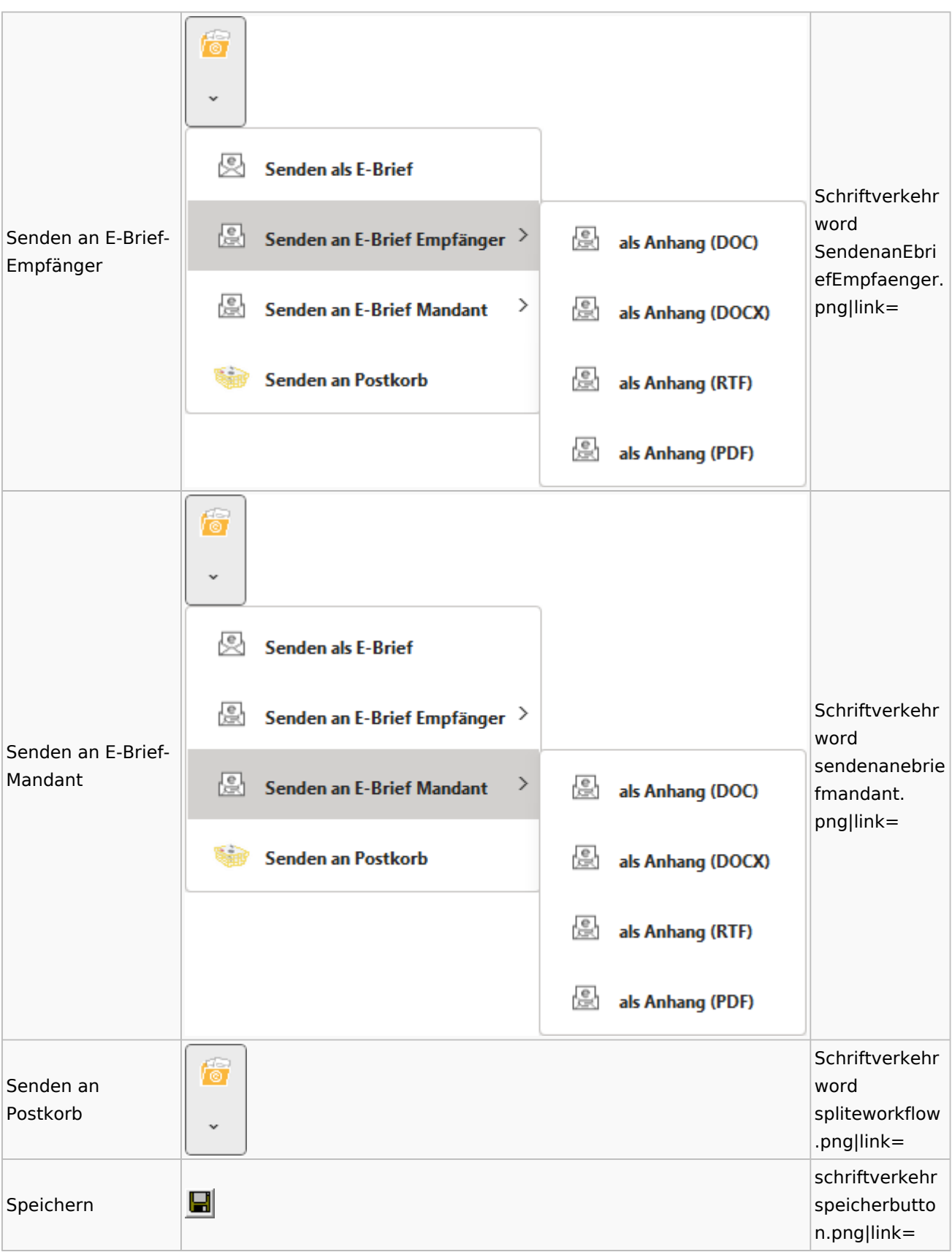

#### Spezielle Fenster-Icon

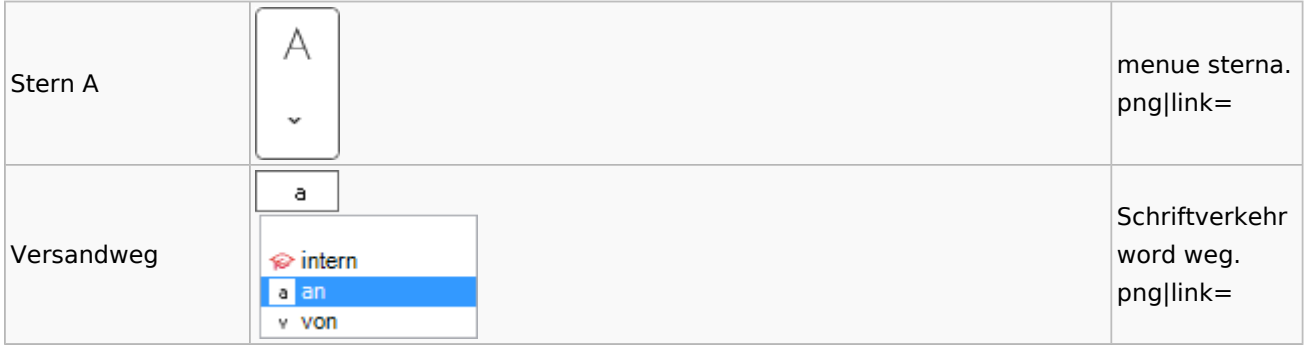

## Word

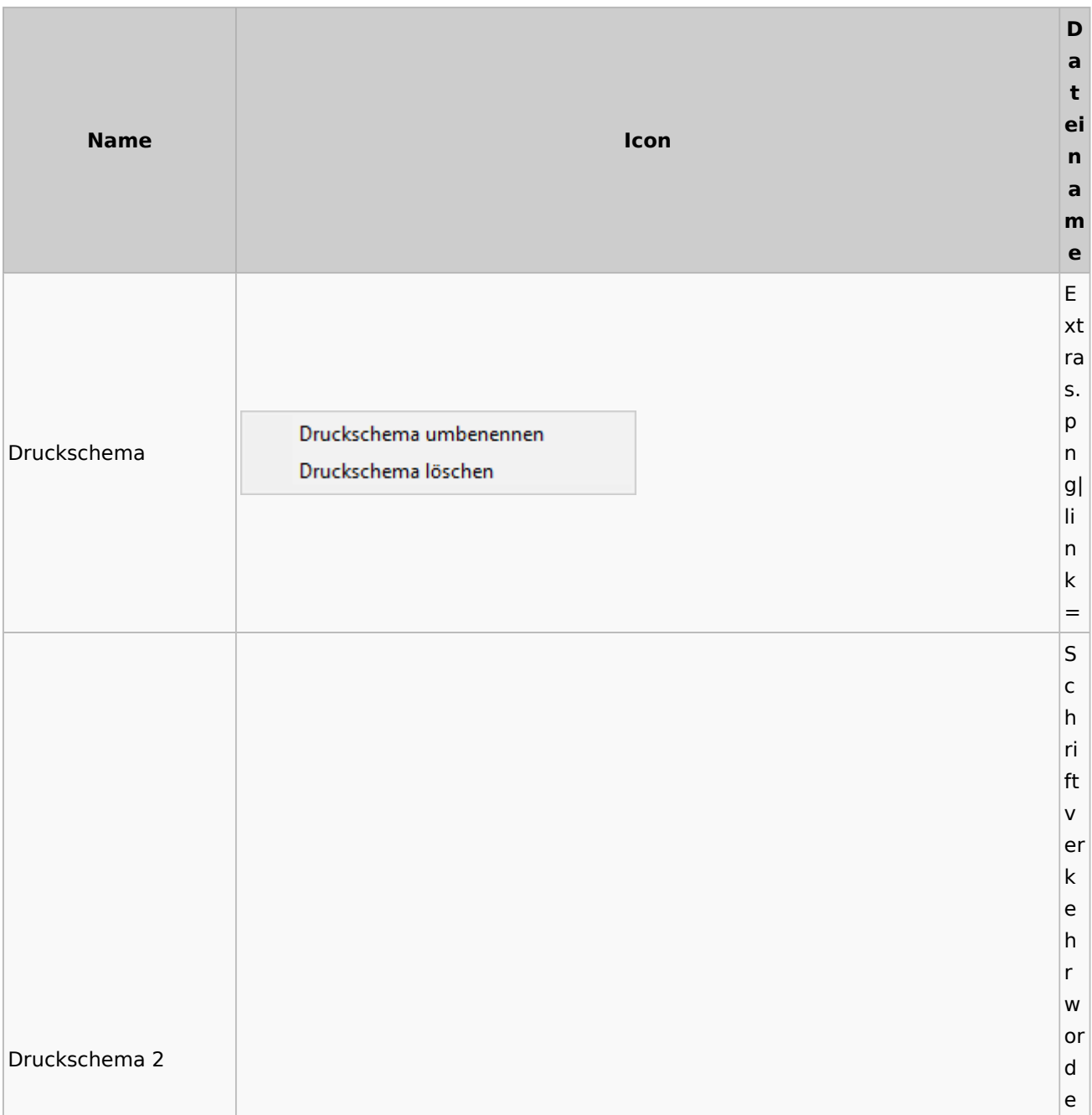

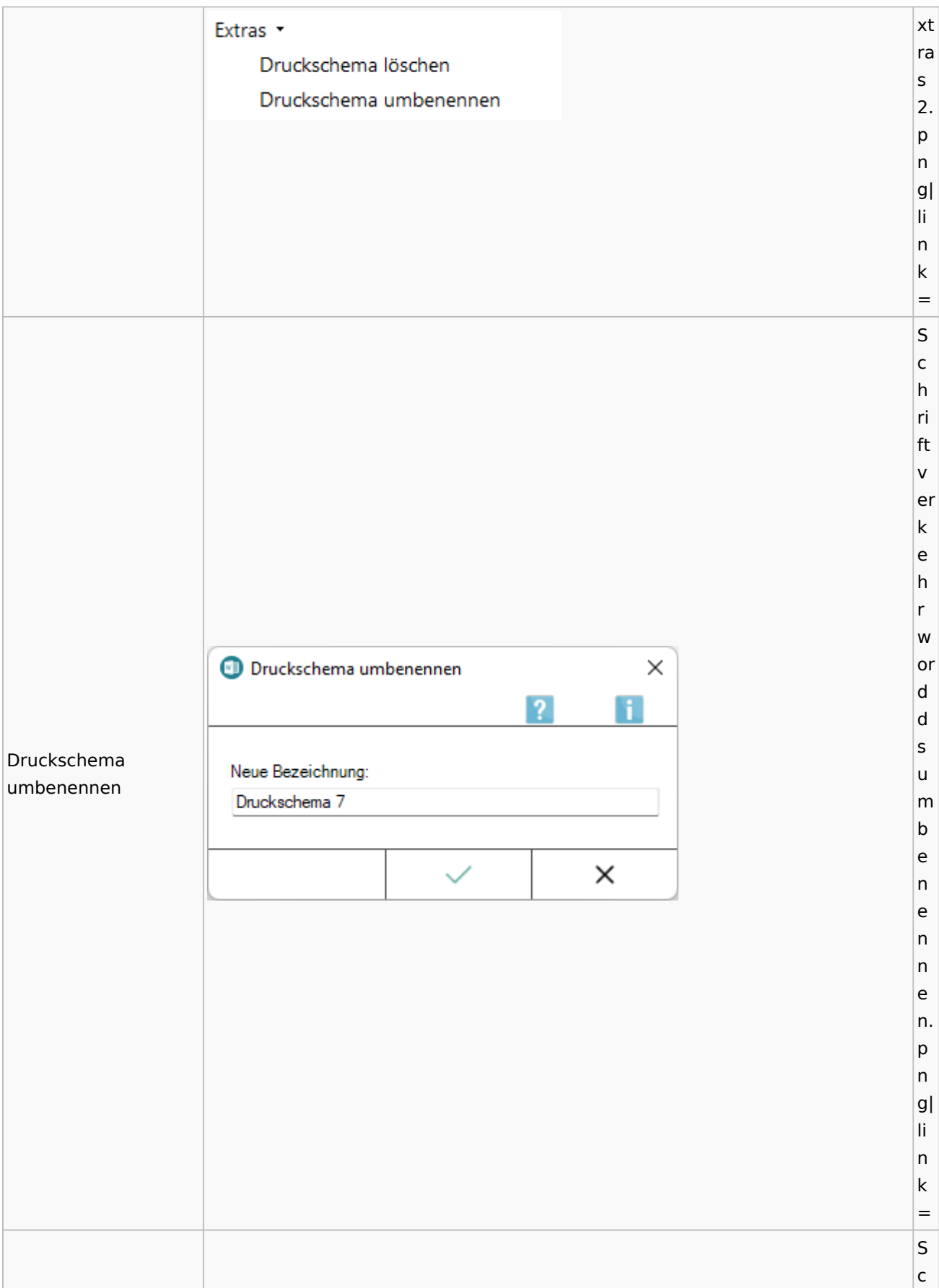

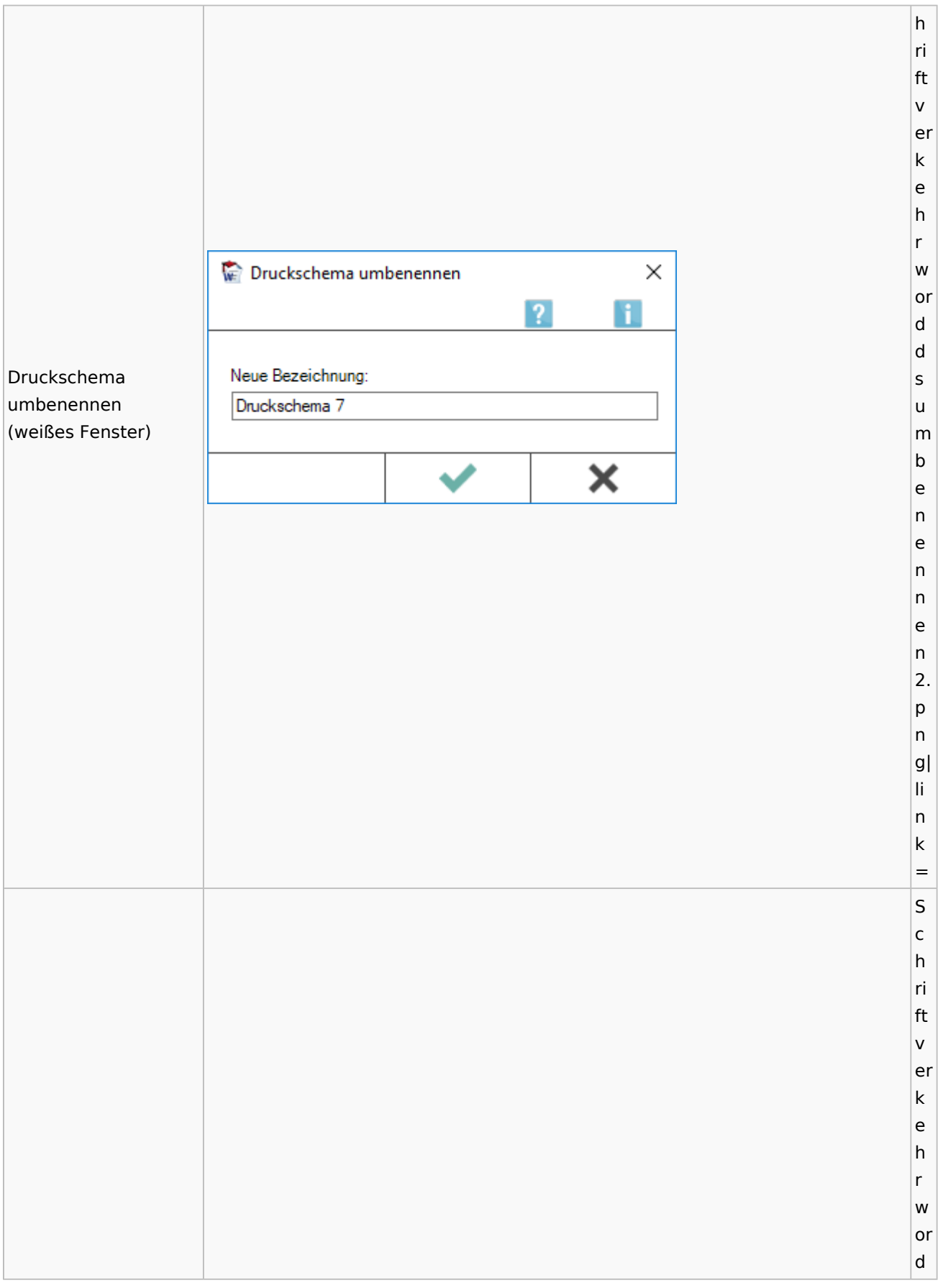

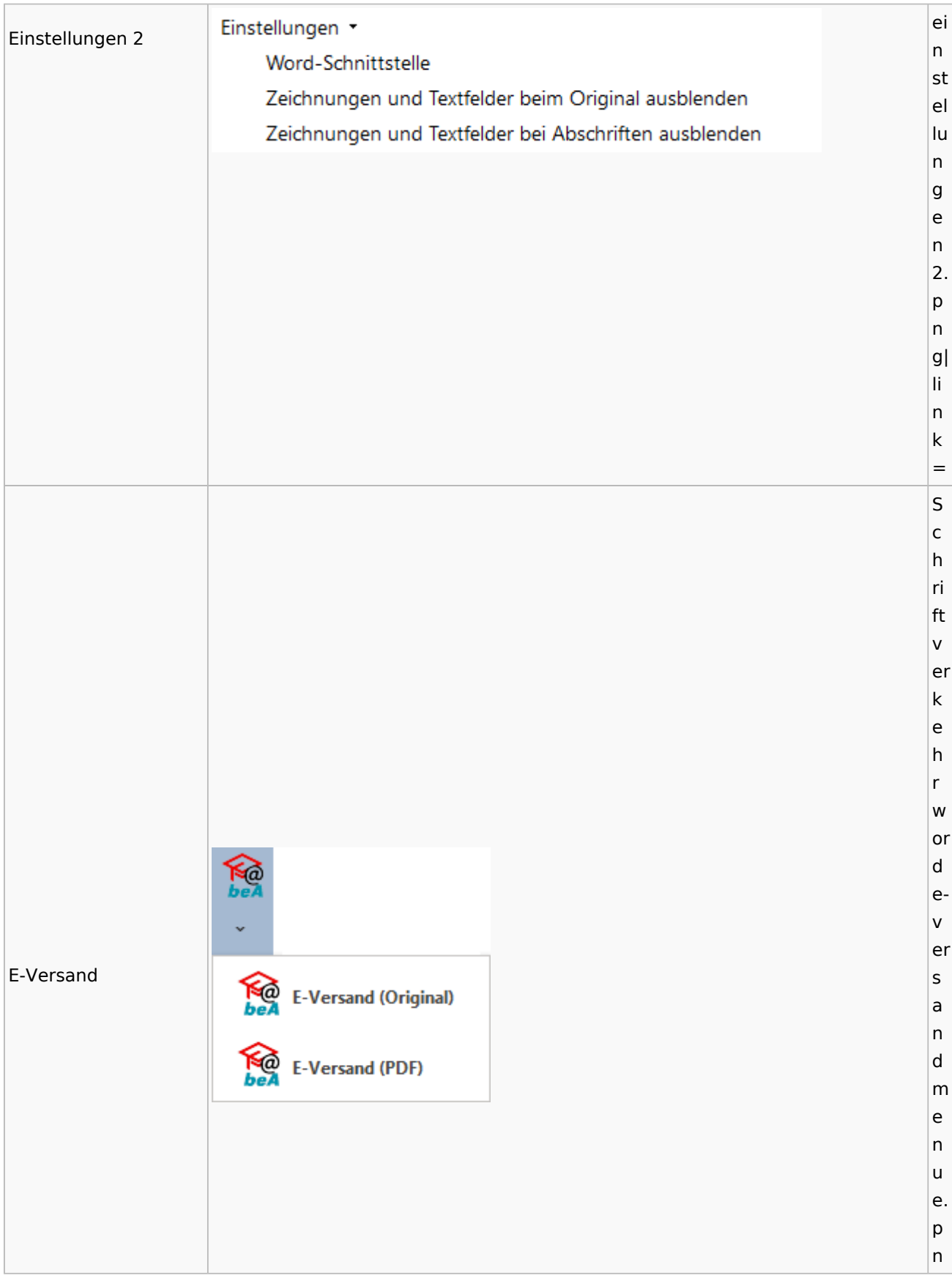

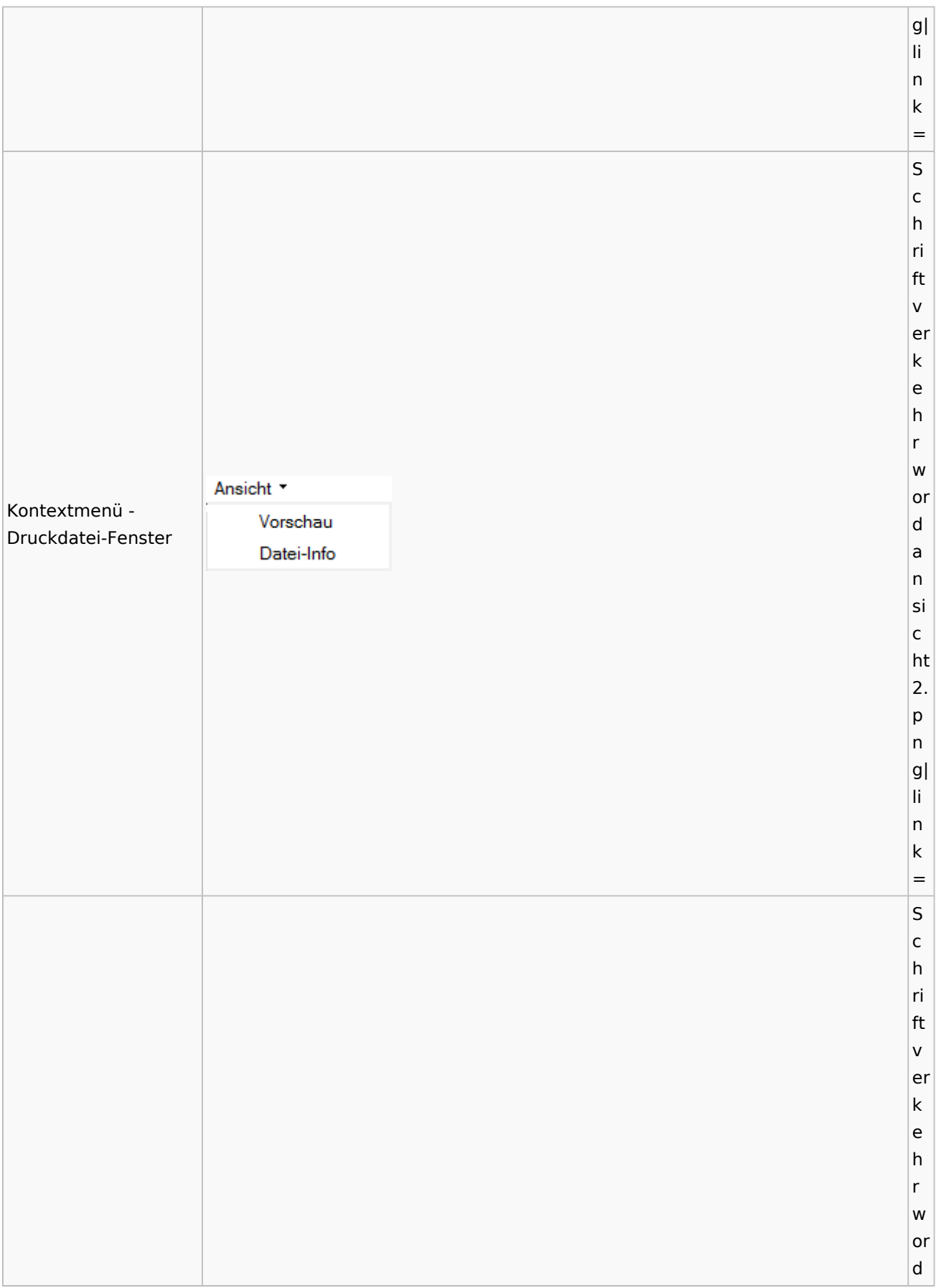

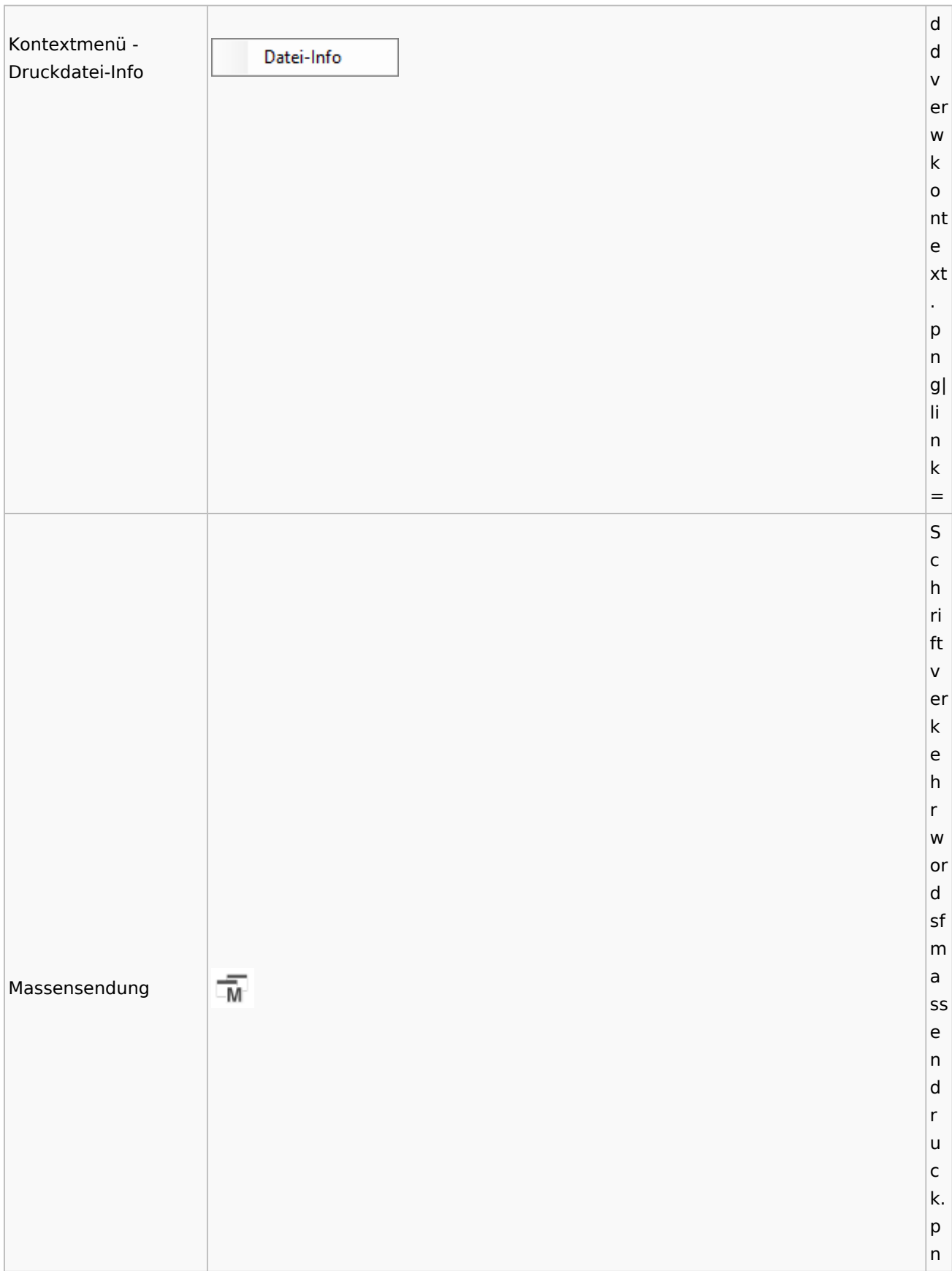

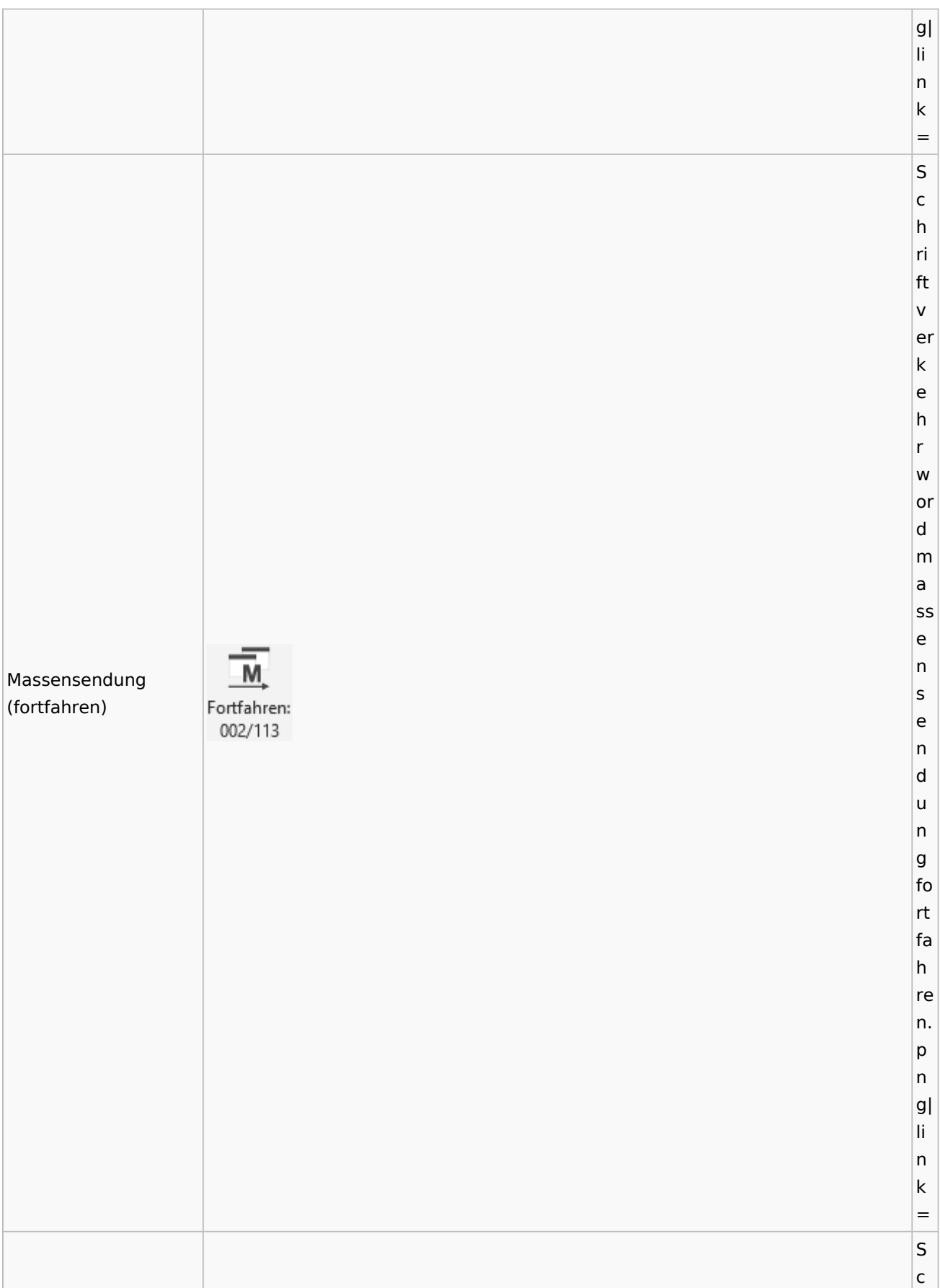

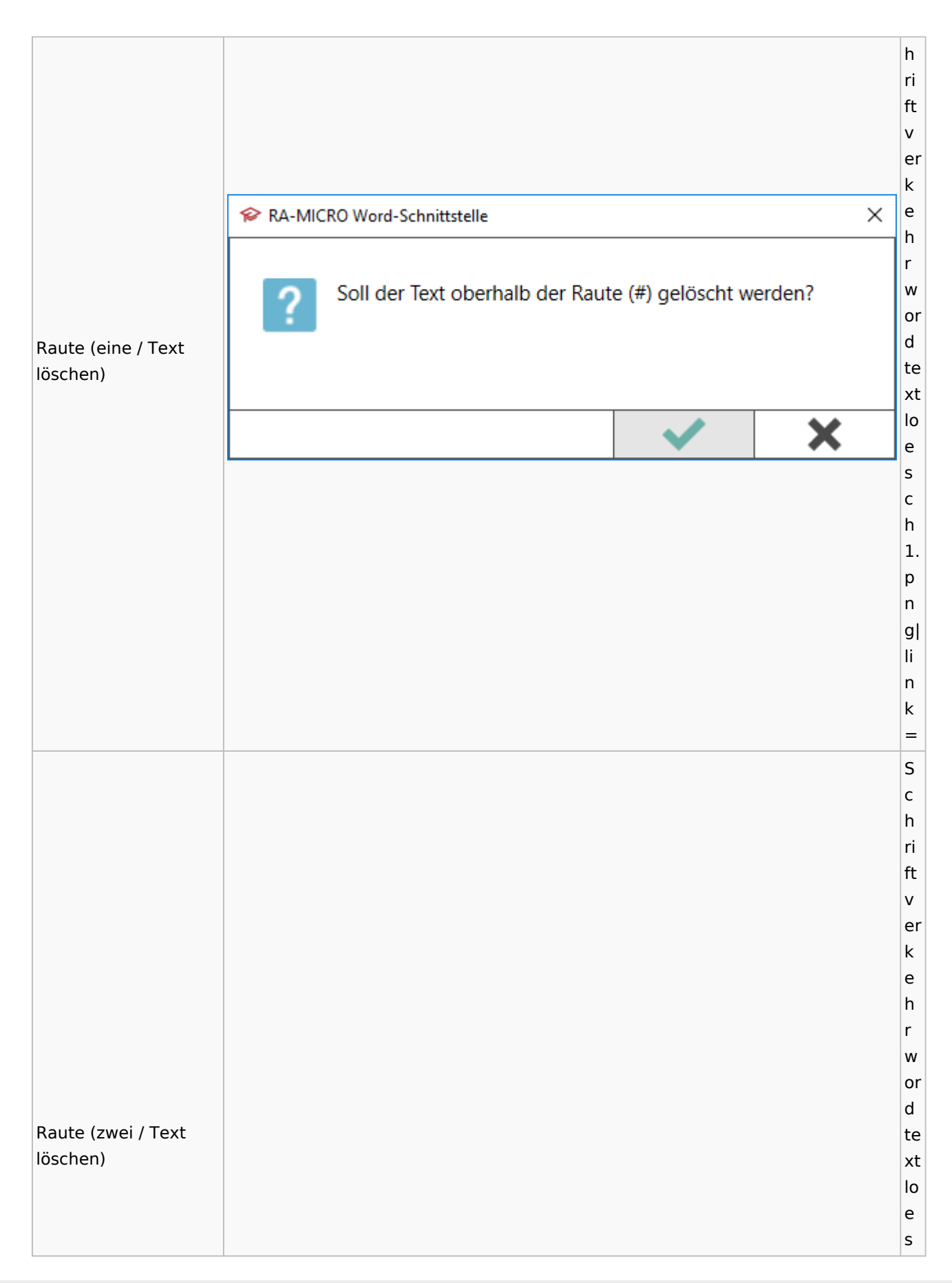

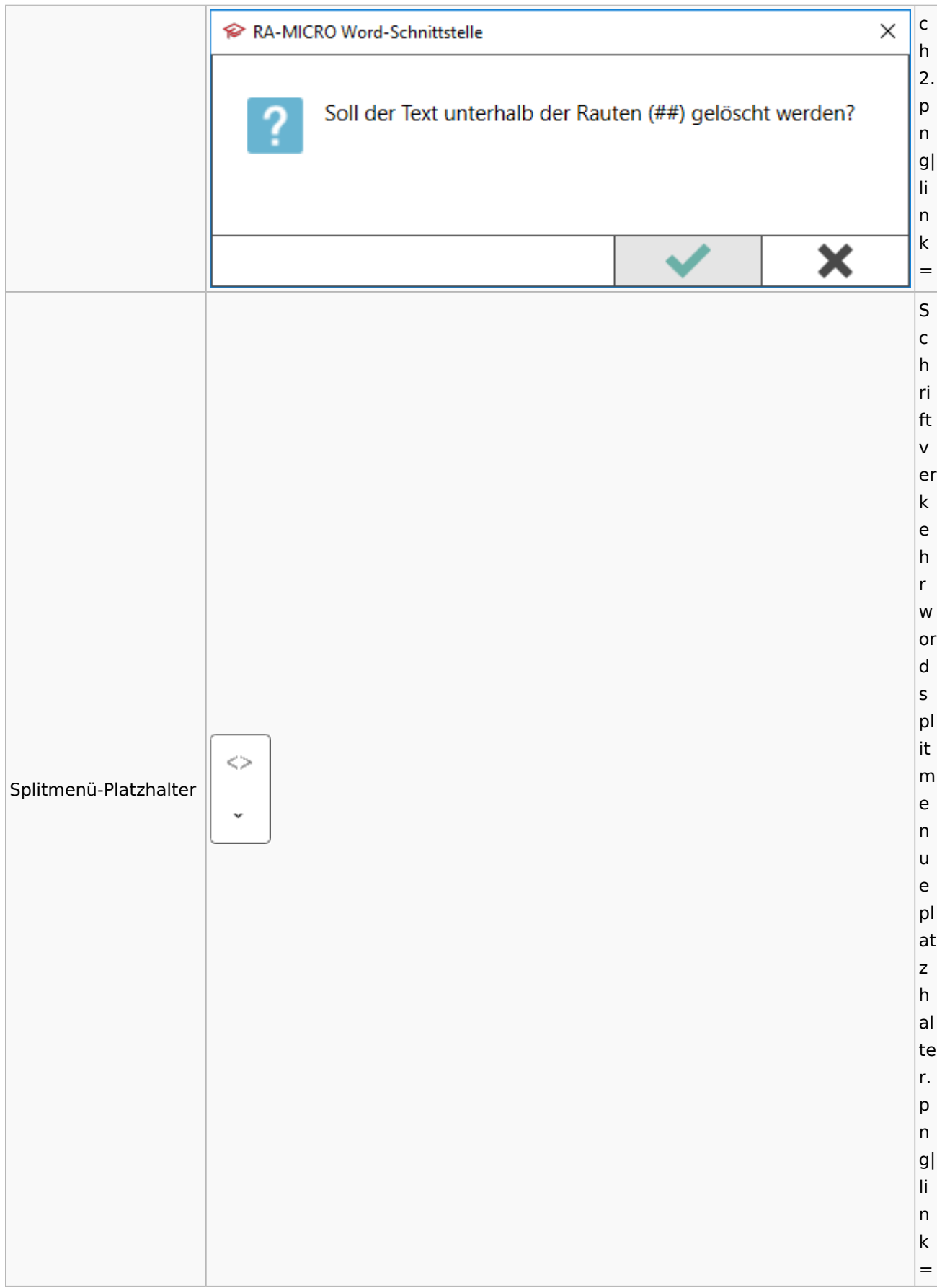

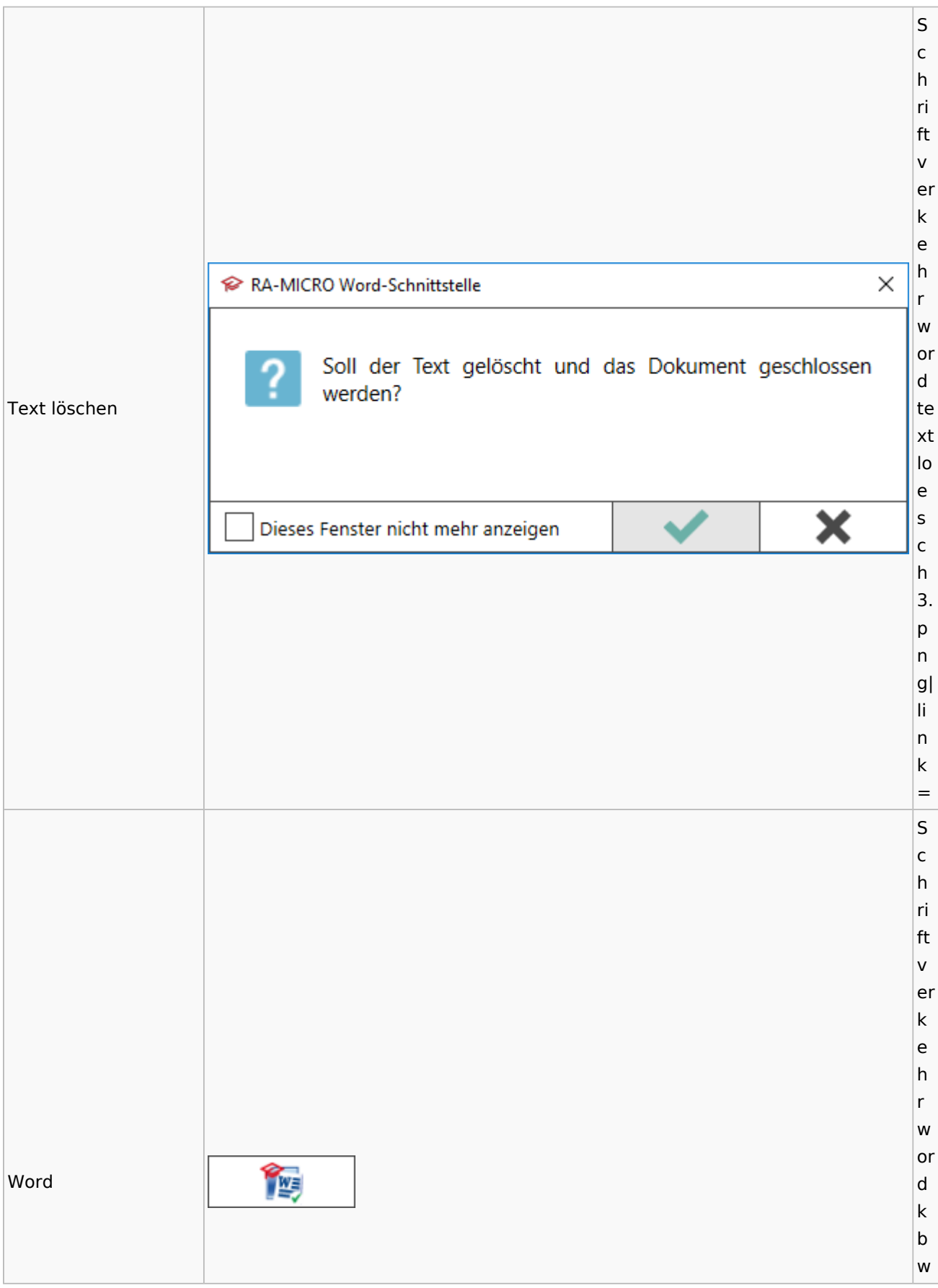

### Spezielle Fenster-Icon

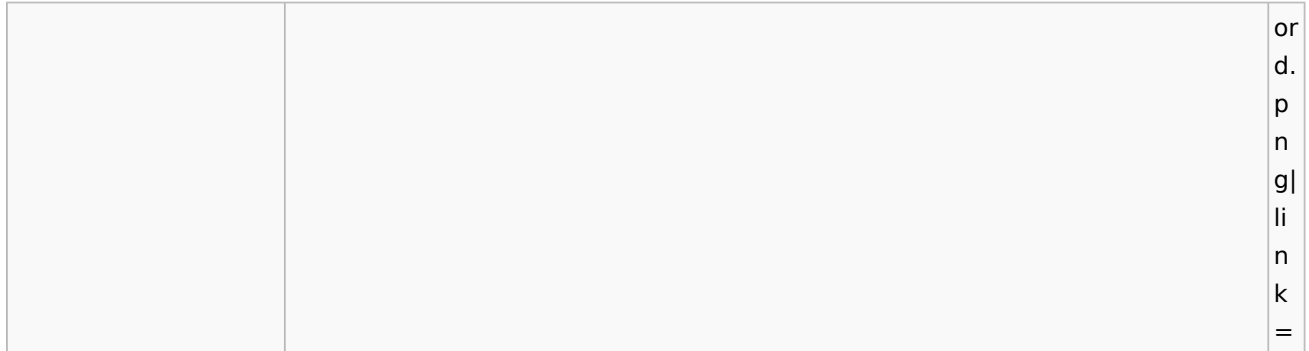

## **KTV**

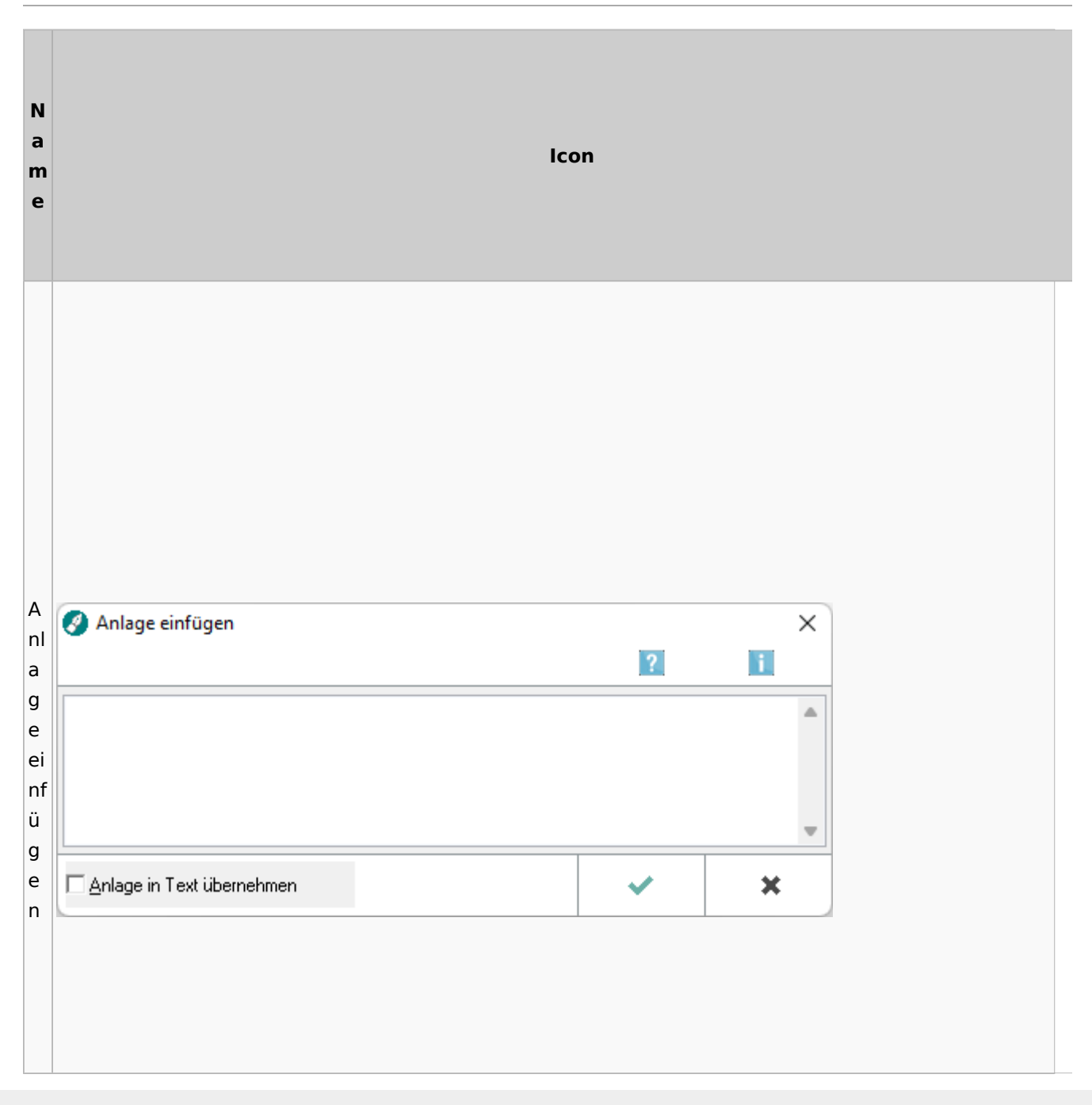

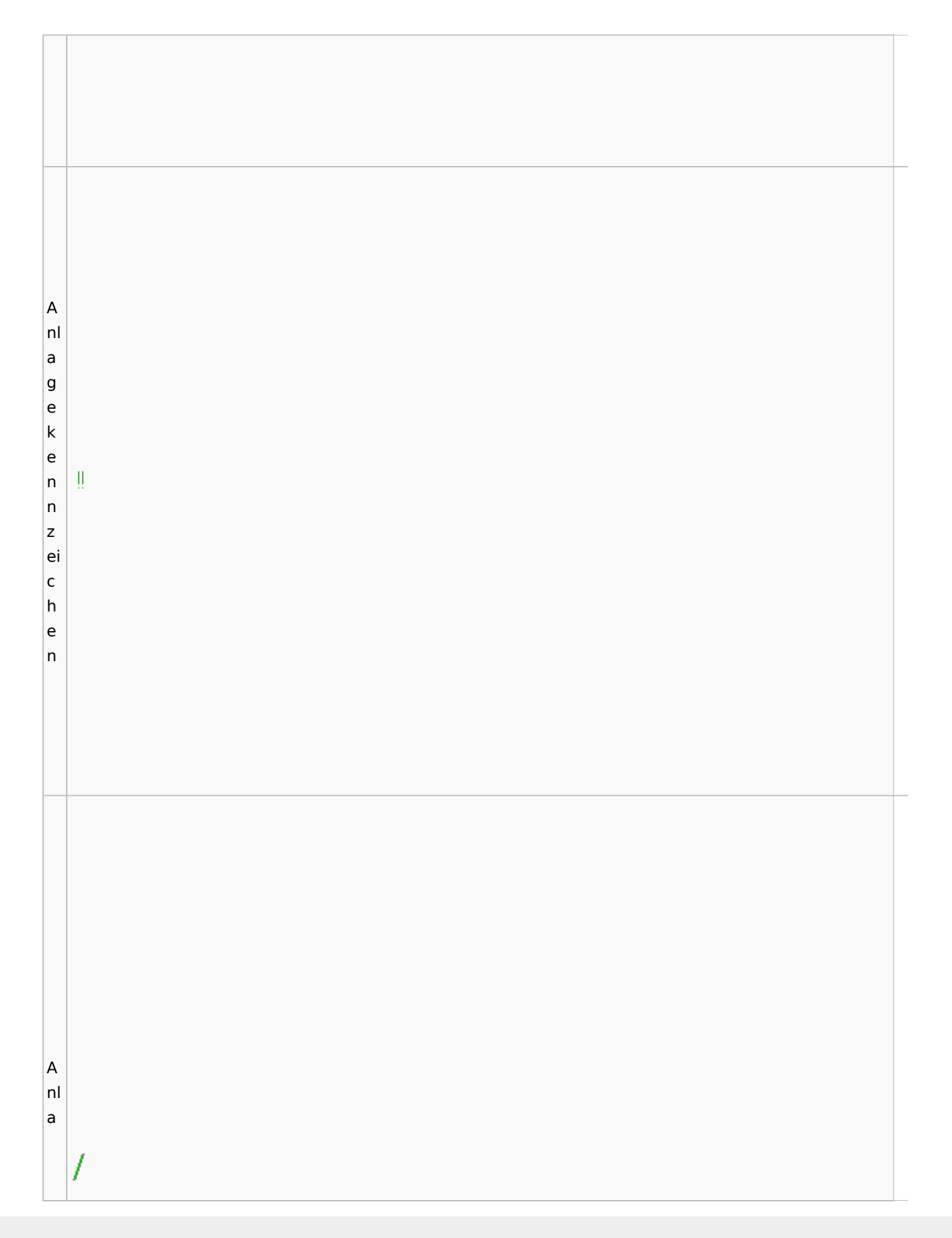

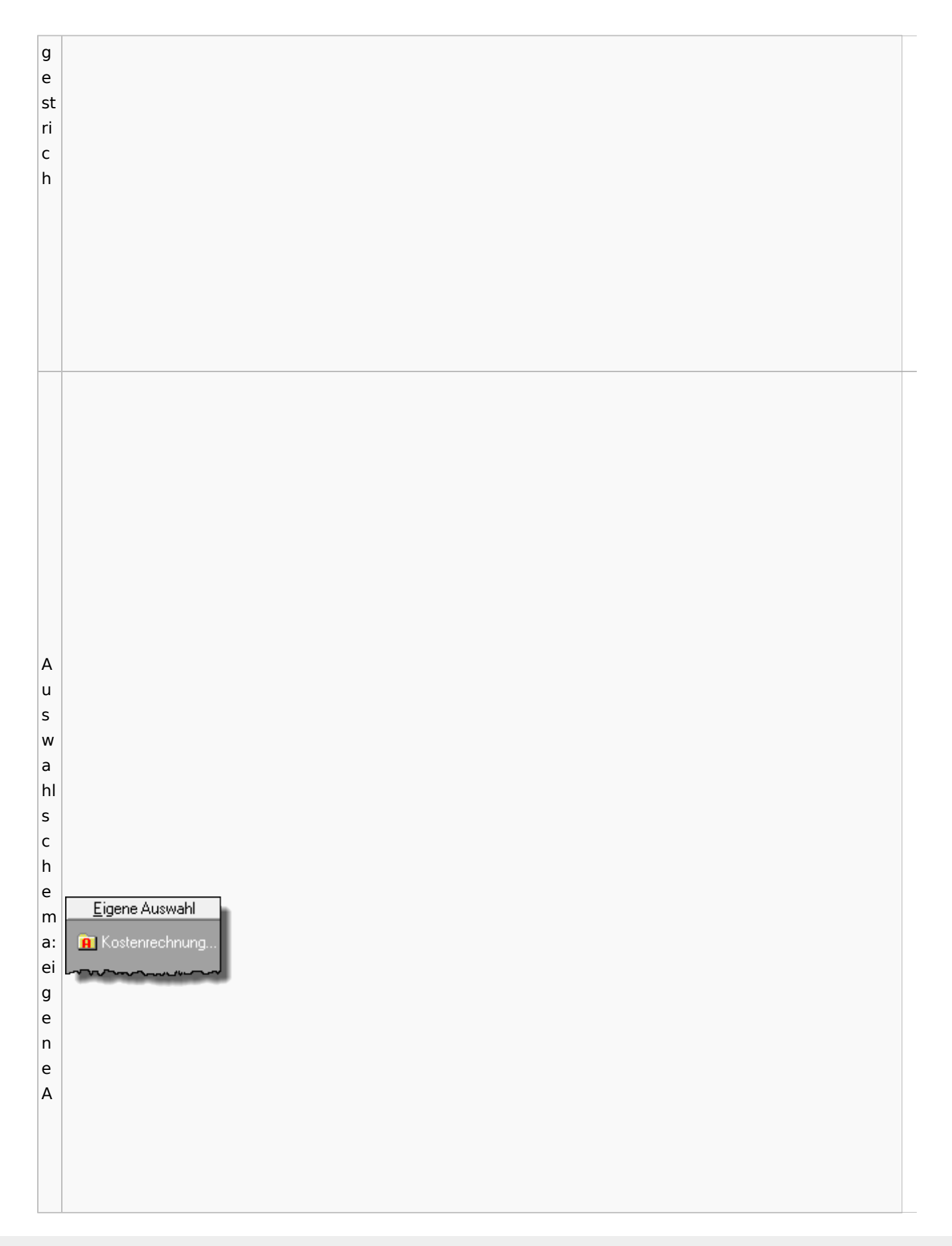

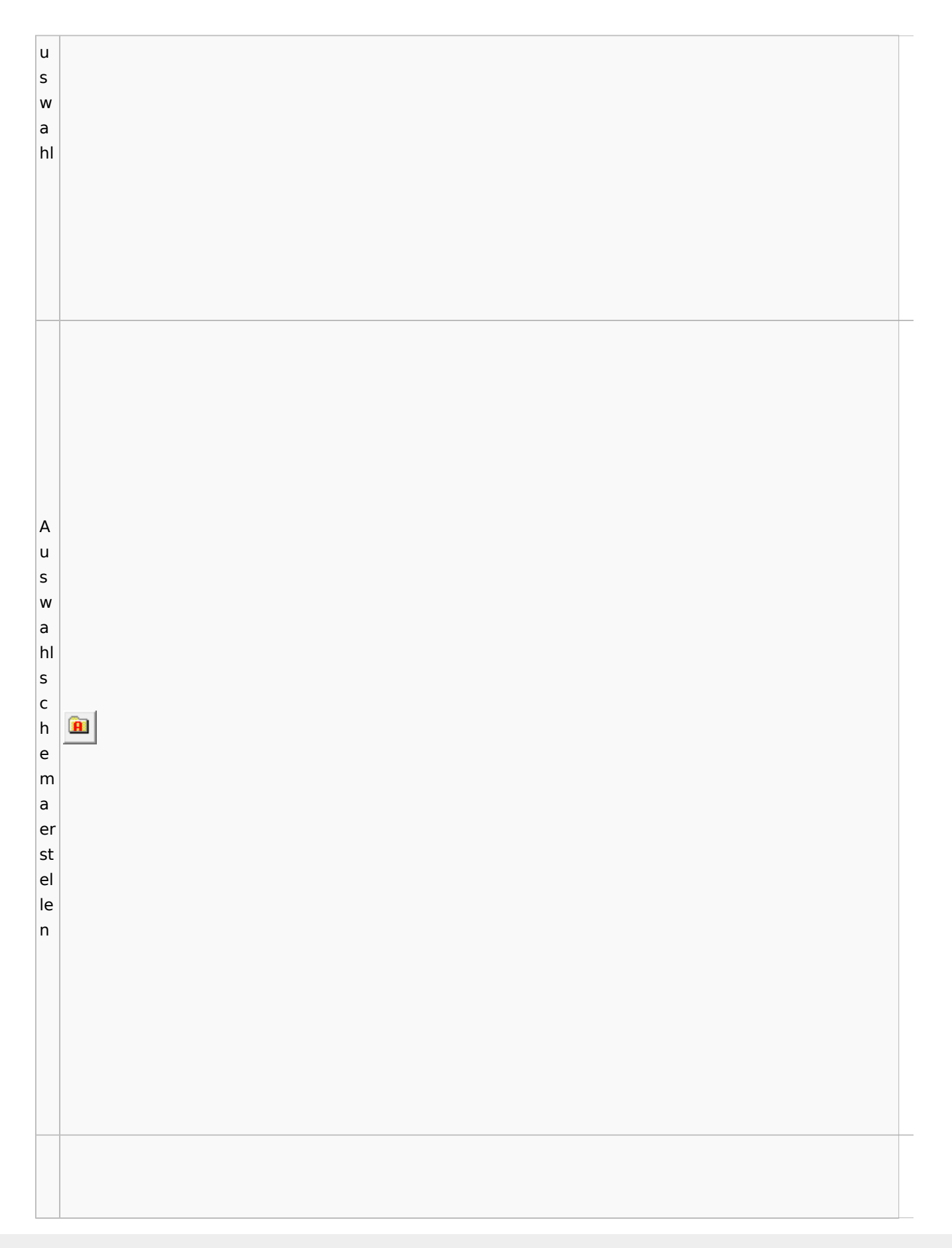

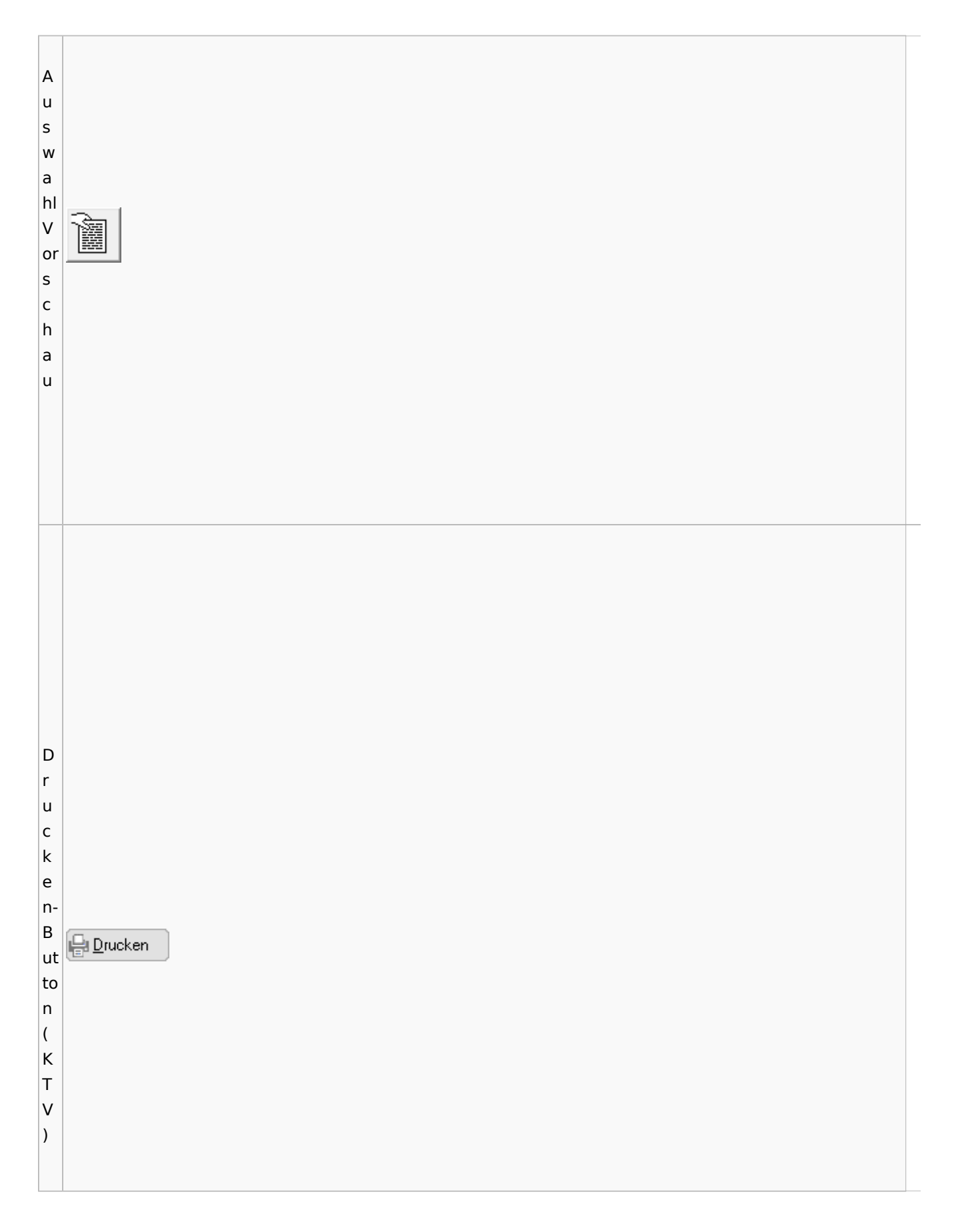

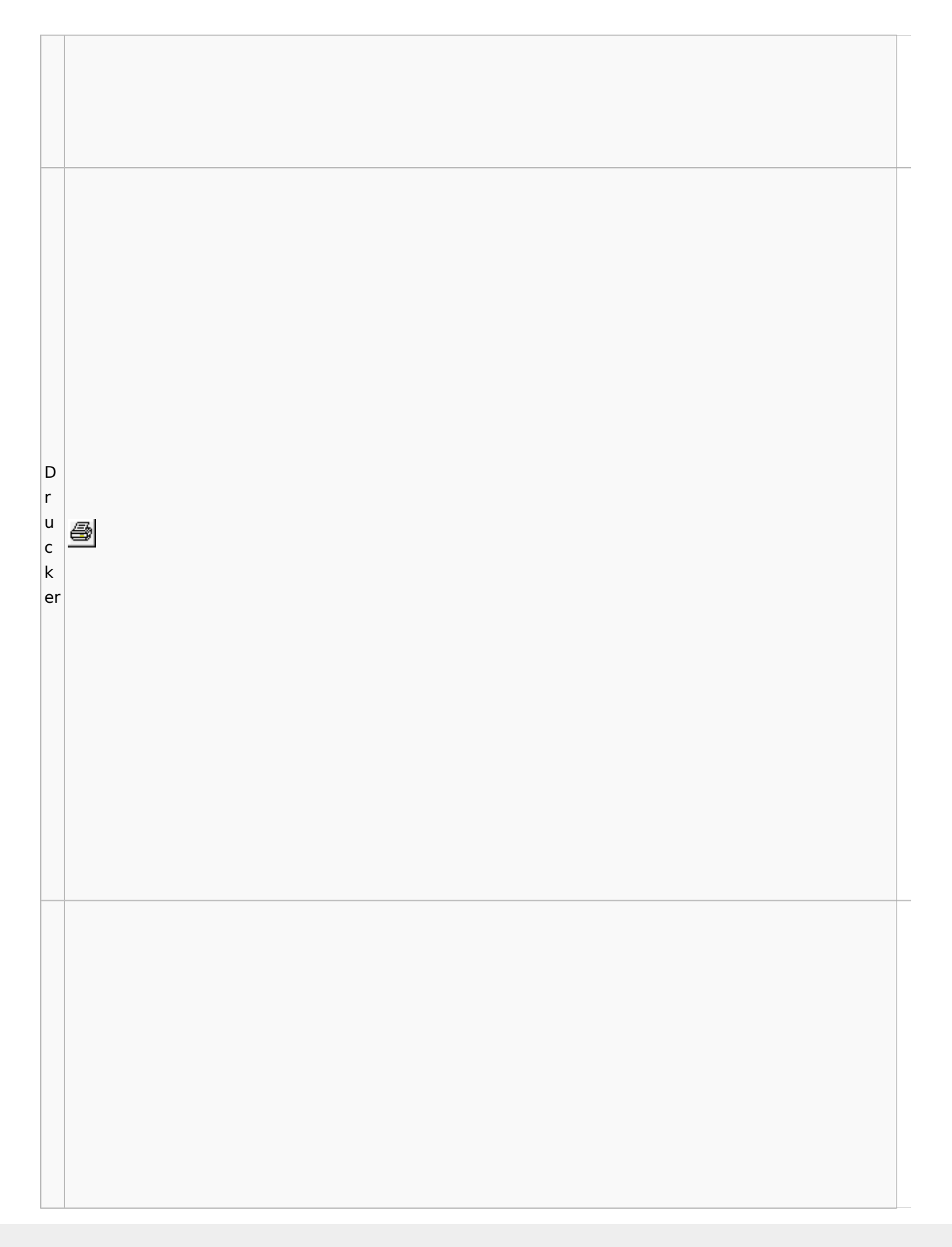

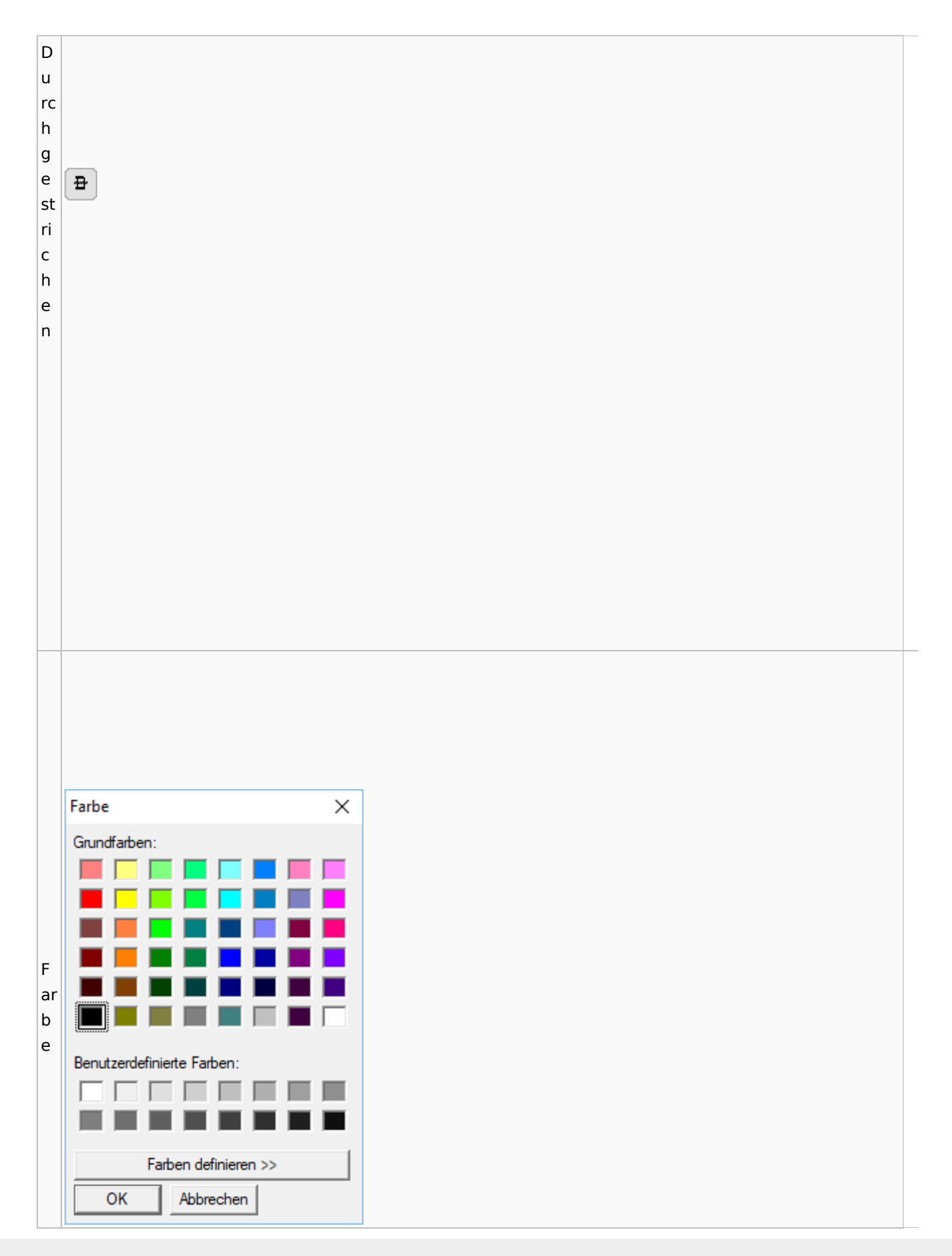
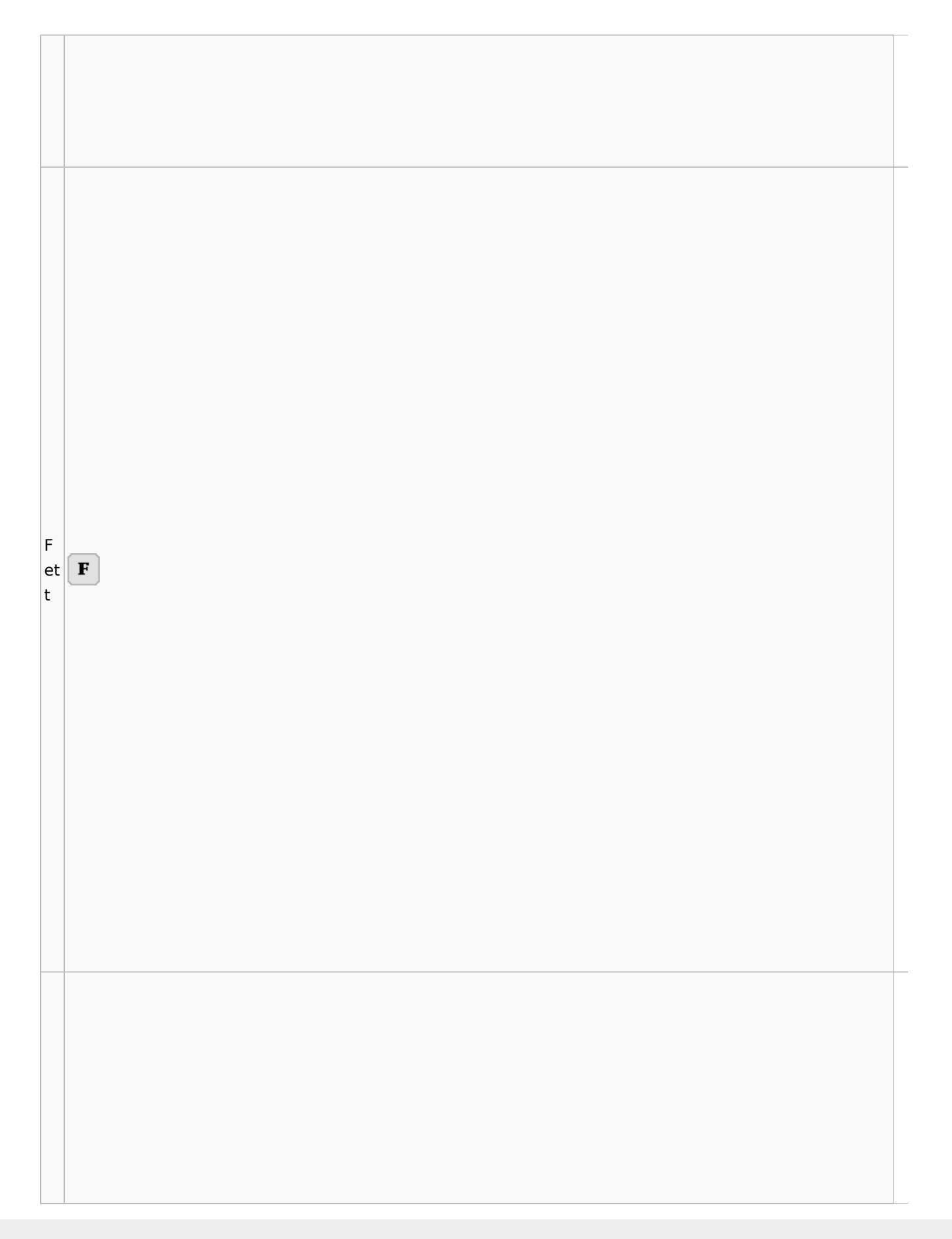

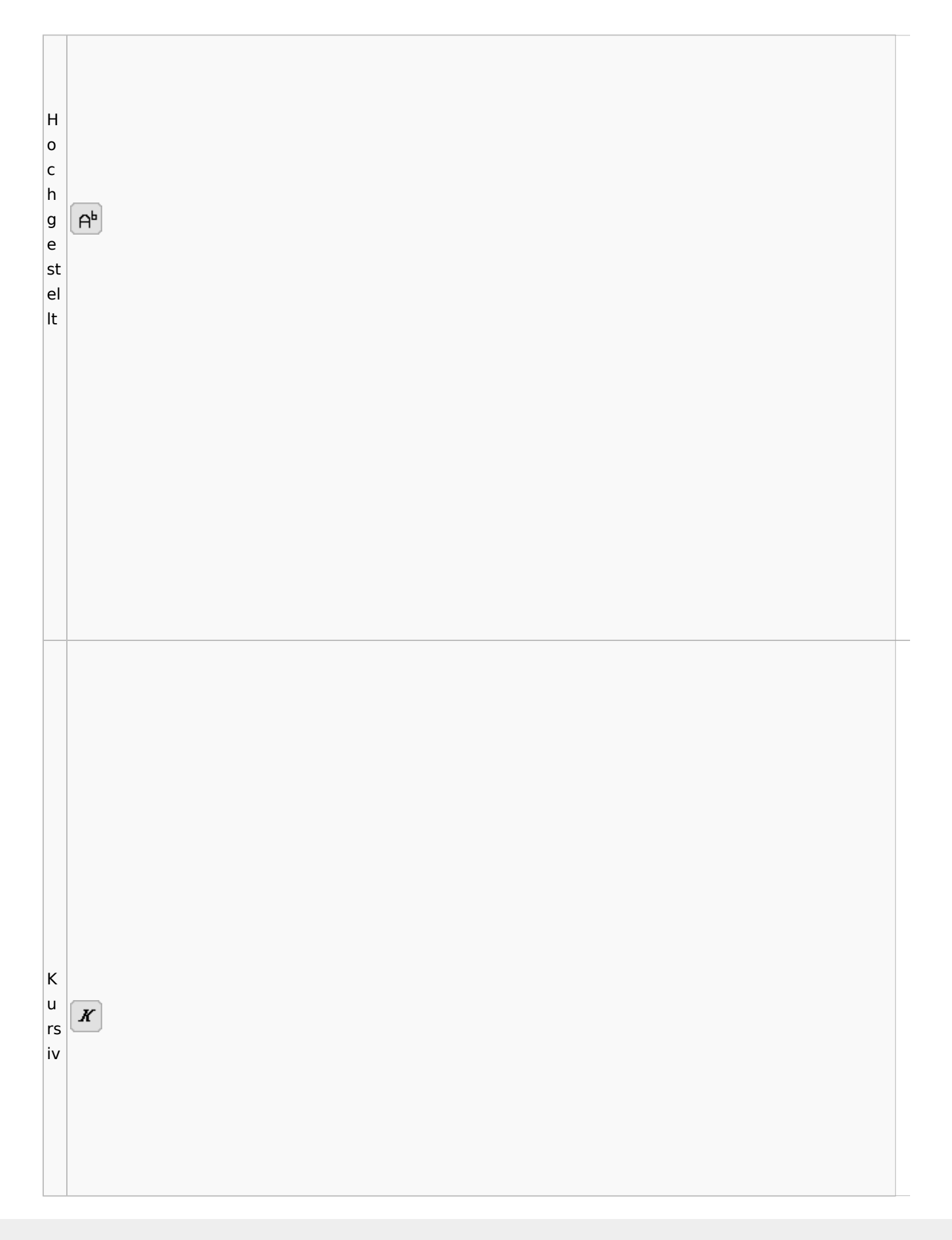

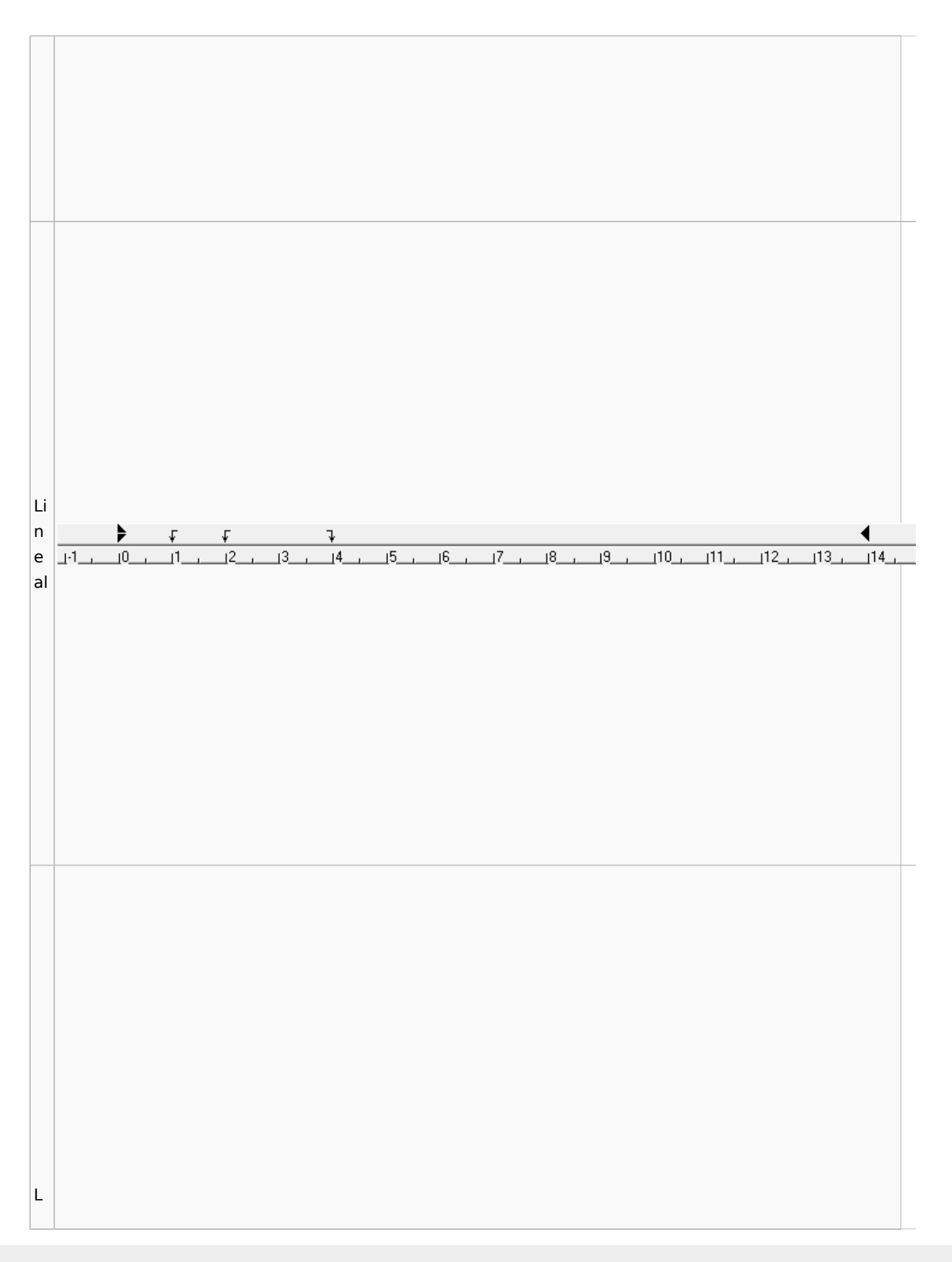

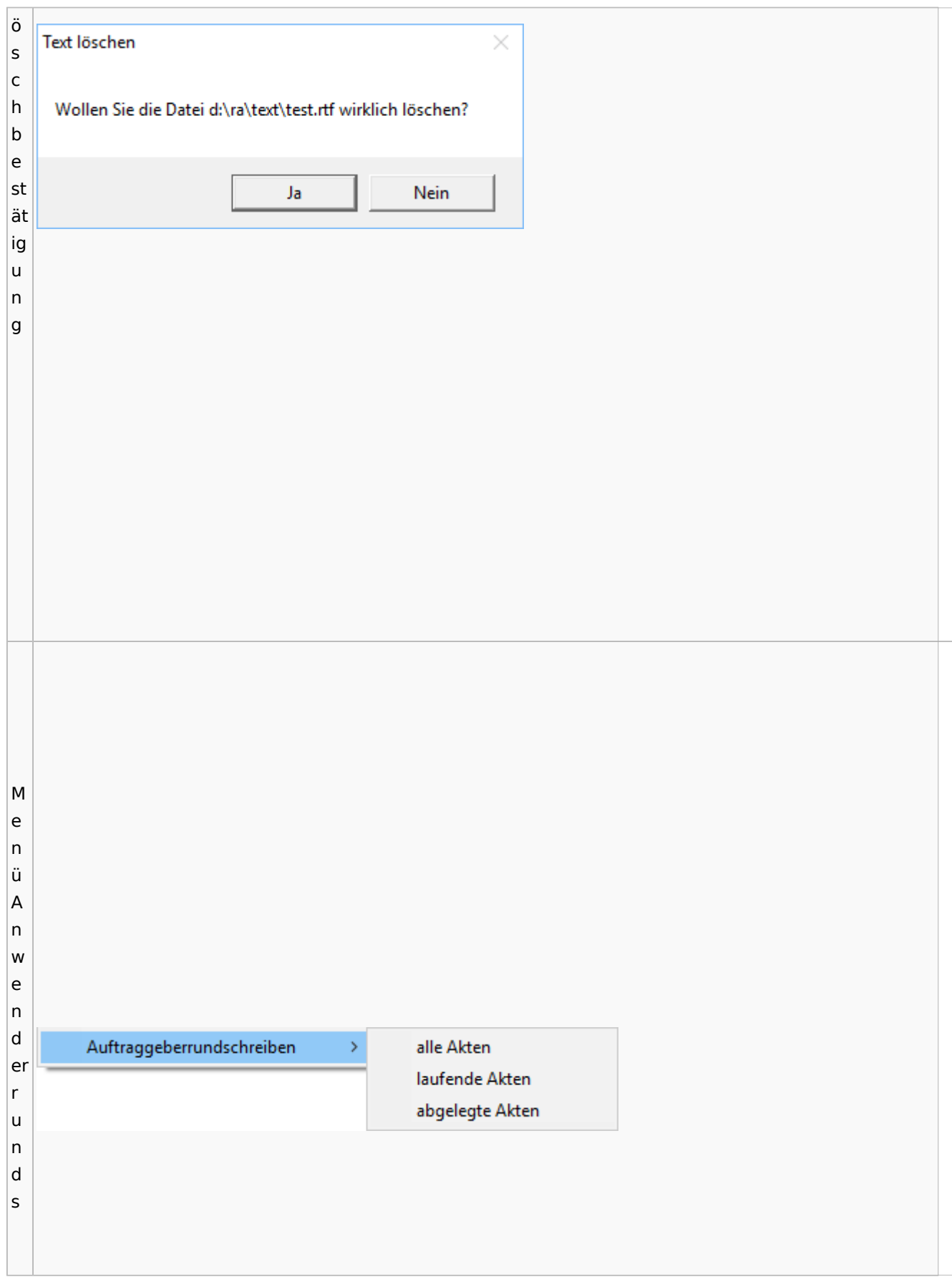

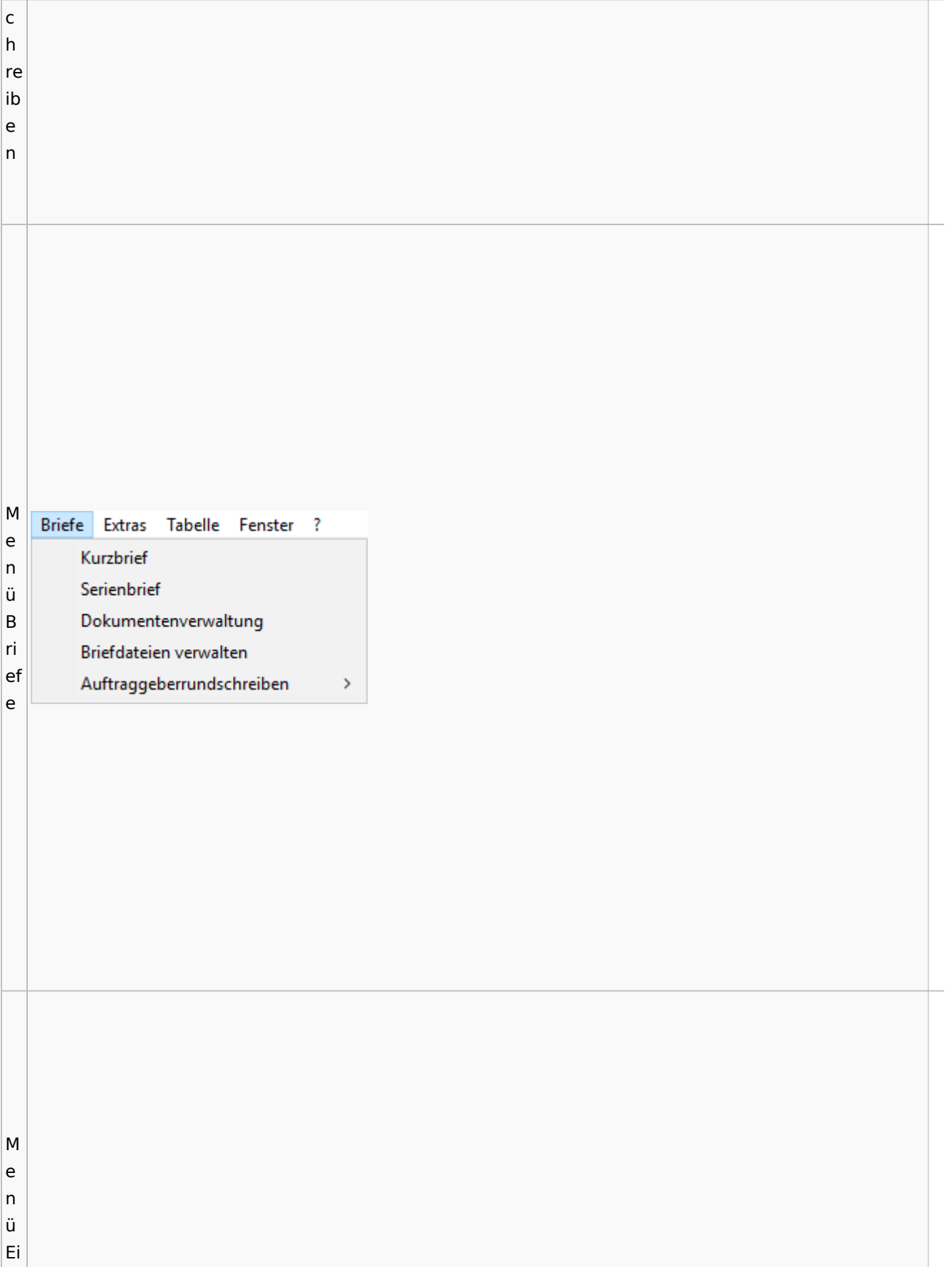

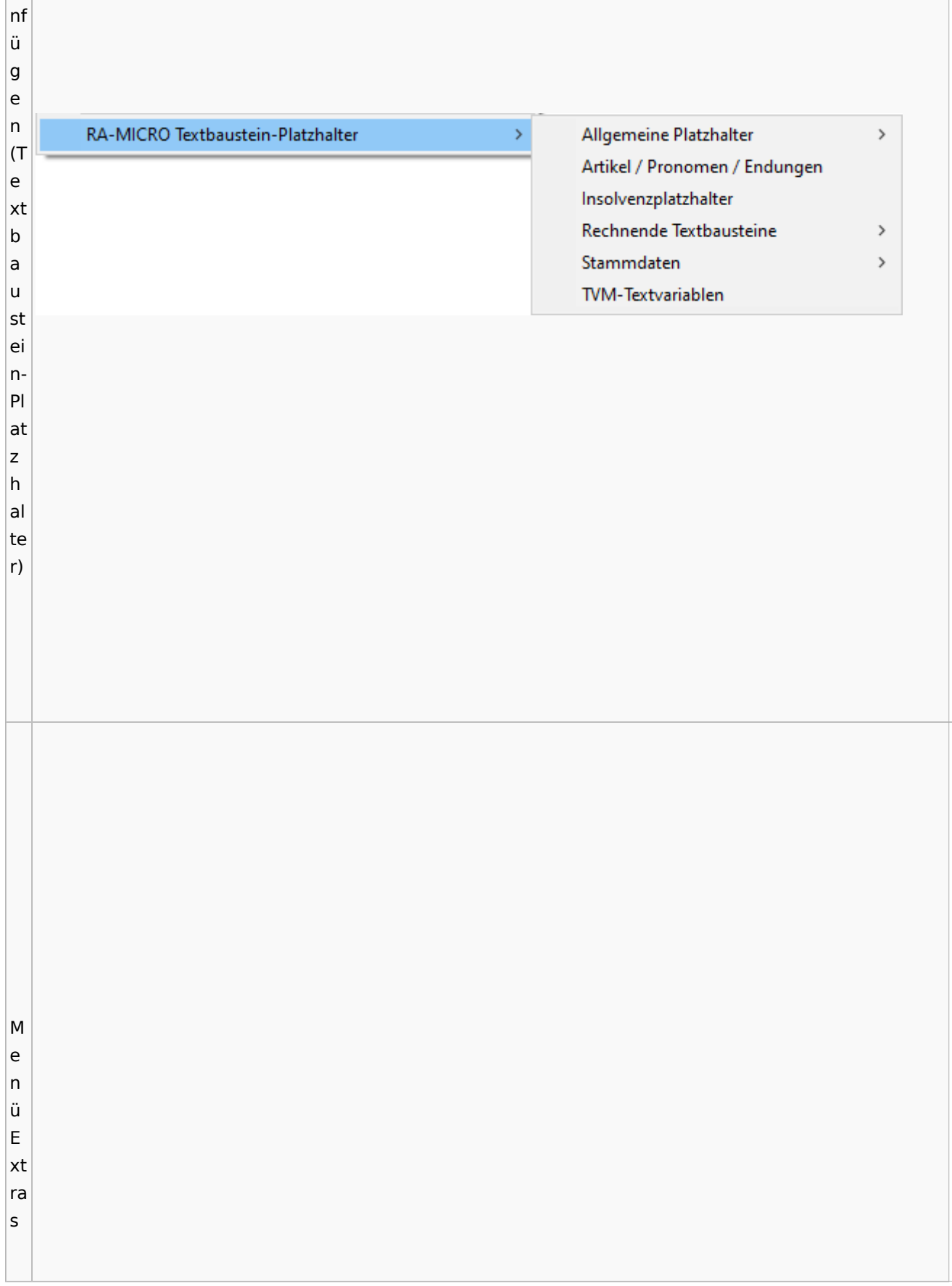

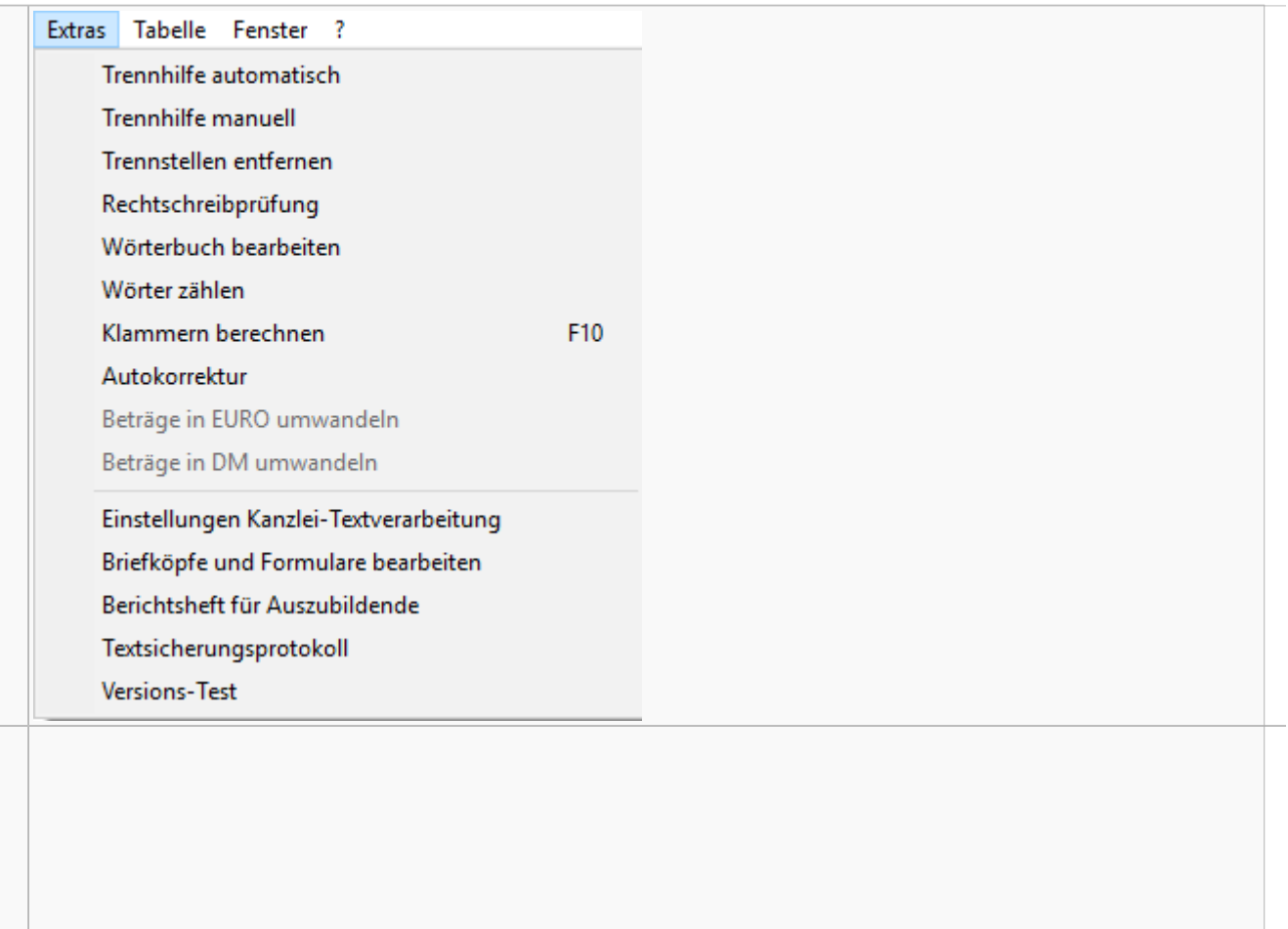

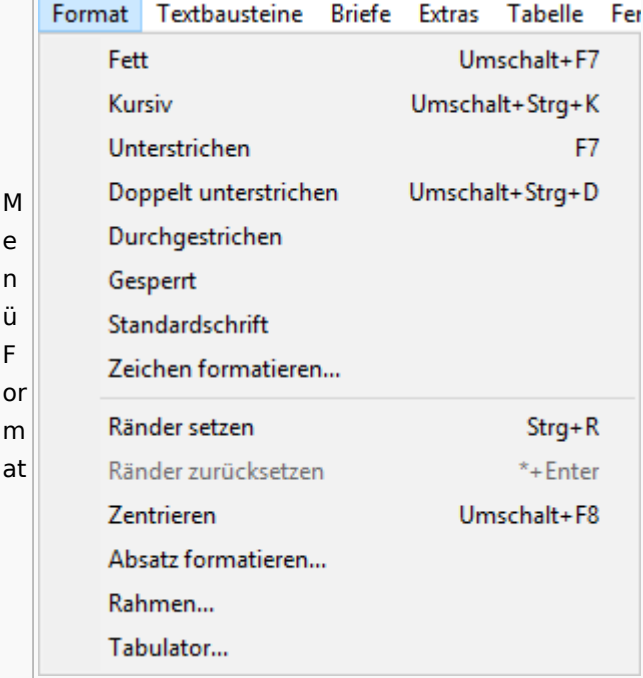

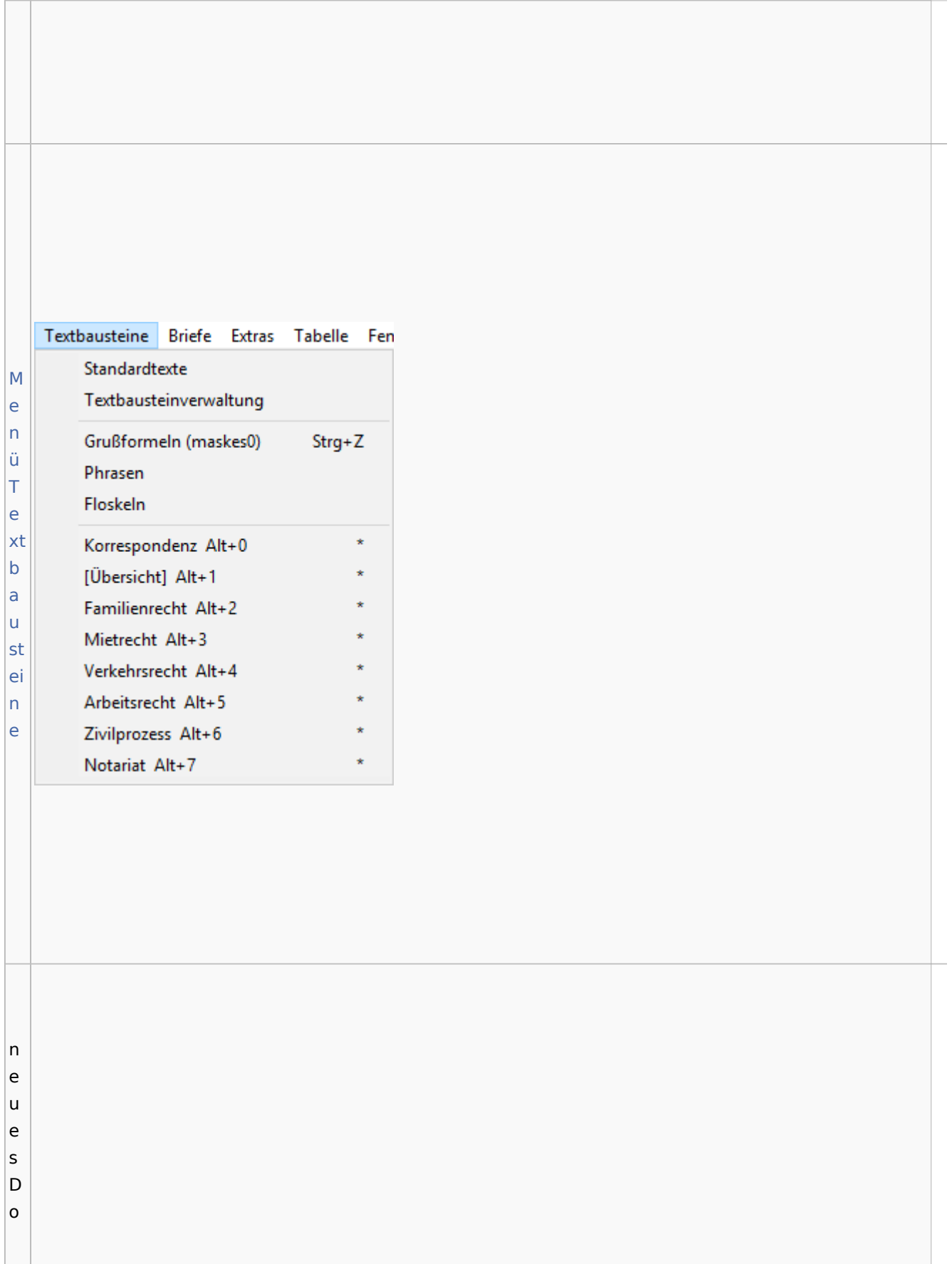

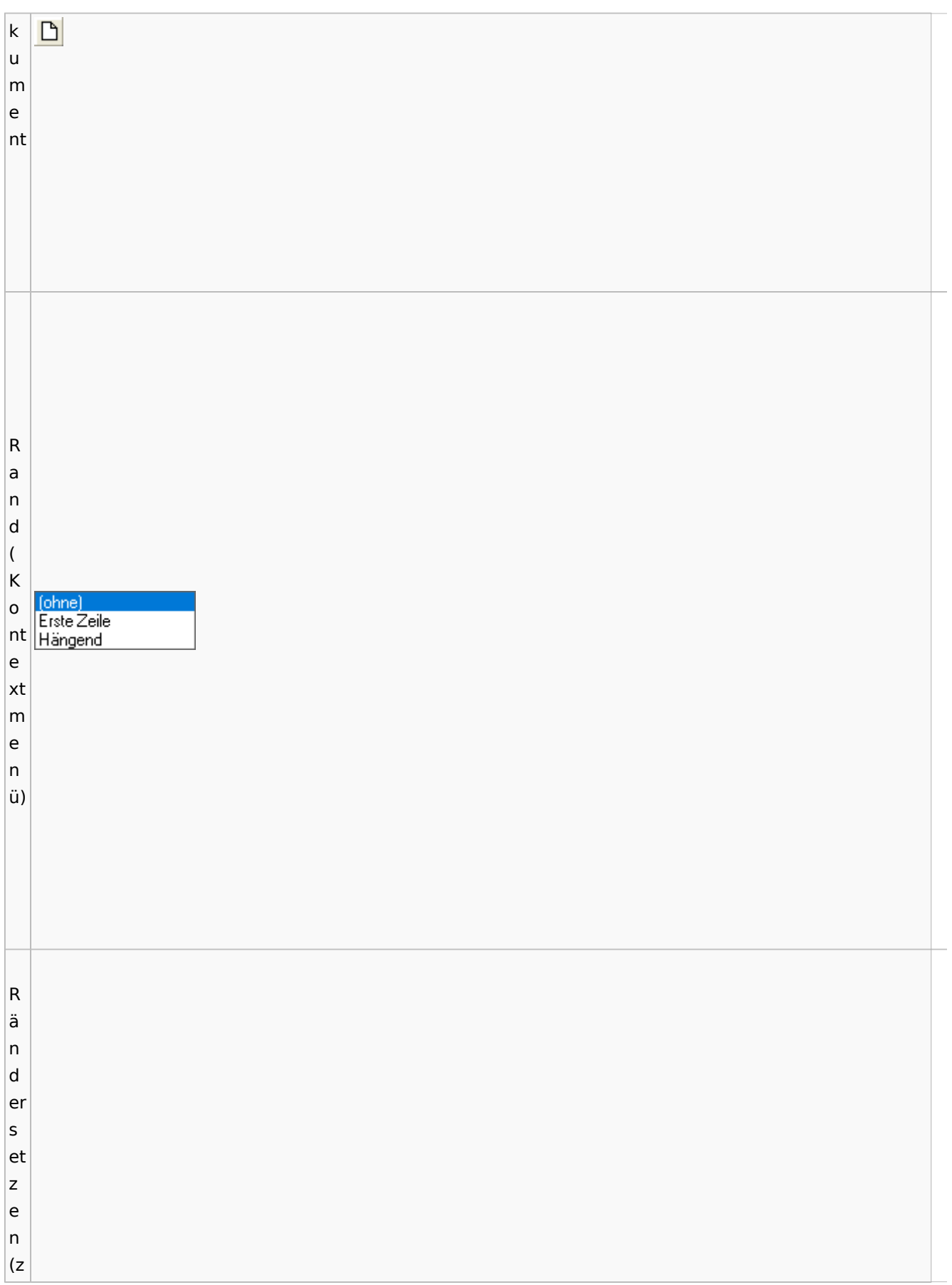

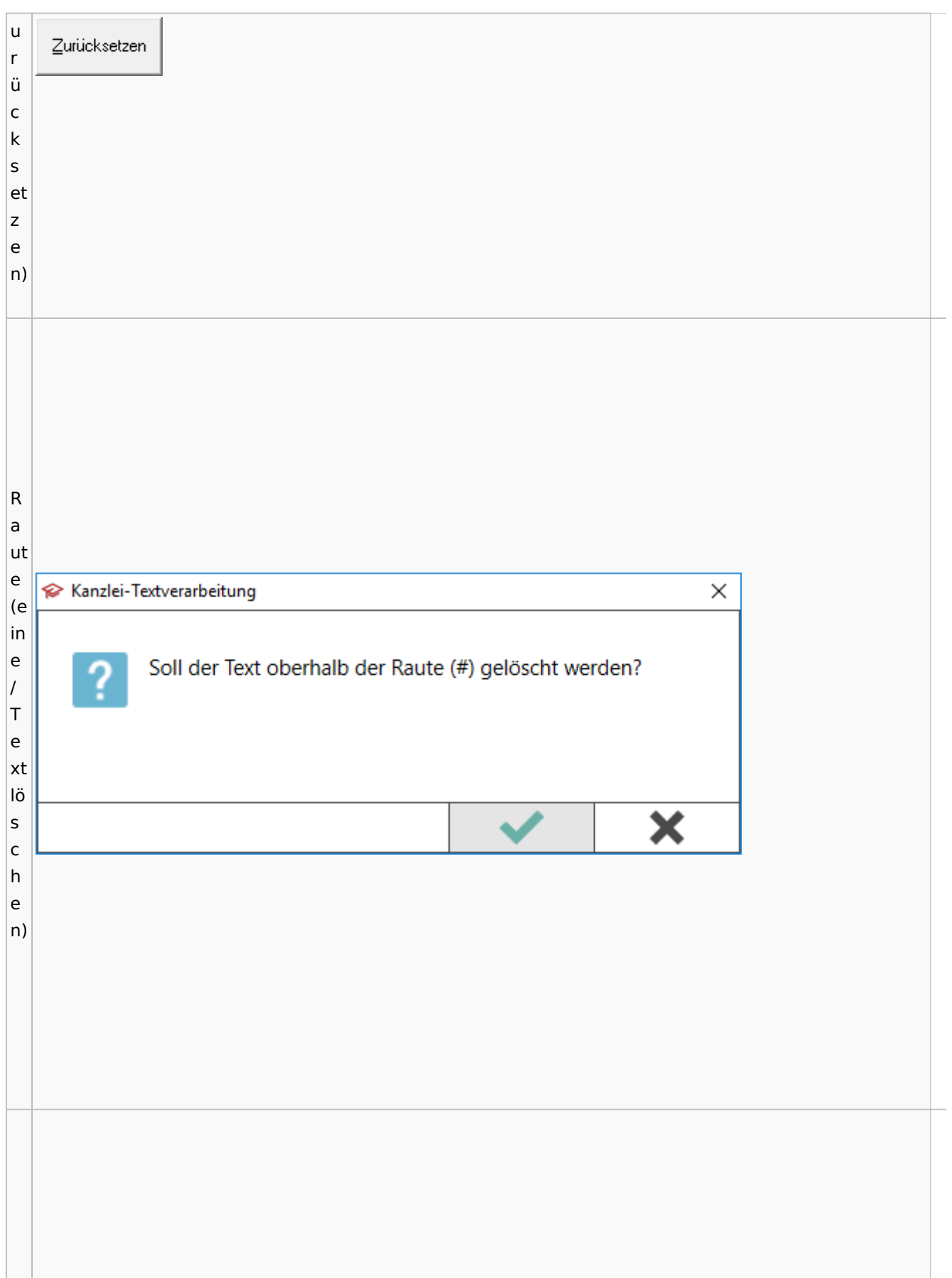

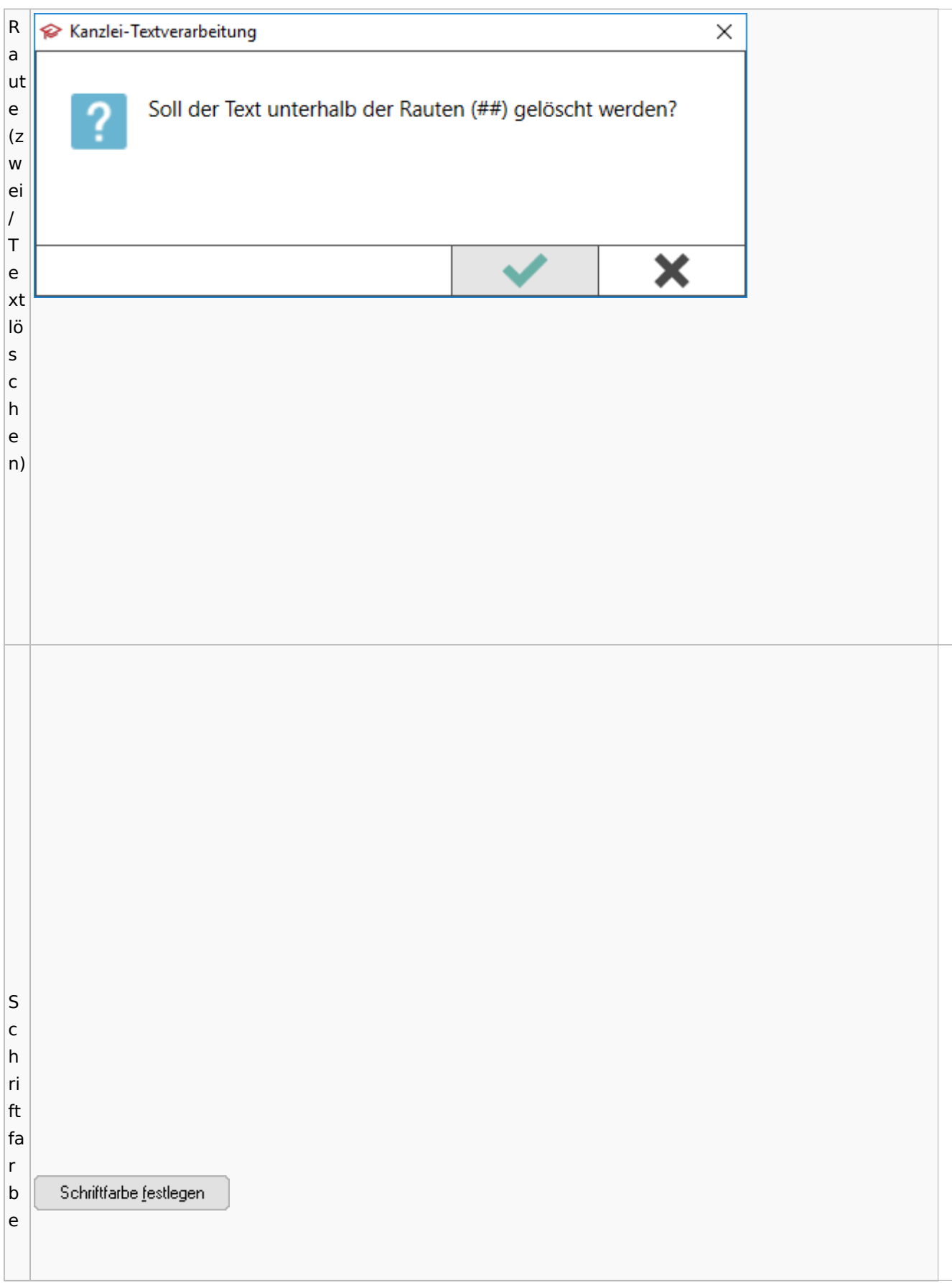

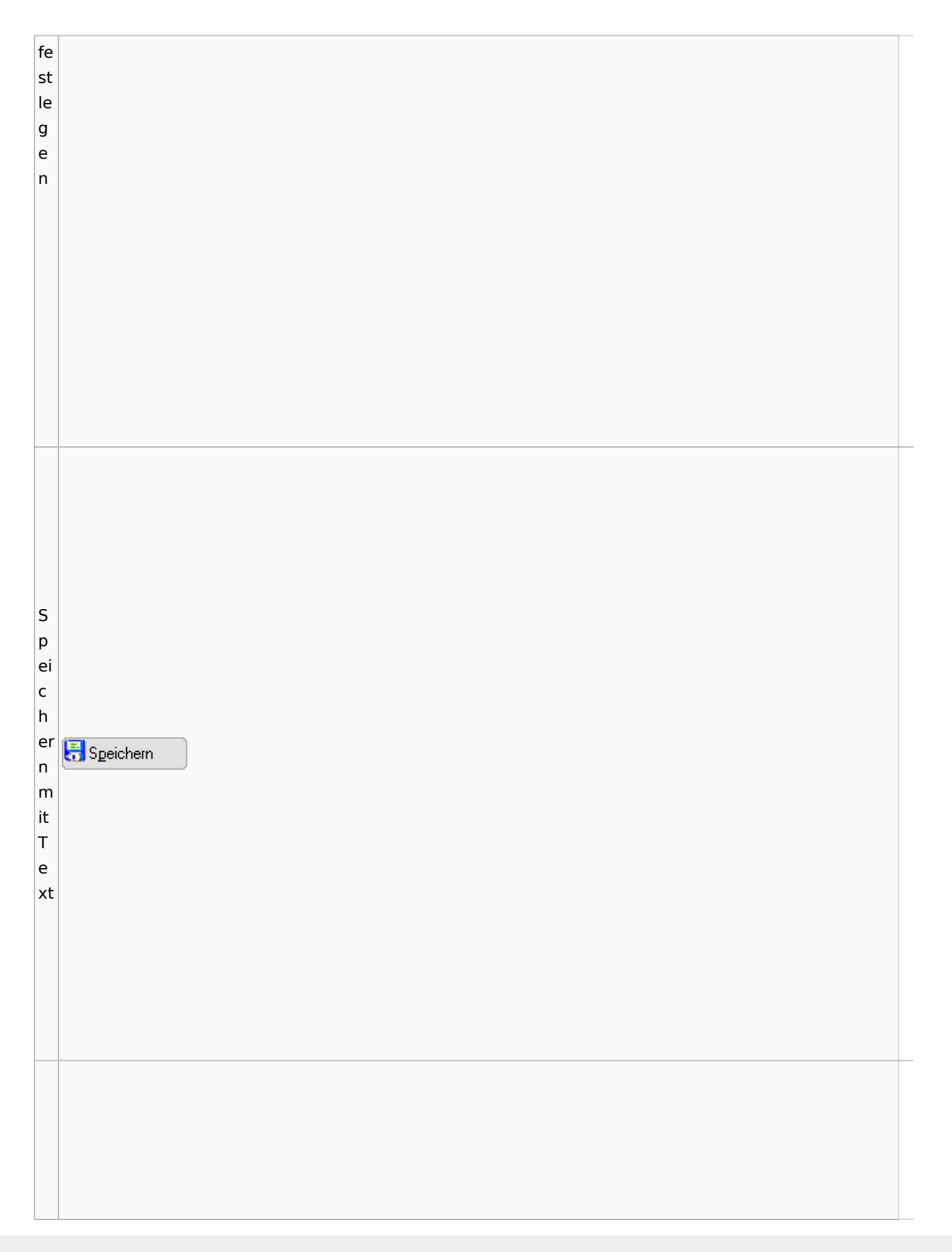

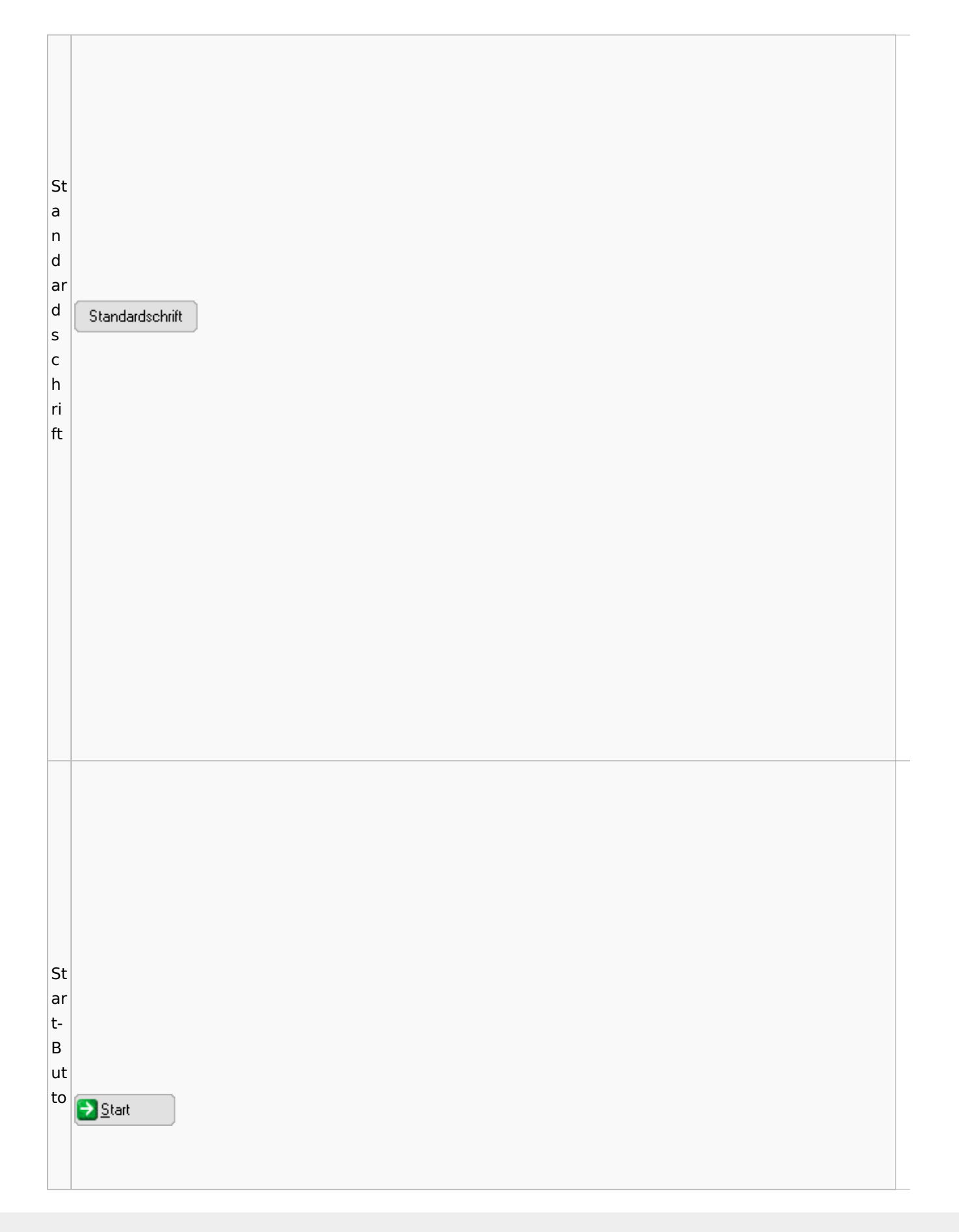

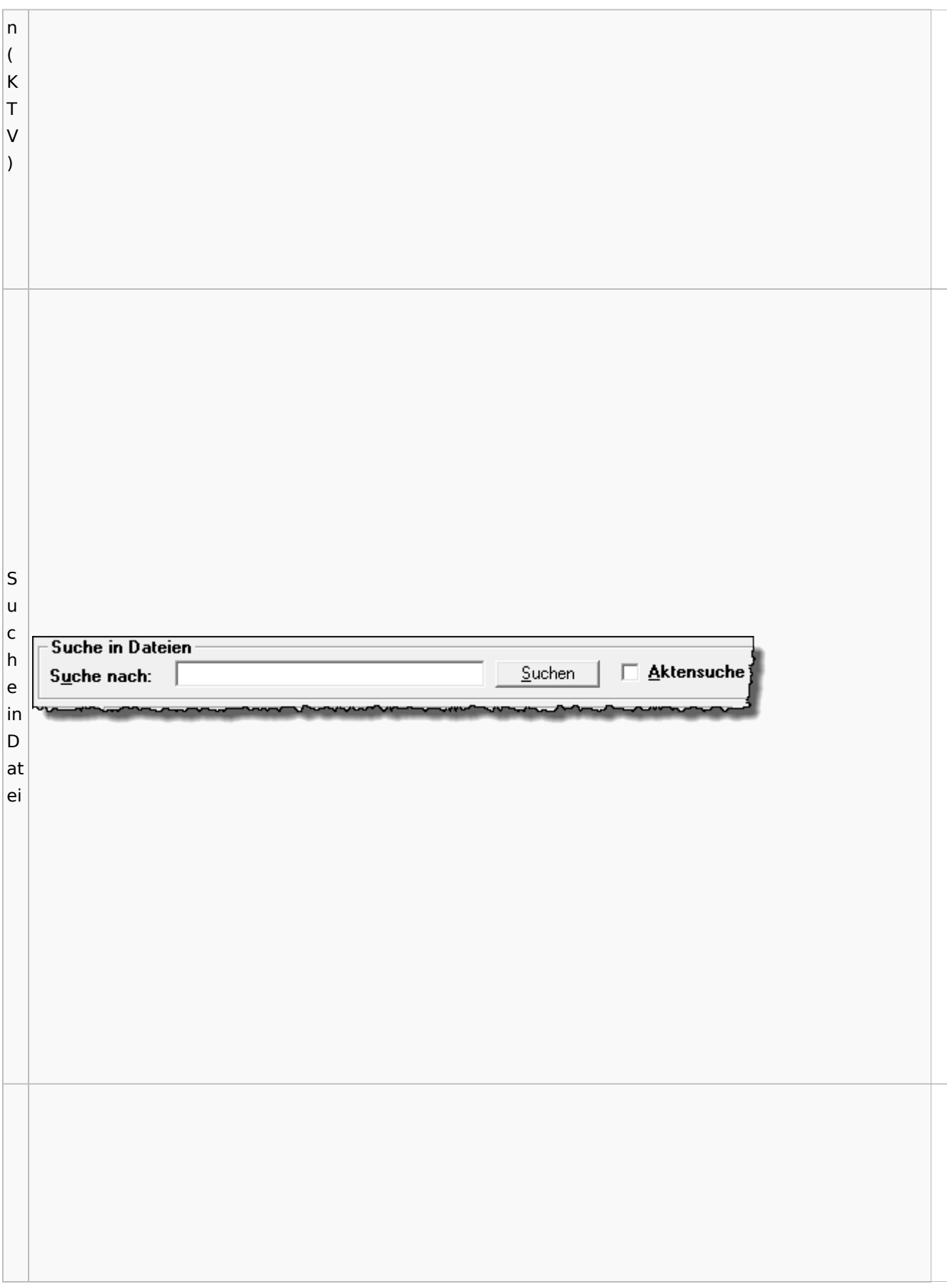

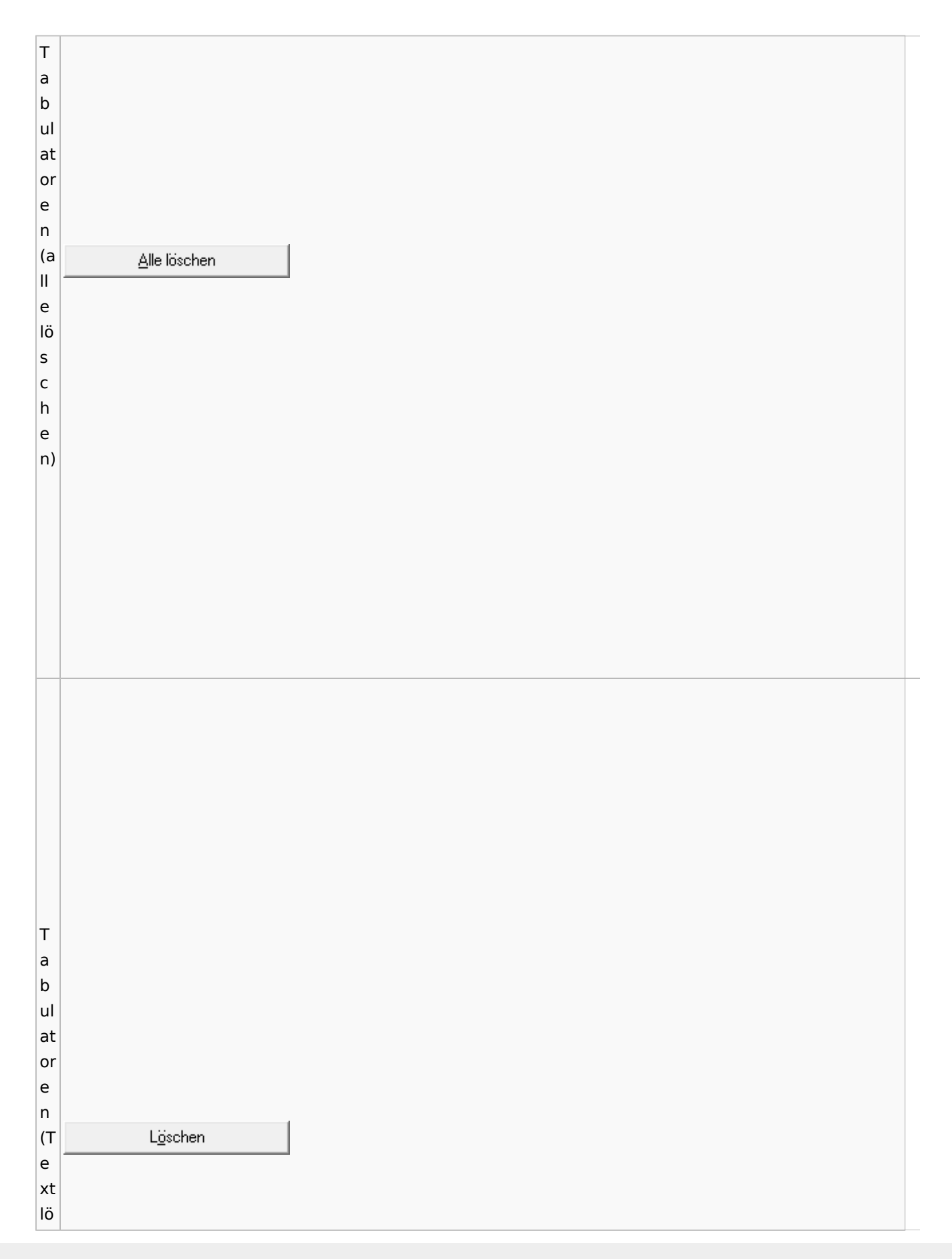

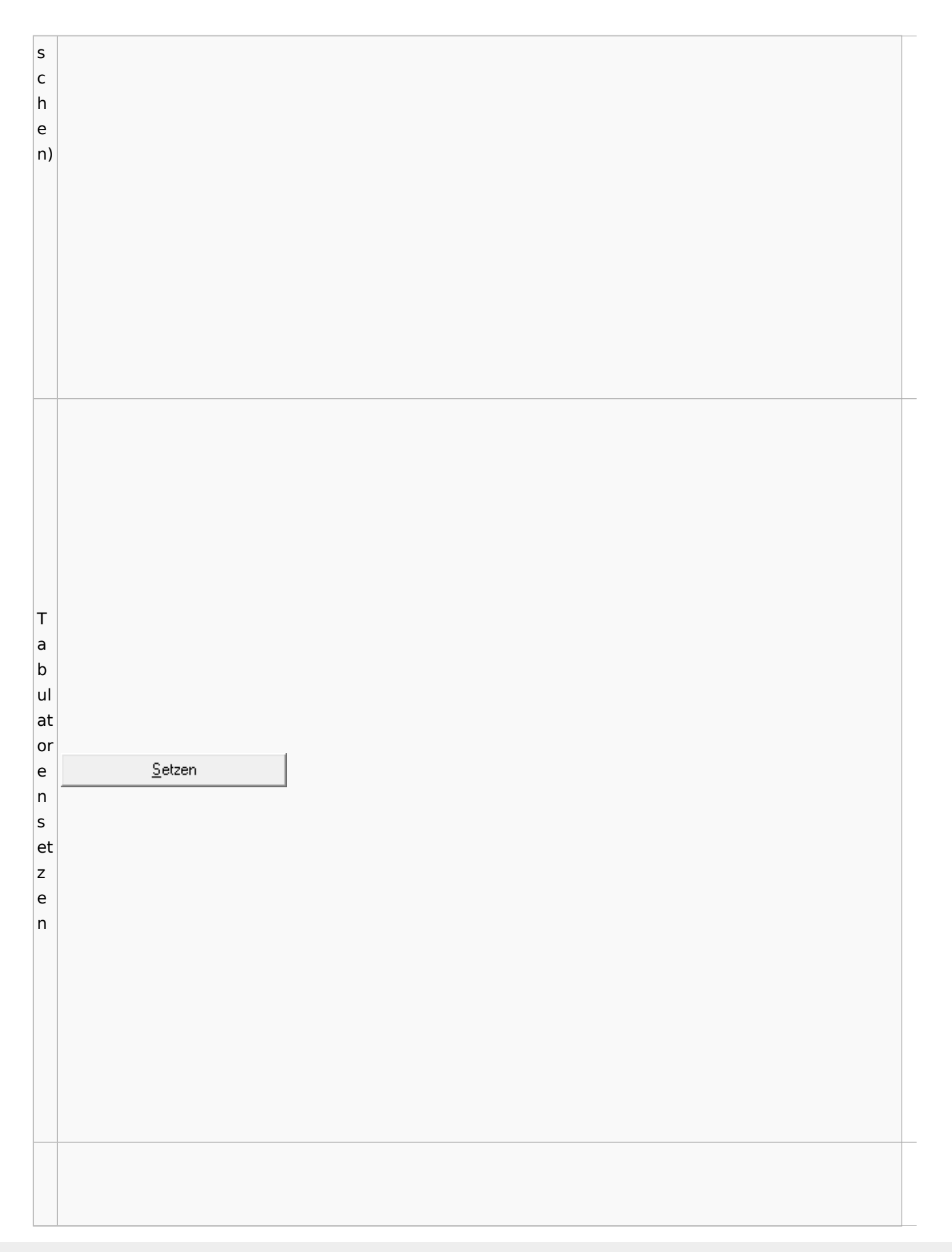

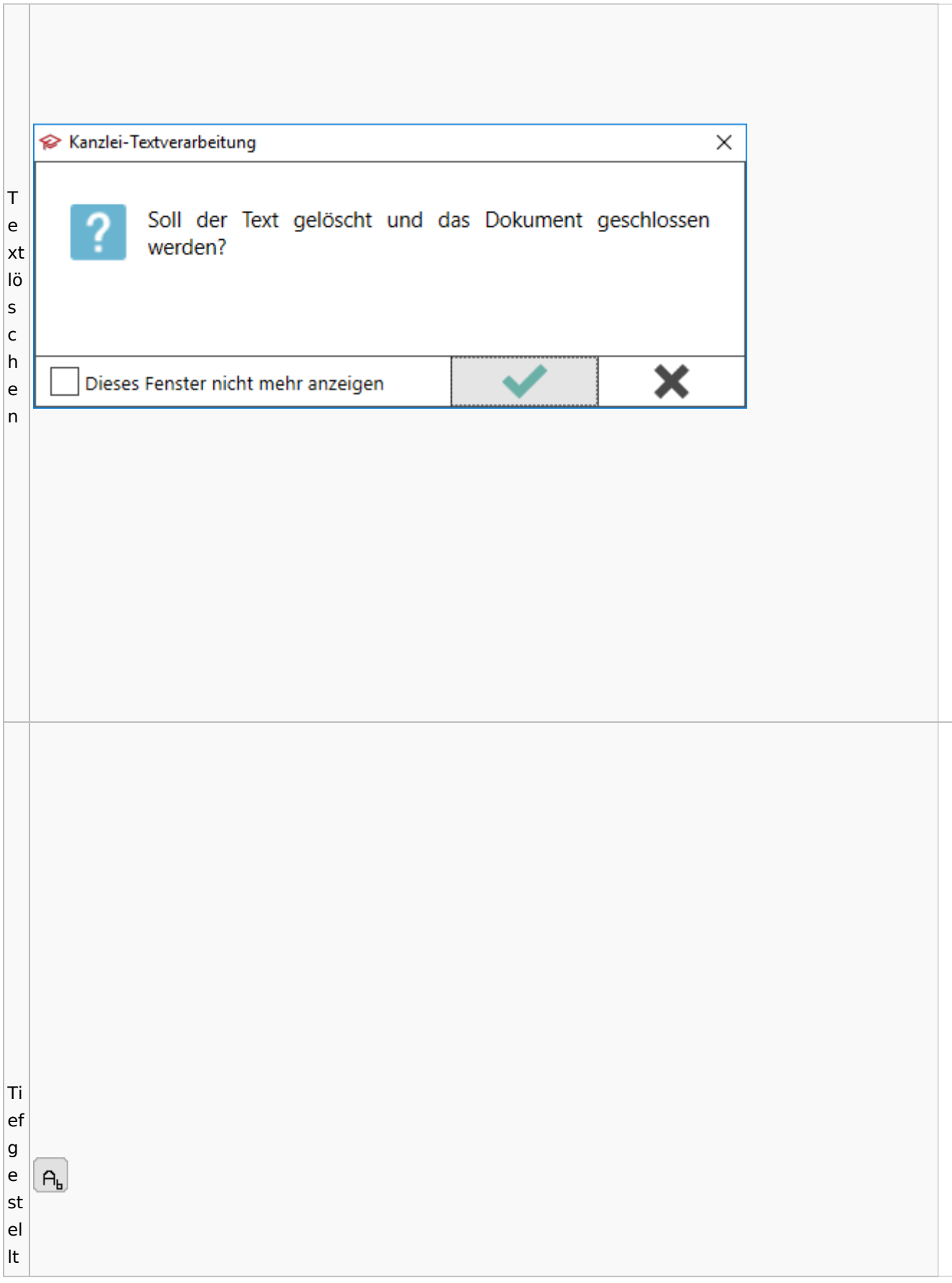

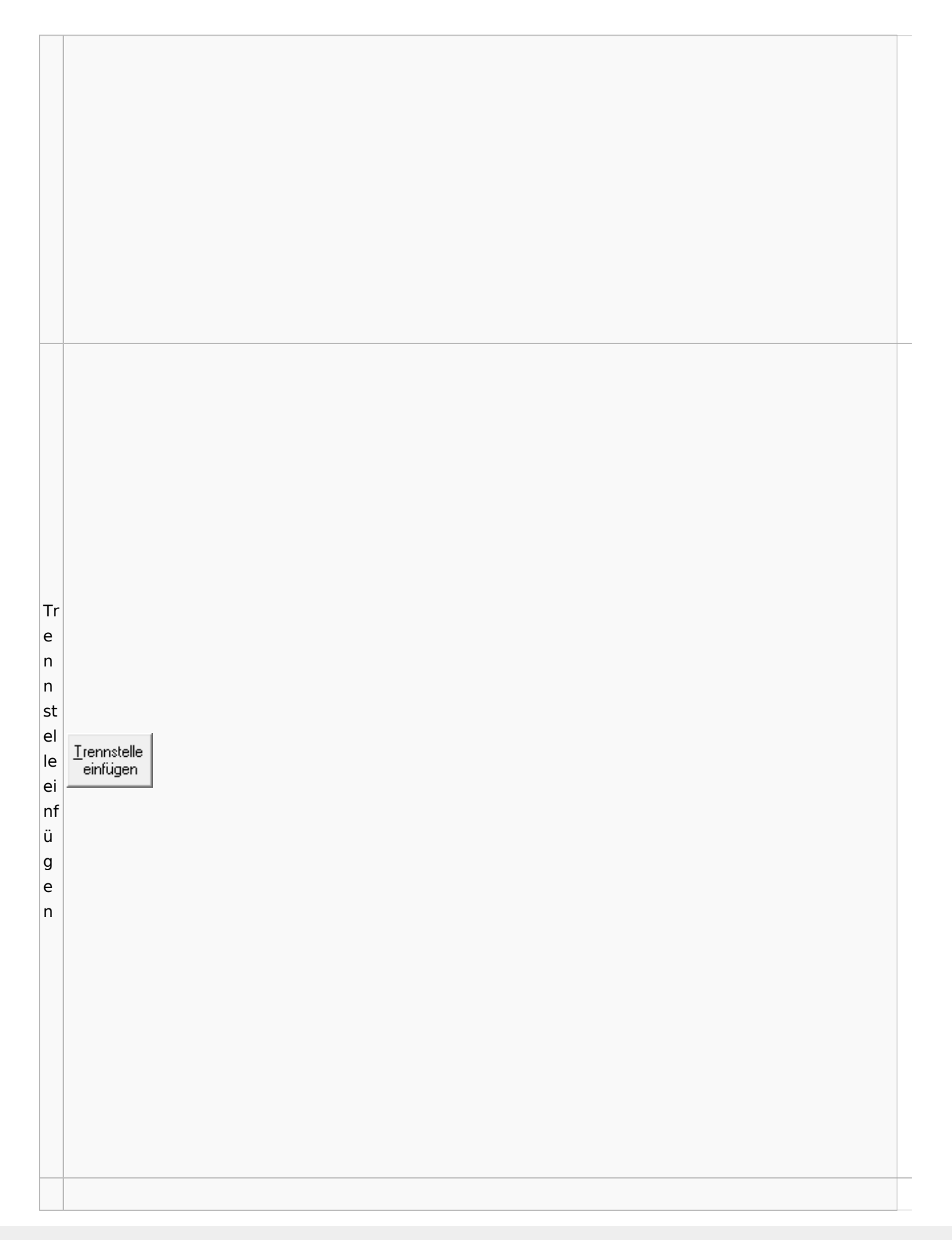

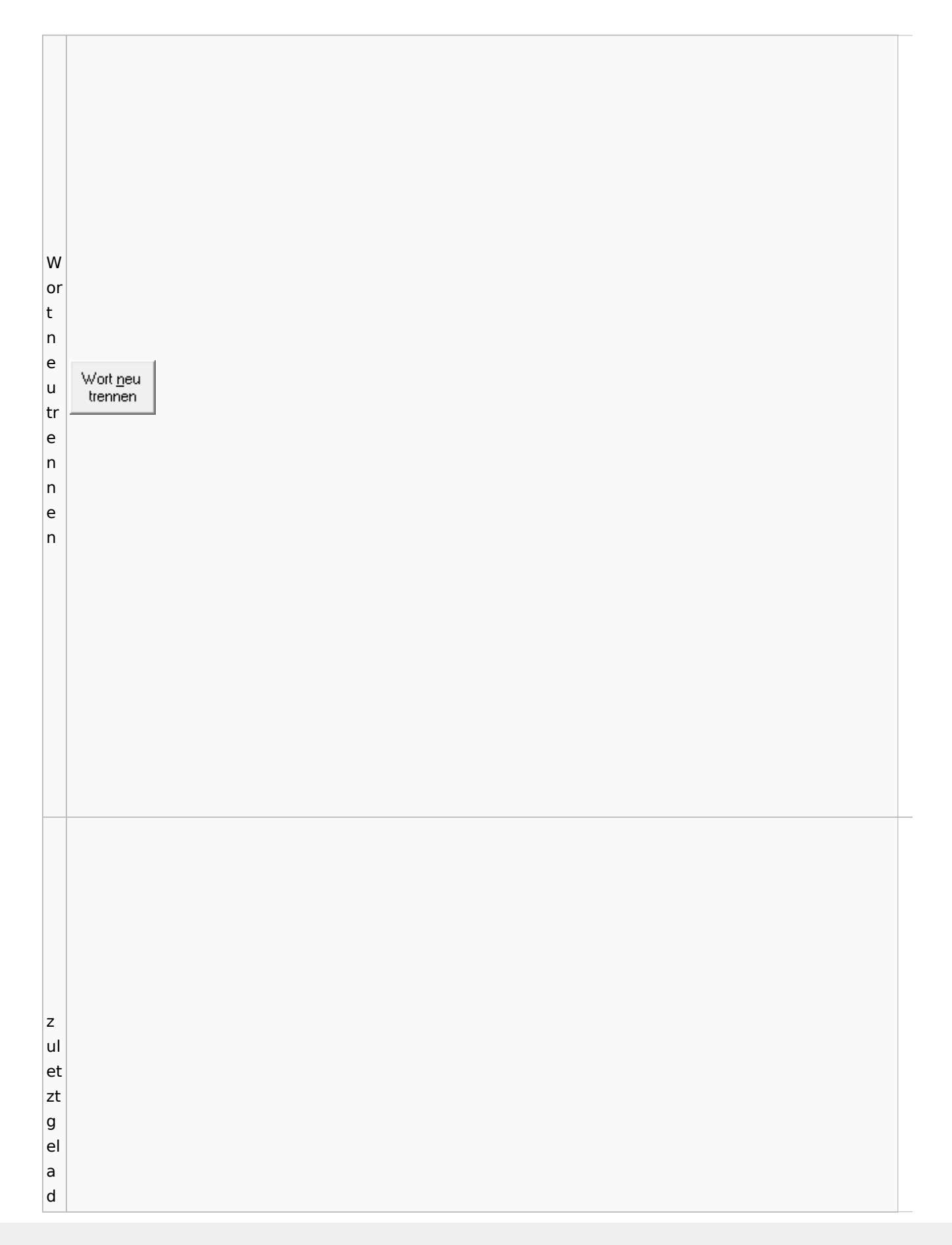

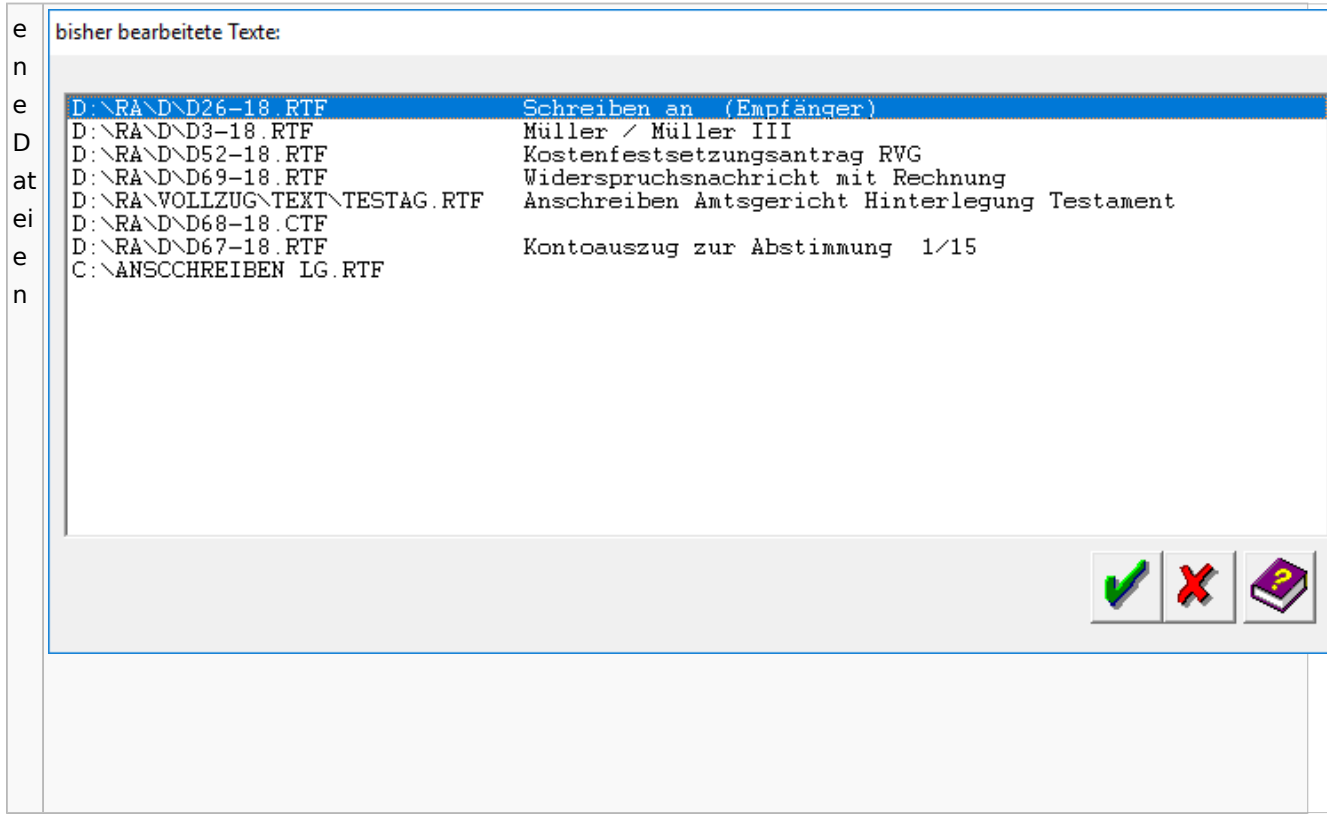

# Task4U

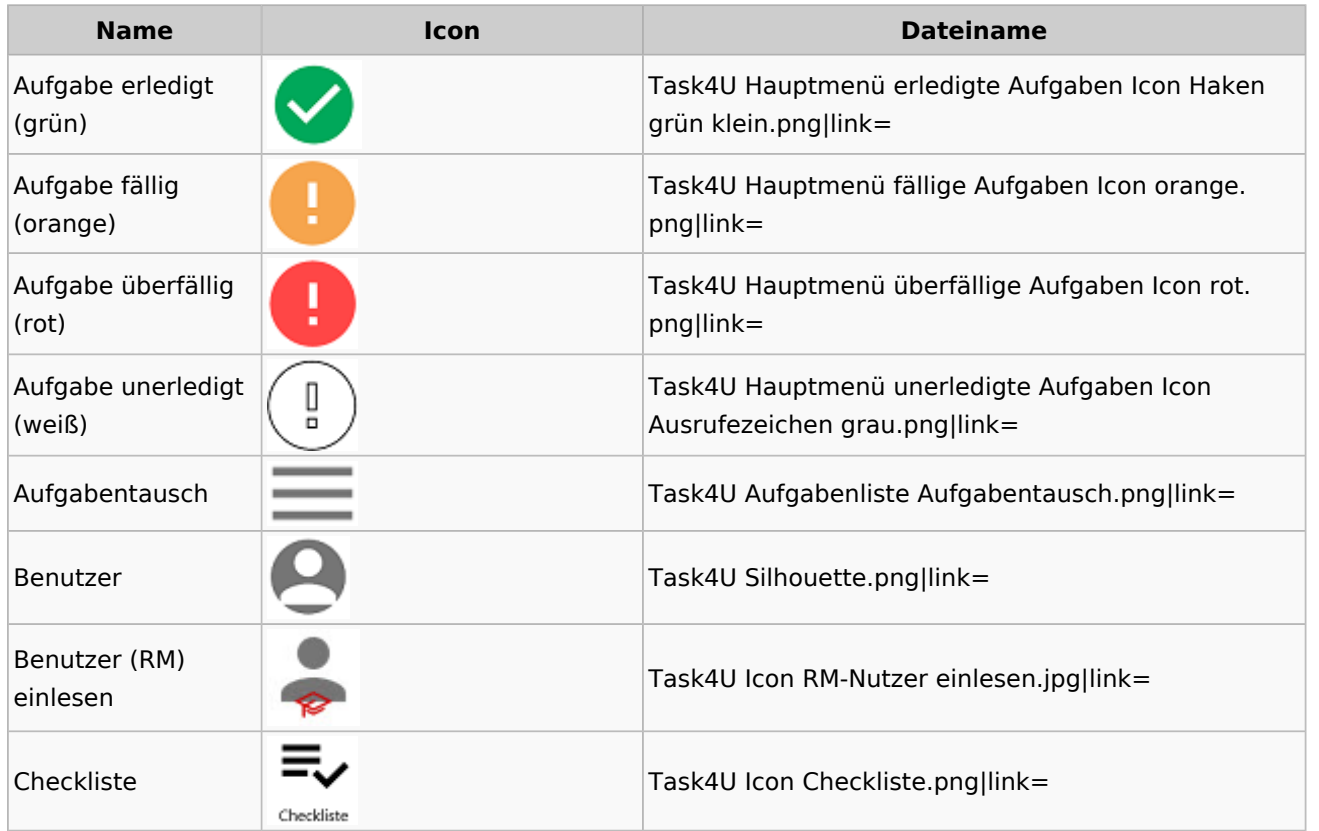

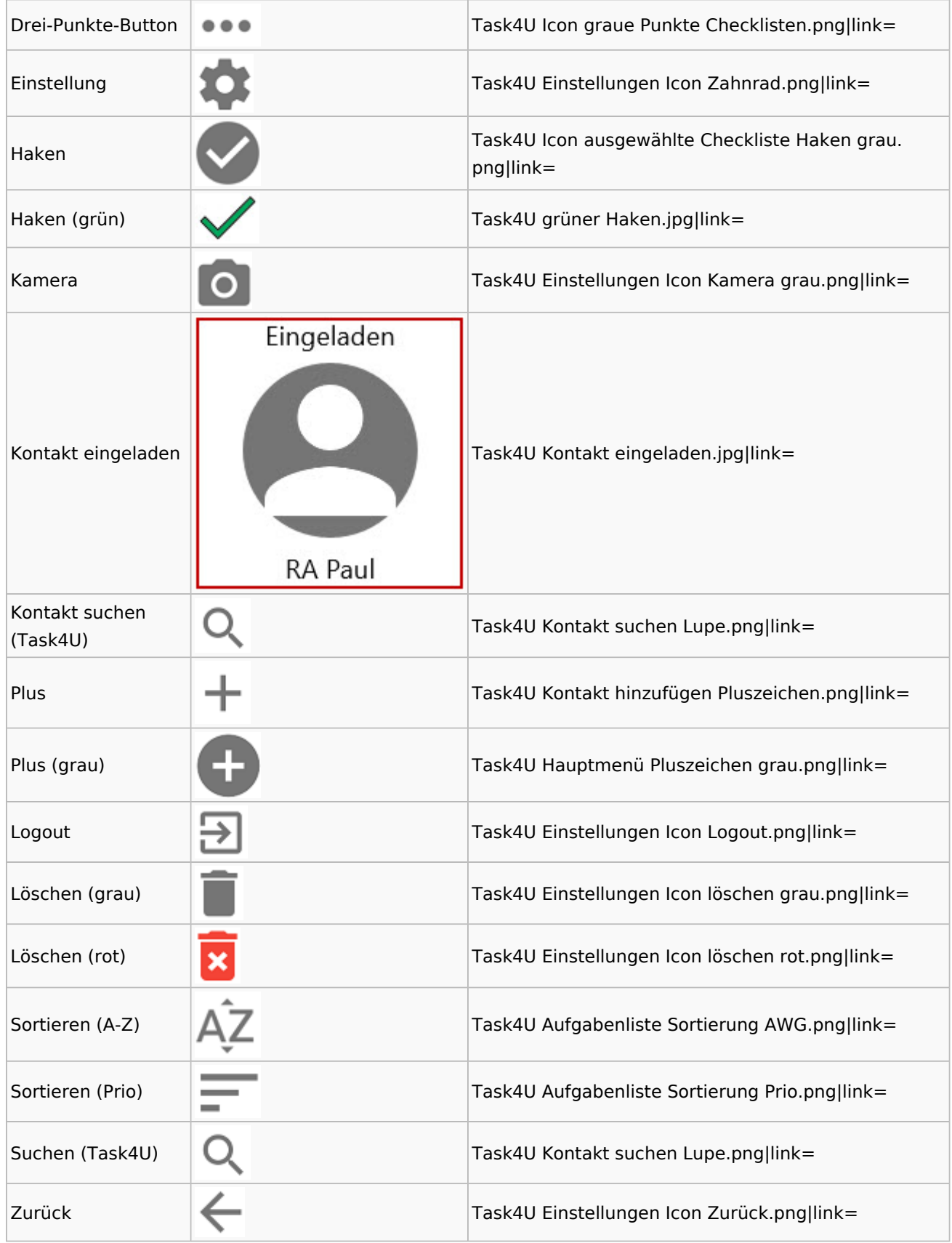

# Telefonassistent

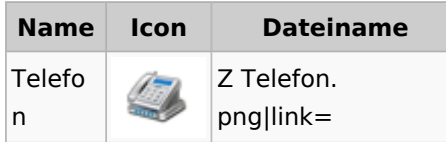

## Termine / Fristen

## Fristenliste

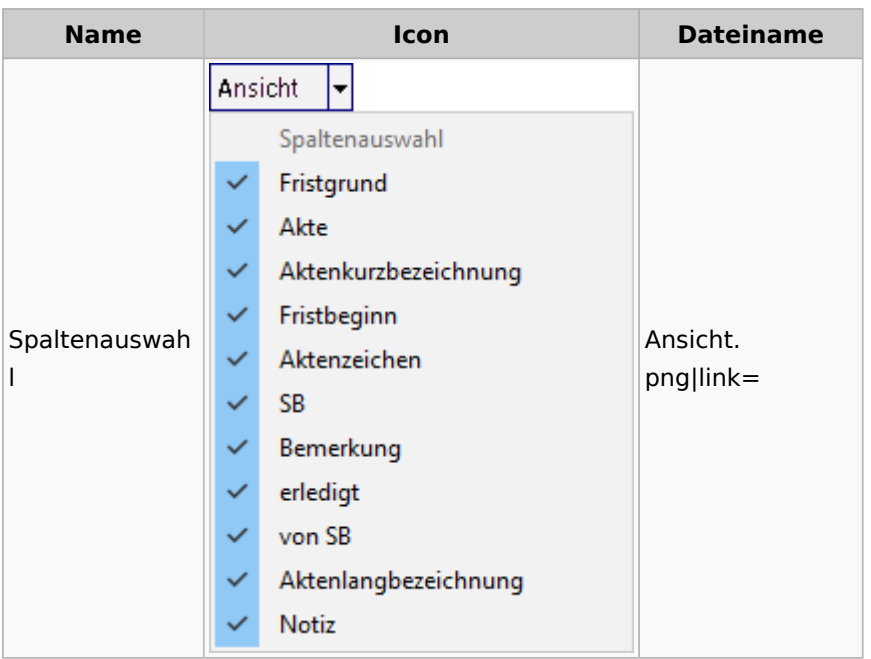

## neue Kalender

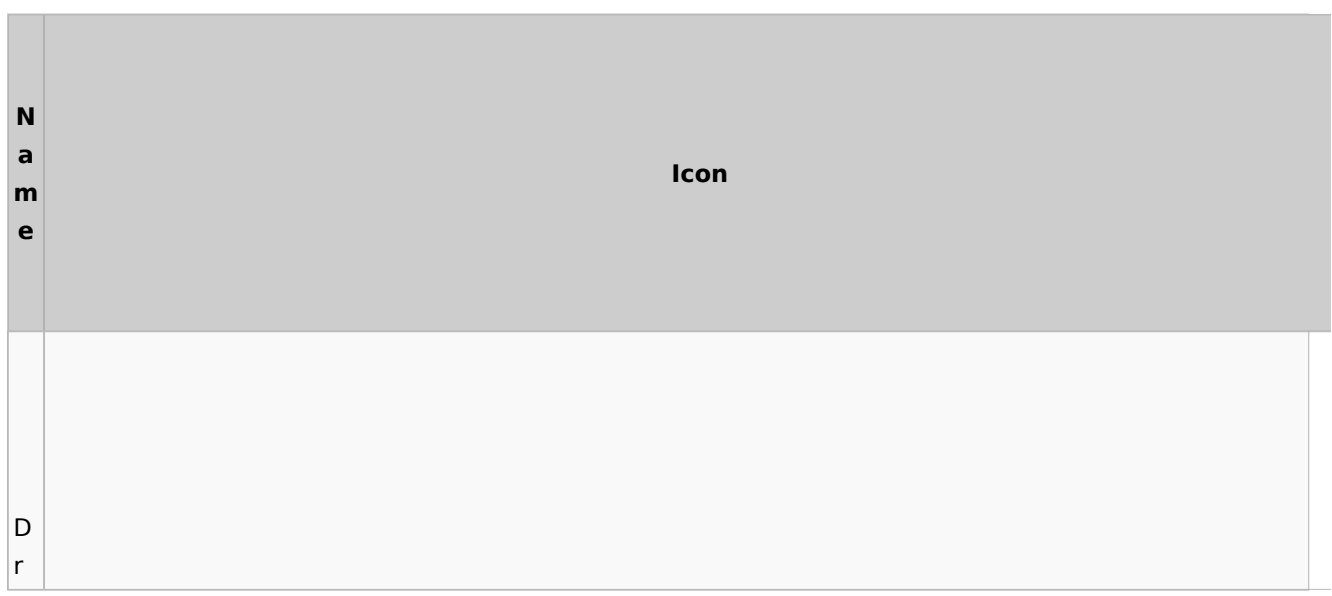

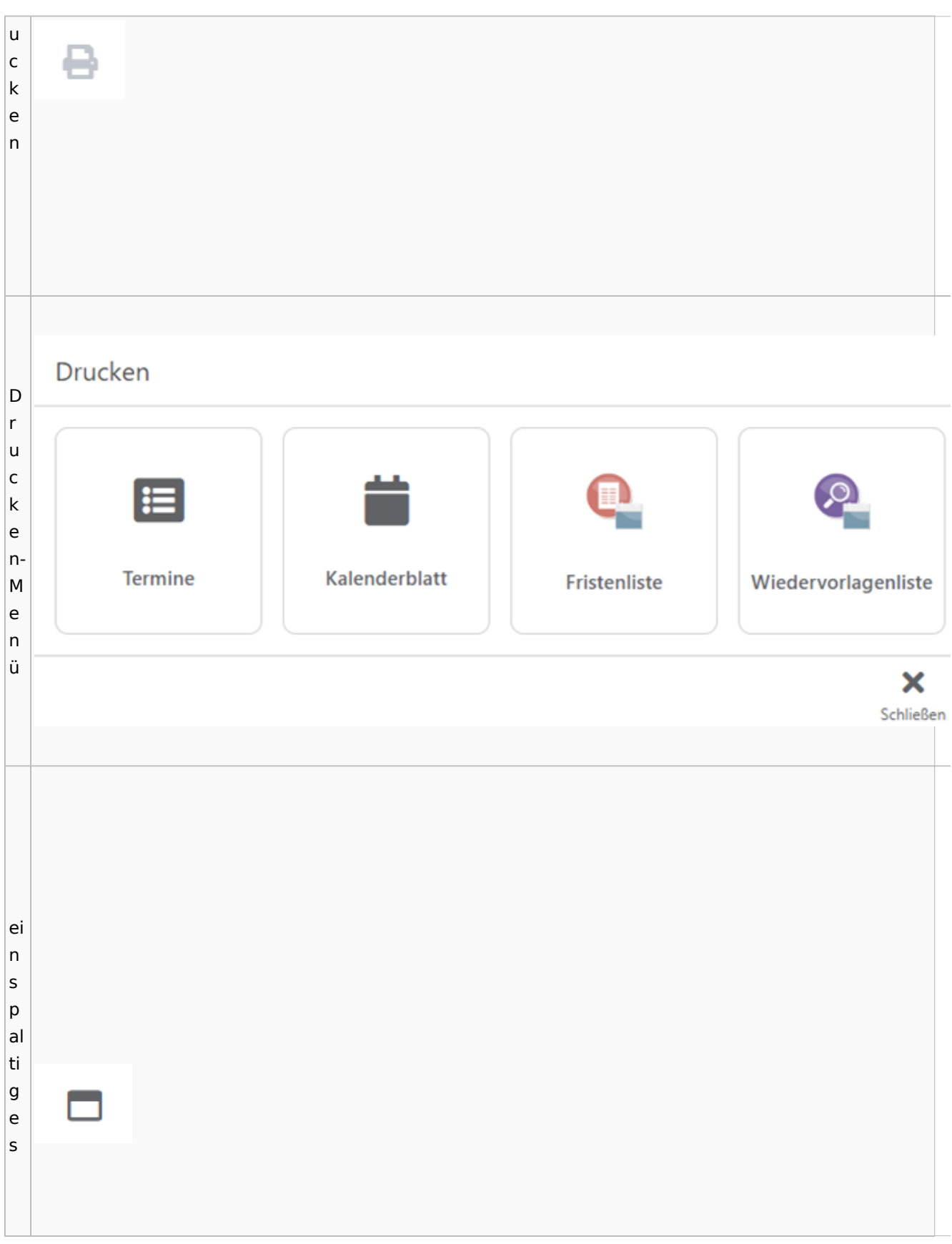

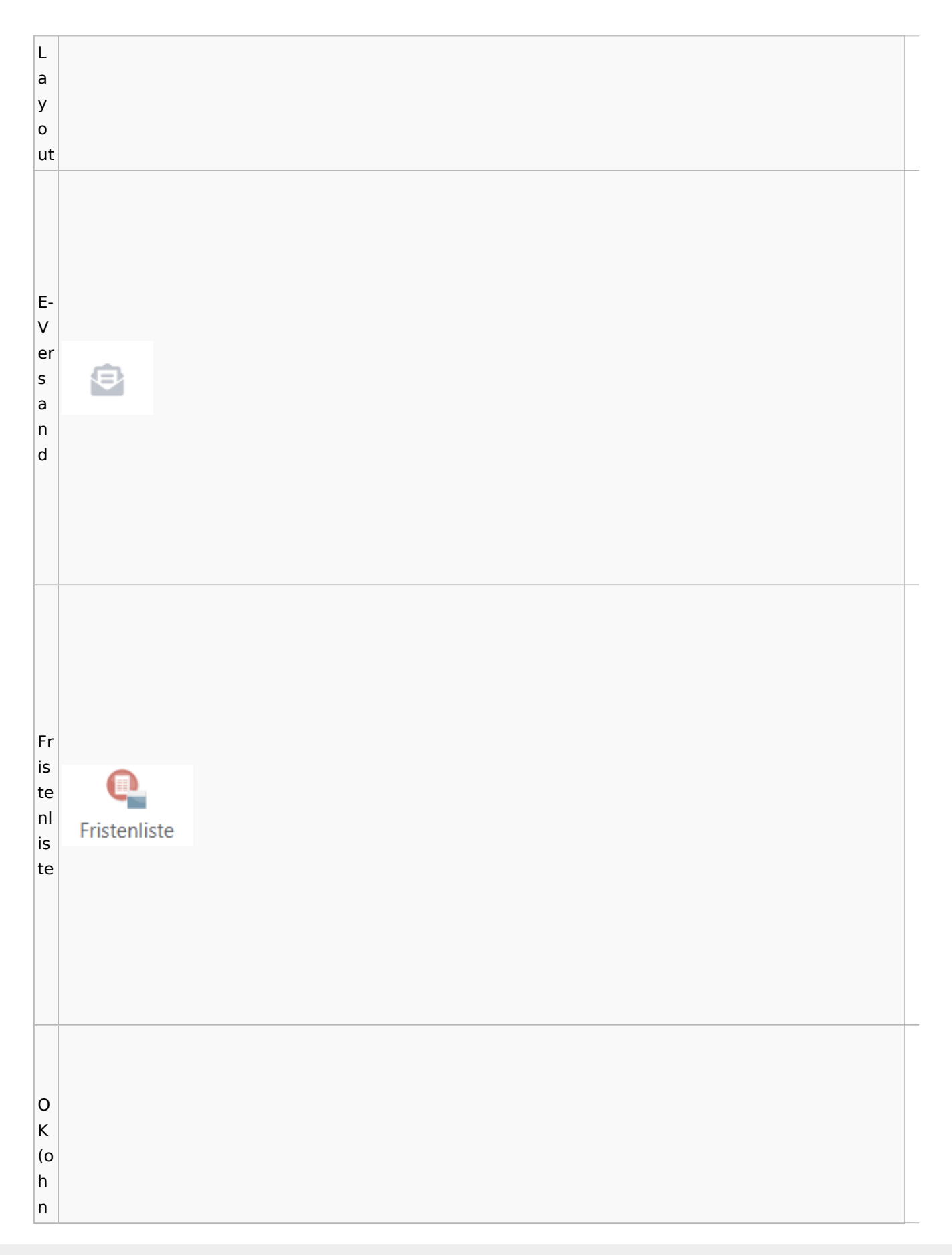

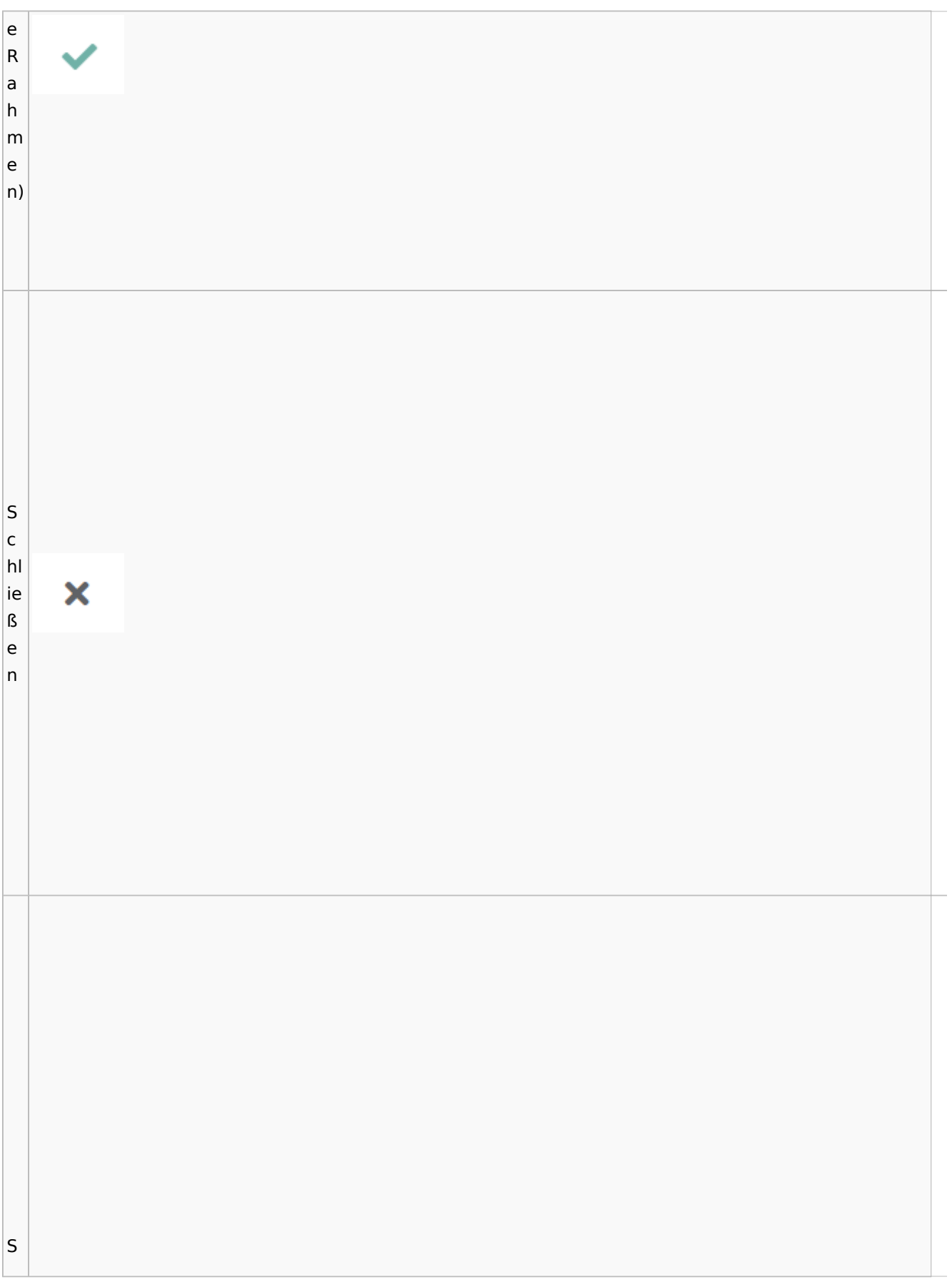

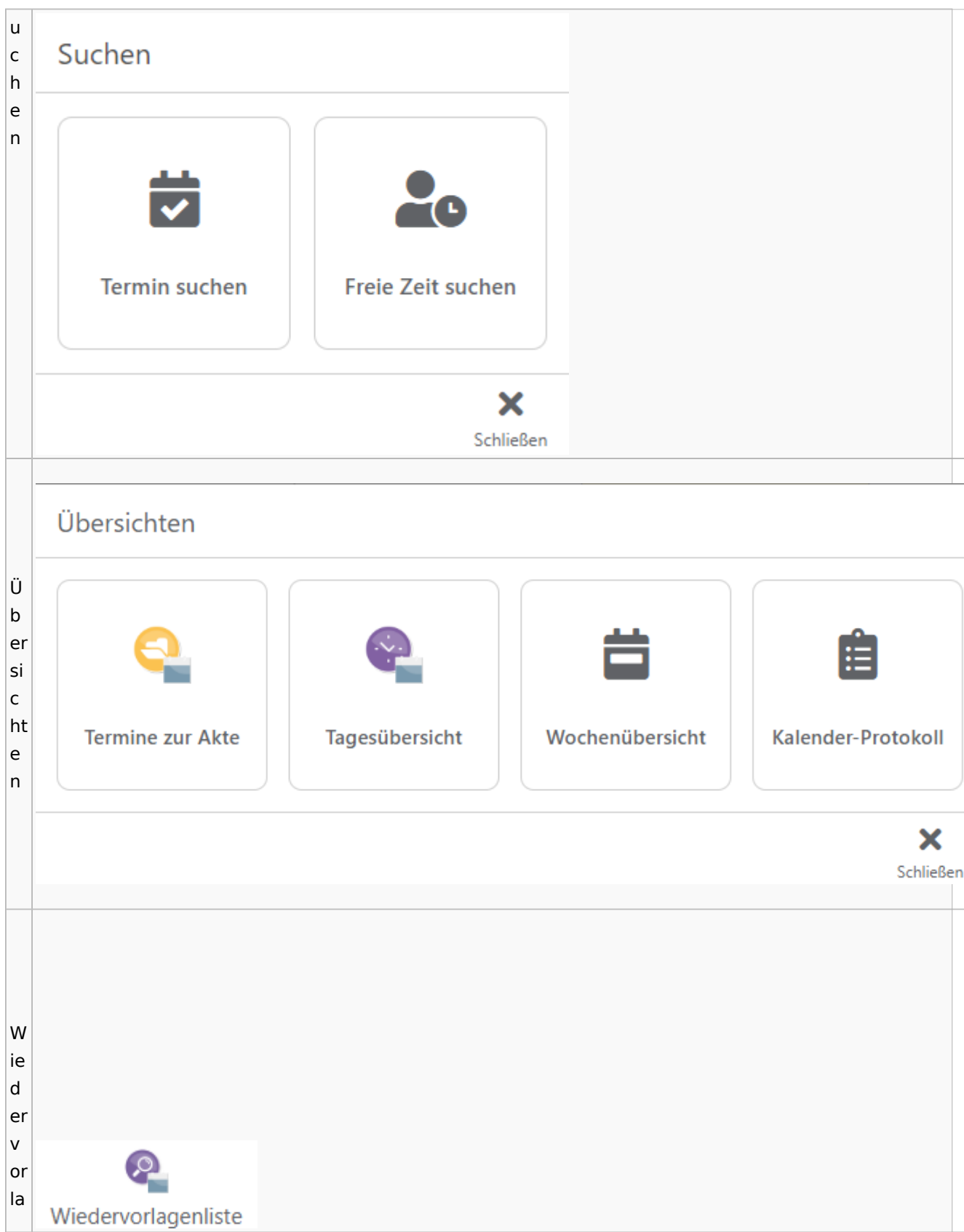

Spezielle Fenster-Icon

g e  $n<sub>l</sub>$ is te

## Zahlungen

# Überweisungen / Dispodatei

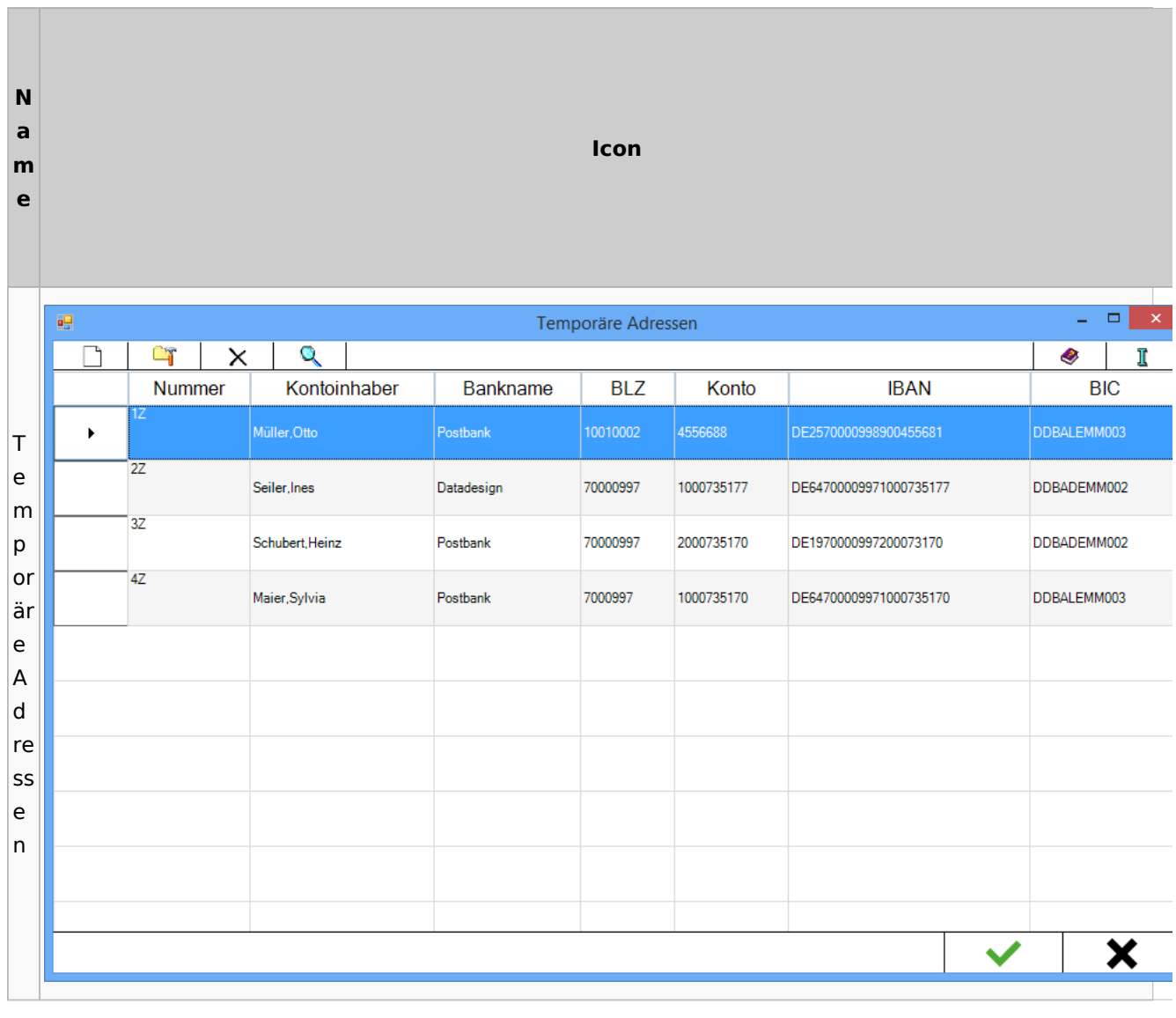

# Zwangsvollstreckung

## Forderungskonto

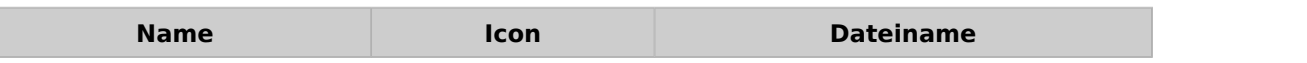

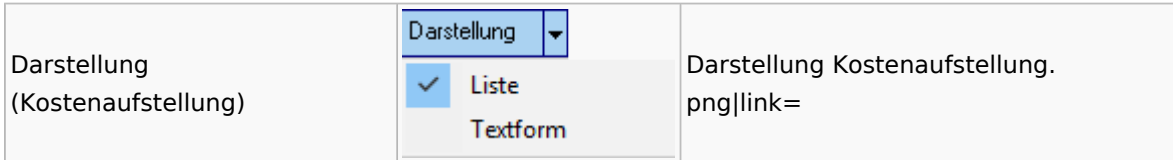

PfÜb

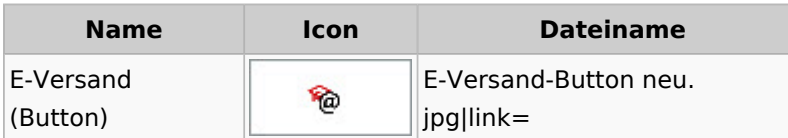